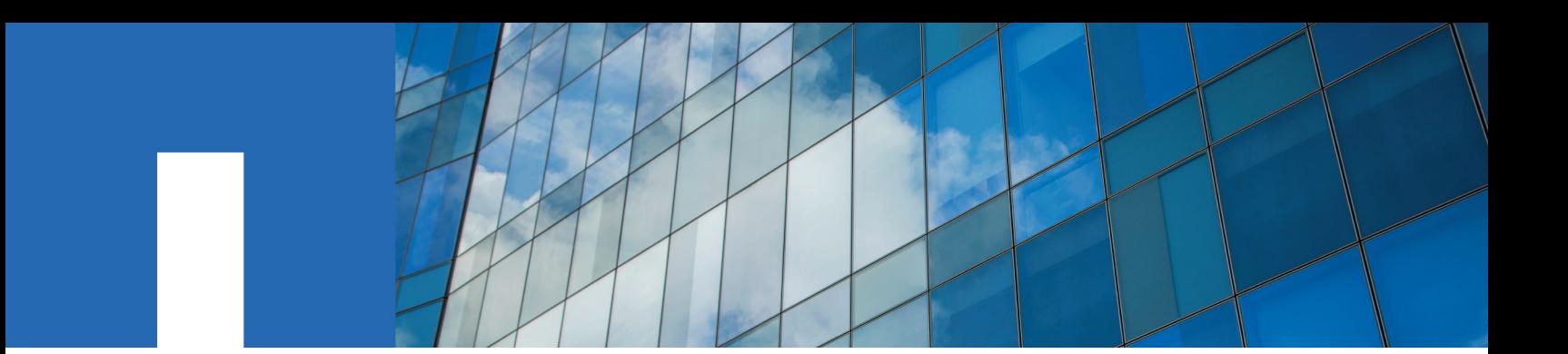

**NetApp Element**

# **CLI Tools User Guide**

Version 1.7

November 2020 | 215-15172\_A0 doccomments@netapp.com

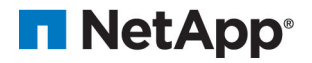

# **Contents**

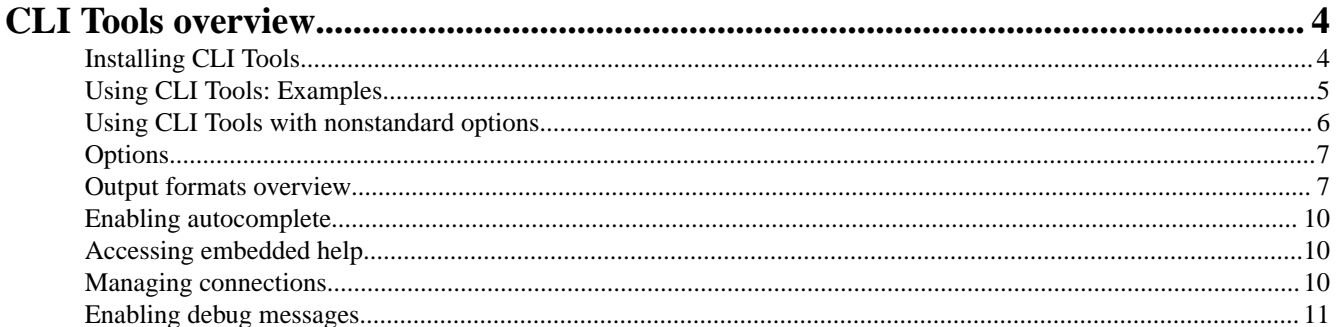

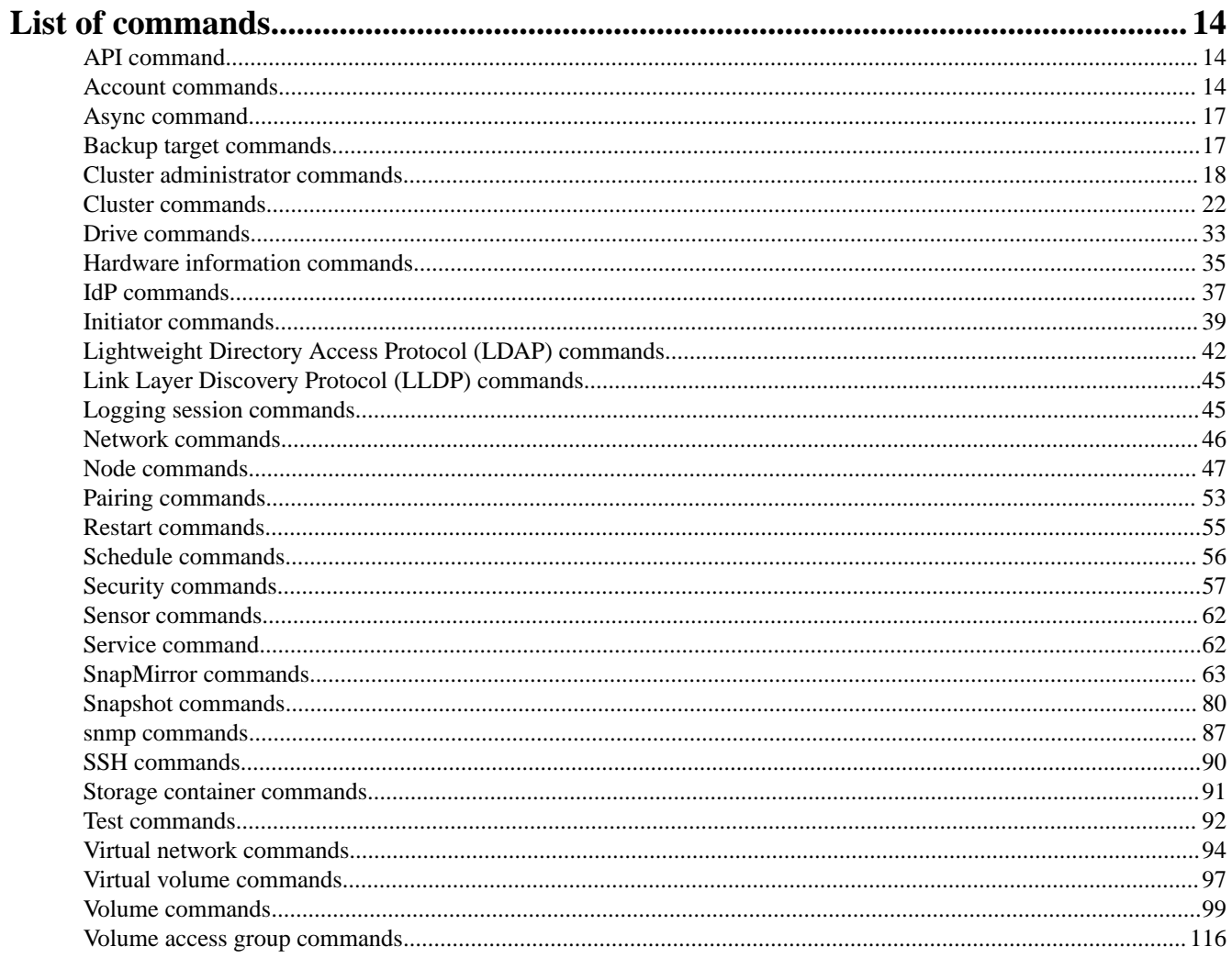

Where to find product documentation and other information ............................... 119

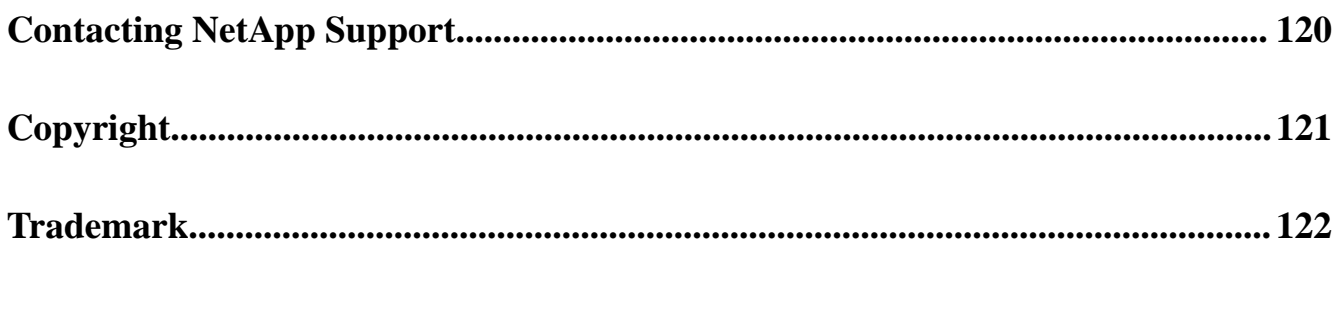

**[How to send comments about documentation and receive update notifications....123](#page-122-0)**

# <span id="page-3-0"></span>**CLI Tools overview**

This document introduces CLI Tools and provides information about the prerequisites for using it, software components that it supports, and how to install and use it. It also lists the functions available in CLI Tools, and provides instructions for accessing inline help, managing connections, executing commands with standard and nonstandard parameters, and executing unsupported API methods.

**Note:** Starting in release 1.6, Solidfire Element OS is now NetApp Element.

CLI Tools is for users who want to control their SolidFire cluster from a command line. It also provides programmatic control of the system via scripts. From the command-line interface, you can execute commands that are based on the API methods supported by NetApp Element version 9.0 and later. You can choose to get the responses to the commands in any of the following formats:

- JSON
- Pickle

CLI Tools also includes an inline help system that provides more information about the commands.

#### **Support matrix**

Refer to the *CLI Tools Release Notes* to view the supported software and operating systems for this release.

# **Installing CLI Tools**

Install the NetApp Element Python SDK and the NetApp Element CLI Tools to use the commands in this guide.

#### **Before you begin**

You must have Python installed to install CLI Tools.

**Note:** If you are a Linux user, you have to set up a virtual environment before you install CLI Tools. To set up the virtual environment, run the following command:

```
pip install virtualenv
virtualenv pythoncli
source pythoncli/bin/activate
```
This activates the virtual environment.

CLI Tools depend on NetApp Element Python SDK.

You can install the NetApp Element Python SDK from the *[NetApp Support Site](https://mysupport.netapp.com/site/tools)*.

#### **Steps**

- **1.** Download the solidfire-sdk-python-<version number>.tar.gz from the [NetApp](https://mysupport.netapp.com/site/tools) [Support Site](https://mysupport.netapp.com/site/tools).
- **2.** Unzip the downloaded file into your directory.
- **3.** Navigate to the **solidfire-sdk-python** directory:

```
cd solidfire-sdk-python
```
**4.** Run the following command to install the Element Python SDK:

```
python setup.py install
```
<span id="page-4-0"></span>**5.** To use the Element Python SDK in other Python scripts, append the SolidFire directory location to your PYTHONPATH environment variable:

**export PYTHONPATH=\$PYTHONPATH:/path/to/solidfire-sdk-python/** After you do this, you can use the following method to install CLI Tools.

- **6.** Search for the tool on the [NetApp Support Site](https://mysupport.netapp.com/site/tools).
- **7.** Download the solidfire-sdk-cli-<version number>.tar.gz file.
- **8.** Navigate to the directory which contains the .tar.gz file and run the following command to install CLI Tools:

```
easy_install solidfire-sdk-cli-<version number>.tar.gz
```
# **Using CLI Tools: Examples**

This section includes examples of using CLI Tools to perform common cluster operations, such as creating volumes and creating accounts. For detailed descriptions of the command options, see the embedded help.

#### **Creating a new account**

To create a new account in the system, use the command as shown in the following example:

#### sfcli Account add --username abc123

This command is based on the AddAccount API method, and creates a new account in the system. The username option is mandatory for this command. The value should be unique, between 1 and 64 characters in length. The value specified above ("abc123") is an example.

The following options are optional for this command:

- initiatorsecret: The secret for CHAP authentication for the initiator. The value must be between 12 and 16 characters in length, and should be impenetrable.
- targetsecret: The secret for CHAP authentication for the target. The value must be between 12 and 16 characters in length, and should be impenetrable.
- attributes: List of name-value pairs in JSON object format.

#### **Creating a new volume**

You can create new volumes under the new account you created. To create a new volume, use the command as shown in the following example:

```
sfcli Volume create --name xyz456 --accountid 289 --totalsize 1000000000 --enable512e true
```
This command is based on the CreateVolume API method, and creates a new volume on the cluster. The following options are mandatory for this command:

- name: Name of the volume; between 1 to 64 characters in length. It is best if the name is unique. In the example given above, name is specified as "xyz456."
- accountid: Account ID for the owner of the volume. In the example given above, accountid is specified as "289."
- totalsize: Total size of the volume, in bytes. In the example given above, totalsize is specified as "1000000000."
- enable512e: Default value is false, which specifies that 512e emulation is not enabled. If you set the value to true, the volume provides 512 byte sector emulation. In the example given above, enable512e is set to "true."

The following options are optional with this command:

• attributes: List of name-value pairs in JSON object format.

#### <span id="page-5-0"></span>Element CLI Tools User Guide 6 CLI Tools overview

• qos: Initial quality of service settings for this volume. Default values are used, if you do not specify any values. Valid settings are minIOPS, maxIOPS, and burstIOPS.

#### **Getting details about an account**

To get details about an account, use the command as shown in the following example:

```
sfcli -c 0 Account GetByID --accountid 3065
```
**Note:** The account ID provided in the command above is an example.

This command is based on the GetAccountByID API method, and returns details about a specific account (3065, in the above example). You should specify the accountid option for this command.

The output for the above command is as follows:

```
account:
    attributes:
    target_secret:
       secret: q7788;0a:Cd0xCE4
    initiator_secret:
       secret: r0Ju1}t:02"5p<L^
    status: active
    account_id: 3065
    username: example
    volumes:
```
#### **Adding drives to a cluster**

To add one or more available drives to a cluster, use the following command in the CLI:

```
sfcli Drive add <options>
```
This command is based on the AddDrives API method. When you add a node to the cluster or install new drives in an existing node, the new drives are marked as "available" and must be added before they can be utilized. When you add multiple drives, it is more efficient to add them in a single AddDrives method call. This reduces the amount of data balancing that must occur to stabilize the storage load on the cluster. When you add a drive, the system automatically determines the type of drive it should be. The method is asynchronous and returns immediately. However, it can take some time for the data in the cluster to be rebalanced using the newly added drives.

### **Using CLI Tools with nonstandard options**

In some cases, you input options in JSON format directly to the command-line interface. There are two such "nonstandard" options. They are called parameters and attributes. In the inline help for these two parameters, a JSON object will be requested.

The following example shows the command syntax for making a call directly to the API:

```
$account = sfcli -c 0 SFApi Invoke --method GetAccountByID --parameters "{\"accountID\":
94}"
```
**Note:** In the above example, parameters is a "nonstandard" option, for which the value has been specified as a JSON string.

# <span id="page-6-0"></span>**Options**

This section lists the options that you can use in CLI Tools.

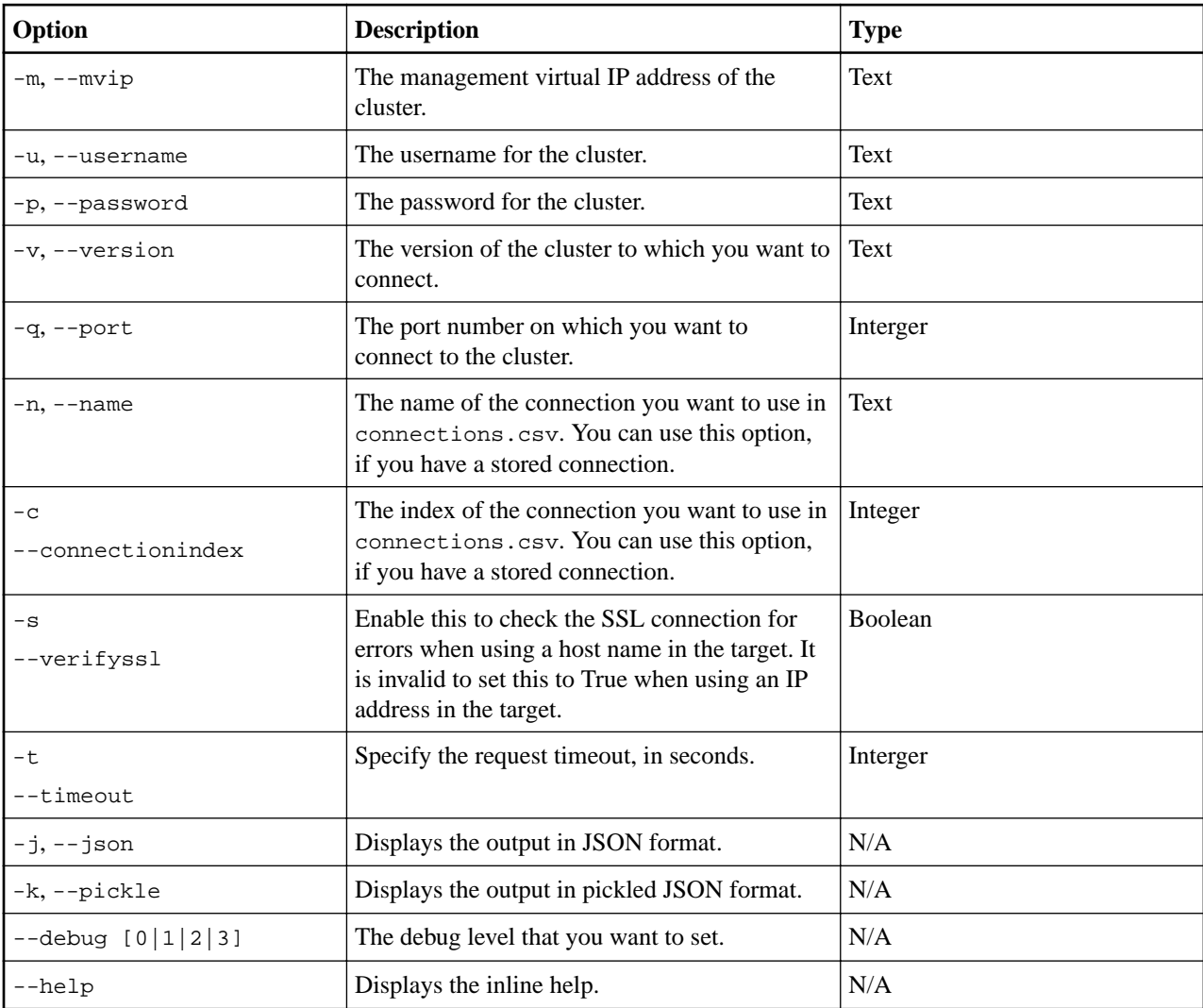

# **Output formats overview**

When you run commands in CLI Tools, you can choose to obtain output in JSON or pickle format.

#### **JSON format**

The output in this format resembles the output of the API. This format is useful if you want to save the data for later use with Postman or if you want to import it using JSON libraries. To get your output in this format, use the -j option after sfcli in your command. See the following sample:

```
{
     "accounts": [
         {
              "attributes": {},
              "initiator_secret": {
                  "secret": "3,gG[sP02V'@911}"
              },
              "volumes": [
```
Element CLI Tools User Guide 8 CLI Tools overview

```
 4588
              ],
              "target_secret": {
                  "secret": "aAe6Bb&q]63zU0Ei"
              },
              "status": "active",
              "account_id": 2404,
              "username": "XYZ",
              "storage_container_id": {
                  "hex": "00000000000000000000000000000000"
 }
 },
\left\{ \begin{array}{c} \end{array} \right. "attributes": {},
              "initiator_secret": {
                  "secret": "haxecliiSgmB"
              },
              "volumes": [],
              "target_secret": {
                  "secret": "haxecliLUuvO9s"
              },
              "status": "active",
              "account_id": 2405,
              "username": "haxecliFV8QdeT6fn5DxtvFuYzjsFwWtc1YzXfT5-
NQE5pHiQAQBelNqVskTsJY8",
              "storage_container_id": {
                  "hex": "00000000000000000000000000000000"
 }
 },
\left\{ \begin{array}{c} \end{array} \right. "attributes": {},
              "initiator_secret": {
                  "secret": "haxecli7tOAtk"
              },
              "volumes": [],
              "target_secret": {
                  "secret": "haxecliXFty4F2"
              },
              "status": "active",
              "account_id": 2406,
              "username": 
"haxeclij0yA7YVfCDiq9jZXdkdiKfkSytK2flKk9Gi9NFq0677Fcg44QIDc9inqF",
              "storage_container_id": {
                  "hex": "00000000000000000000000000000000"
 }
         }
     ]
```
#### **Pickle format**

This is the default output format. The output in this format is similar to the JSON format, except that there is an extra object type field for every object. This format is useful if you want to save data for use later with a Python SDK. To get your output in this format, use the -k option after sfcli in your command. See the following sample:

```
{
     "py/object": "solidfire.models.ListAccountsResult",
     "accounts": [
         {
              "account_id": 2404,
```

```
 "attributes": {},
              "status": "active",
              "py/object": "solidfire.models.Account",
              "target_secret": {
                  "secret": "aAe6Bb&q]63zU0Ei",
                  "py/object": "solidfire.custom.models.CHAPSecret"
              },
              "initiator_secret": {
                  "secret": "3,gG[sP02V'@911}",
                  "py/object": "solidfire.custom.models.CHAPSecret"
              },
              "username": "XYZ",
              "volumes": [
                  4588
              ],
              "storage_container_id": {
                  "hex": "00000000000000000000000000000000",
                  "py/object": "uuid.UUID"
 }
         },
\left\{ \begin{array}{c} \end{array} \right. "account_id": 2405,
              "attributes": {},
              "status": "active",
              "py/object": "solidfire.models.Account",
              "target_secret": {
                  "secret": "haxecliLUuvO9s",
                  "py/object": "solidfire.custom.models.CHAPSecret"
              },
              "initiator_secret": {
                  "secret": "haxecliiSgmB",
                  "py/object": "solidfire.custom.models.CHAPSecret"
              },
              "username": "haxecliFV8QdeT6fn5DxtvFuYzjsFwWtc1YzXfT5-
NQE5pHiQAQBelNqVskTsJY8",
              "volumes": [],
              "storage_container_id": {
                  "hex": "00000000000000000000000000000000",
                  "py/object": "uuid.UUID"
 }
         },
\left\{ \begin{array}{c} \end{array} \right. "account_id": 2406,
              "attributes": {},
              "status": "active",
              "py/object": "solidfire.models.Account",
              "target_secret": {
                  "secret": "haxecliXFty4F2",
                  "py/object": "solidfire.custom.models.CHAPSecret"
              },
              "initiator_secret": {
                  "secret": "haxecli7tOAtk",
                  "py/object": "solidfire.custom.models.CHAPSecret"
              },
              "username": 
"haxeclij0yA7YVfCDiq9jZXdkdiKfkSytK2flKk9Gi9NFq0677Fcg44QIDc9inqF",
              "volumes": [],
              "storage_container_id": {
                  "hex": "00000000000000000000000000000000",
                  "py/object": "uuid.UUID"
```
<span id="page-9-0"></span>Element CLI Tools User Guide 10 CLI Tools overview

```
 }
      }
   ]
}
```
# **Enabling autocomplete**

You can set up CLI Tools to complete the command syntax automatically for you.

#### **Step**

Do either of the following to use the autocomplete feature:

• Copy and paste the following syntax in your . bashrc file:

```
eval "$(_SFCLI_COMPLETE=source sfcli)"
```
Entering the syntax in your .bashrc file enables you to use the feature every time you open a new terminal window.

• Enter the following syntax in your command prompt when you want to use the feature:

```
eval "$(_SFCLI_COMPLETE=source sfcli)"
```
# **Accessing embedded help**

CLI Tools includes an inline help that you can access through the command line. Help content includes details about how to use the commands. You can also see the version of CLI Tools from the help output.

#### **Step**

To access inline help, enter the following command:

```
sfcli --help
```
See the following examples for different levels at which you can access inline help:

• To access inline help for an object (for example, account), enter the following command:

```
sfcli account --help
```
• To access inline help for a specific command (for example, getbyid), enter the following command:

```
sfcli account getbyid --help
```
# **Managing connections**

You can use commands in CLI Tools to manage connections to a SolidFire storage cluster. This section lists the commands that you can use to manage connections and provides some examples.

• To execute a command on a connection without storing it, use the mvip, login, and password options, as in the following example:

sfcli --mvip 10.117.60.15 --login admin --password admin Account List

If you do not store the connection, you need to enter your credentials every time you execute a command.

• To store a connection, use Connection Push and the name option, as in the following example:

```
sfcli --mvip 10.117.60.15 --login admin --password admin --name "Example" Connection 
Push
```
<span id="page-10-0"></span>**Note:** If you do not specify a name, the connection name gets set from the name of the cluster or node.

When you store a connection, your credentials are saved locally in an encrypted form. This ensures that you do not need to enter your credentials every time you run a command.

- To use a stored connection, do the following:
	- Use -n or --name to find the connection by name, as in the following example:

sfcli -n Example Account List # by name

◦ Use connection 0 to use the default, as in the following example:

sfcli Account List # use connection 0

- To remove a connection, use the Connection Remove command as follows:
	- Use -n or --name to remove a connection by name, as in the following example:

sfcli Connection Remove -n Example

• To list the stored connections, use the Connection List command as follows:

sfcli Connection List

• To prune a broken connection from the connection.csv file, use the Connection Prune command as follows:

sfcli Connection Prune

## **Enabling debug messages**

You can use the debug option in CLI Tools to enable debug messages. Debug messages provide information about the request that you sent to the system. This information will help you understand command errors. You also need this information if you have to contact NetApp Support.

You can specify the debug level by choosing from one of the following values:

- 0: Critical logging. Displays only errors.
- 1: Warning logging. Displays errors and warnings.
- 2: Info logging. Displays errors, warnings, and information.
- 3: Debug logging. Displays errors, warnings, information, and debug information.

To set the debug level, specify the debug option in your command as shown in the following example:

sfcli --debug 2 account list

In the above example, the debug level specified is 2, which returns the following response:

```
in cmd_account.py at 494 - INFO: : startaccountid = None:limit =None;includestoragecontainers = None;
{
     "id": 1,
     "result": {
          "accounts": [
\left\{ \begin{array}{c} \end{array} \right. "accountID": 85,
                    "attributes": {},
                    "initiatorSecret": "QK%.Xv9dDHg,5LDQ",
```
Element CLI Tools User Guide 12 CLI Tools overview

```
 "status": "active",
                 "storageContainerID": "00000000-0000-0000-0000-000000000000",
                 "targetSecret": "7N9@g*7u0[znA*q?",
                 "username": "ElementCLISDK",
                 "volumes": []
             },
\{ "accountID": 86,
                 "attributes": {},
                 "initiatorSecret": "A2l#,^8z9Q8?3mAz",
                 "status": "active",
                 "storageContainerID": "00000000-0000-0000-0000-000000000000",
                 "targetSecret": "b10PCEkfj&A20]h<",
                 "username": "ElementCLISDK_1",
                 "volumes": []
 }
         ]
     }
}
```
You might want to save the above output. To save the information from the server, use the following command:

sfcli --debug 2 account list 2> info.txt

info.txt will include only the following text labeled "INFO" in the above sample response:

```
in cmd_account.py at 494 - INFO: : startaccountid = None:limit =None;includestoragecontainers = None;
```
To save the response from the server, use the following command:

sfcli --debug 2 account list > data.txt

data.txt will include the following text labeled "accounts" in the above sample response:

```
{
     "id": 1,
     "result": {
          "accounts": [
\left\{ \begin{array}{c} \end{array} \right. "accountID": 85,
                   "attributes": {},
                   "initiatorSecret": "QK%.Xv9dDHg,5LDQ",
                   "status": "active",
                   "storageContainerID": "00000000-0000-0000-0000-000000000000",
                   "targetSecret": "7N9@g*7u0[znA*q?",
                   "username": "ElementCLISDK",
                   "volumes": []
              },
\left\{ \begin{array}{c} \end{array} \right. "accountID": 86,
                   "attributes": {},
                   "initiatorSecret": "A2l#,^8z9Q8?3mAz",
                   "status": "active",
                   "storageContainerID": "00000000-0000-0000-0000-000000000000",
                   "targetSecret": "b10PCEkfj&A20]h<",
                   "username": "ElementCLISDK_1",
                   "volumes": []
 }
```
Element CLI Tools User Guide 13 CLI Tools overview

 ] } }

# <span id="page-13-0"></span>**List of commands**

This section lists all the commands that you can use in the tool and their descriptions.

# **API command**

You can use the command in this section to invoke any API method that is supported by the Element API for the version and port that the connection is using.

#### **sfcli SFApi invoke <options>**

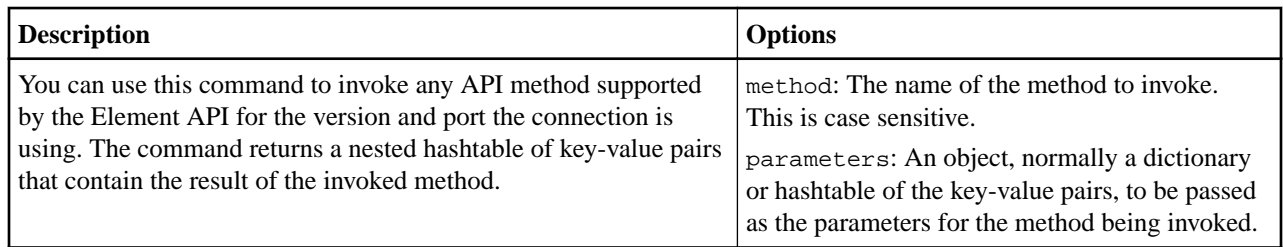

# **Account commands**

This section describes the account-related commands that you can use in CLI Tools.

#### **sfcli Account add <options>**

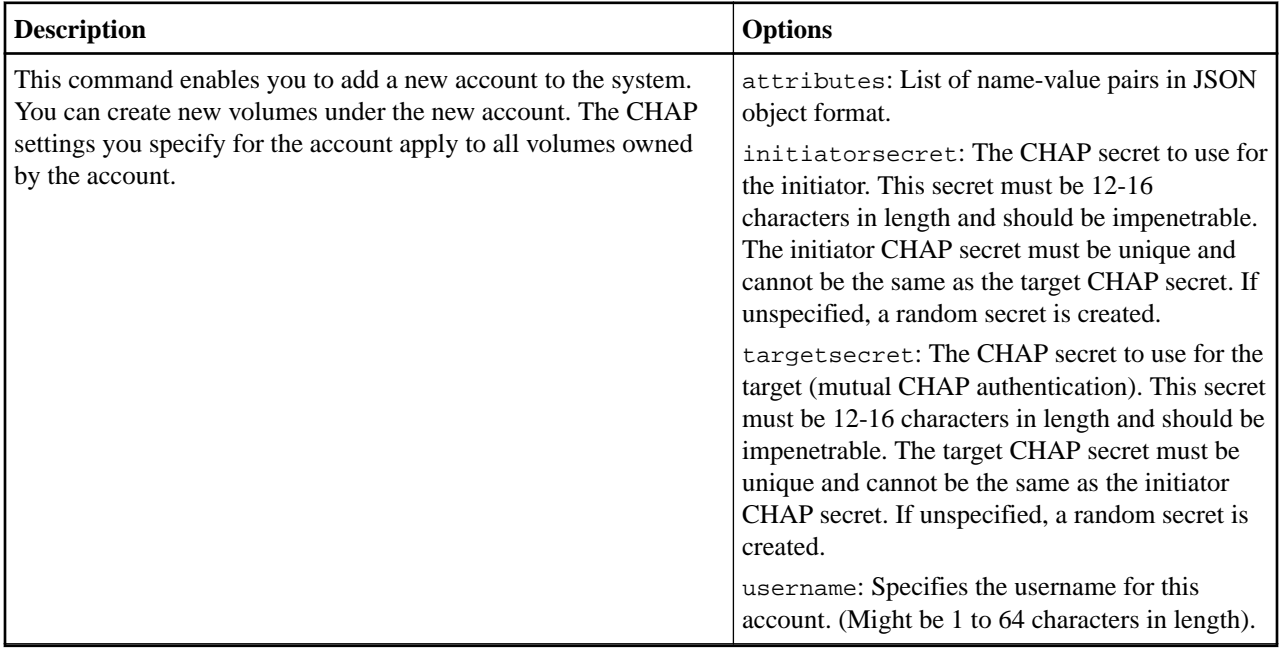

#### **sfcli Account getbyid <options>**

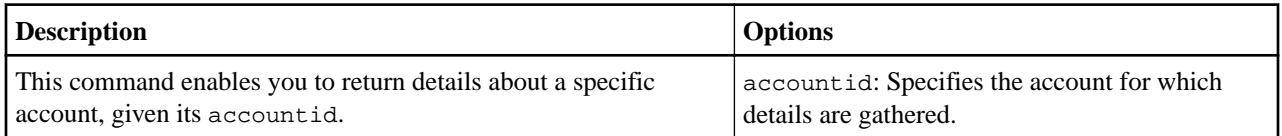

#### **sfcli Account getbyname <options>**

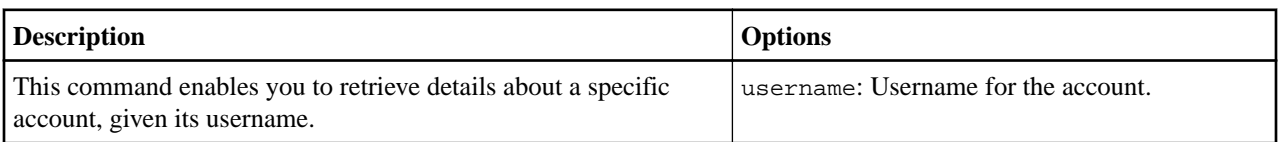

### **sfcli Account getefficiency <options>**

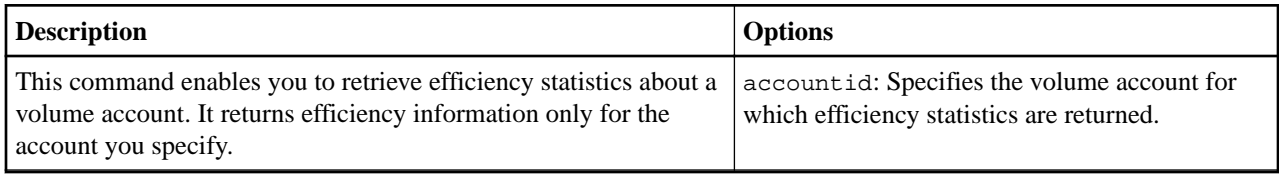

### **sfcli Account list <options>**

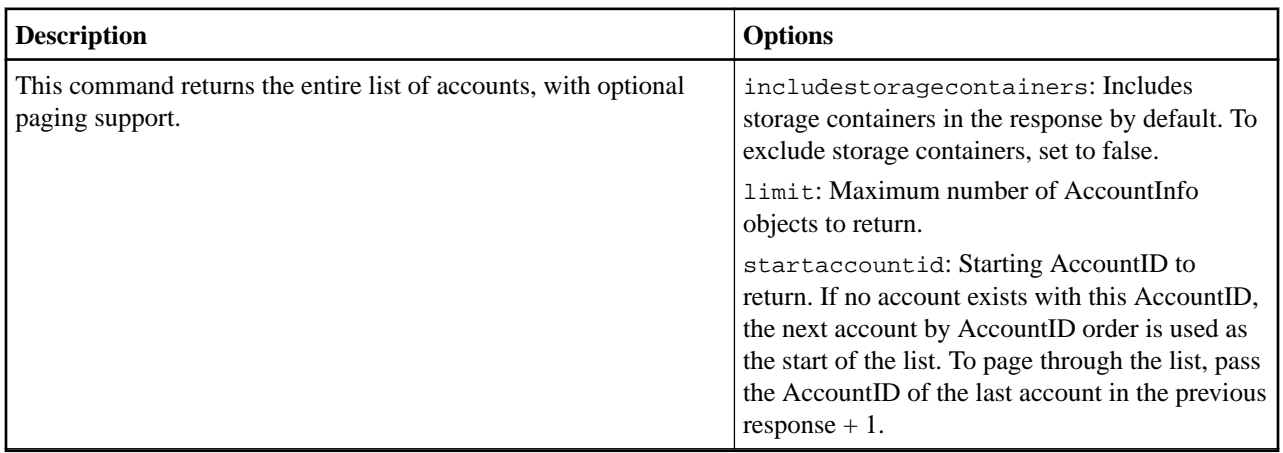

# **sfcli Account modify <options>**

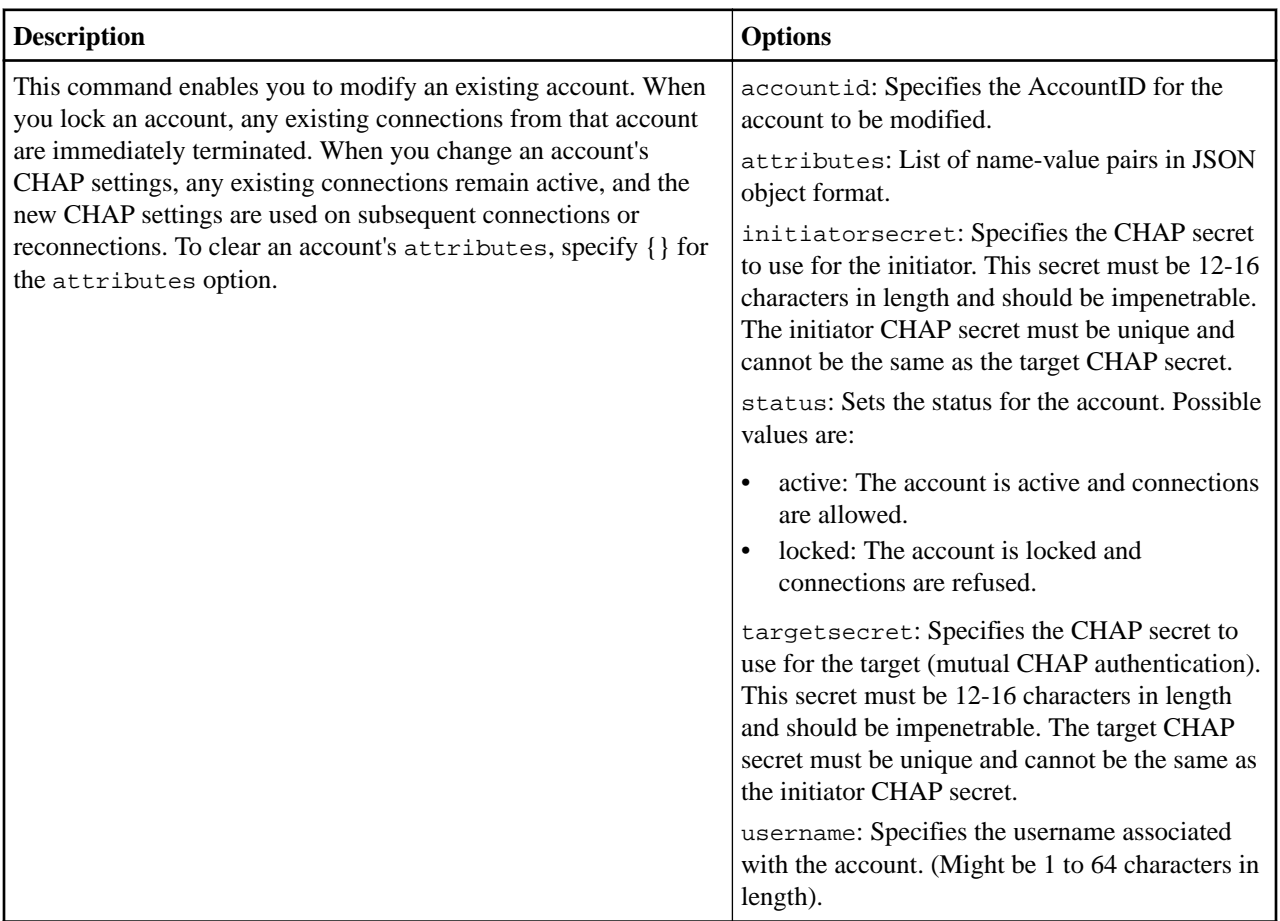

### **sfcli Account remove <options>**

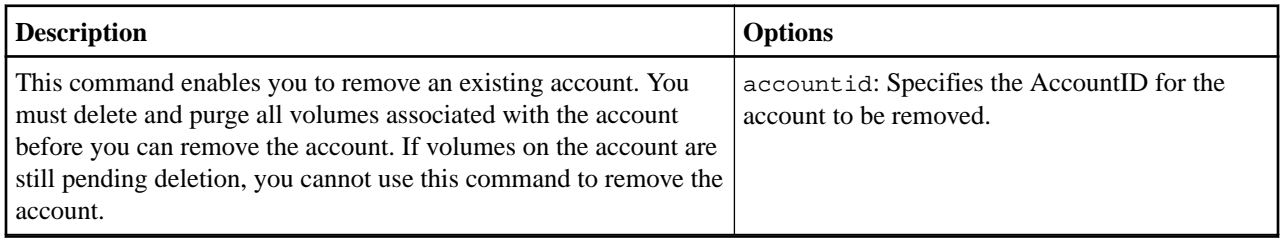

# <span id="page-16-0"></span>**Async command**

You can use the commands in this section to learn about the running and completed asynchronous commands on the system.

#### **sfcli Async getresult <options>**

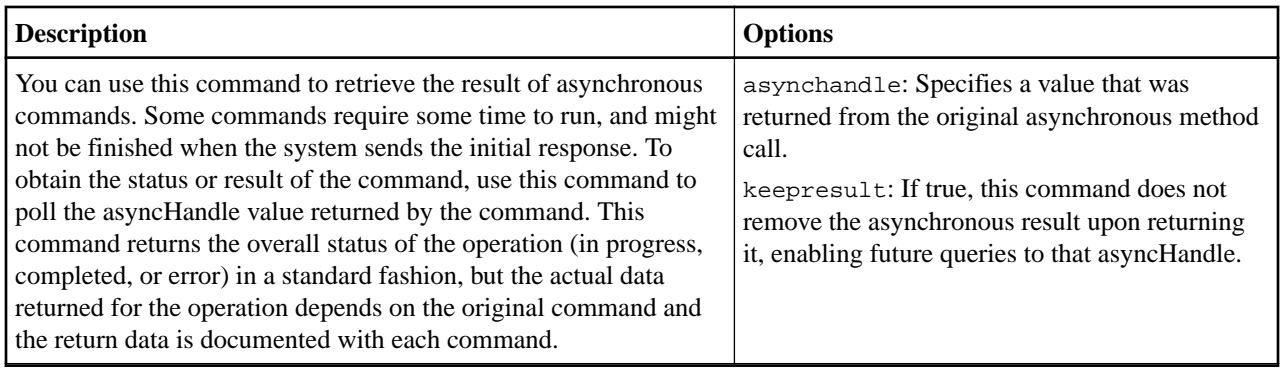

#### **sfcli Async listresults <options>**

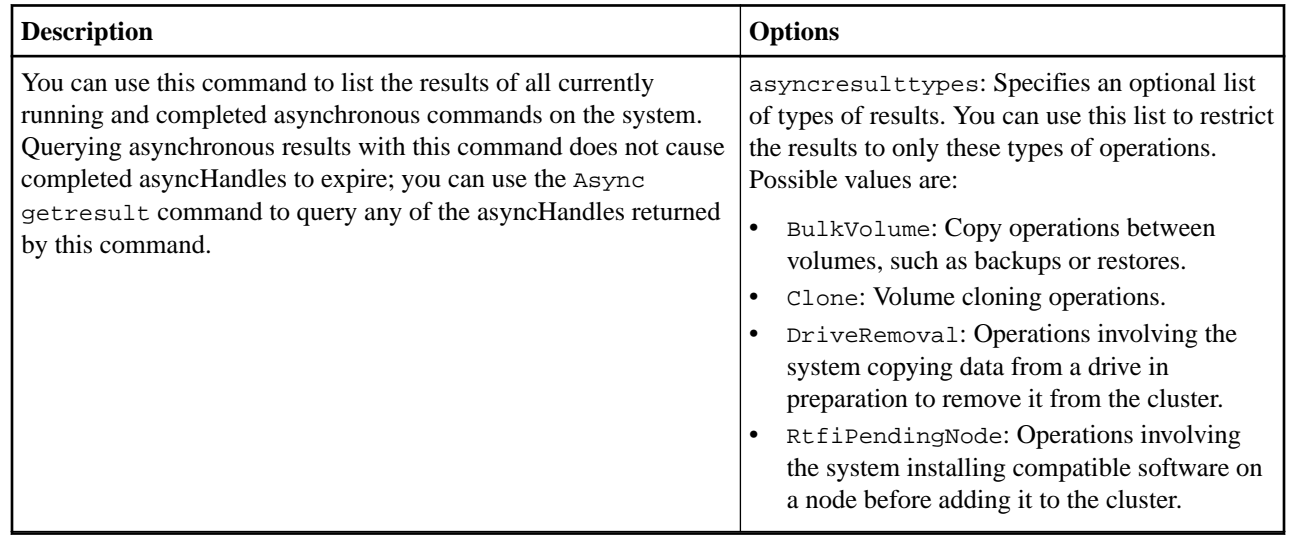

# **Backup target commands**

You can use the commands in this section to perform various operations related to your backup targets.

#### **sfcli BackupTarget create <options>**

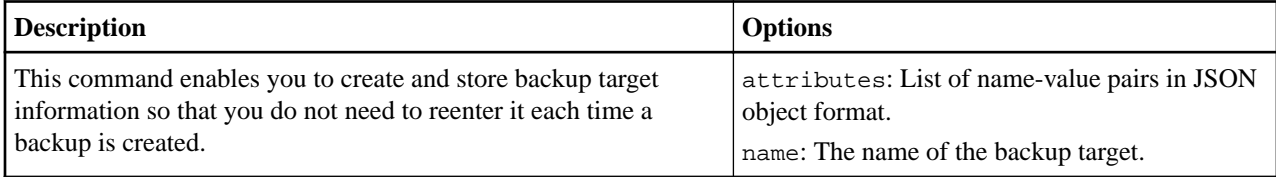

#### **sfcli BackupTarget get <options>**

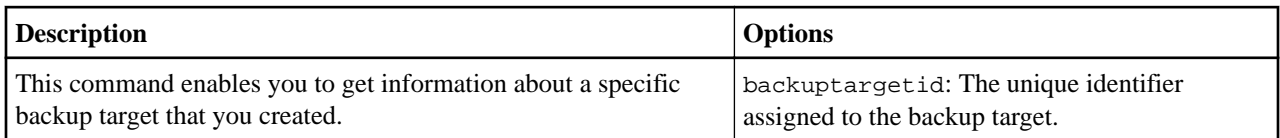

#### <span id="page-17-0"></span>**sfcli BackupTarget list <options>**

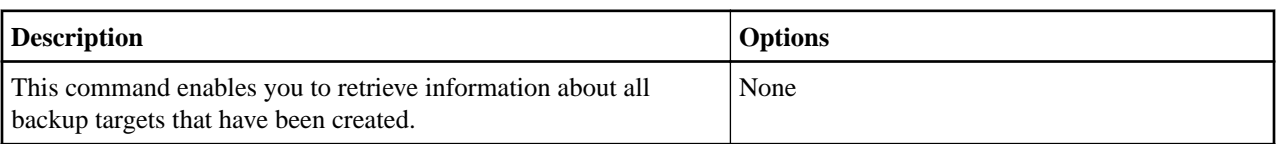

#### **sfcli BackupTarget modify <options>**

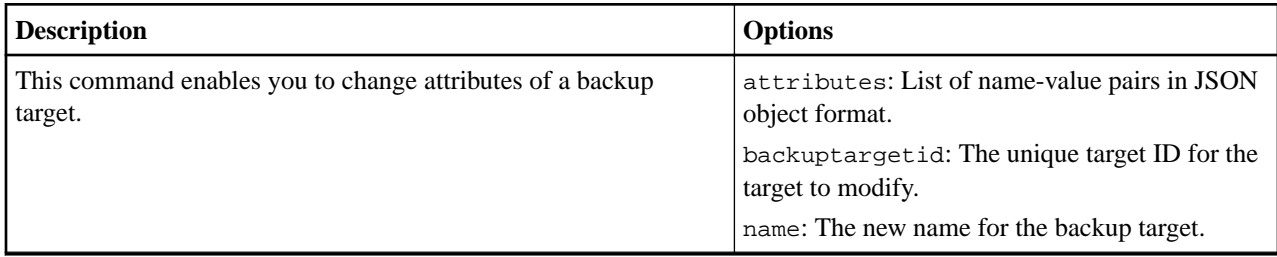

#### **sfcli BackupTarget remove <options>**

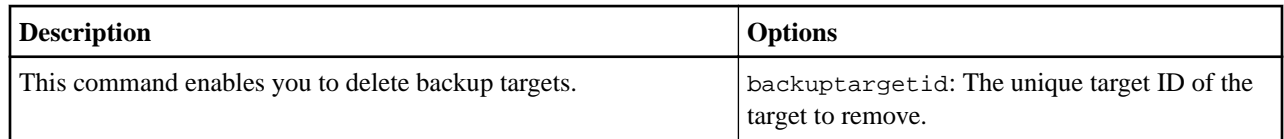

# **Cluster administrator commands**

You can use the commands in this section to perform cluster administrator tasks.

#### **sfcli ClusterAdmin add <options>**

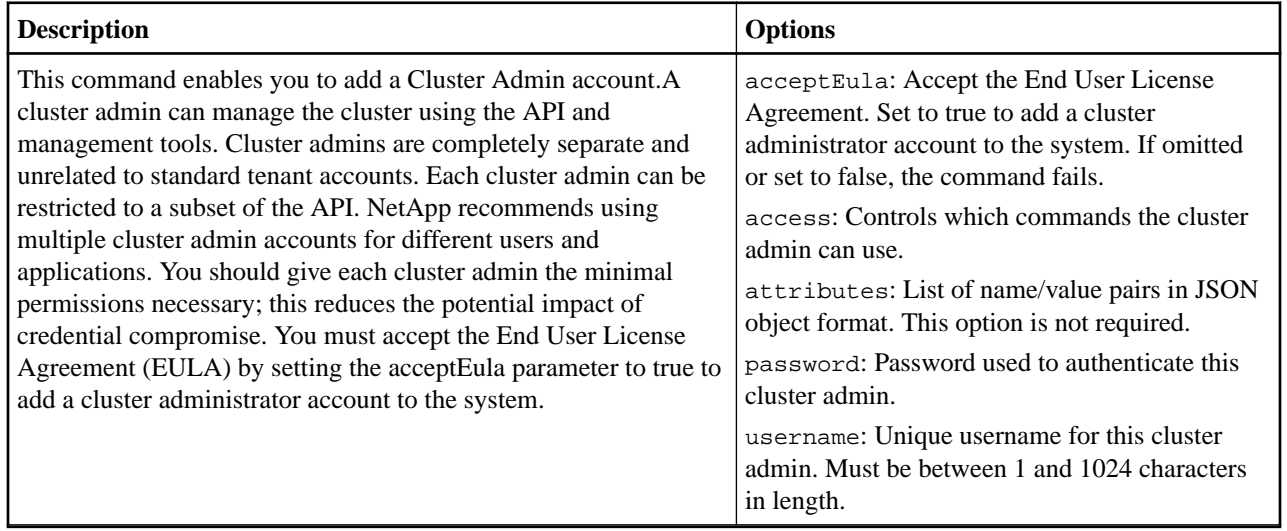

#### **sfcli ClusterAdmin deleteauthsession <options>**

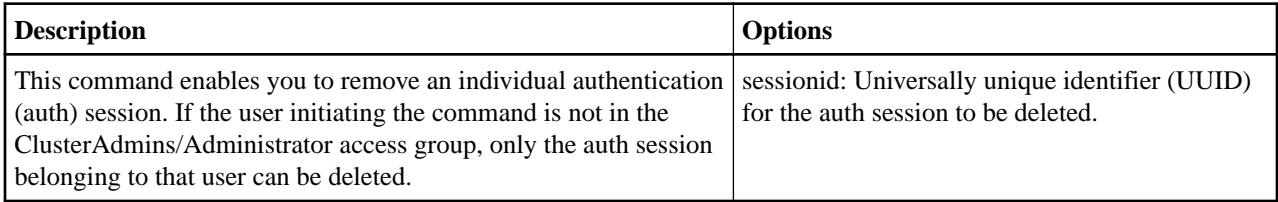

#### **sfcli ClusterAdmin deleteauthsessionsby <options>**

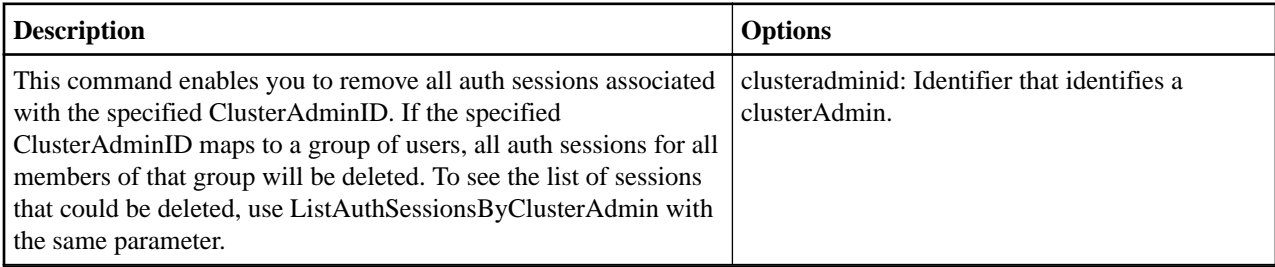

### **sfcli ClusterAdmin deleteauthsessionsbyusername <options>**

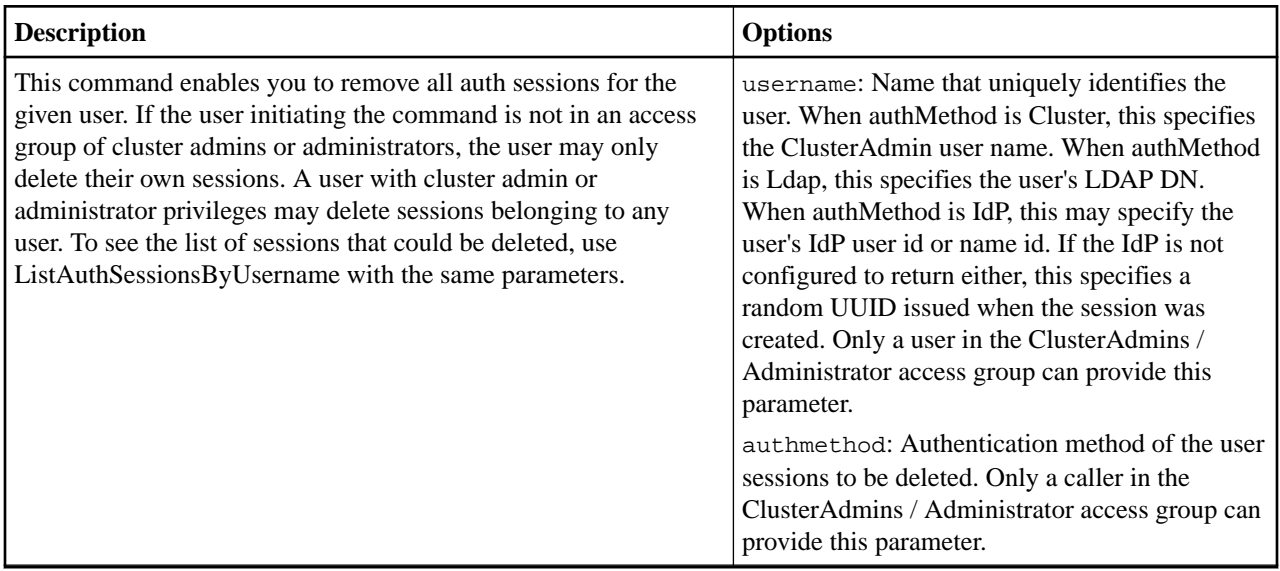

### **sfcli ClusterAdmin getcurrent <options>**

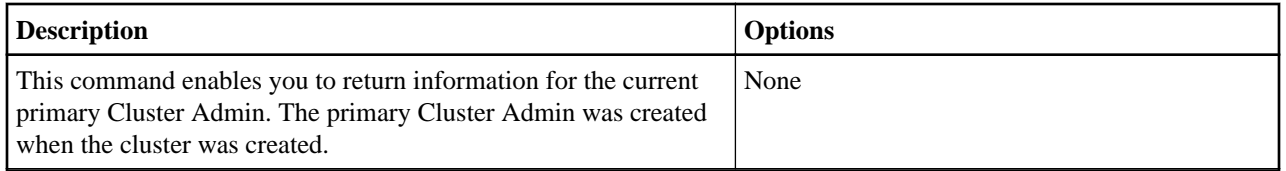

#### **sfcli ClusterAdmin getloginbanner <options>**

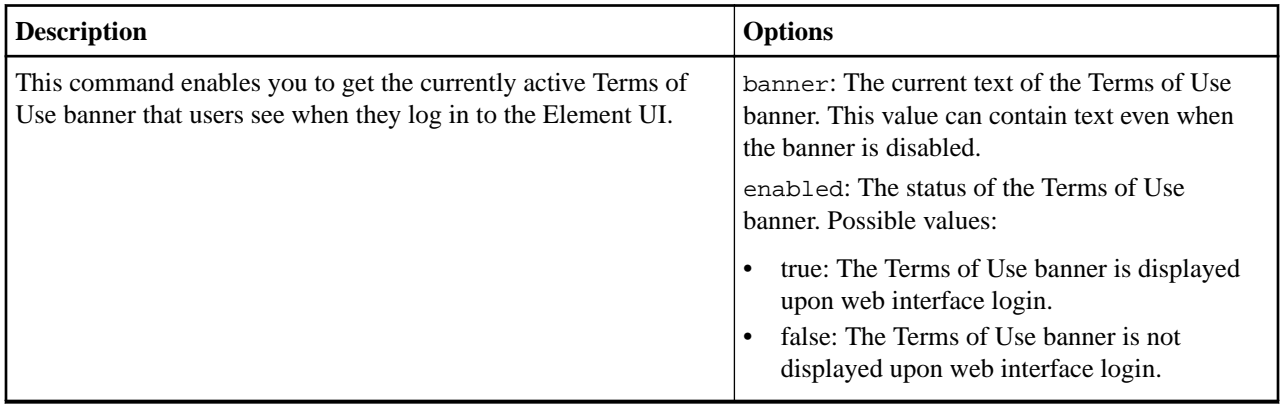

#### **sfcli ClusterAdmin list <options>**

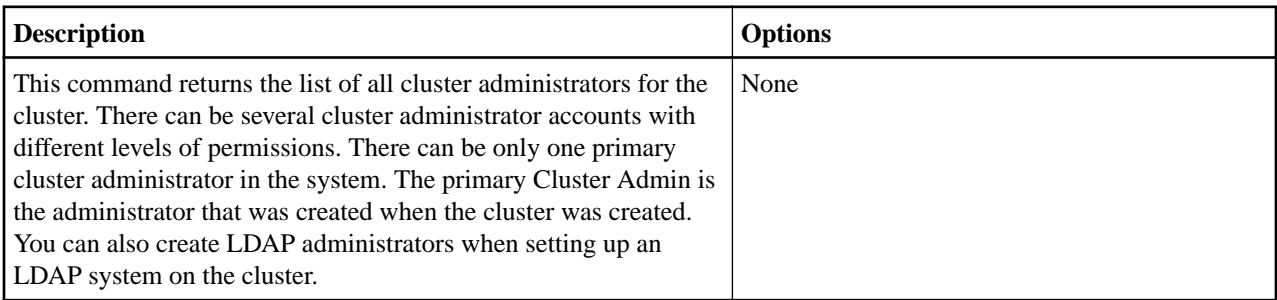

#### **sfcli ClusterAdmin listactiveauthsessions <options>**

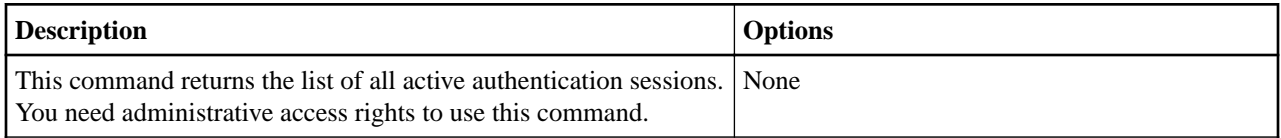

#### **sfcli ClusterAdmin listauthsessionsby <options>**

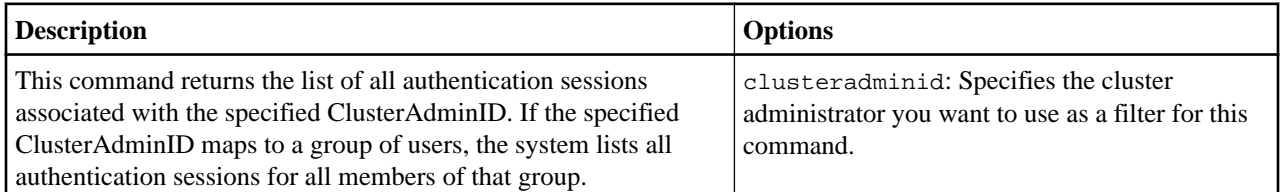

#### **sfcli ClusterAdmin listauthsessionsbyusername <options>**

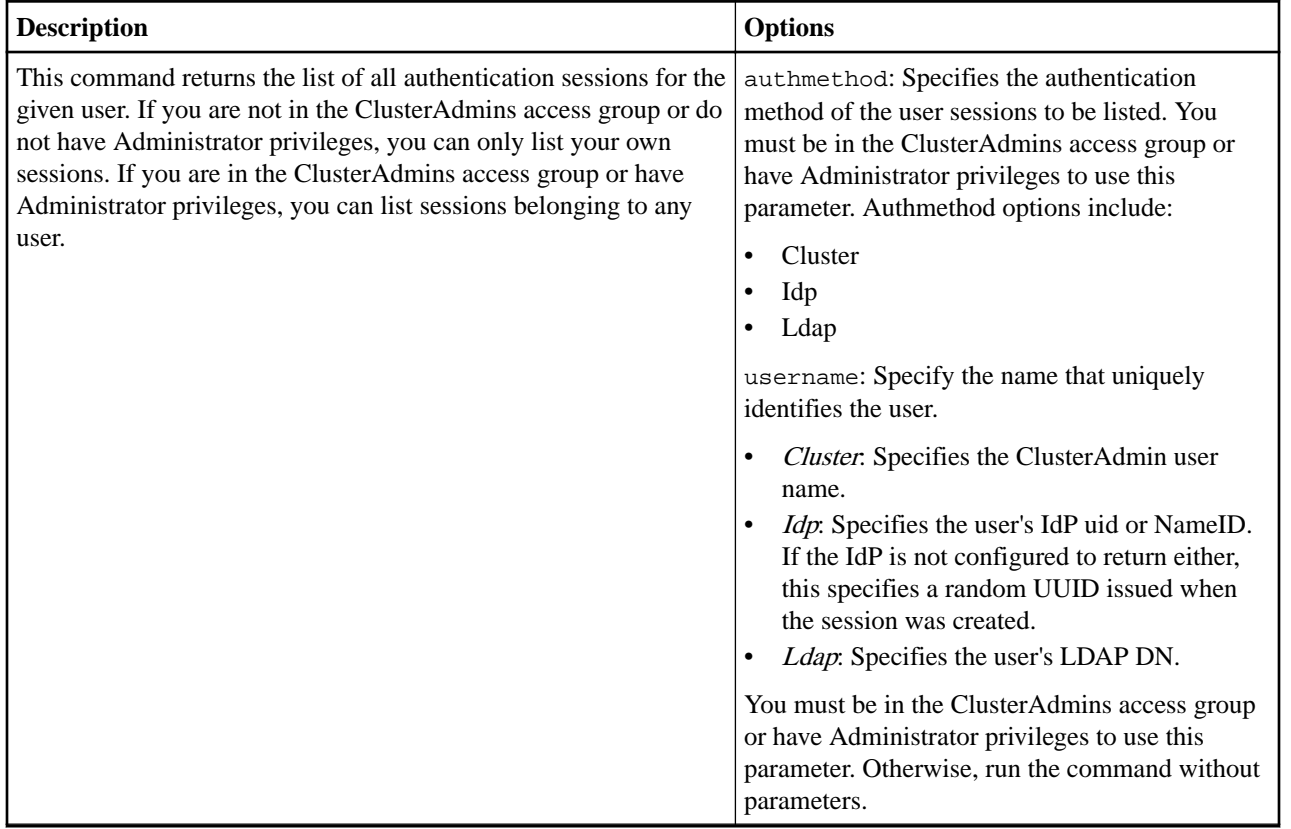

#### **sfcli ClusterAdmin modify <options>**

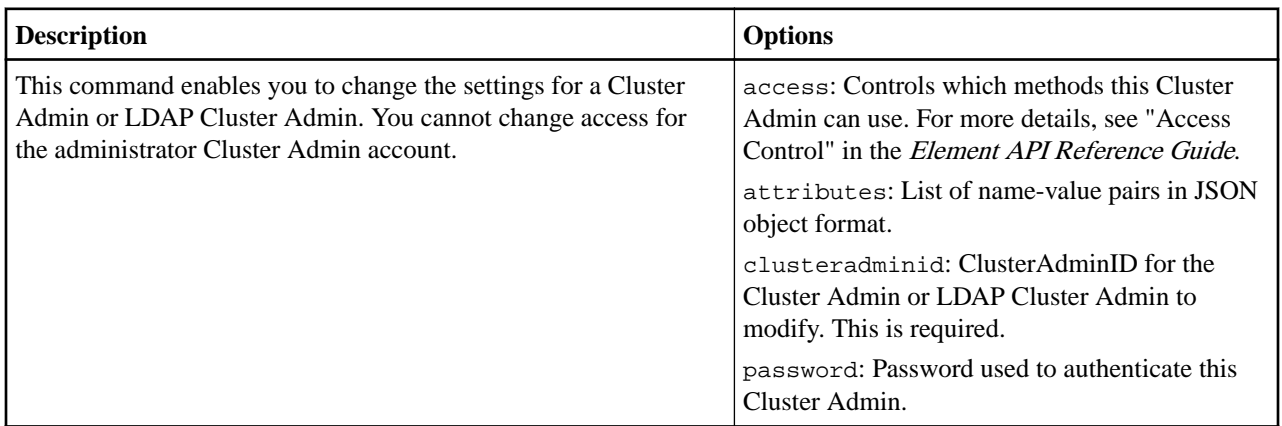

#### **sfcli ClusterAdmin remove <options>**

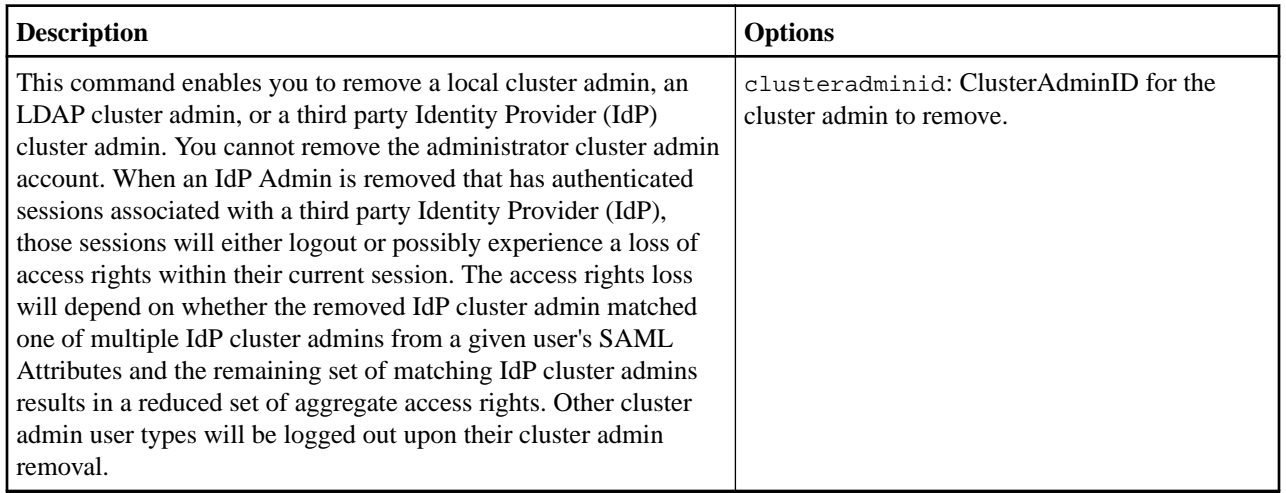

### **sfcli ClusterAdmin setloginbanner <options>**

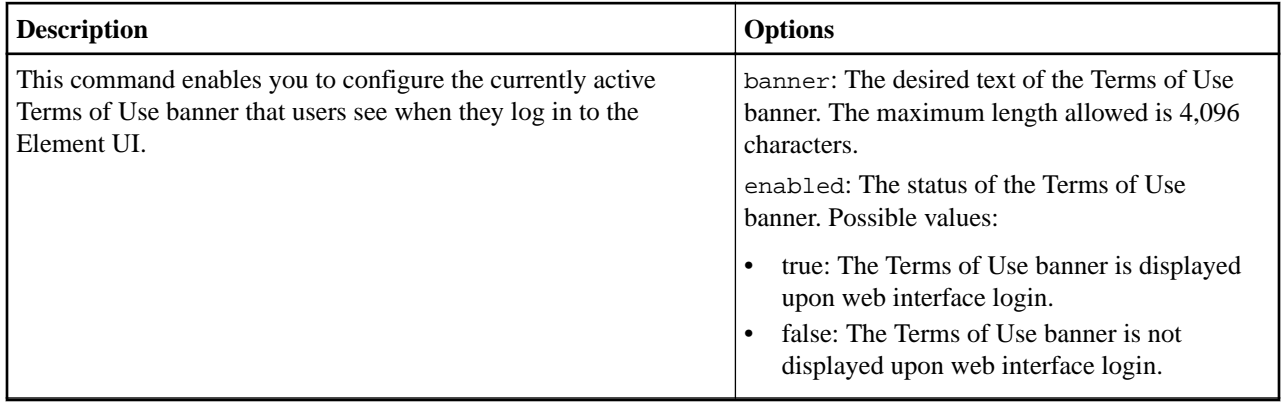

# <span id="page-21-0"></span>**Cluster commands**

You can use the commands in this section to perform various operations on the cluster, such as getting the configuration information about the cluster, retrieving information about any faults on your cluster, and so on.

#### **sfcli Cluster checkproposednodeadditions <options>**

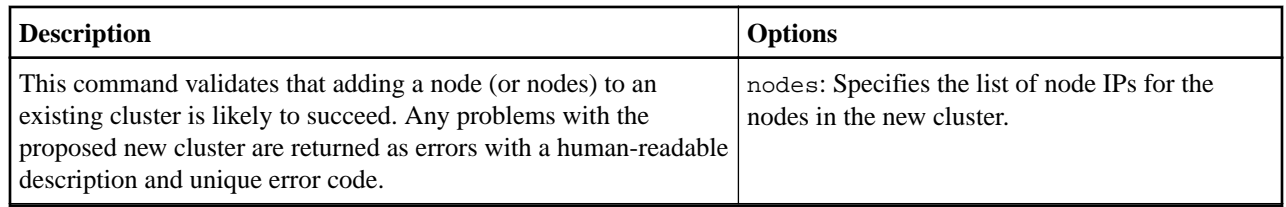

#### **sfcli Cluster clearfaults <options>**

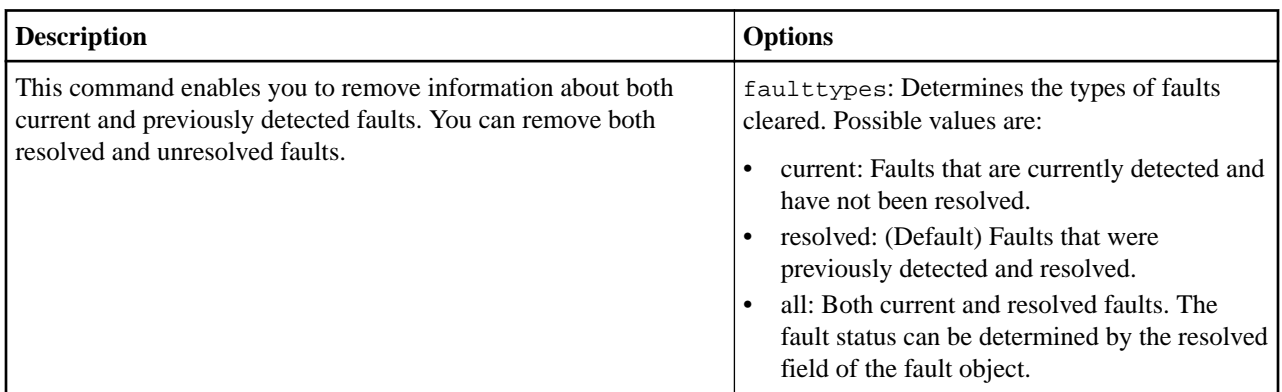

#### **sfcli Cluster create <options>**

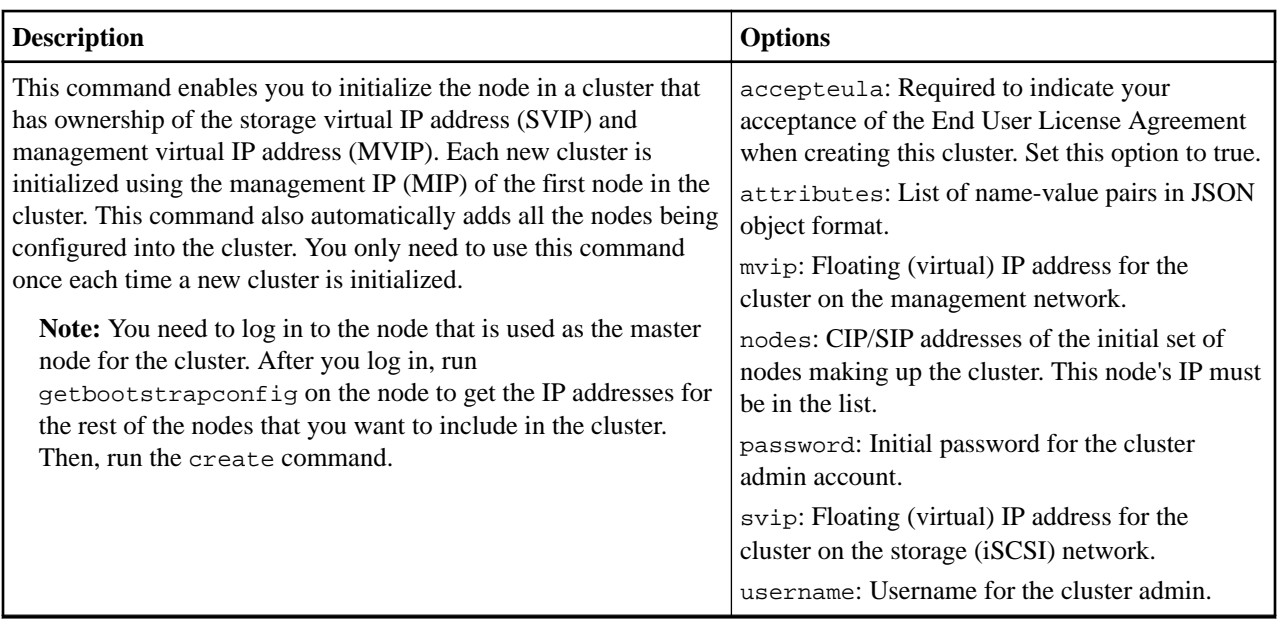

#### **sfcli Cluster createinterfacepreference <options>**

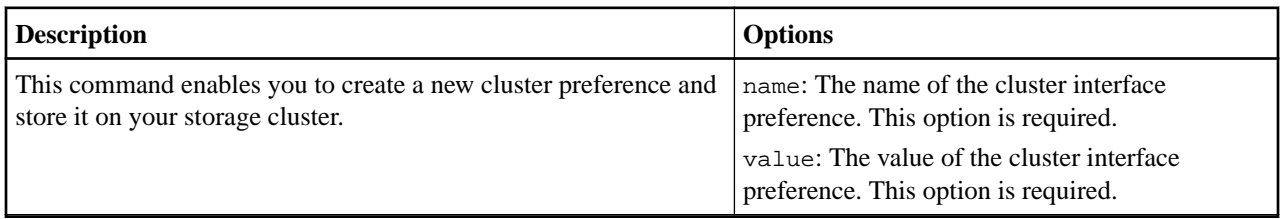

#### **sfcli Cluster createsupportbundle <options>**

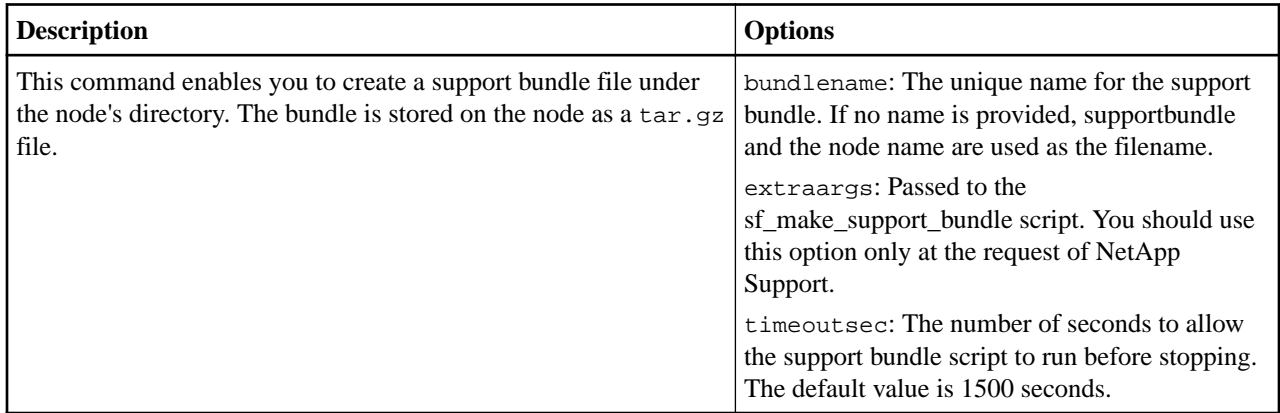

#### **sfcli Cluster deleteinterfacepreference <options>**

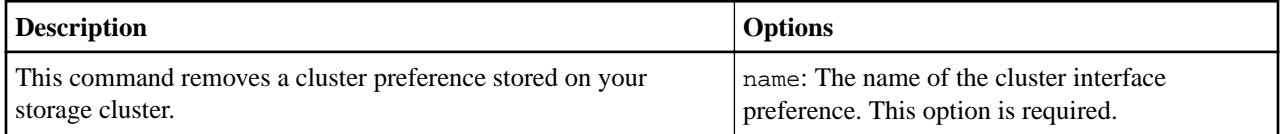

#### **sfcli Cluster deleteallsupportbundles <options>**

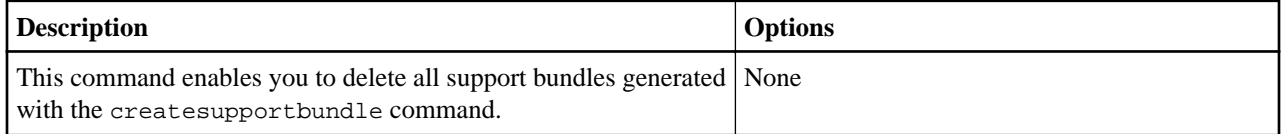

#### **sfcli Cluster disableencryptionatrest <options>**

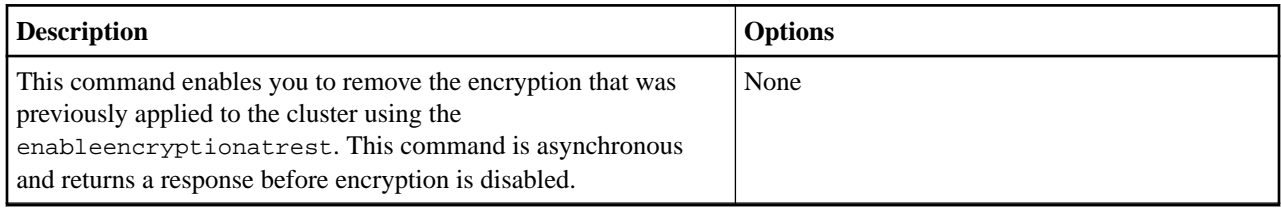

#### **sfcli Cluster disablemaintenancemode <options>**

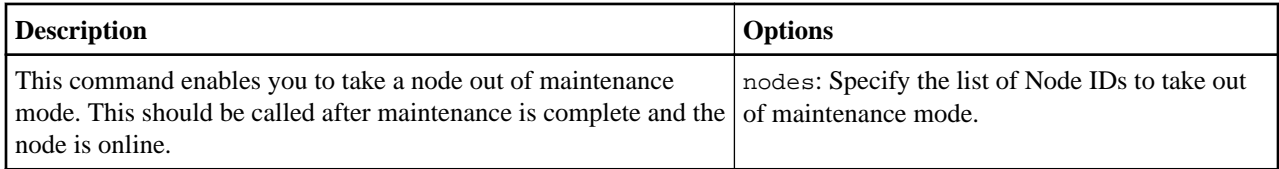

#### **sfcli Cluster enableencryptionatrest <options>**

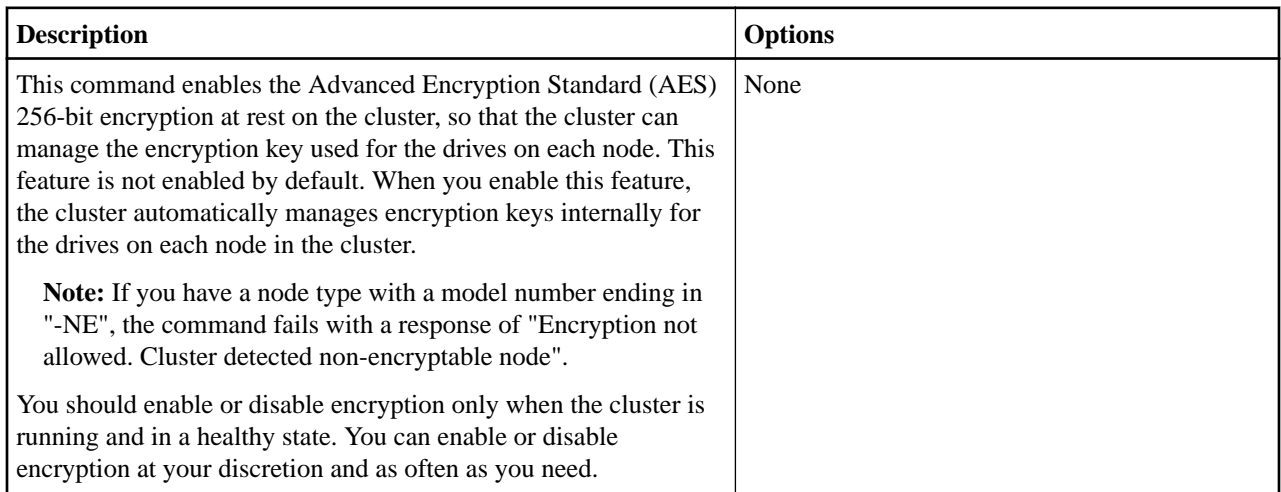

#### **sfcli Cluster enablemaintenancemode <options>**

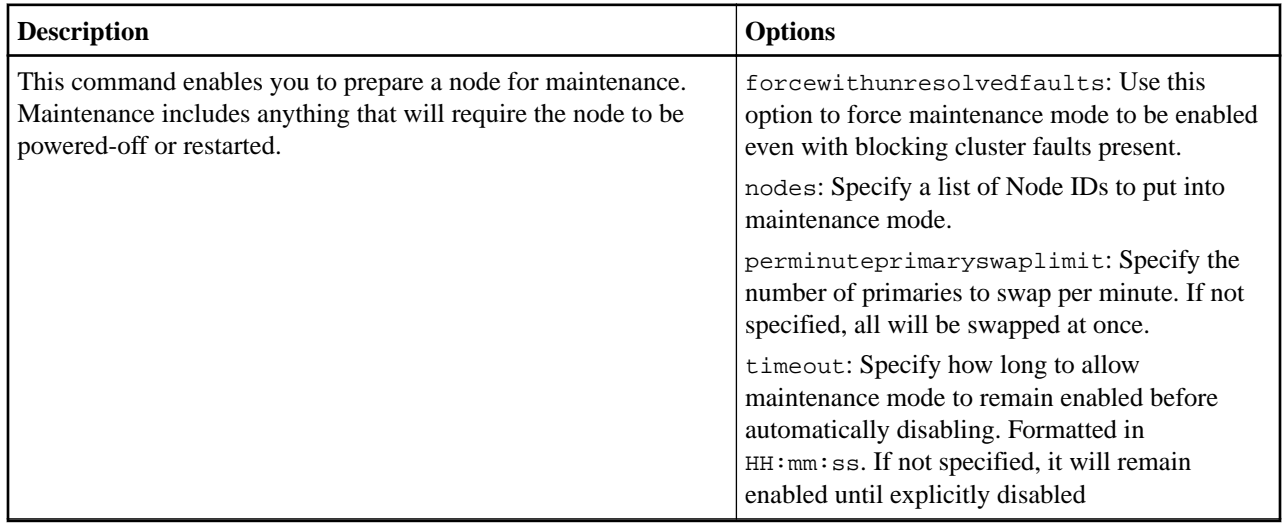

#### **sfcli Cluster getactivetlsciphers <options>**

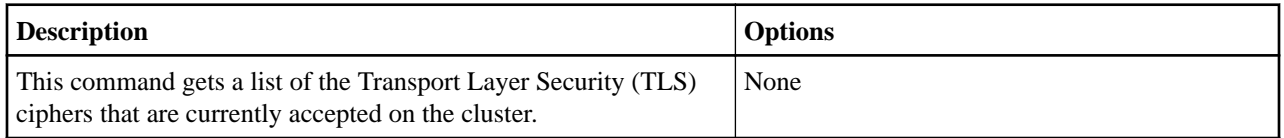

#### **sfcli Cluster getapi <options>**

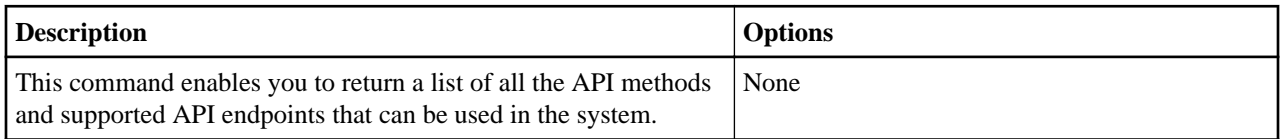

#### **sfcli Cluster getbinassignmentproperties <options>**

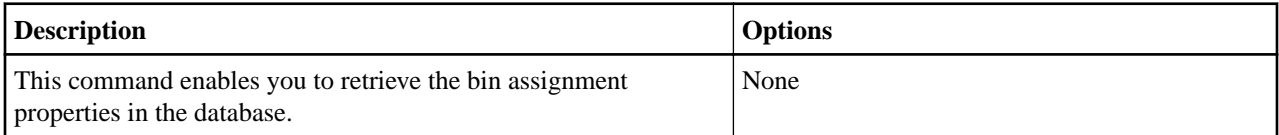

#### **sfcli Cluster getcapacity <options>**

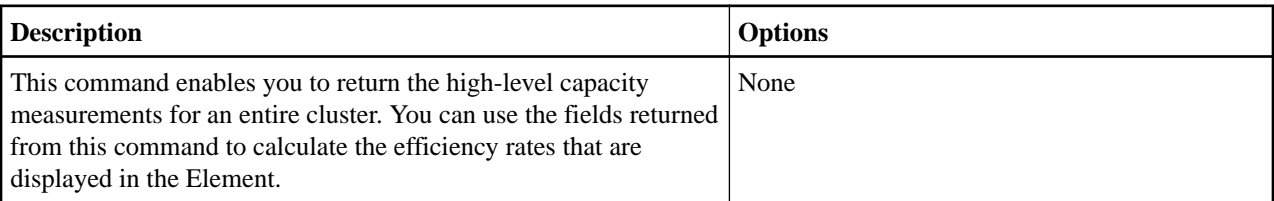

#### **sfcli Cluster getcompletestats <options>**

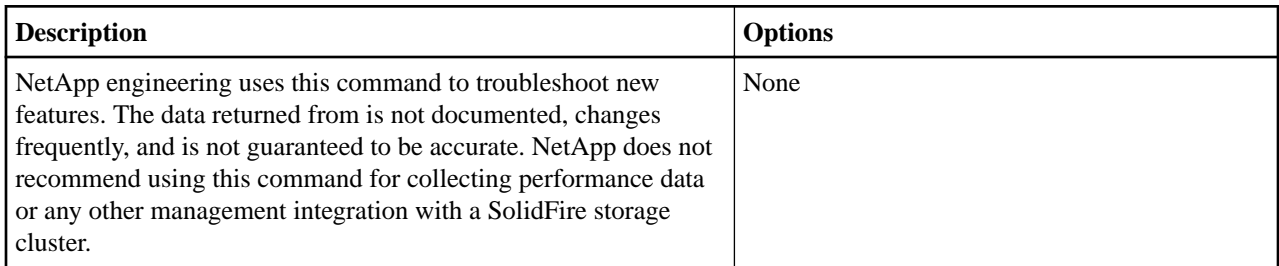

#### **sfcli Cluster getconfig <options>**

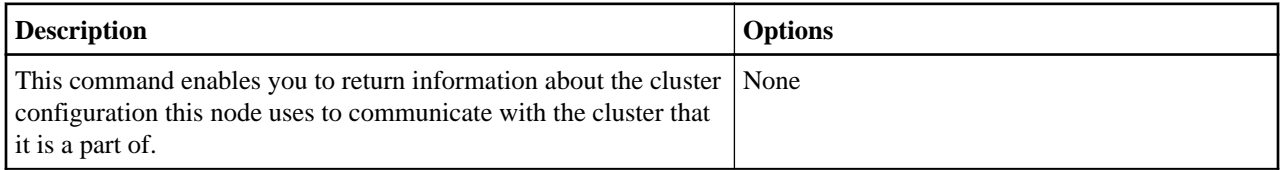

#### **sfcli Cluster getfullthreshold <options>**

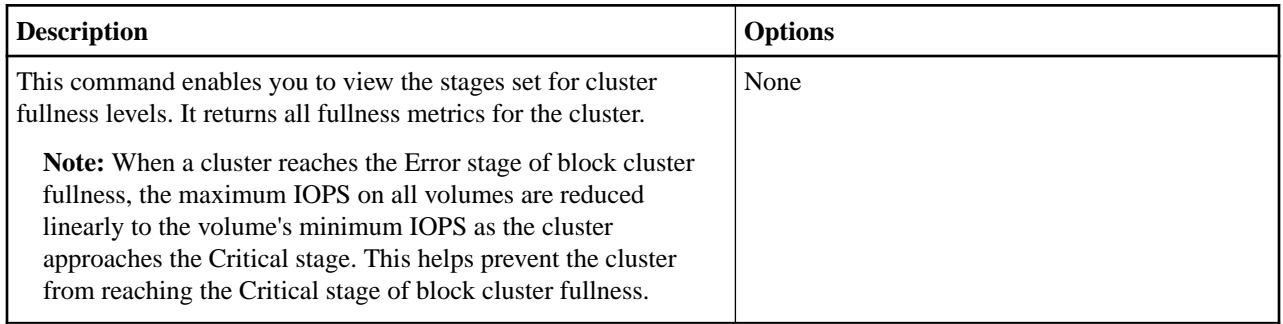

#### **sfcli Cluster getinfo <options>**

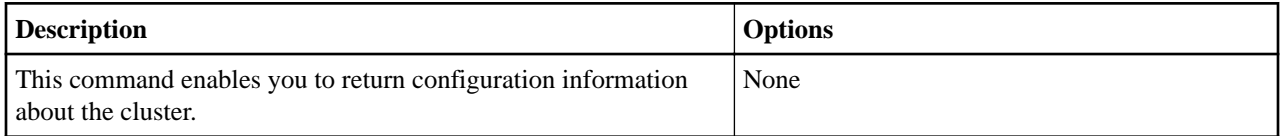

#### **sfcli Cluster getinterfacepreference <options>**

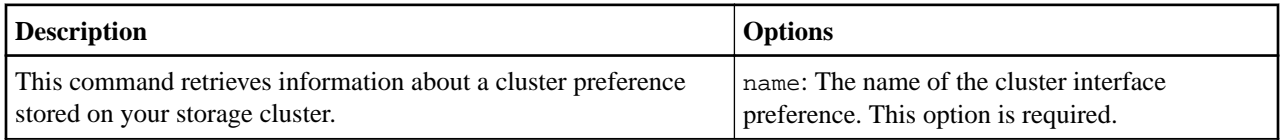

#### **sfcli Cluster getlicensekey <options>**

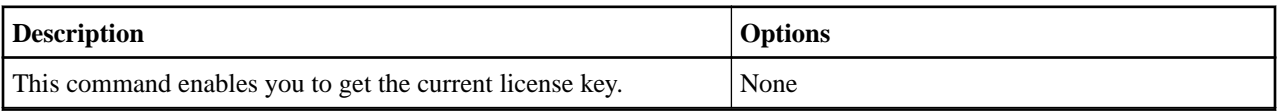

#### **sfcli Cluster getlimits <options>**

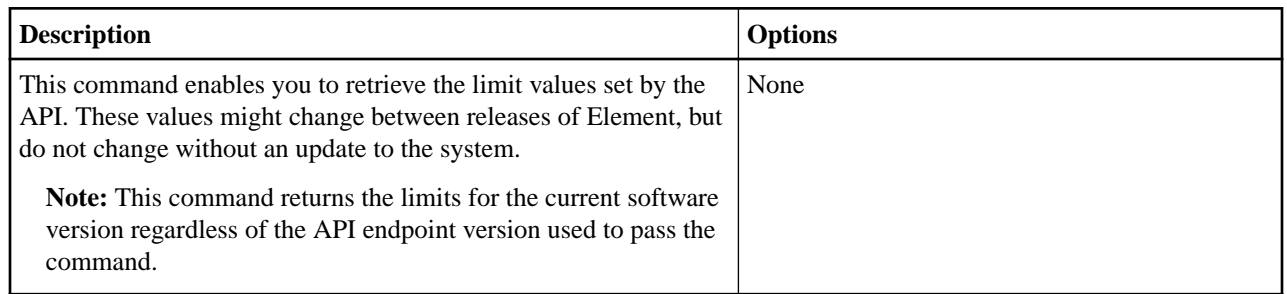

#### **sfcli Cluster getmasternodeid <options>**

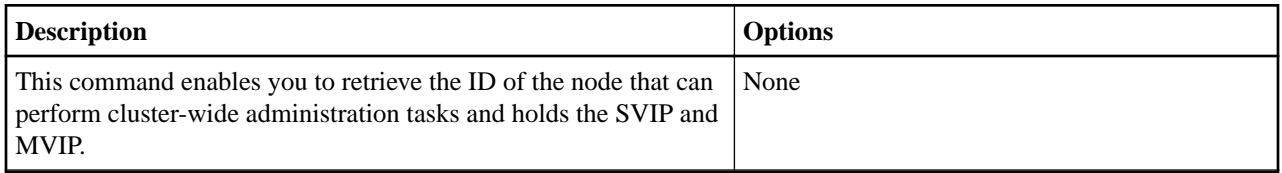

#### **sfcli Cluster getntpinfo <options>**

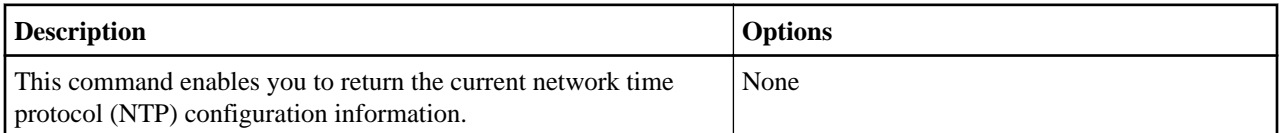

#### **sfcli Cluster getprotectiondomainlayout <options>**

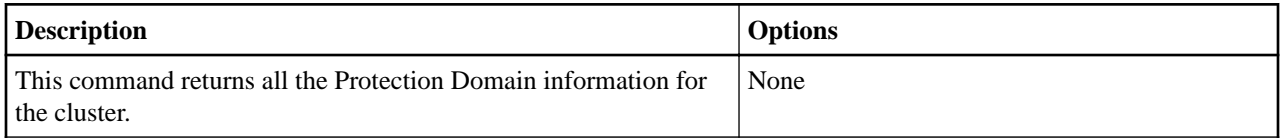

#### **sfcli Cluster getrawstats <options>**

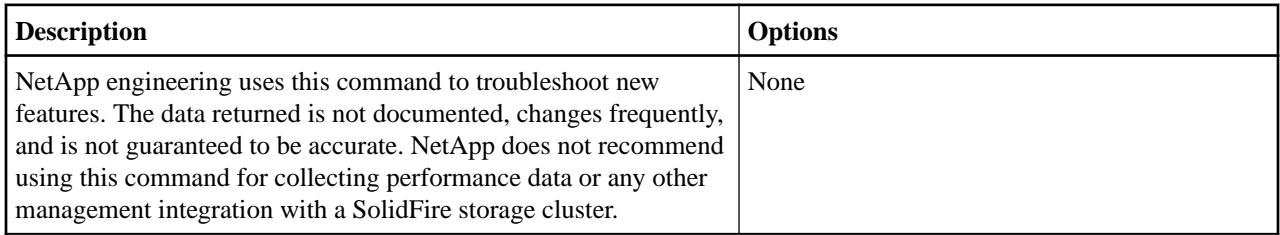

#### **sfcli Cluster getsslcertificate <options>**

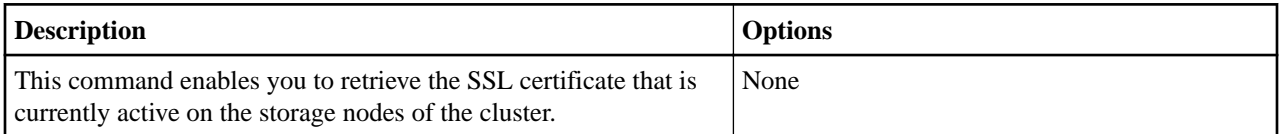

#### **sfcli Cluster getstate <options>**

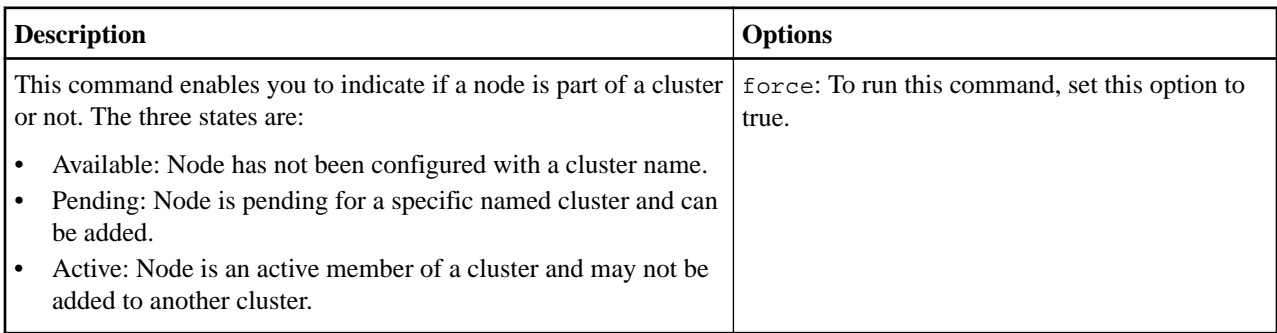

## **sfcli Cluster getstats <options>**

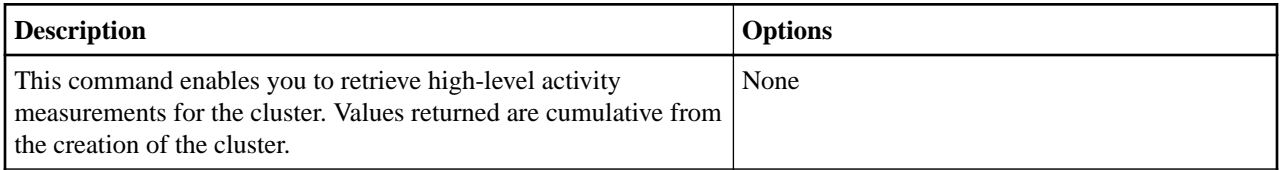

#### **sfcli Cluster getstructure <options>**

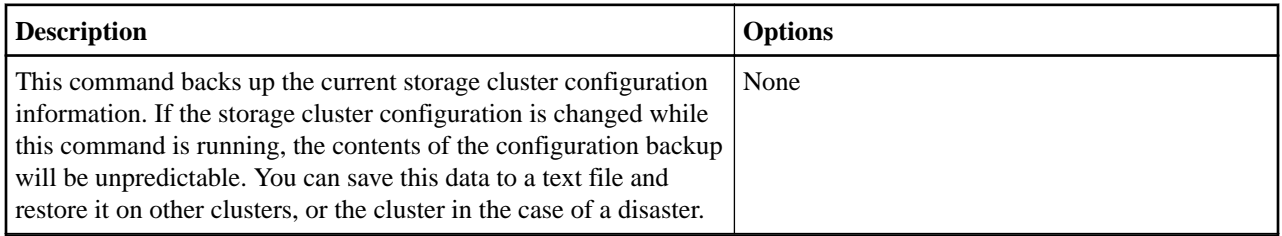

### **sfcli Cluster getsupportedtlsciphers <options>**

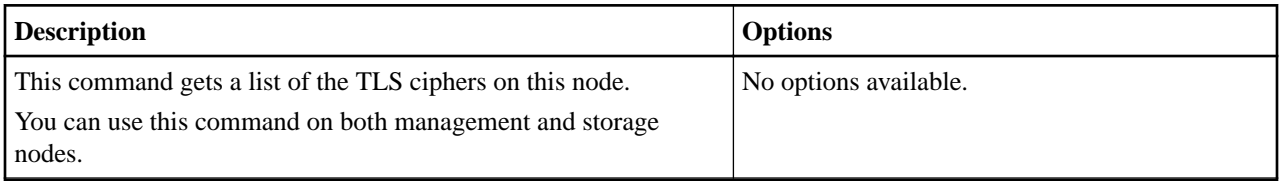

#### **sfcli Cluster getsystemstatus <options>**

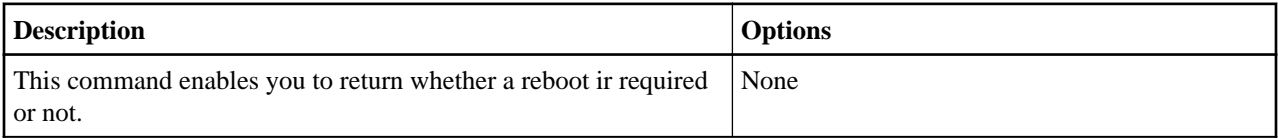

#### **sfcli Cluster getversioninfo <options>**

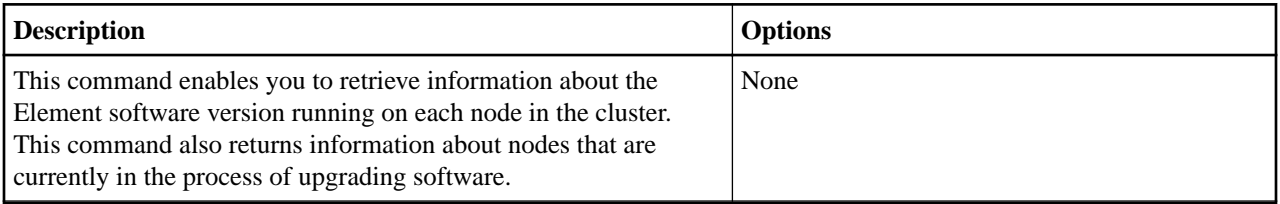

#### **sfcli Cluster listevents <options>**

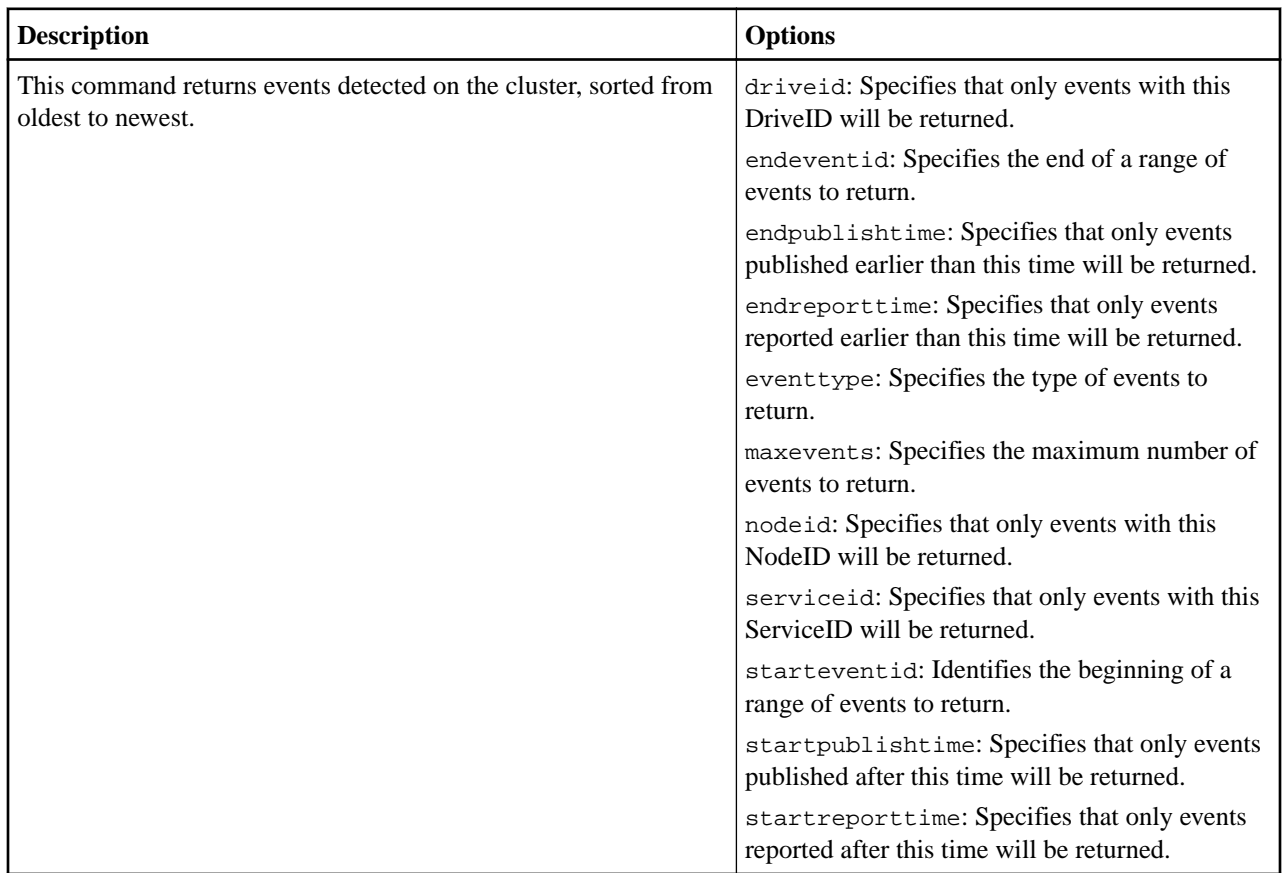

#### **sfcli Cluster listfaults <options>**

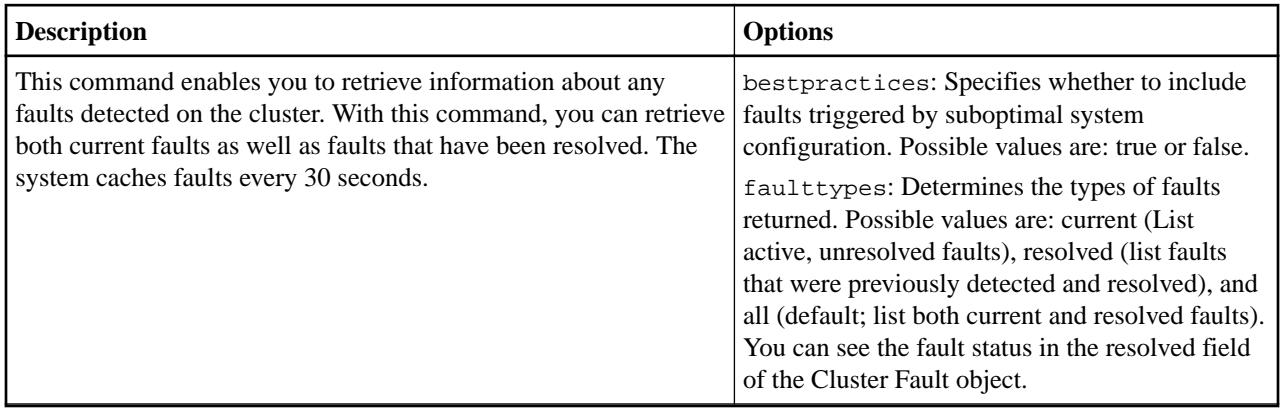

### **sfcli Cluster listinterfacepreferences <options>**

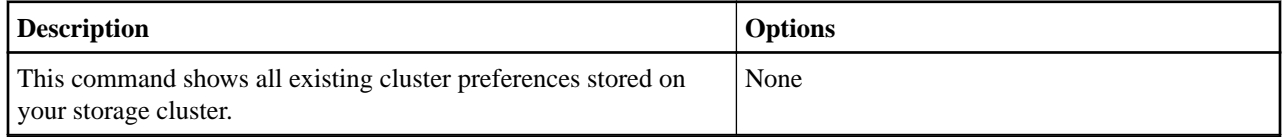

#### **sfcli Cluster listprotectiondomainlevels <options>**

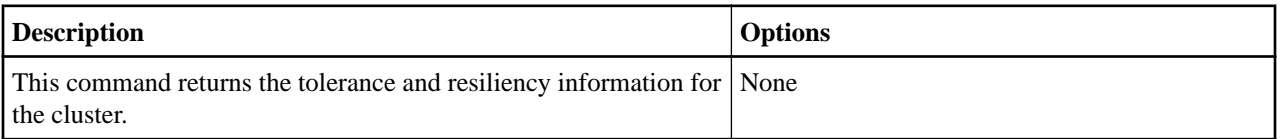

#### **sfcli Cluster listsyncjobs <options>**

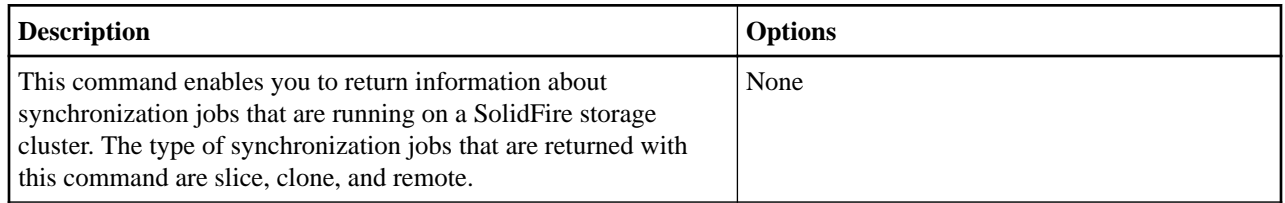

#### **sfcli Cluster modifyfullthreshold <options>**

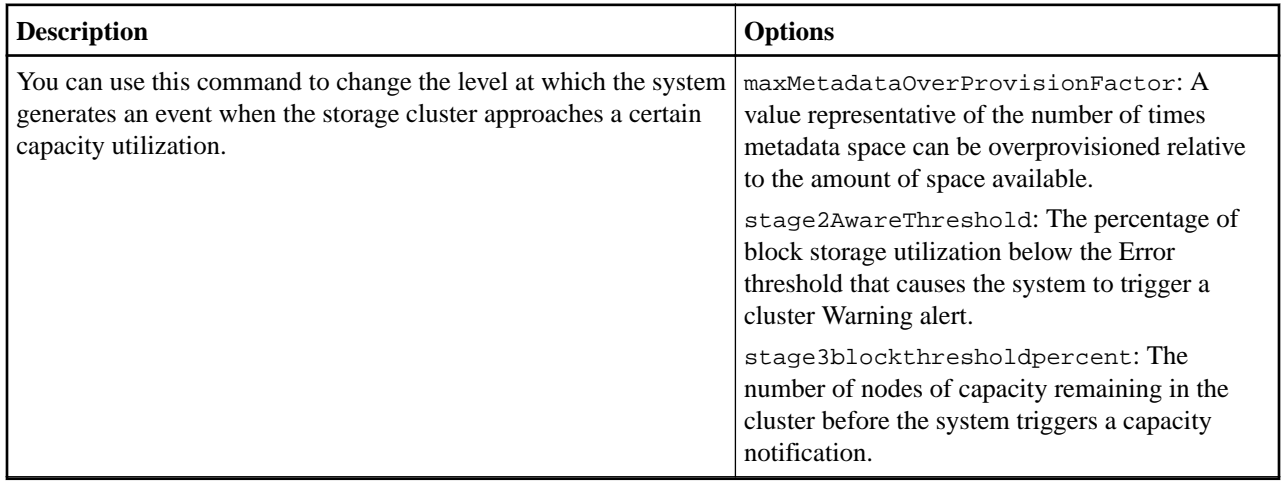

### **sfcli Cluster modifyinterfacepreference <options>**

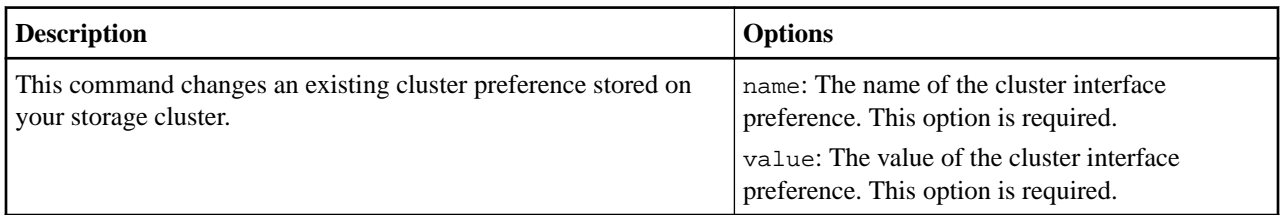

#### **sfcli Cluster removesslcertificate <options>**

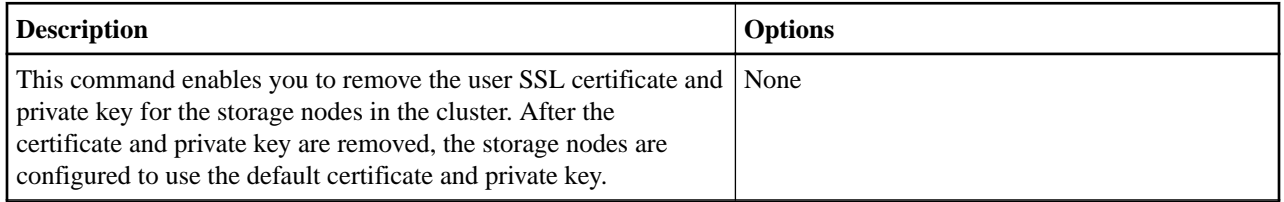

#### **sfcli Cluster resetsupplementaltlsciphers <options>**

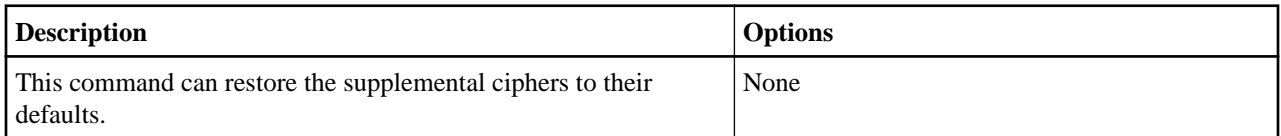

#### **sfcli Cluster setconfig <options>**

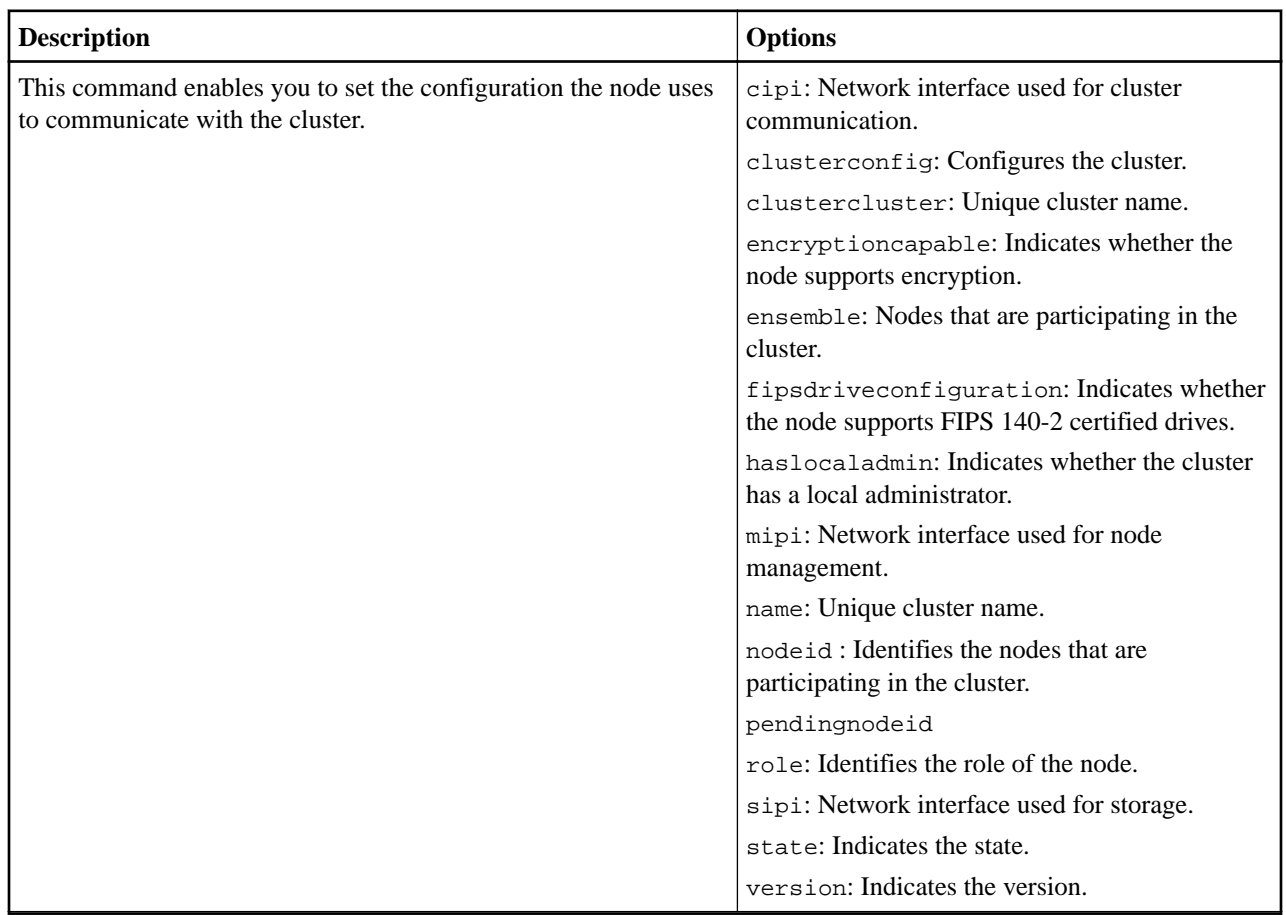

#### **sfcli Cluster setlicensekey <options>**

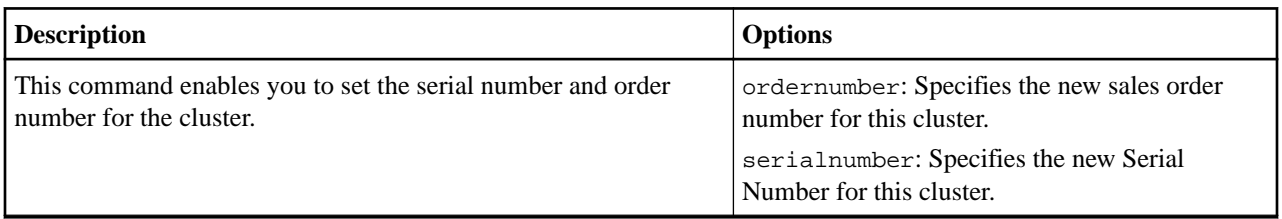

## **sfcli Cluster setntpinfo <options>**

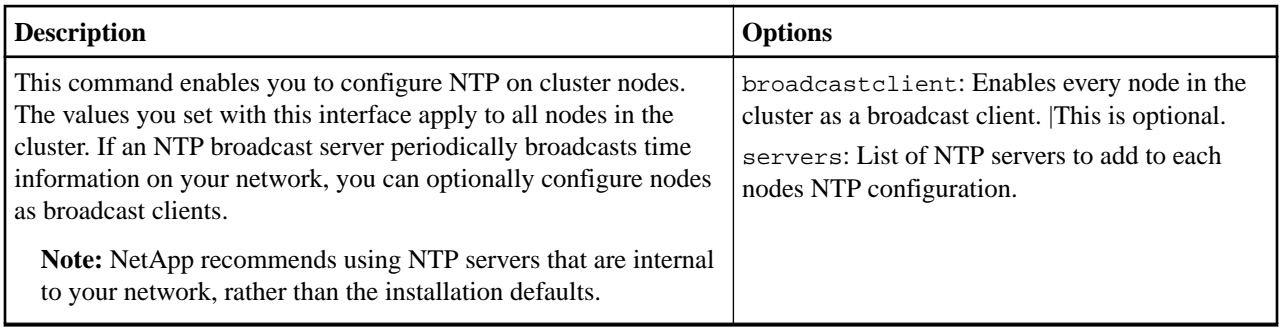

### **sfcli Cluster setprotectiondomainlayout <options>**

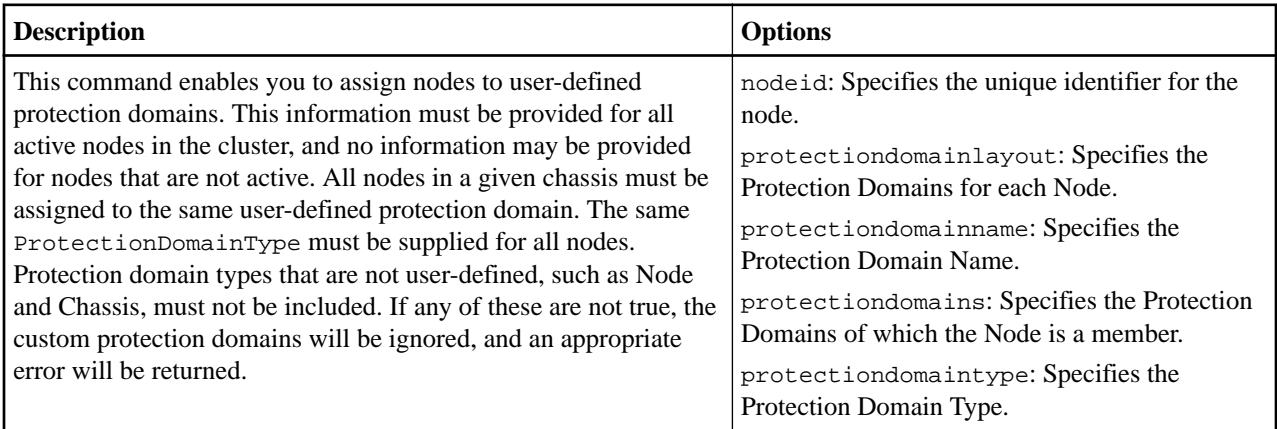

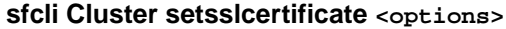

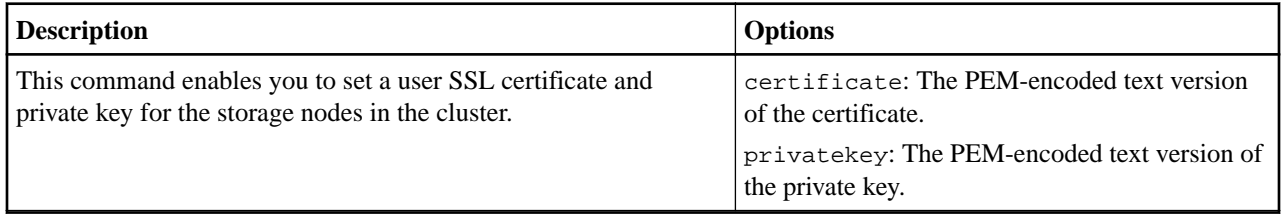

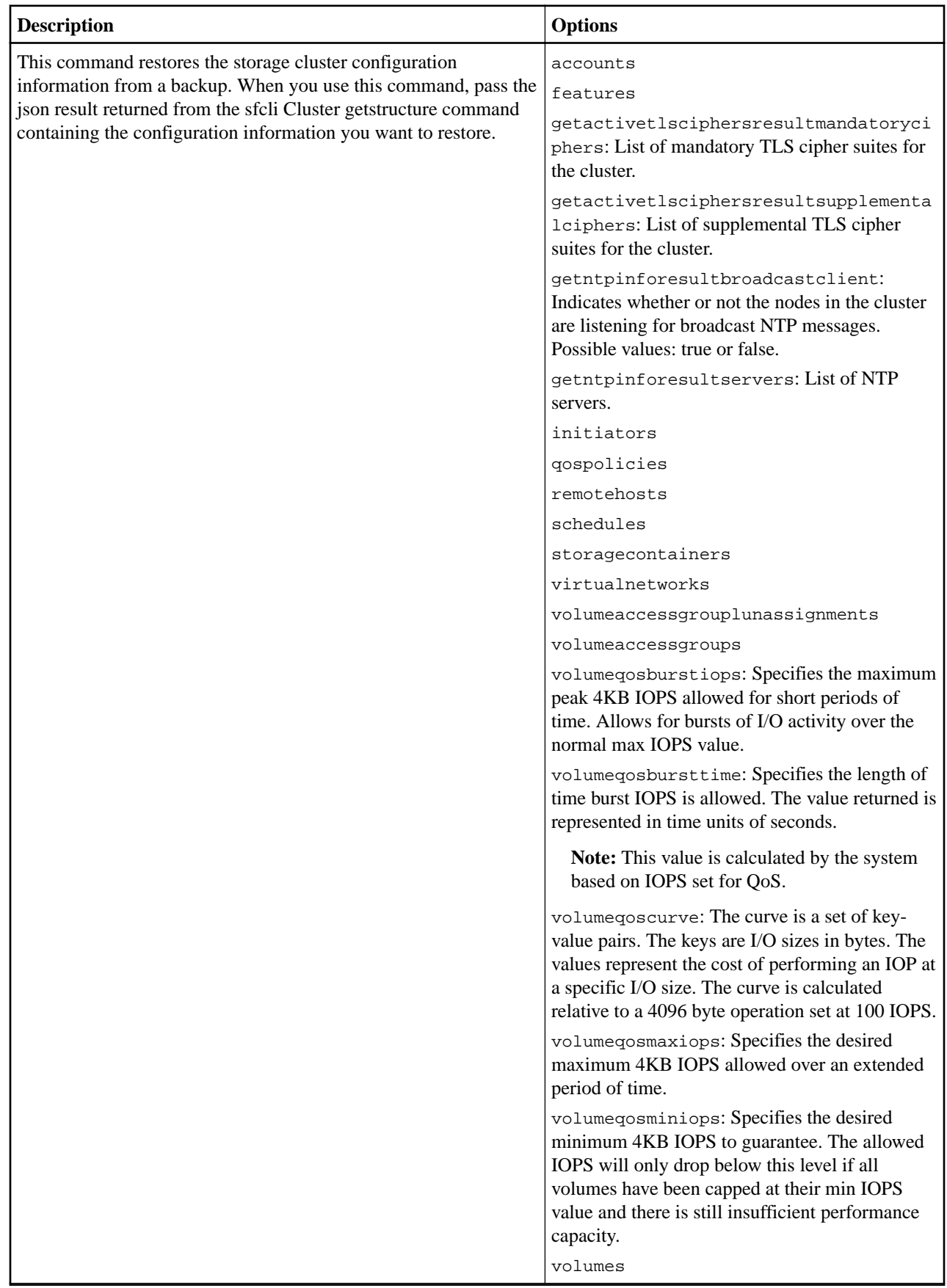

#### <span id="page-32-0"></span>**sfcli Cluster setsupplementaltlsciphers <options>**

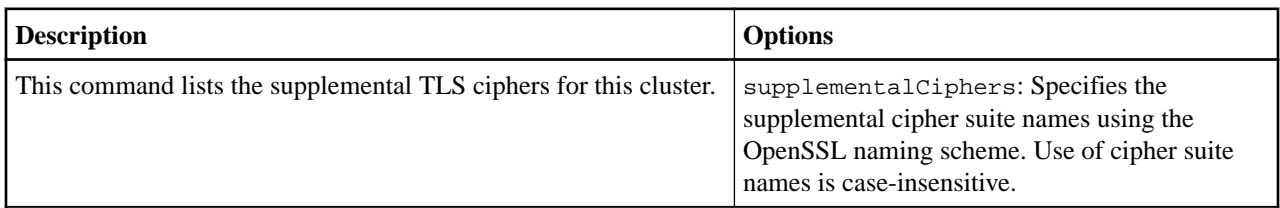

#### **sfcli Cluster testaddressavailability <options>**

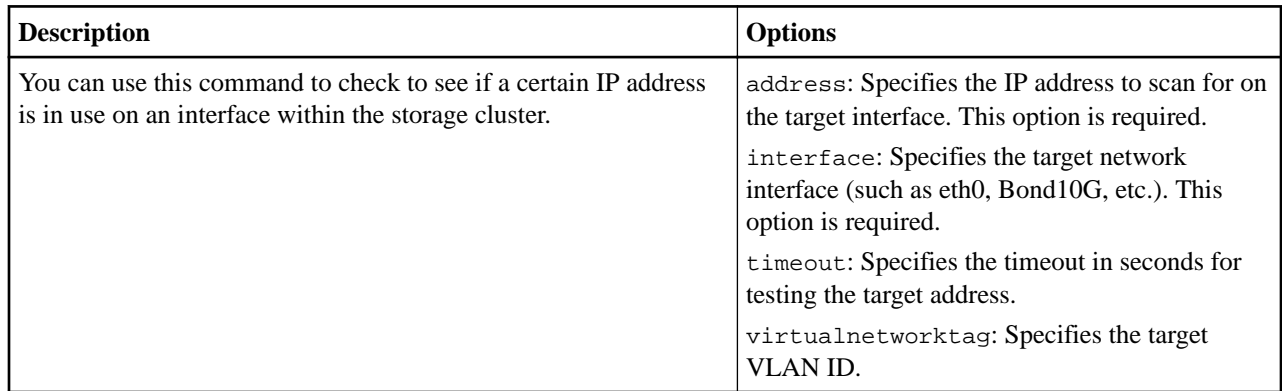

# **Drive commands**

You can use the commands in this section to perform operations, such as adding drives to a cluster, removing drives from a cluster, getting hardware information about the drives in a cluster.

#### **sfcli Drive add <options>**

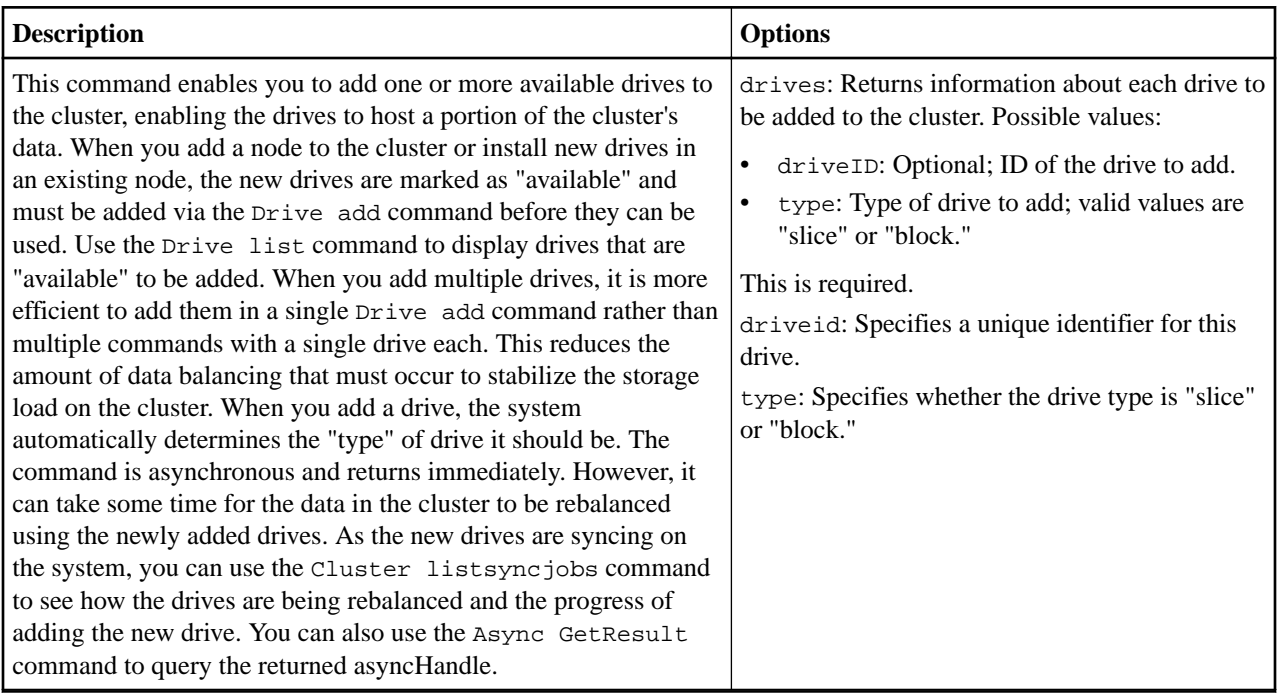

#### **sfcli Drive getconfig <options>**

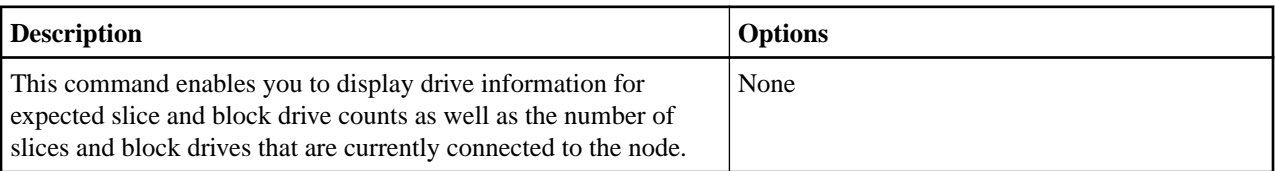

### **sfcli Drive gethardwareinfo <options>**

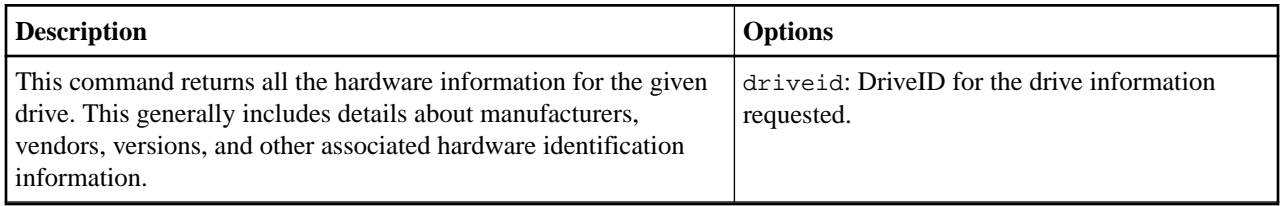

### **sfcli Drive getstats <options>**

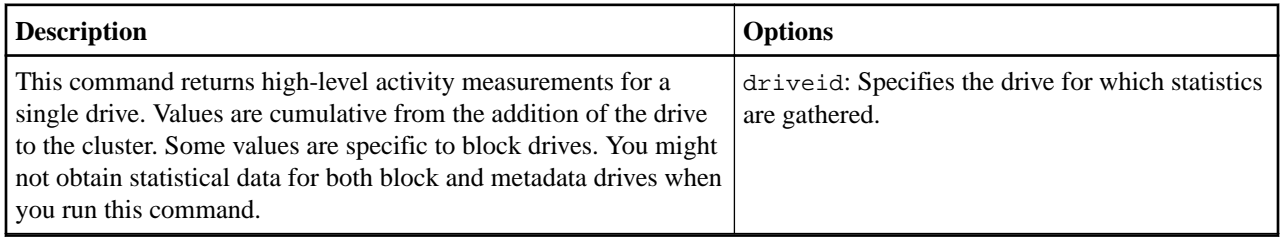

#### **sfcli Drive list <options>**

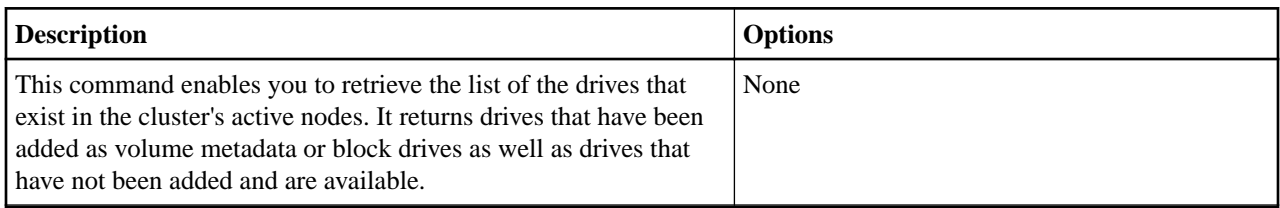

#### **sfcli Drive listhardware <options>**

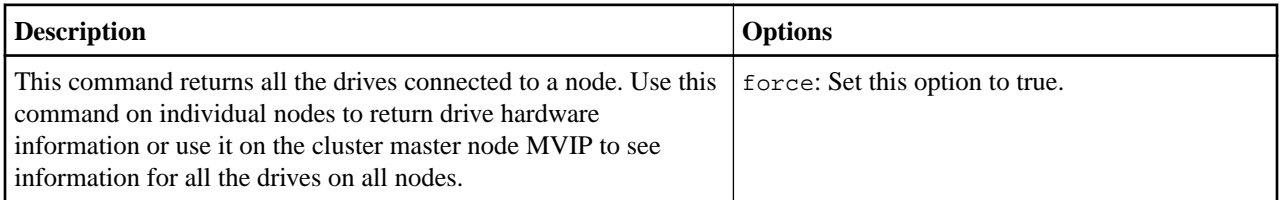

#### **sfcli Drive liststats <options>**

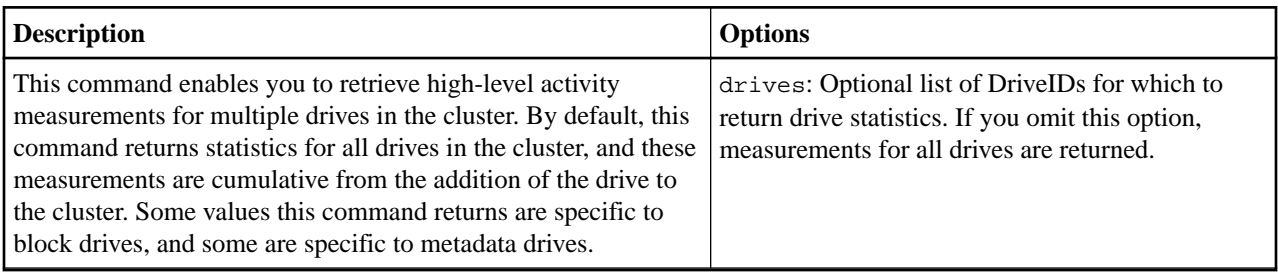

#### <span id="page-34-0"></span>**sfcli Drive remove <options>**

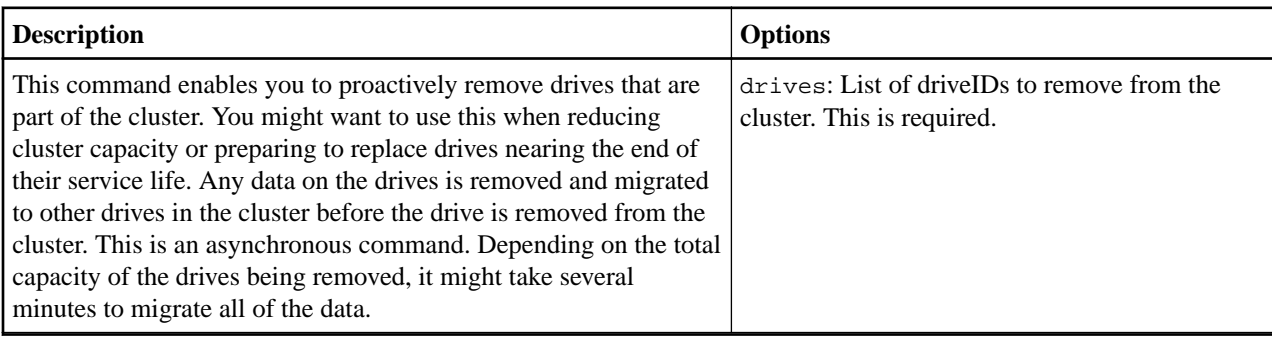

#### **sfcli Drive reset <options>**

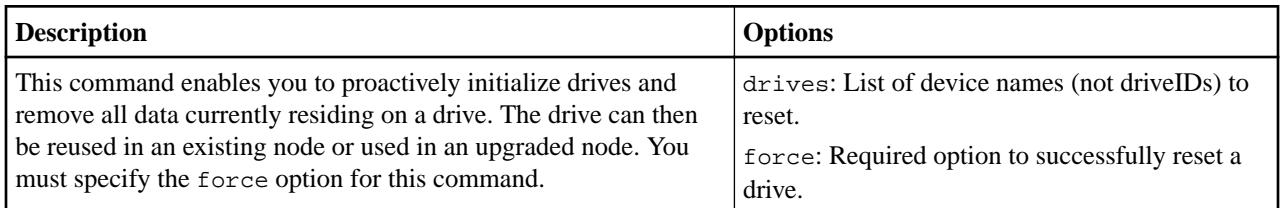

#### **sfcli Drive secureerase <options>**

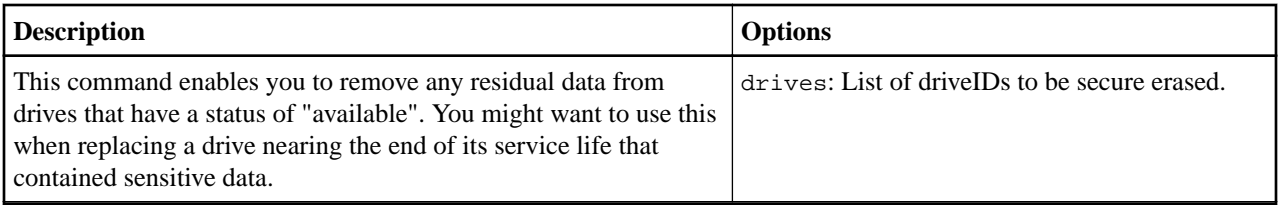

#### **sfcli Drive test <options>**

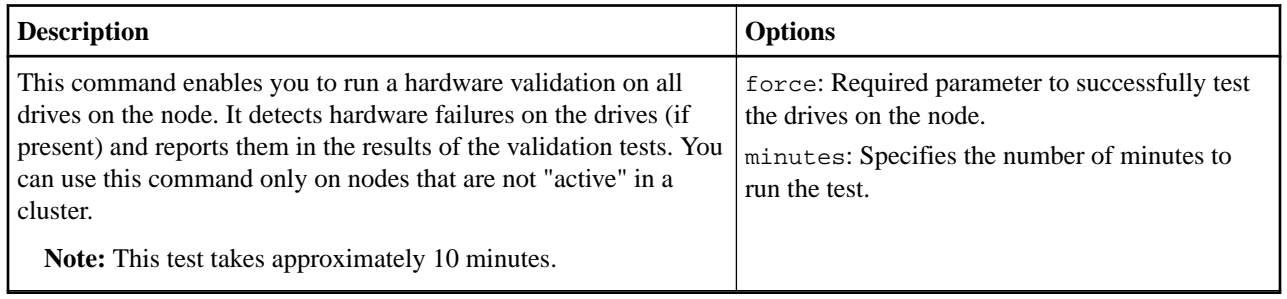

# **Hardware information commands**

You can use the commands in this section to get hardware information about nodes and drives in a cluster.

#### **sfcli Hardware disablebmccoldreset <options>**

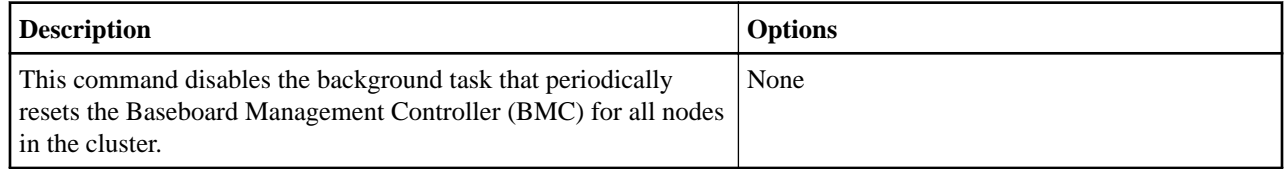

#### **sfcli Hardware enablebmccoldreset <options>**

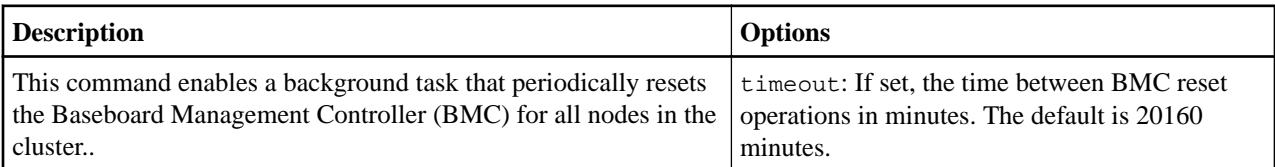

#### **sfcli Hardware getclusterinfo <options>**

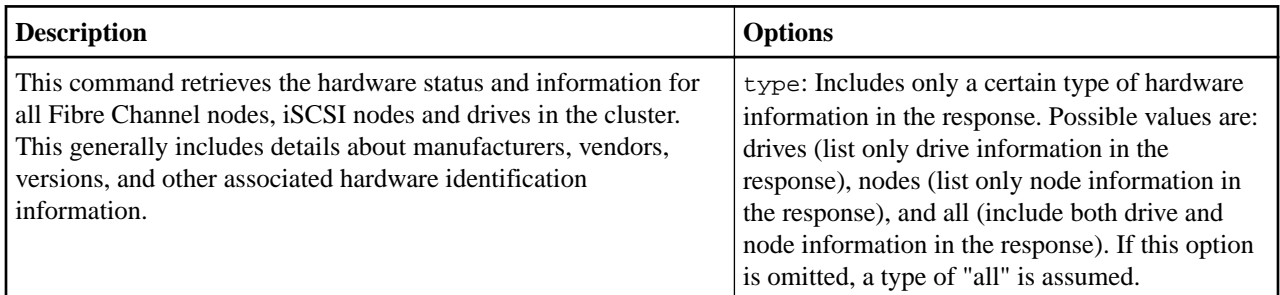

#### **sfcli Hardware getconfig <options>**

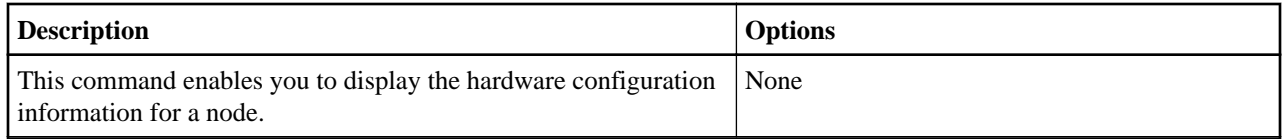

#### **sfcli Hardware gethardwareinfo <options>**

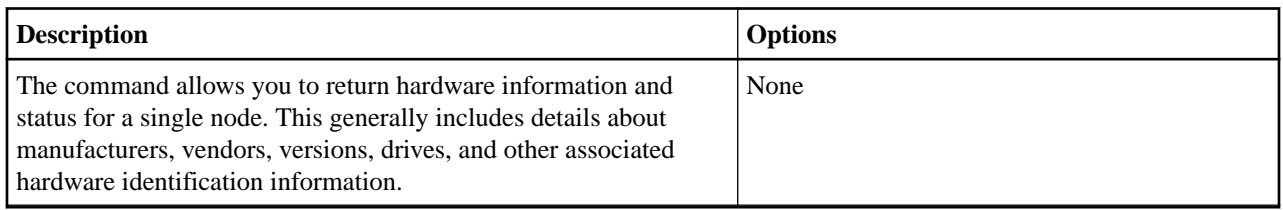

#### **sfcli Hardware getinfo <options>**

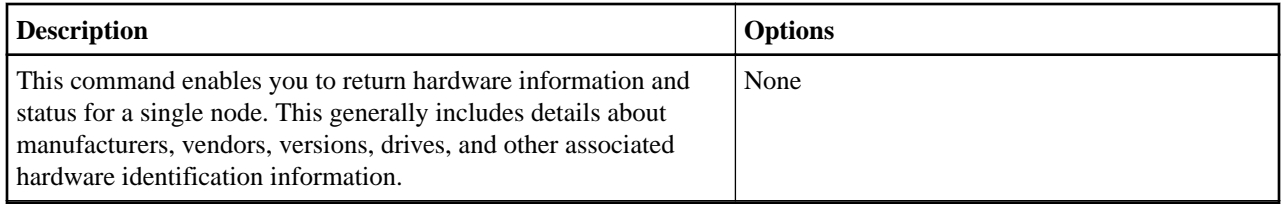

#### **sfcli Hardware getnodeinfo <options>**

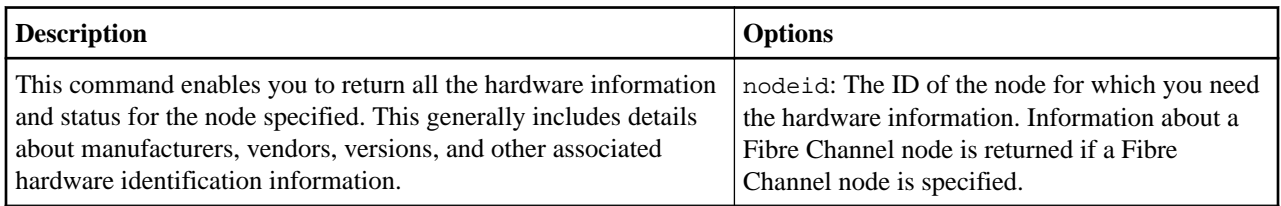
#### **sfcli Hardware getnvraminfo <options>**

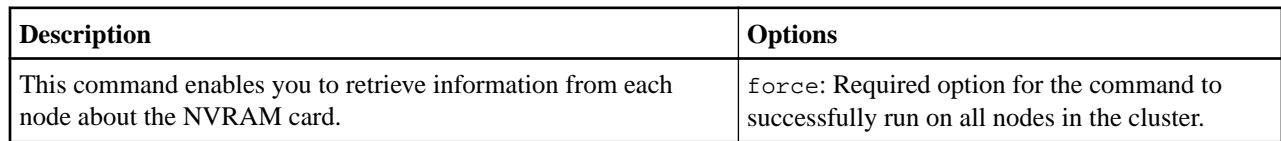

# **IdP commands**

An identity provider is a service that authenticates, stores, and manages identity information for users. An IdP is often used as the central storage and authenticator for SSO systems.

#### **sfcli IDP addidpclusteradmin <options>**

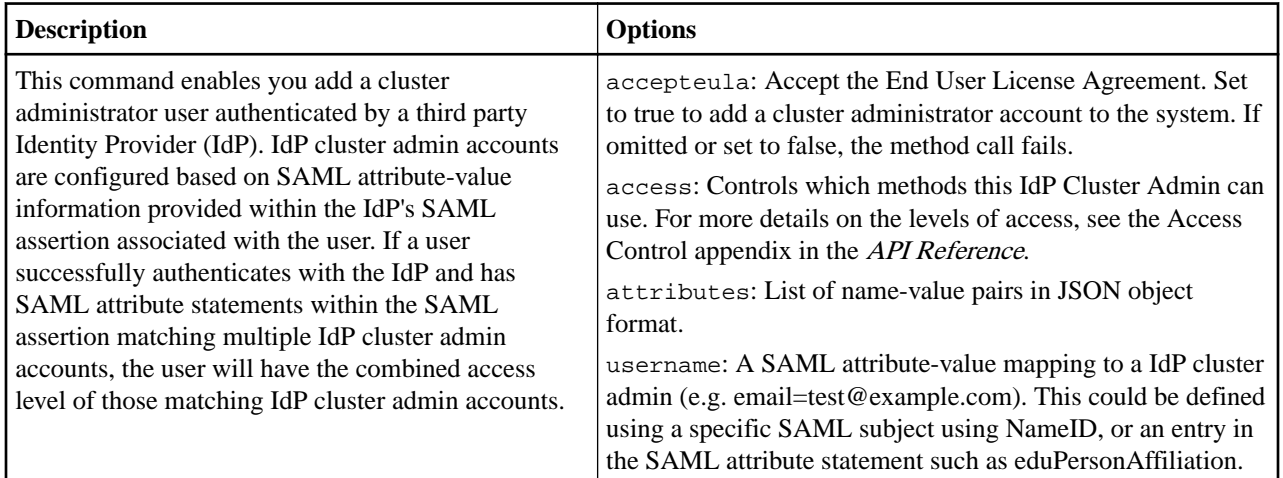

#### **sfcli IDP createidpconfiguration <options>**

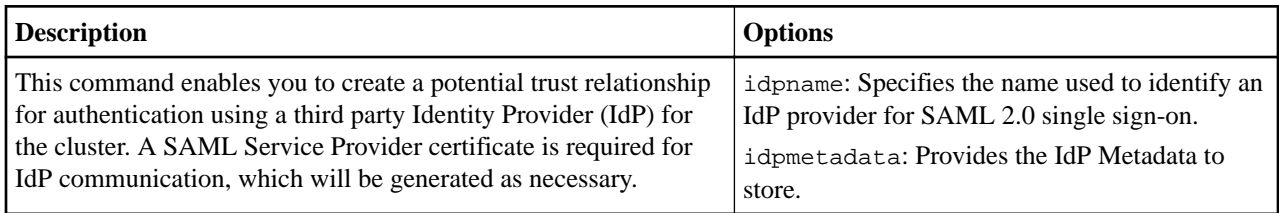

#### **sfcli IDP deleteidpconfiguration <options>**

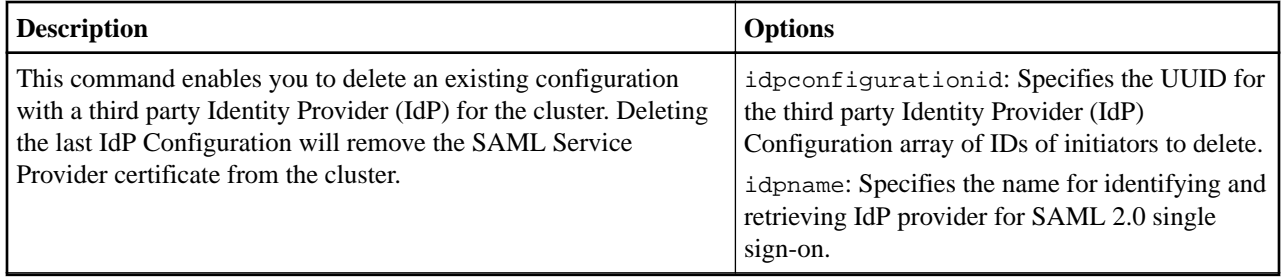

### **sfcli IDP disableidpauthentication <options>**

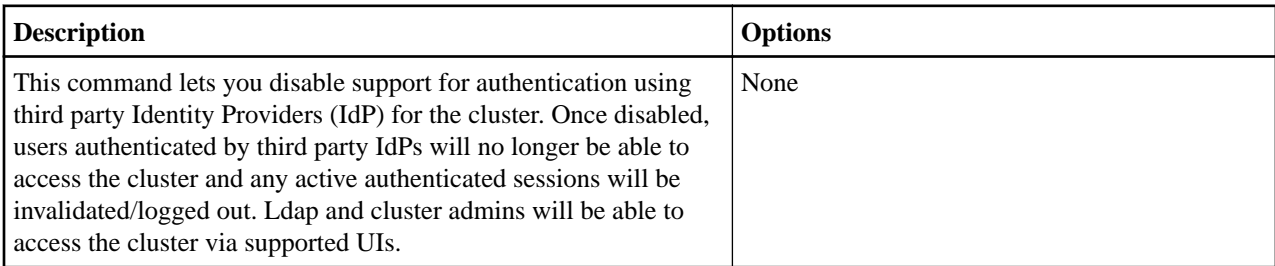

## **sfcli IDP enableidpauthentication <options>**

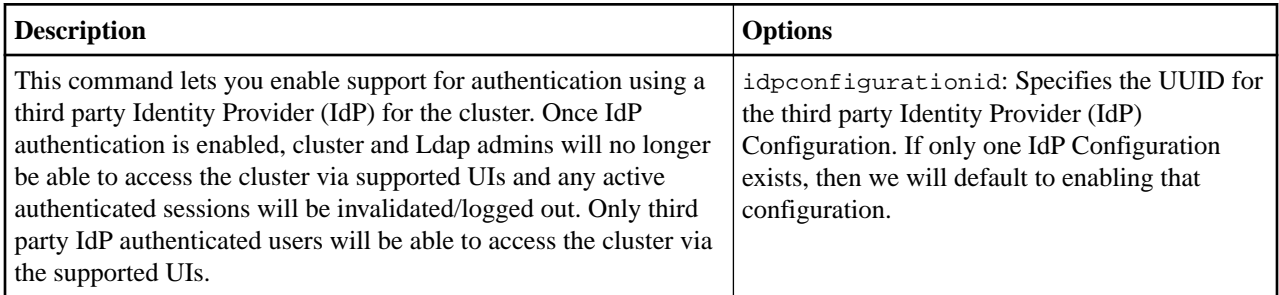

## **sfcli IDP getidpauthenticationstate <options>**

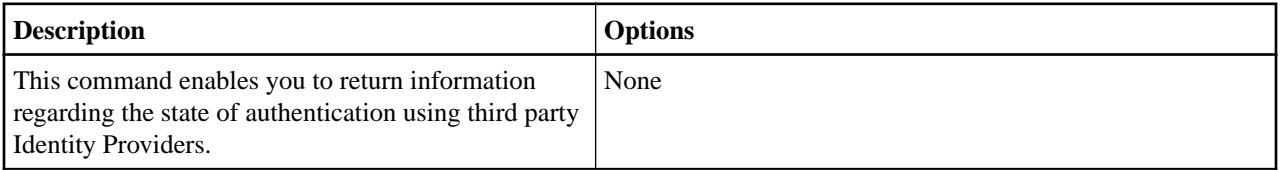

## **sfcli IDP listidpconfigurations <options>**

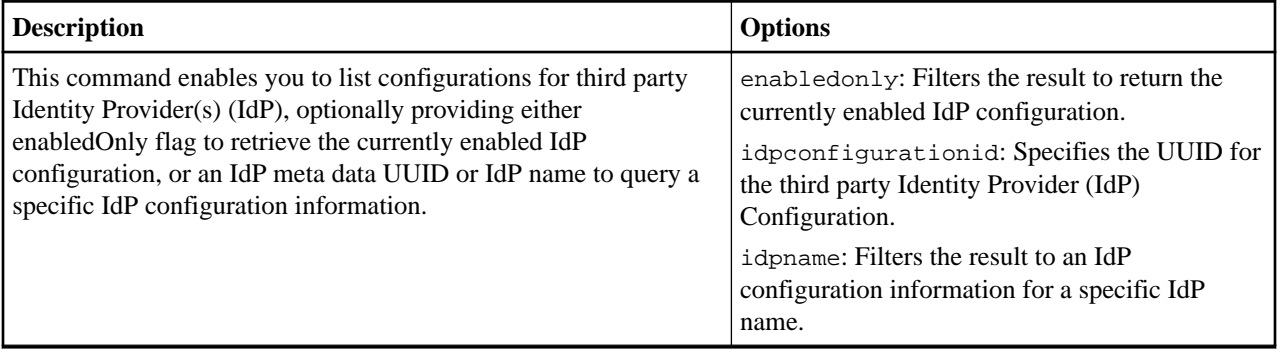

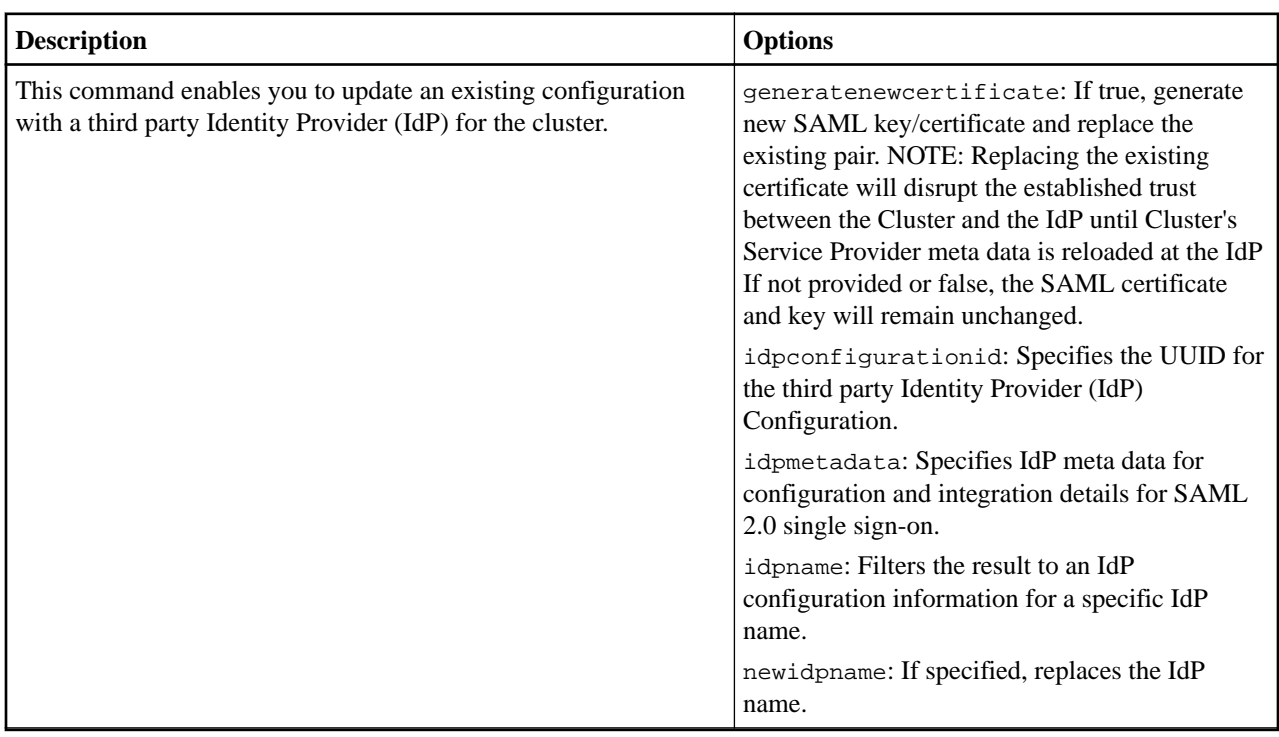

#### **sfcli IDP updateidpconfiguration <options>**

# **Initiator commands**

Initiators enable external clients access to volumes in a cluster, serving as the entry point for communication between clients and volumes. You can create and delete initiators, and give them friendly aliases to simplify administration and volume access. When you add an initiator to a volume access group, that initiator enables access to all volumes in the group.

#### **sfcli Initiators addtovolumeaccessgroup <options>**

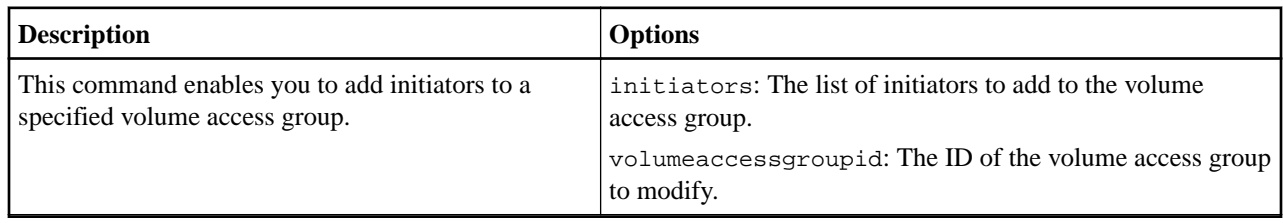

#### **sfcli Initiators create <options>**

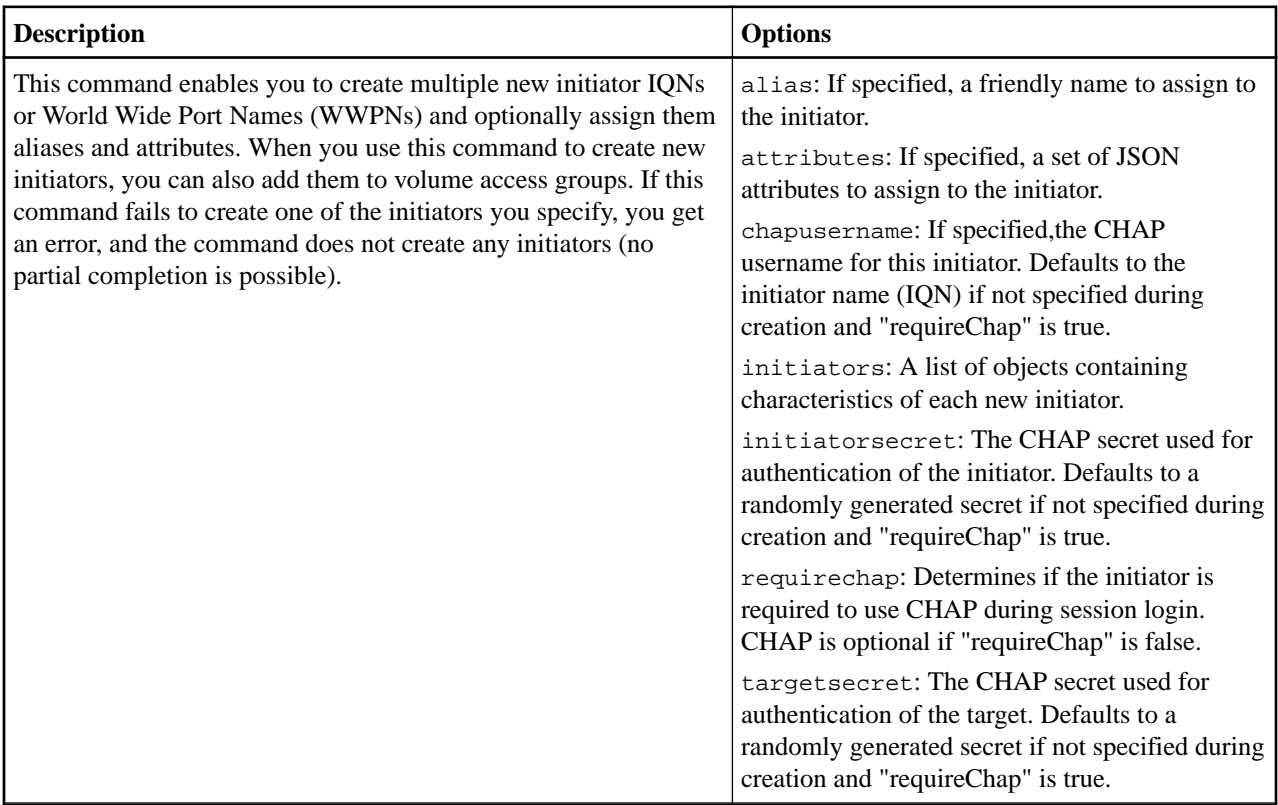

# **sfcli Initiators delete <options>**

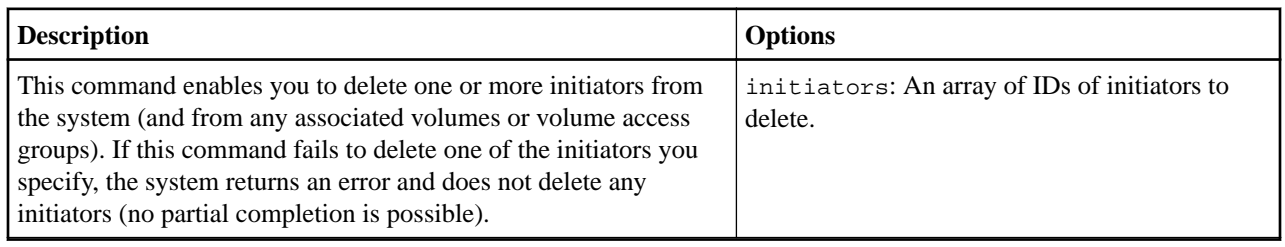

#### **sfcli Initiators list <options>**

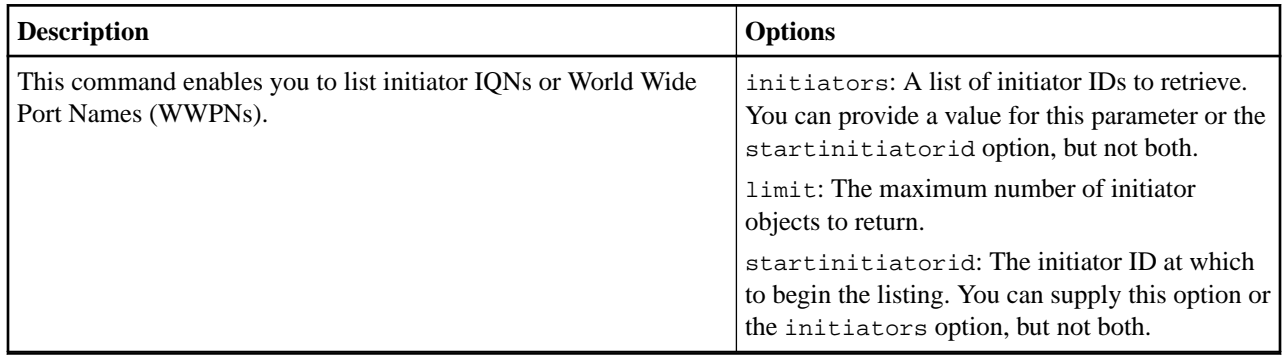

## **sfcli Initiators modify <options>**

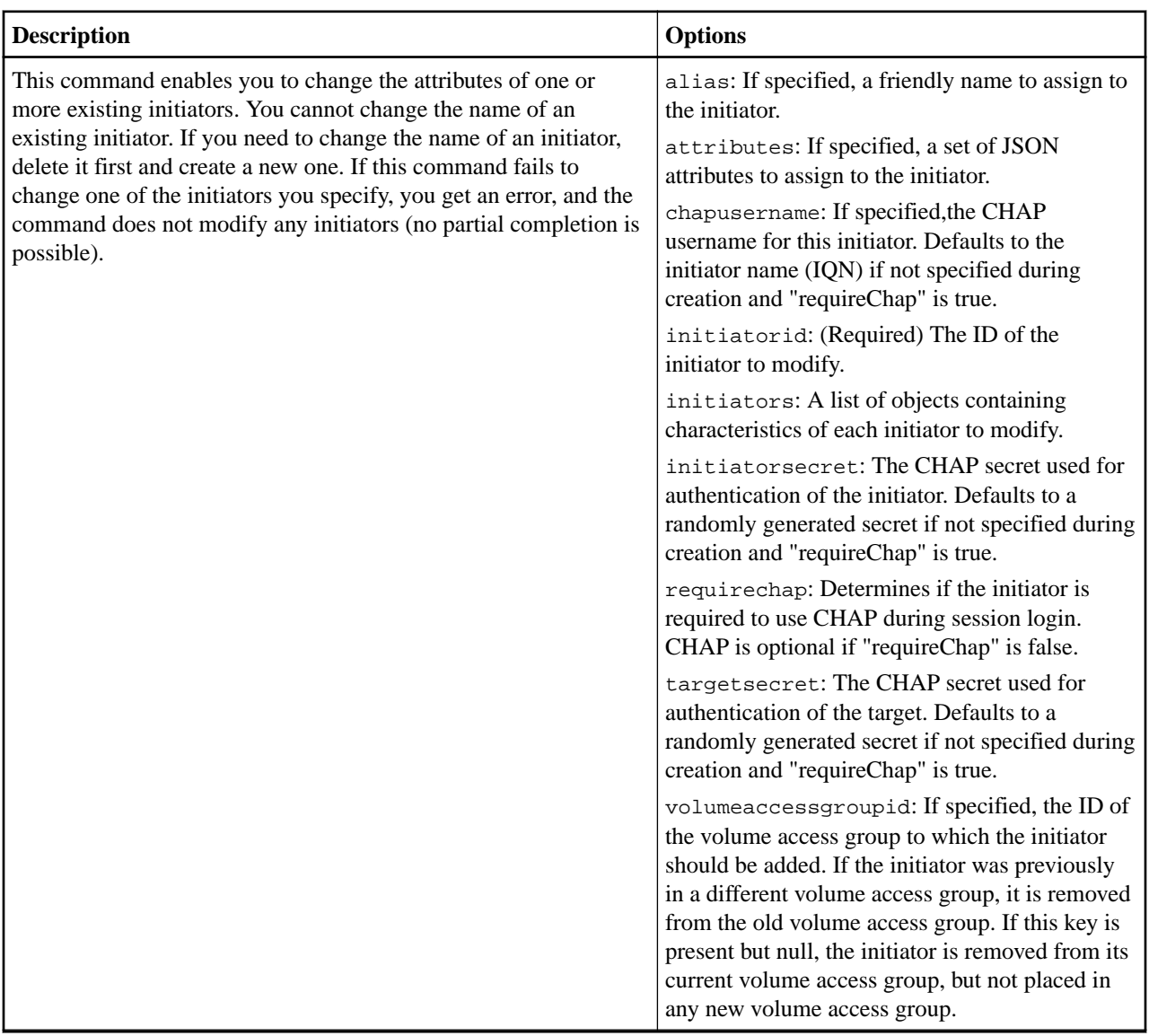

**sfcli Initiators removefromvolumeaccessgroup <options>**

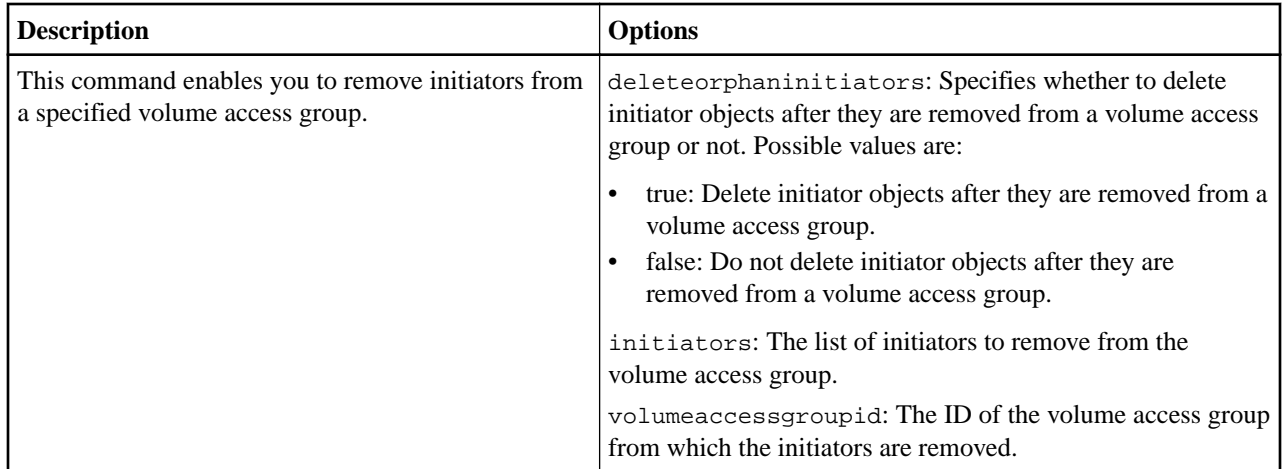

# **Lightweight Directory Access Protocol (LDAP) commands**

You can set up LDAP to enable secure directory-based login functionality to SolidFire storage. You can use the commands in this section to perform operations, such as enabling and disabling LDAP authentication.

#### **sfcli LDAP addclusteradmin <options>**

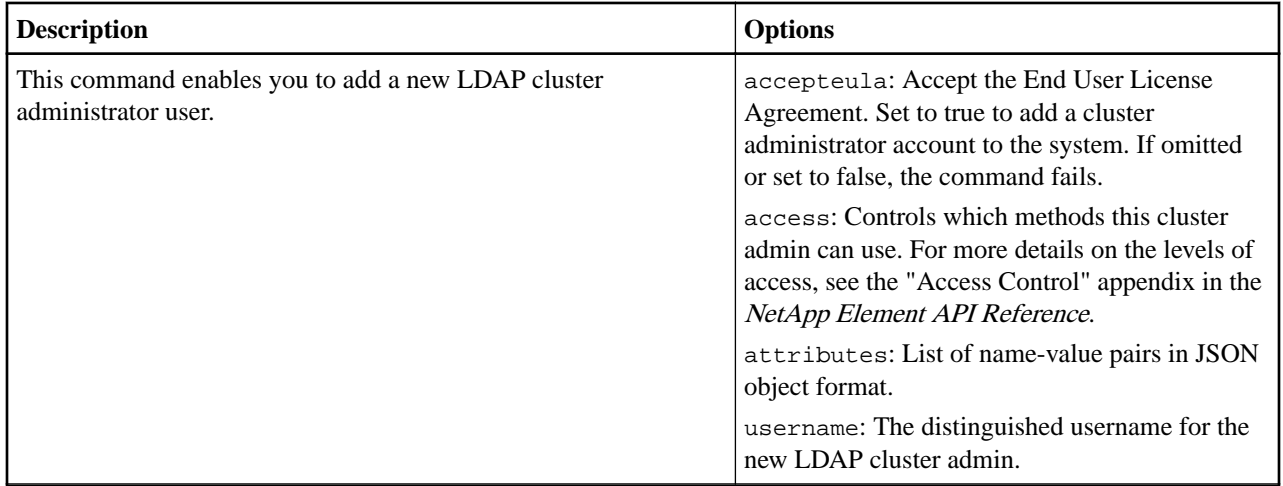

#### **sfcli LDAP disableauthentication <options>**

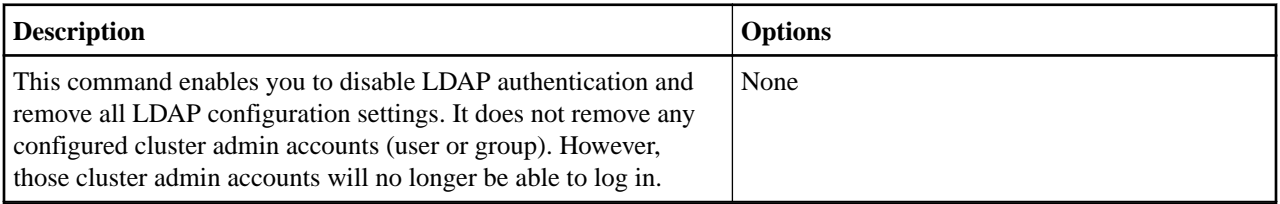

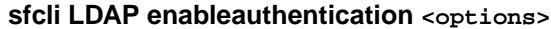

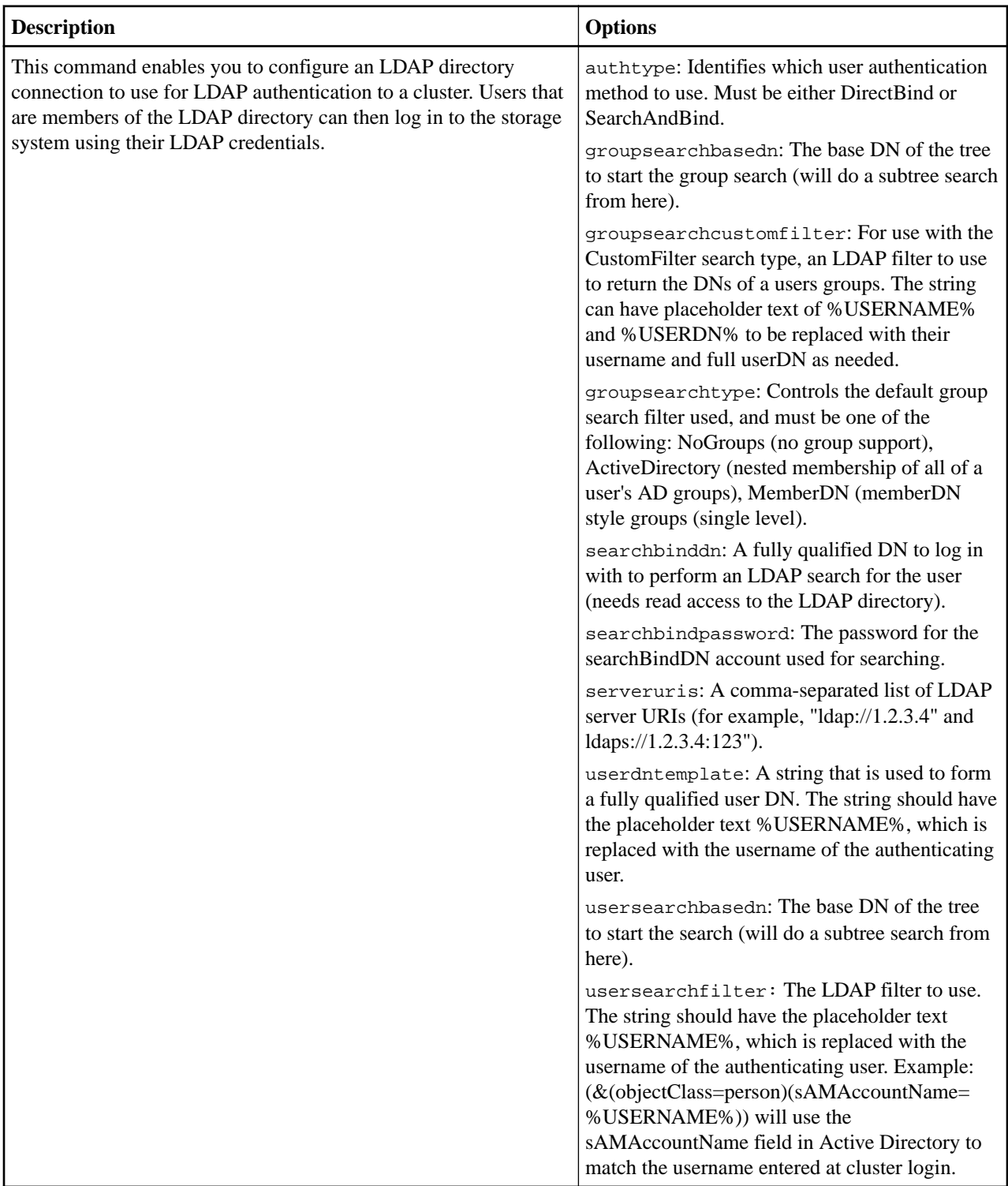

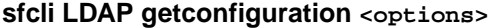

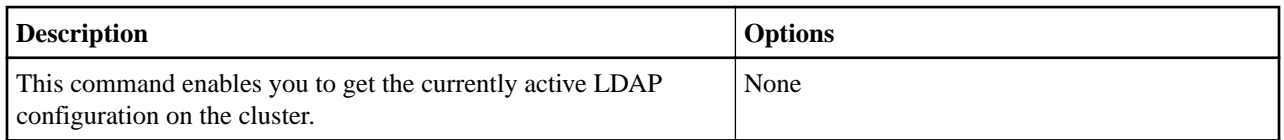

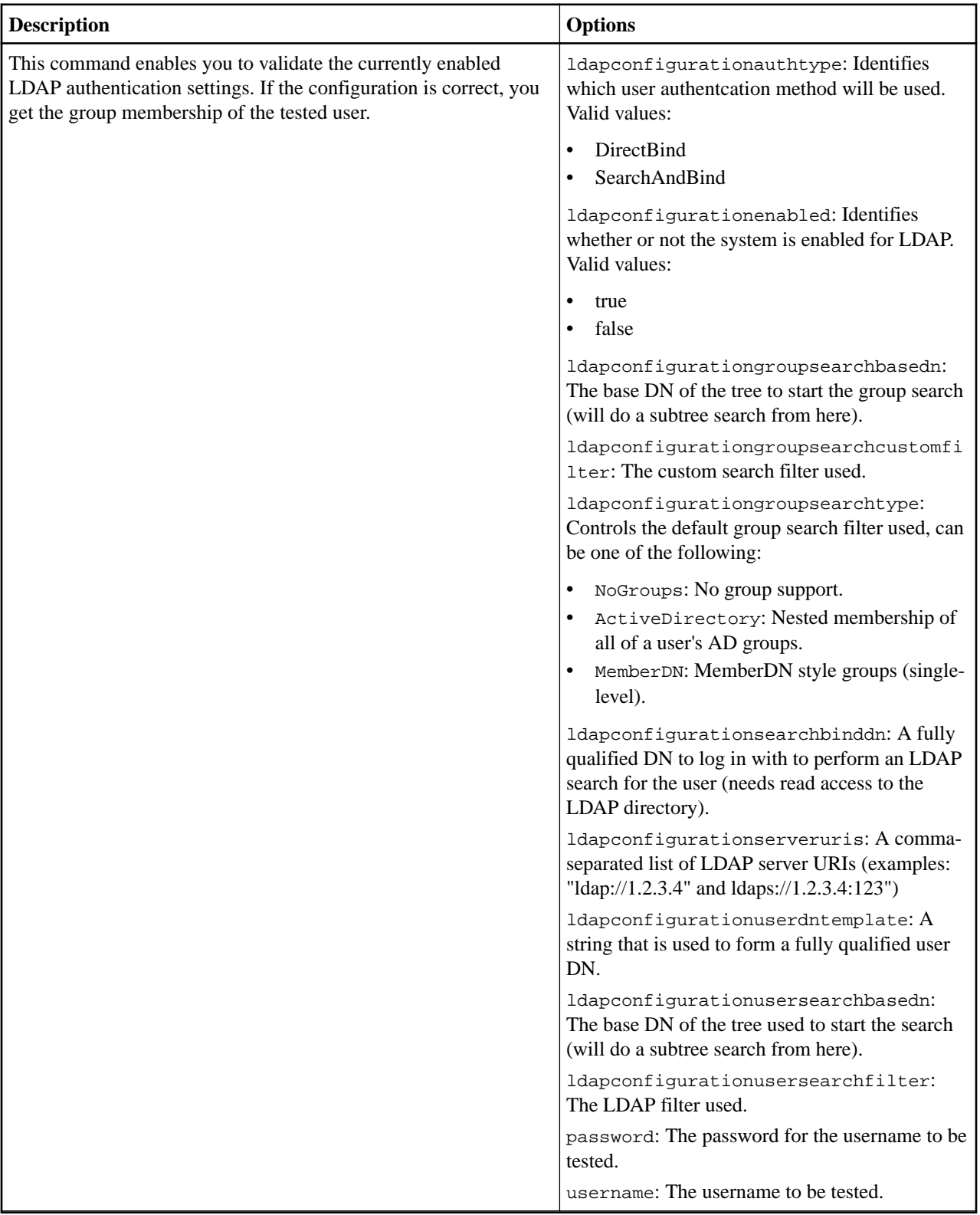

# **Link Layer Discovery Protocol (LLDP) commands**

You can set up LLDP to enable network devices to communicate on a LAN.

#### **sfcli Lldp getconfig <options>**

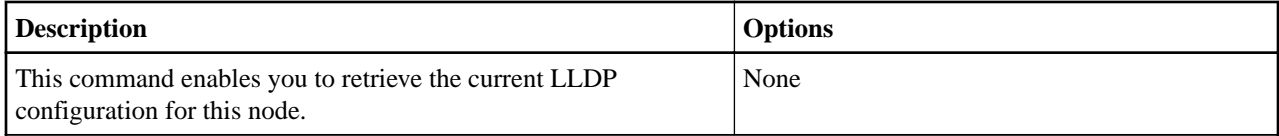

#### **sfcli Lldp setconfig <options>**

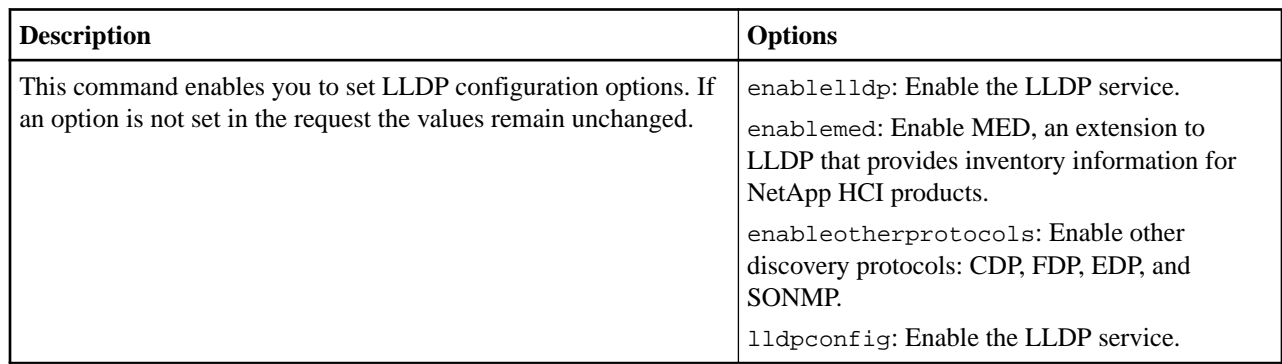

# **Logging session commands**

You can use the commands in this section to perform operations, such as setting the duration for which the login authentication is valid for a session. After the specified duration elapses, you need to reenter login credentials to continue to access the cluster.

#### **sfcli Logging getloginsessioninfo <options>**

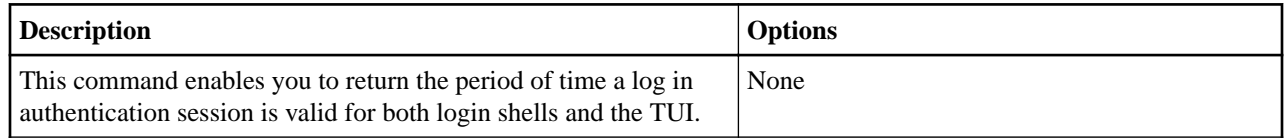

#### **sfcli Logging getremotehosts <options>**

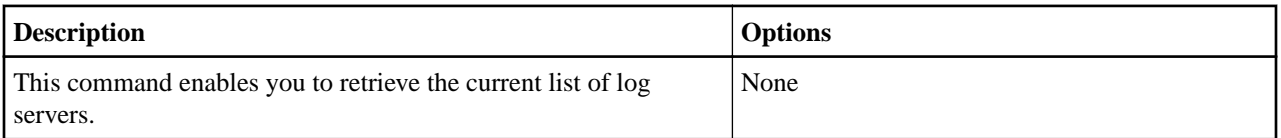

#### **sfcli Logging setloginsessioninfo <options>**

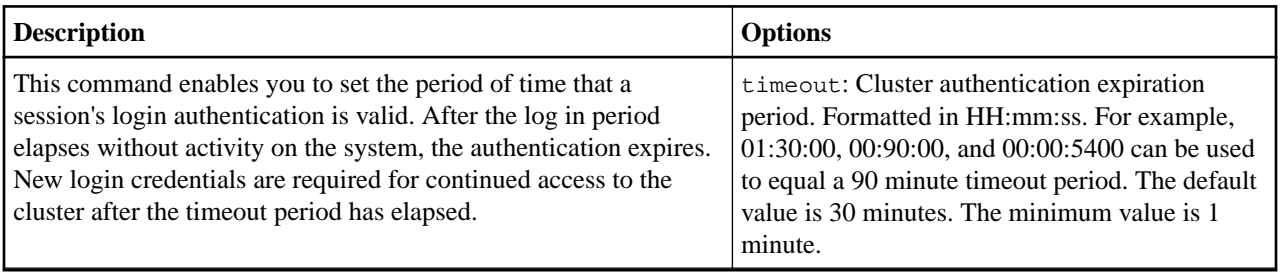

#### **sfcli Logging setremotehosts <options>**

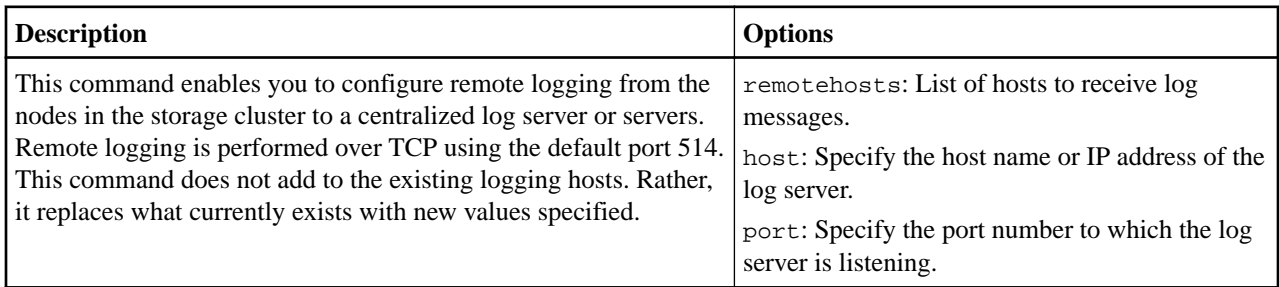

# **Network commands**

You can use the commands in this section to perform operations, such as getting information about the Fibre Channel and iSCSI sessions on your cluster.

#### **sfcli Network listfibrechannelportinfo <options>**

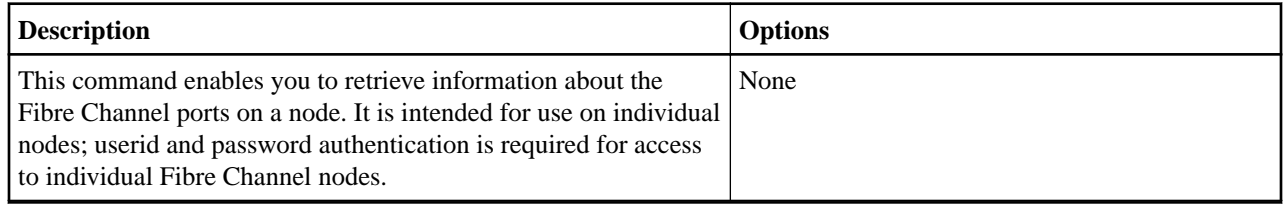

#### **sfcli Network listfibrechannelsessions <options>**

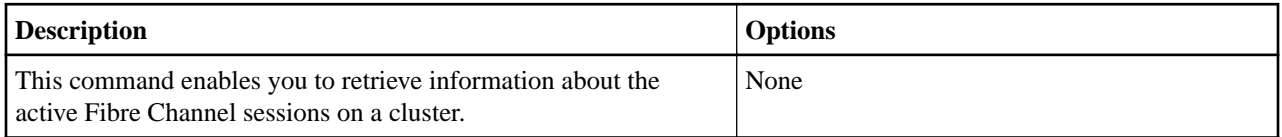

#### **sfcli Network listinterfaces <options>**

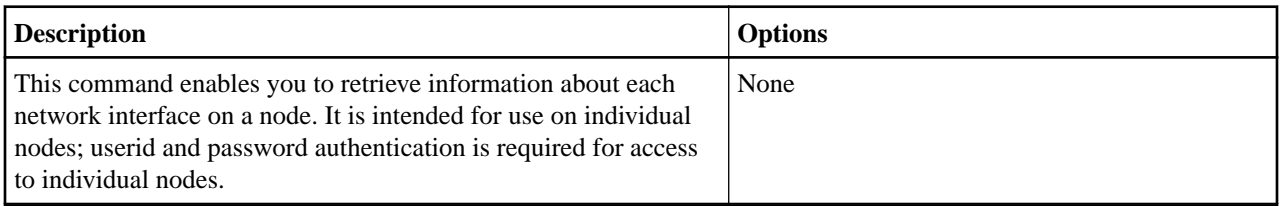

#### **sfcli Network listiscsisessions <options>**

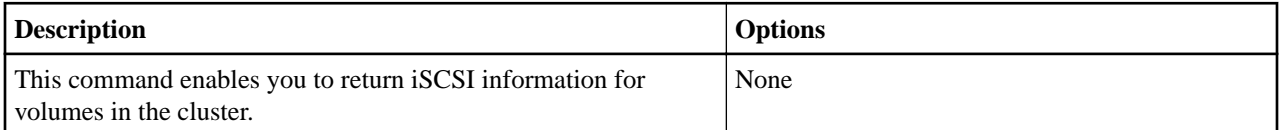

#### **sfcli Network listnodefibrechannelportinfo <options>**

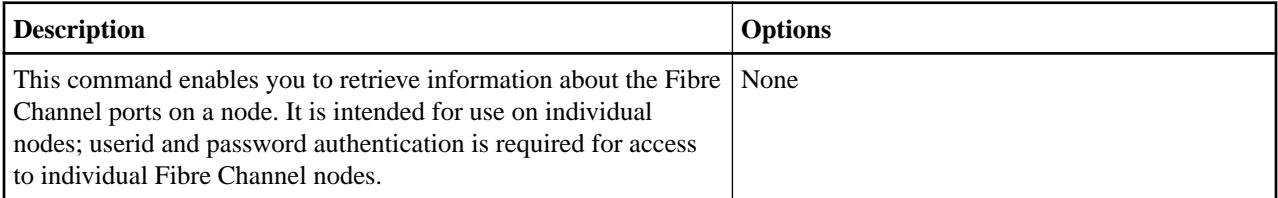

# **Node commands**

You can use the commands in this section to perform operations, such as adding nodes to a cluster, removing nodes from a cluster, setting the network configuration for a node, and so on.

#### **sfcli disableautoip <options>**

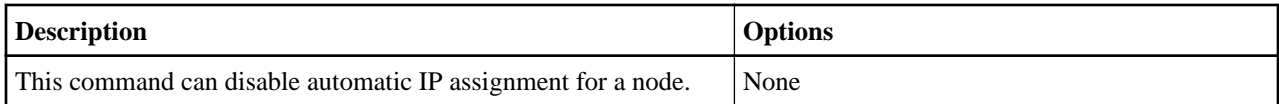

#### **sfcli enableautoip <options>**

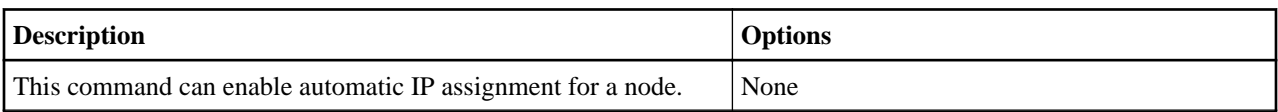

#### **sfcli Node add <options>**

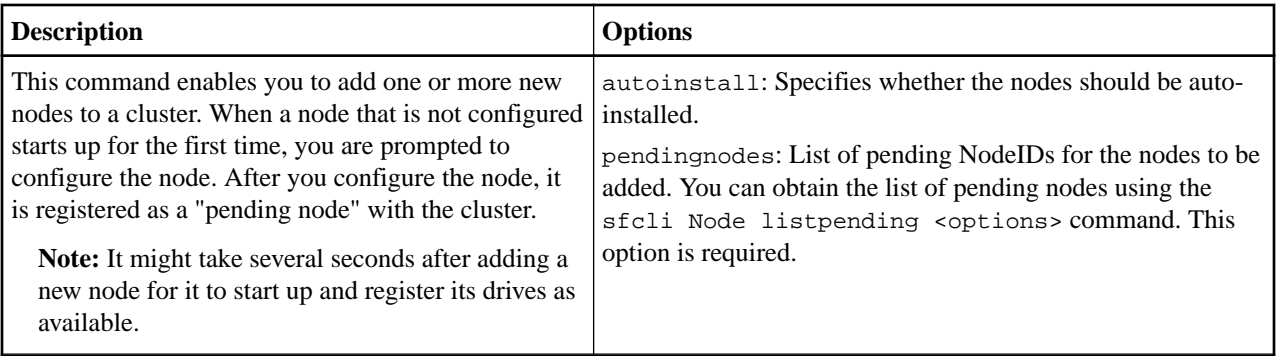

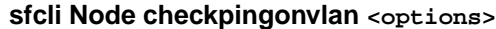

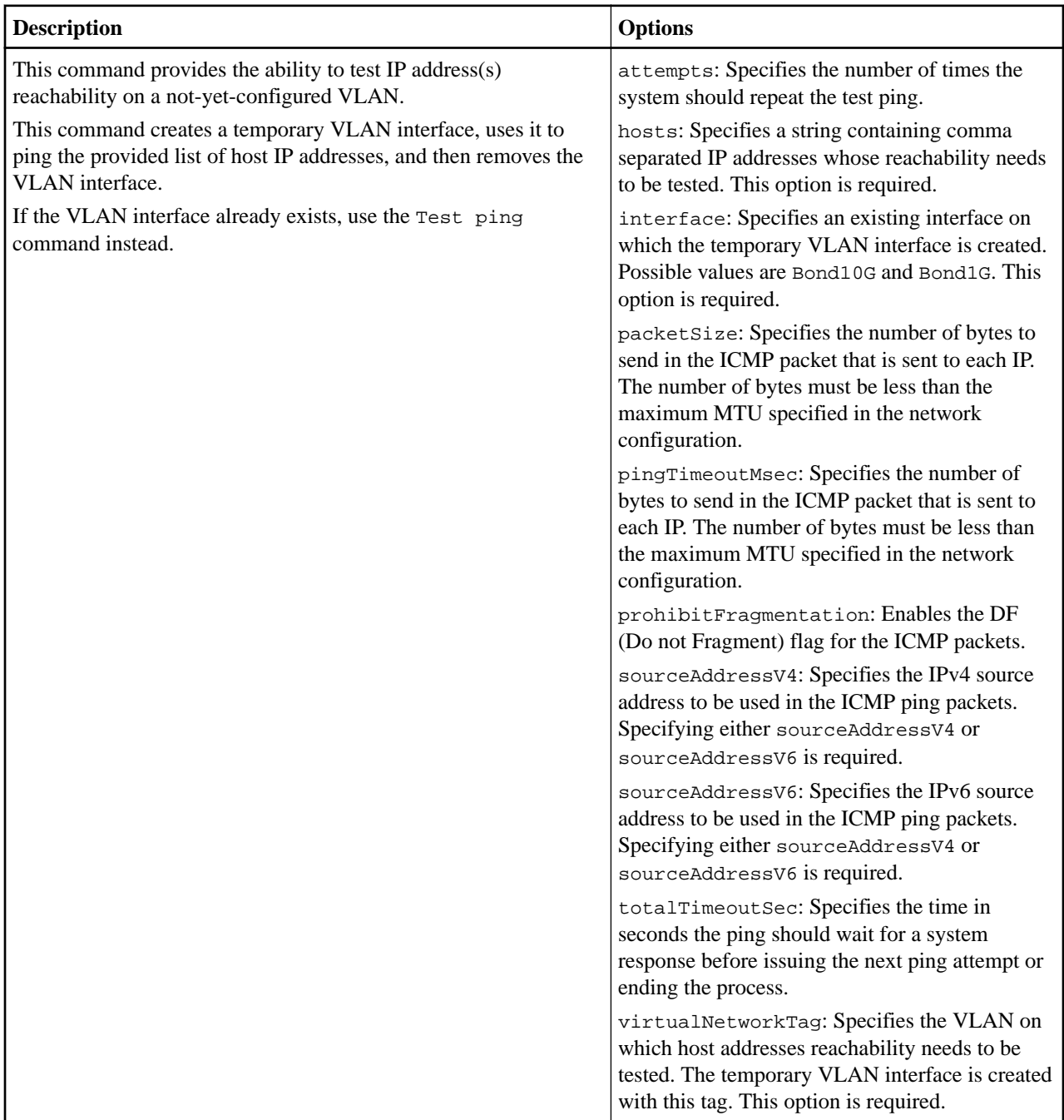

### **sfcli Node checkproposedcluster <options>**

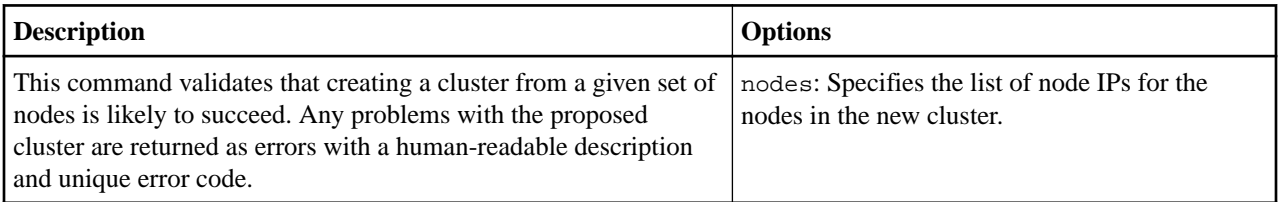

#### **sfcli Node controlpower <options>**

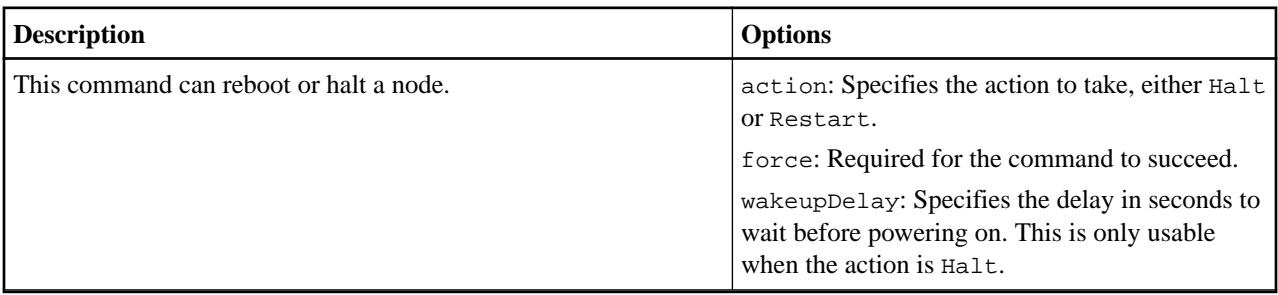

## **sfcli Node getactivetlsciphers <options>**

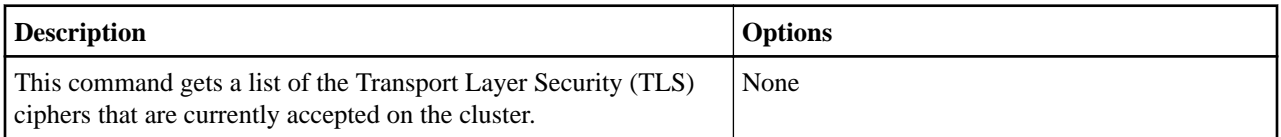

#### **sfcli Node getbootstrapconfig <options>**

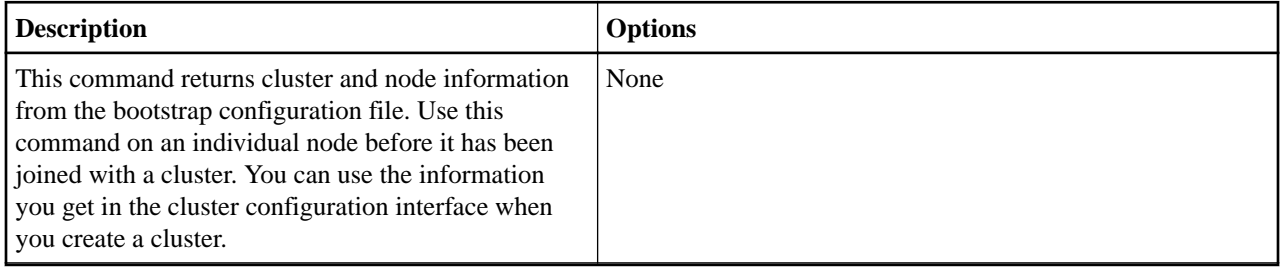

## **sfcli Node getconfig <options>**

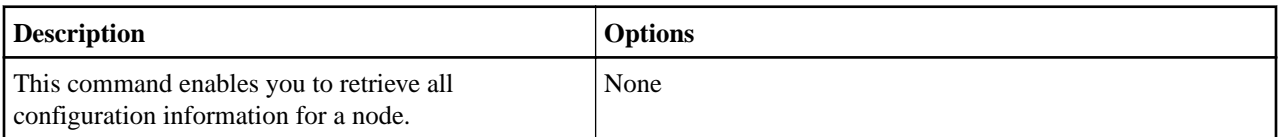

#### **sfcli Node getfipsdrivesreport <options>**

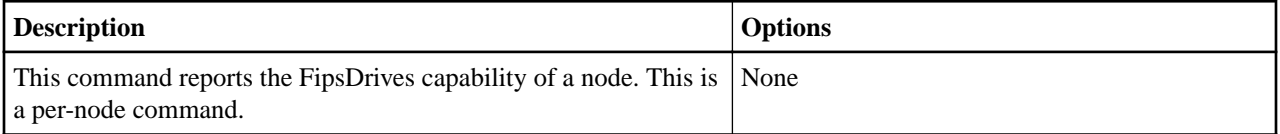

#### **sfcli Node getnetworkconfig <options>**

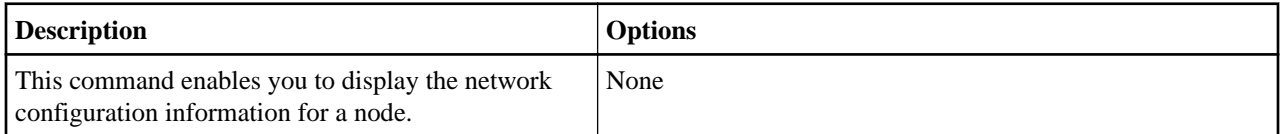

#### **sfcli Node getorigin <options>**

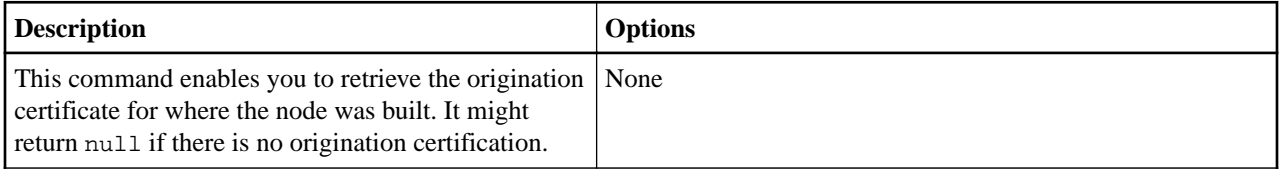

#### **sfcli Node getpendingoperation <options>**

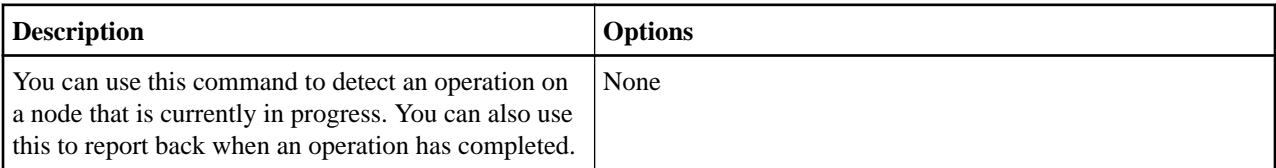

### **sfcli Node getsslcertificate <options>**

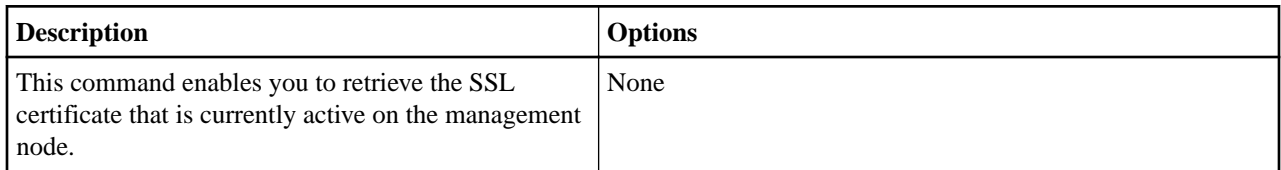

#### **sfcli Node getstats <options>**

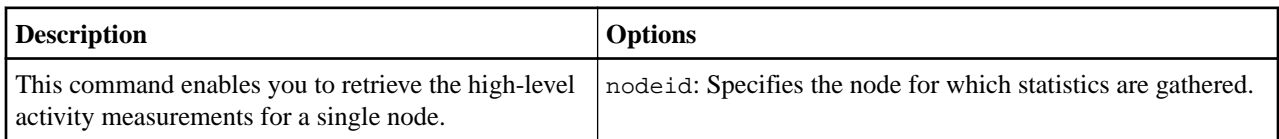

#### **sfcli Node getsupportedtlsciphers <options>**

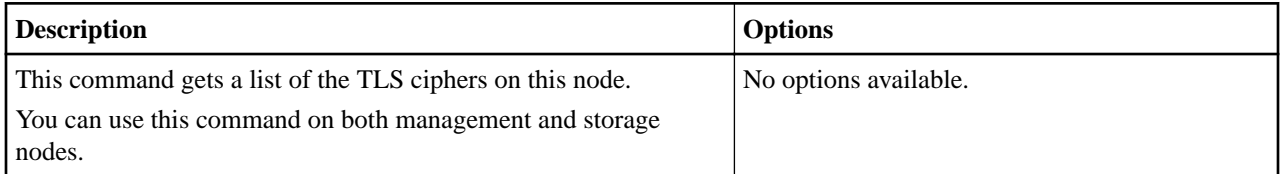

#### **sfcli Node listactive <options>**

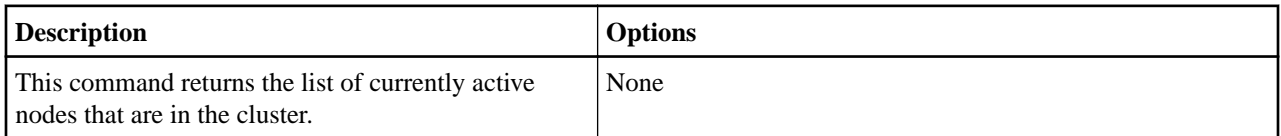

#### **sfcli Node listall <options>**

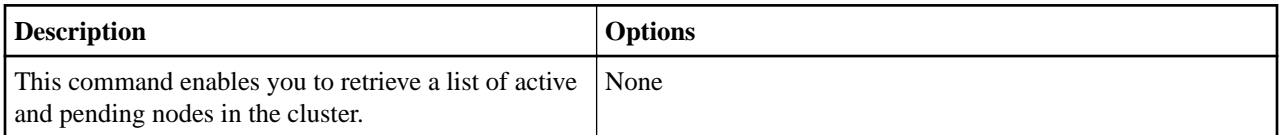

### **sfcli Node listpending <options>**

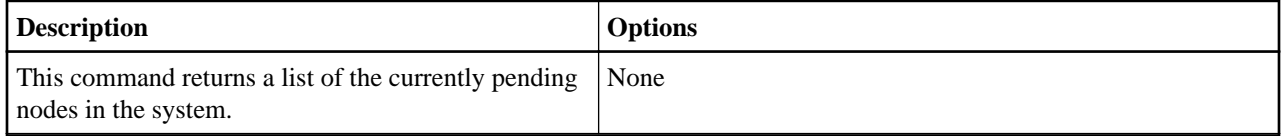

#### **sfcli Node listpendingactive <options>**

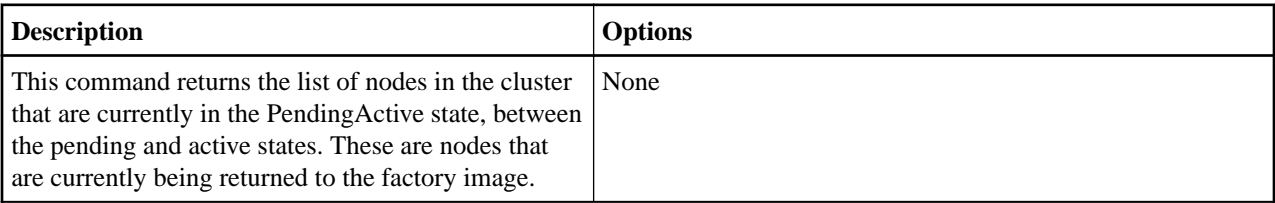

#### **sfcli Node liststats <options>**

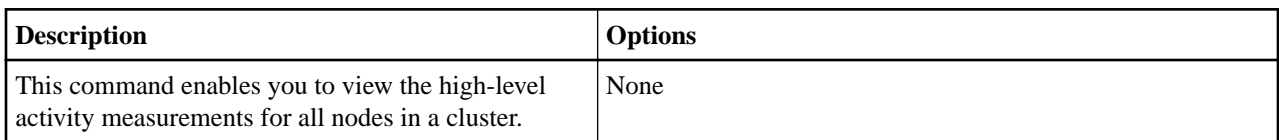

#### **sfcli Node remove <options>**

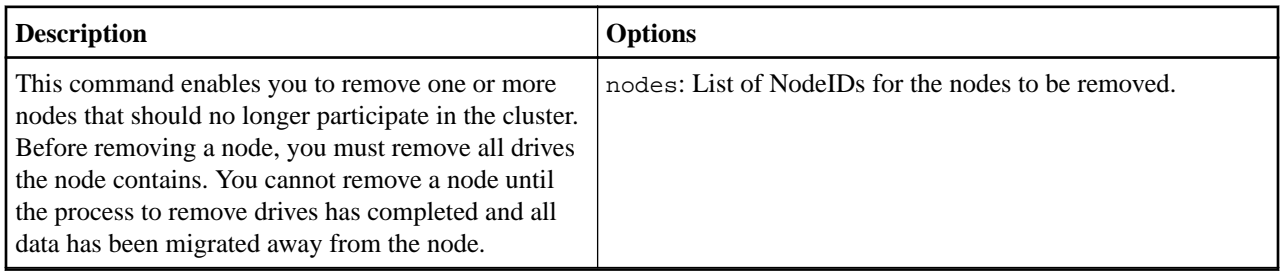

After you remove a node, it registers itself as a pending node. You can add the node again or shut it down (shutting the node down removes it from the Pending Node list).

#### **sfcli Node removesslcertificate <options>**

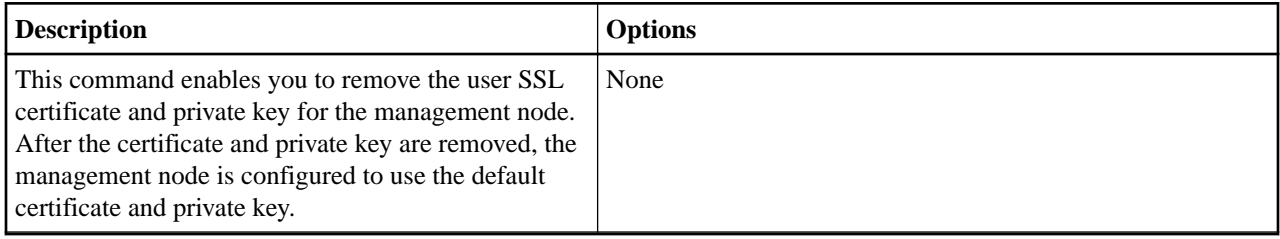

#### **sfcli Node resetnetworkconfig <options>**

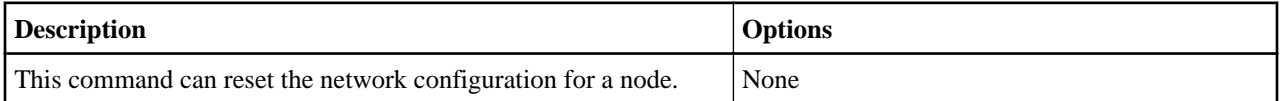

#### **sfcli Node resetsupplementaltlsciphers <options>**

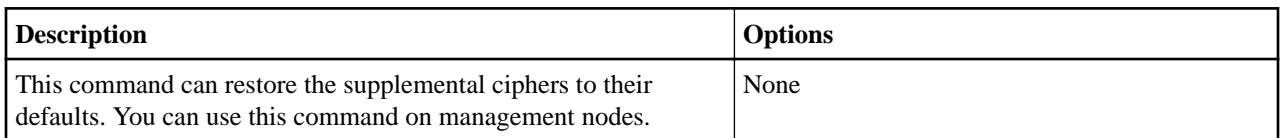

#### **sfcli Node setconfig <options>**

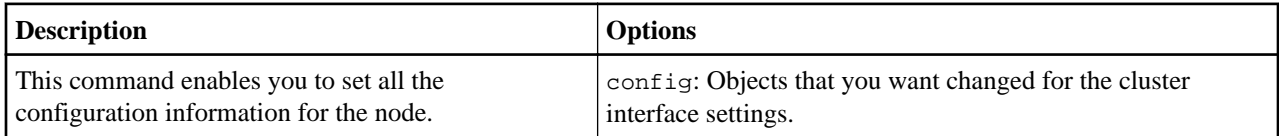

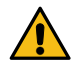

**CAUTION:** Changing the "bond-mode" on a node can cause a temporary loss of network connectivity. Exercise caution when using this command.

#### **sfcli setlldpconfig <options>**

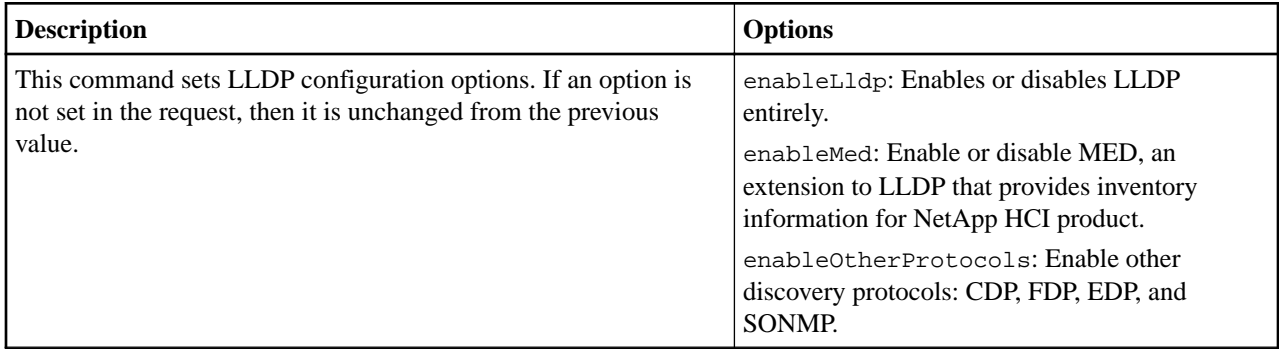

### **sfcli Node setnetworkconfig <options>**

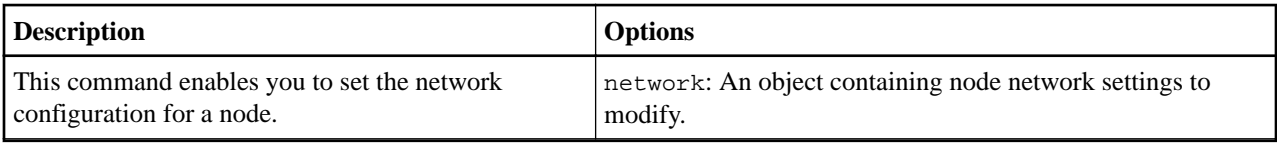

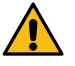

**CAUTION:** Changing the "bond-mode" on a node can cause a temporary loss of network connectivity. Exercise caution when using this command.

#### **sfcli Node setsslcertificate <options>**

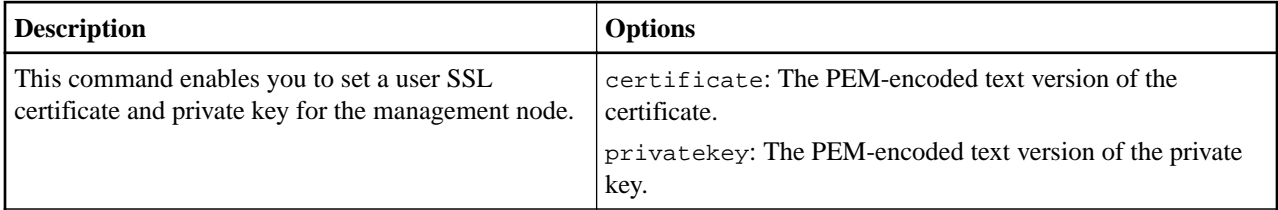

#### **sfcli Node setsupplementaltlsciphers <options>**

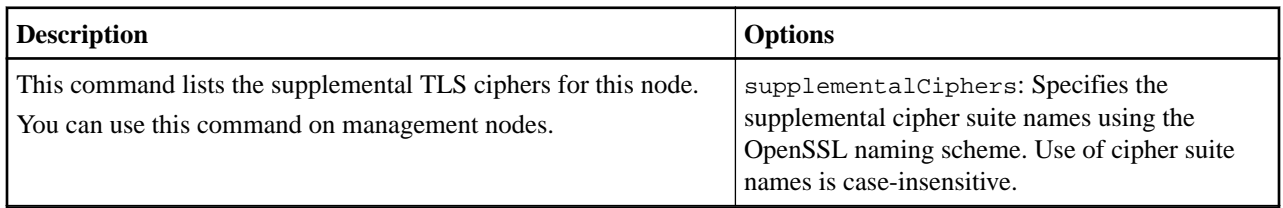

# **Pairing commands**

You can use the commands in the section to perform operations, such as complete the pairing between two volumes, remove the pairing between two volumes, and so on.

#### **sfcli Pairing completecluster <options>**

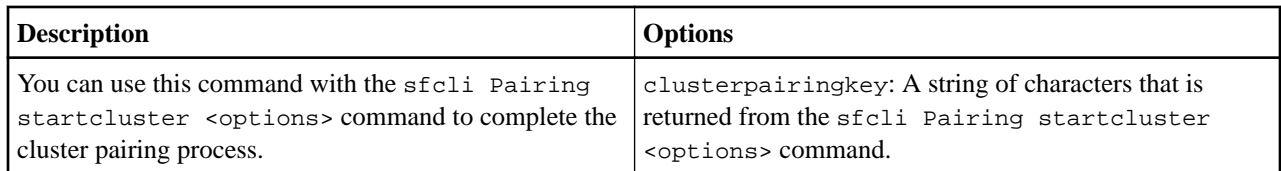

#### **sfcli Pairing completevolume <options>**

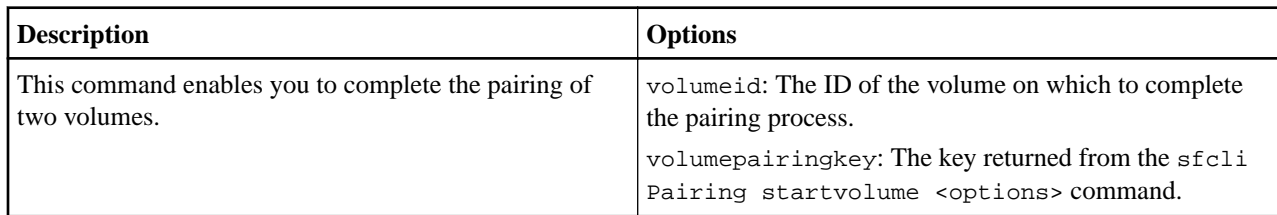

#### **sfcli Pairing listactivepairedvolumes <options>**

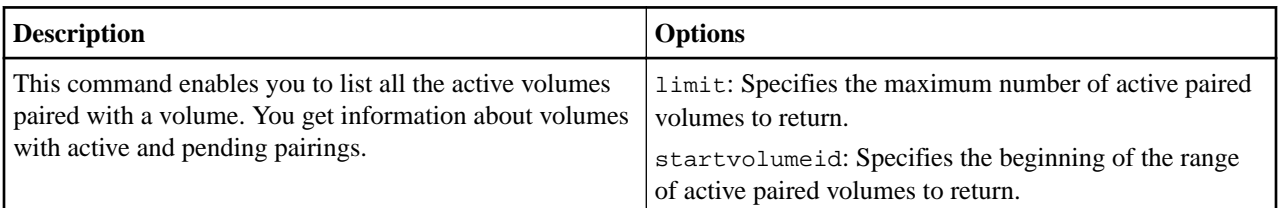

#### **sfcli Pairing listclusterpairs <options>**

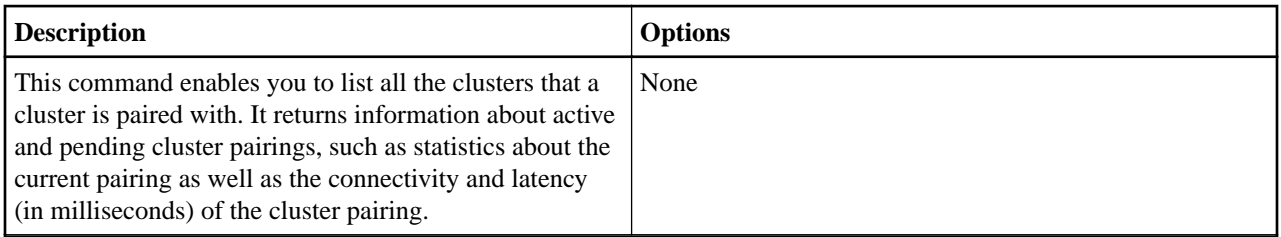

### **sfcli Pairing modifyvolumepair <options>**

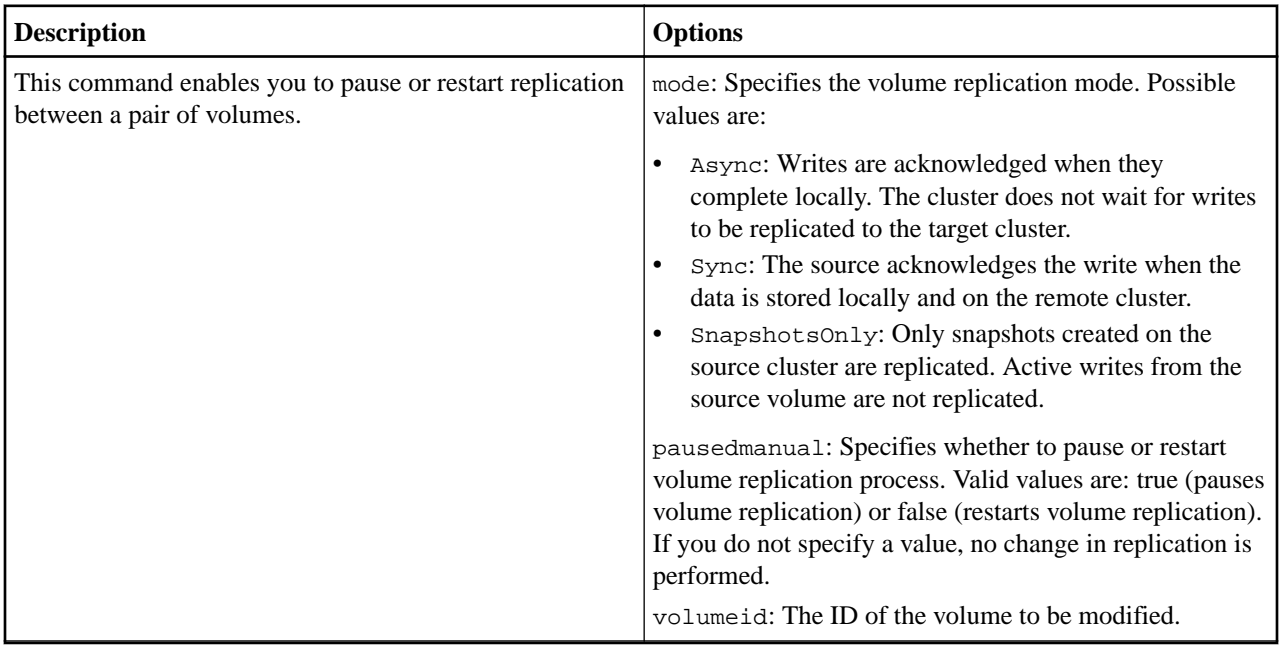

## **sfcli Pairing removeclusterpair <options>**

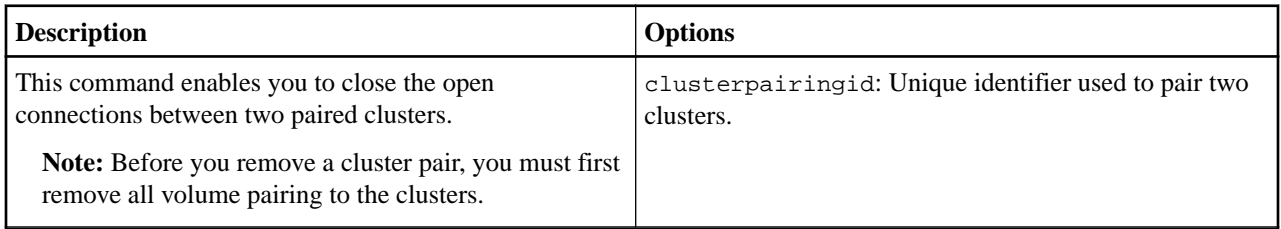

# **sfcli Pairing removevolumepair <options>**

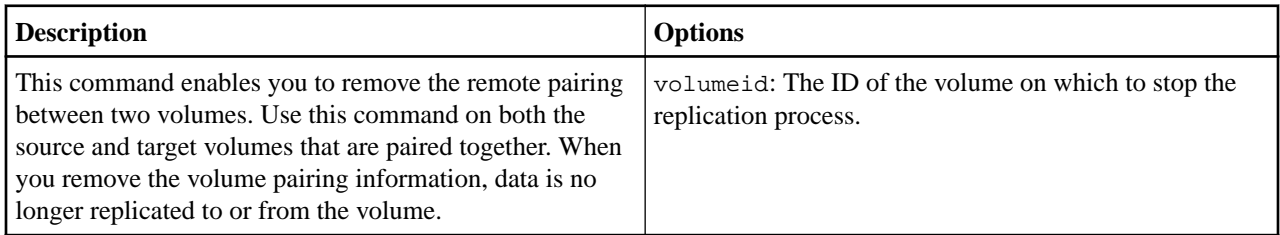

## **sfcli Pairing startcluster <options>**

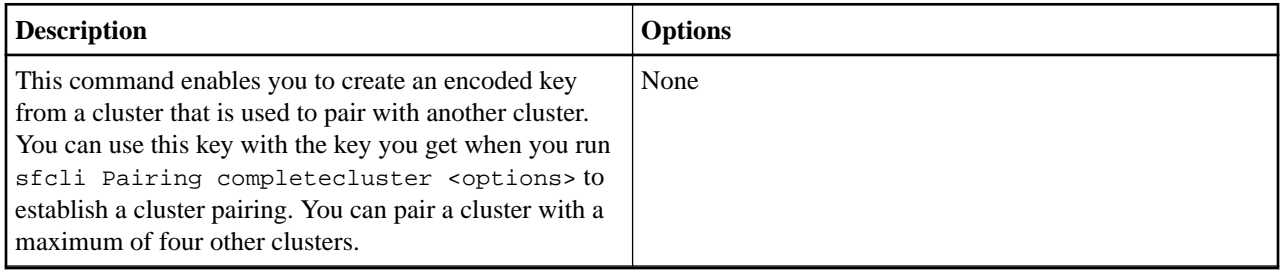

#### **sfcli Pairing startvolume <options>**

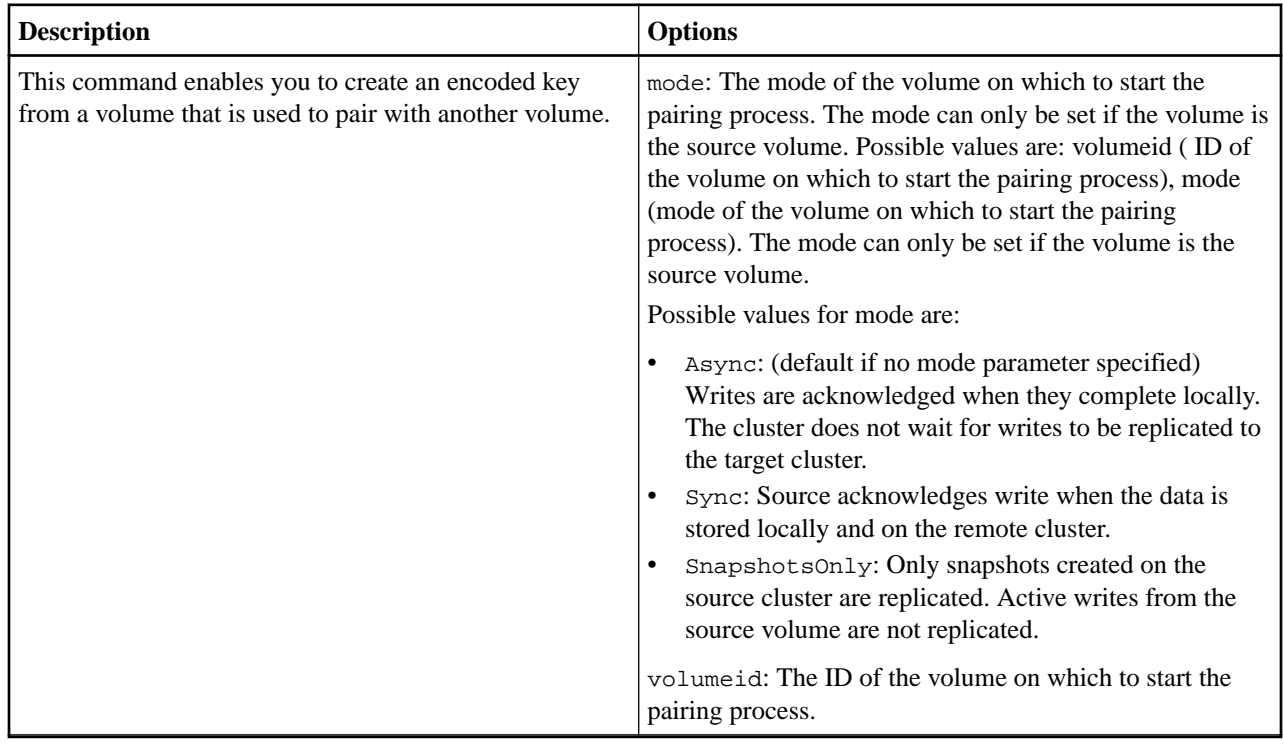

# **Restart commands**

You can use the commands in this section to perform operations, such as restarting a node, restarting the networking services on a node, and so on.

## **sfcli Restart networking <options>**

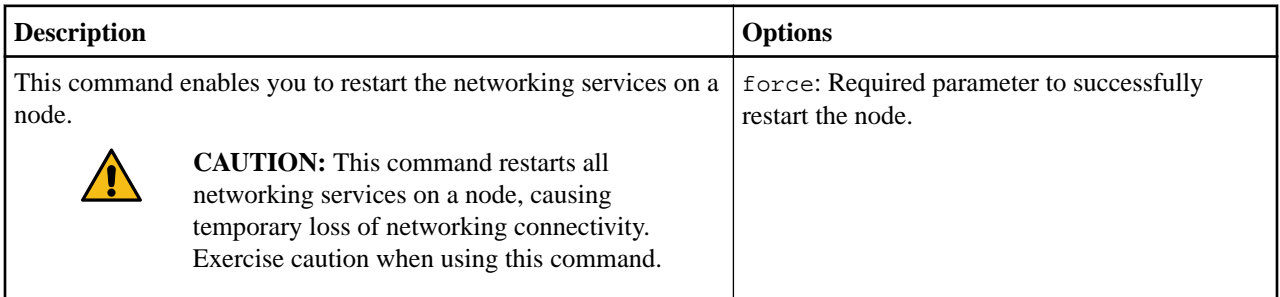

#### **sfcli Restart resetnode <options>**

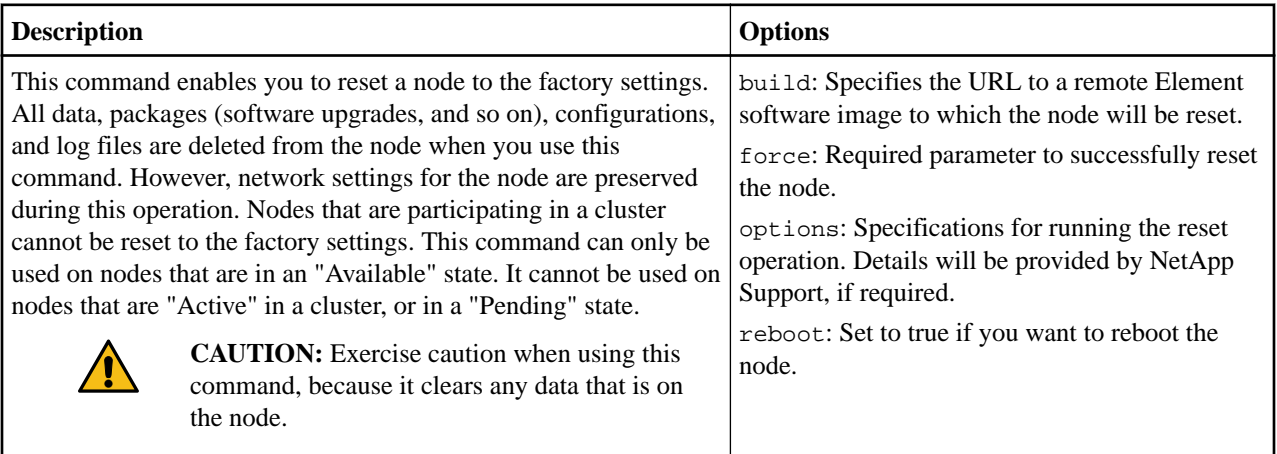

### **sfcli Restart shutdown <options>**

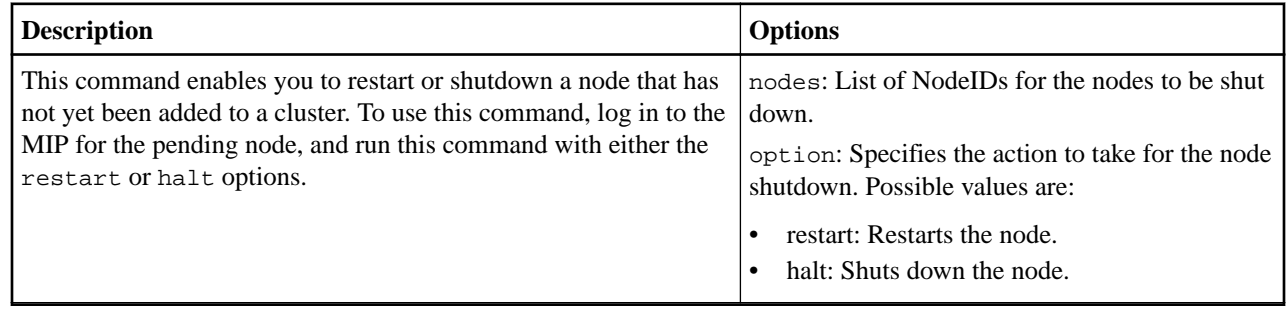

# **Schedule commands**

You can use the commands in this section to get a schedule or list available schedules.

## **sfcli Schedule get <options>**

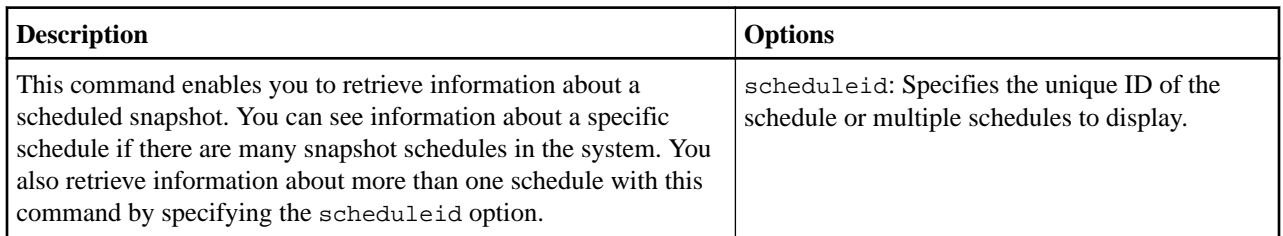

#### **sfcli Schedule list <options>**

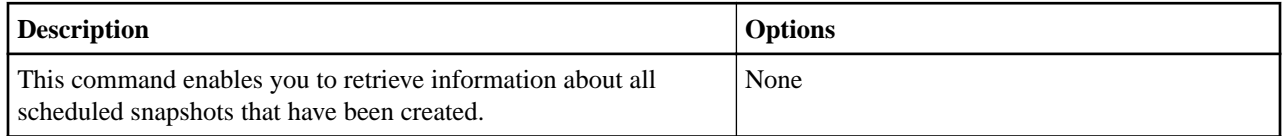

# **Security commands**

Use the commands in this section to perform security operations for ciphers, key servers, and key providers.

## **sfcli Security addkeyservertoproviderkmip <options>**

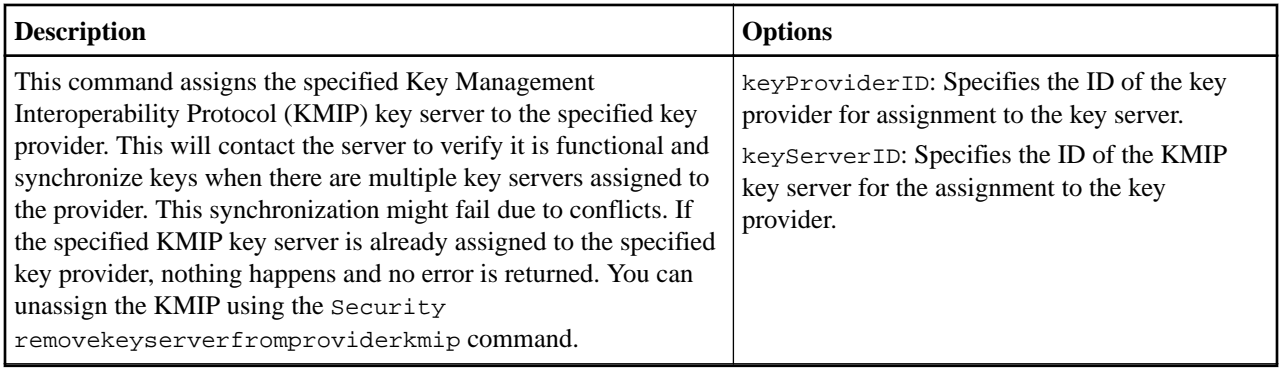

#### **sfcli Security createkeyproviderkmip <options>**

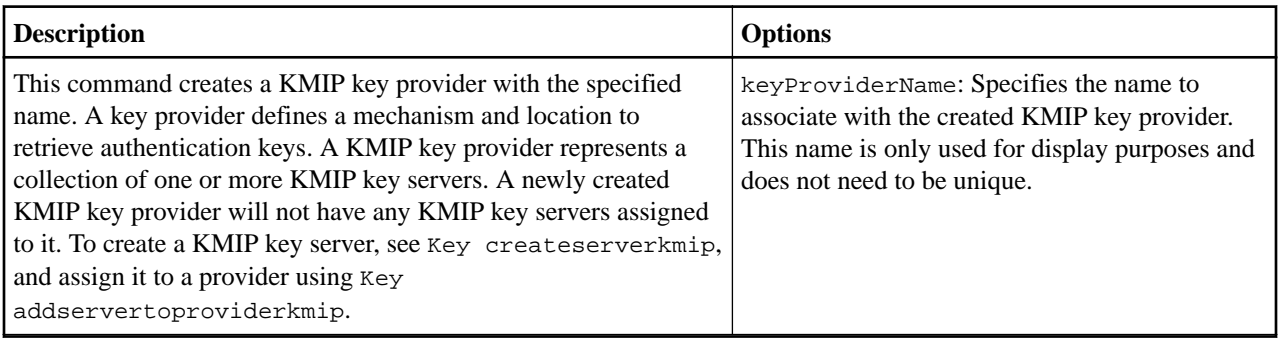

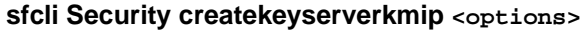

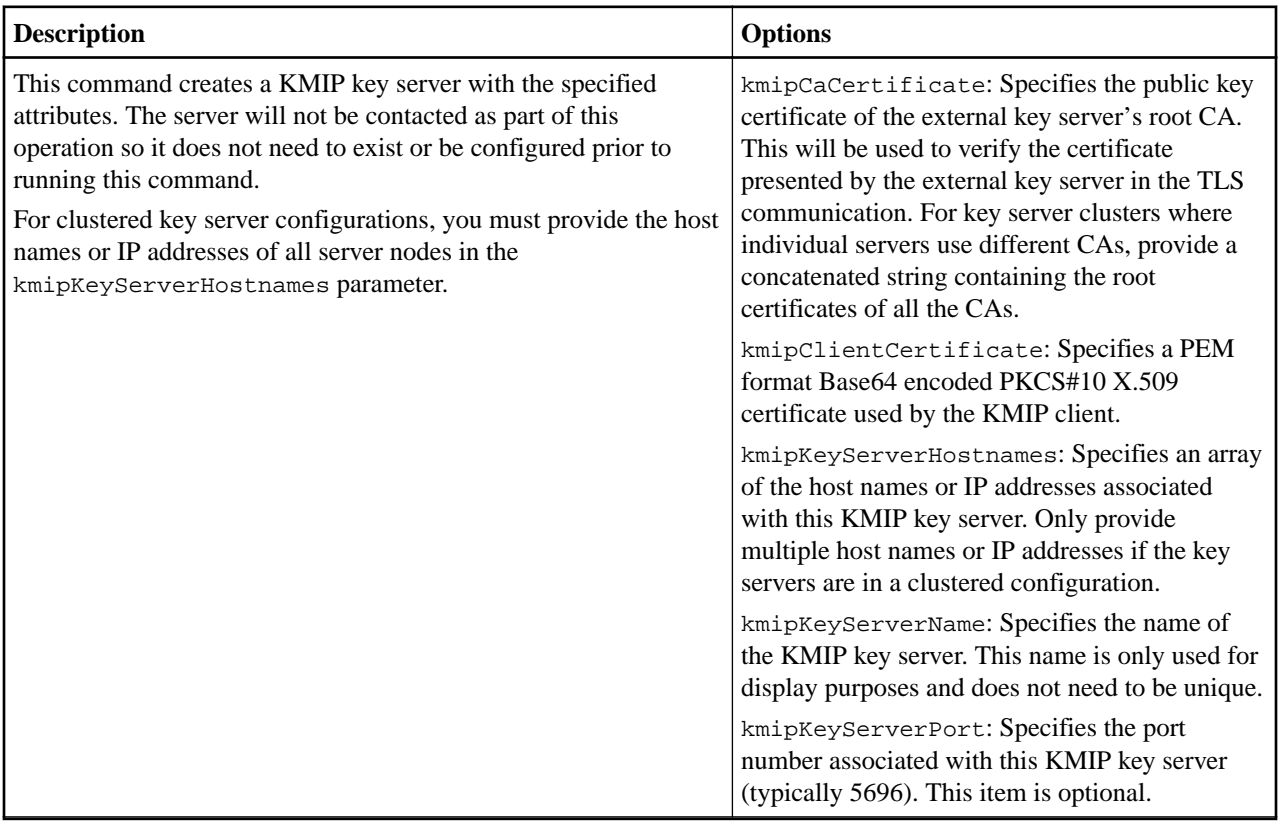

# **sfcli Security createpublicprivatekeypair <options>**

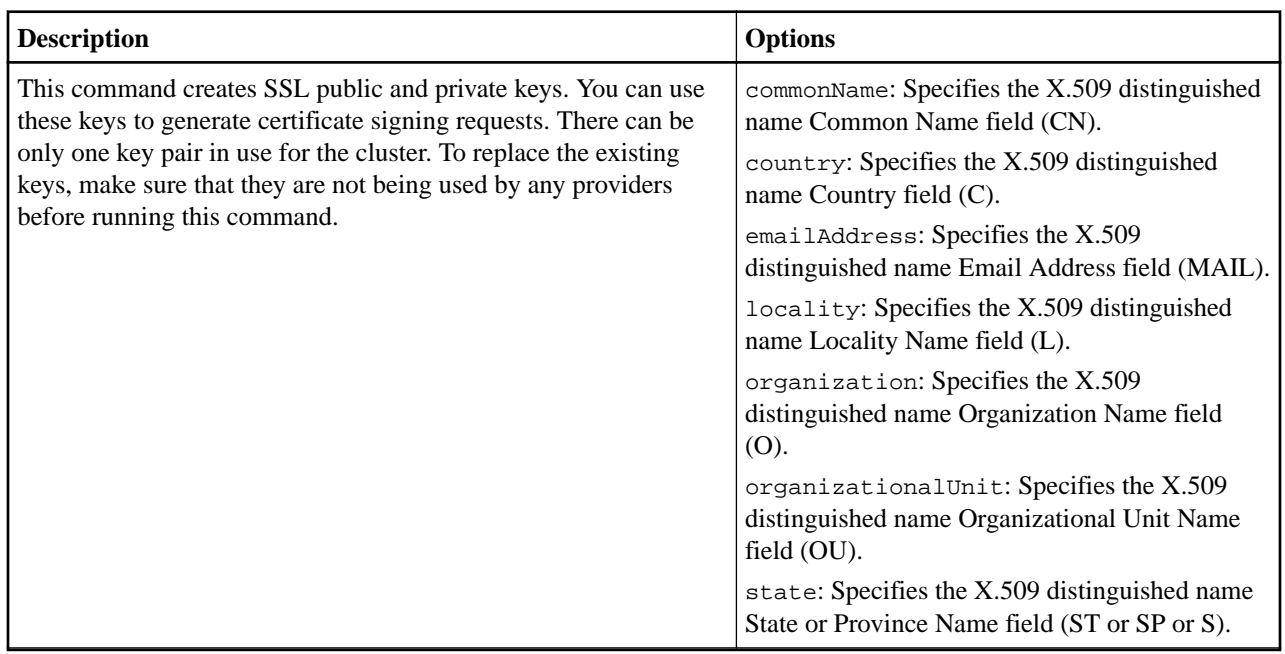

#### **sfcli Security deletekeyproviderkmip <options>**

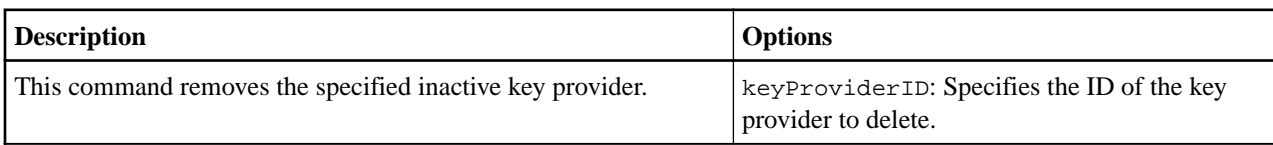

#### **sfcli Security deletekeyserverkmip <options>**

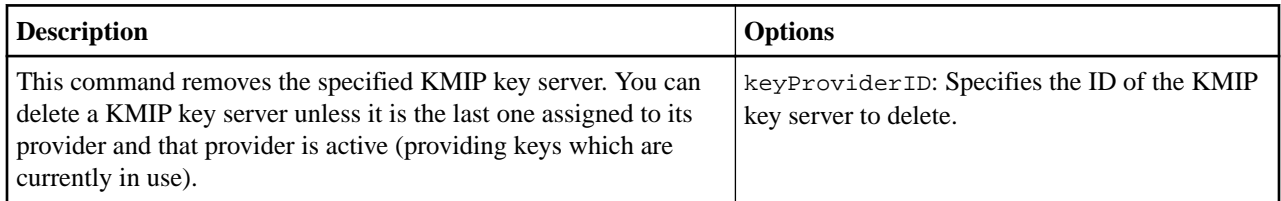

#### **sfcli Security getclientcertificatesignrequest <options>**

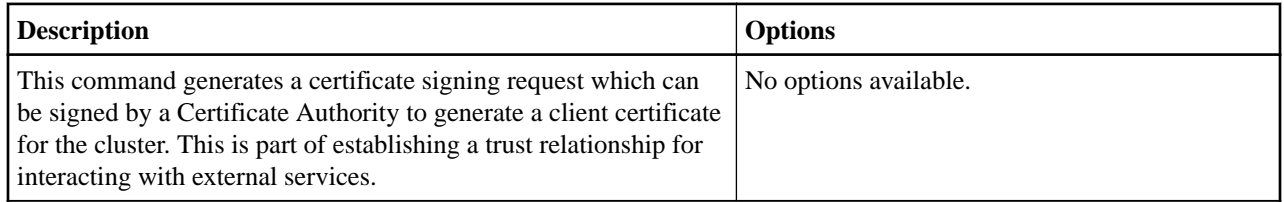

#### **sfcli Security getfipsreport <options>**

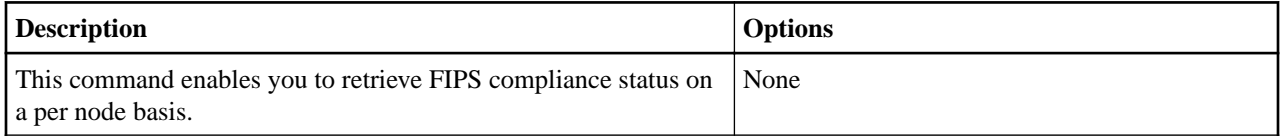

#### **sfcli Security getkeyproviderkmip <options>**

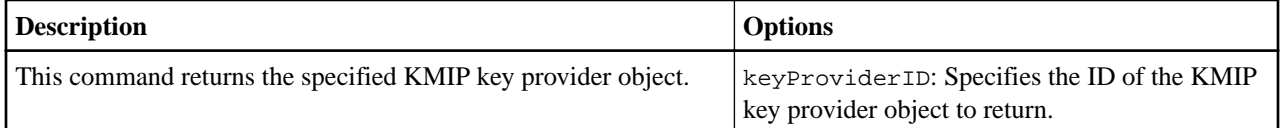

### **sfcli Security getkeyserverkmip <options>**

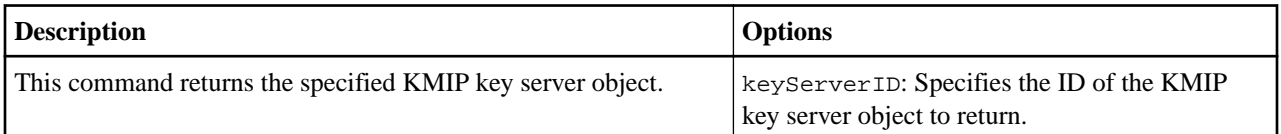

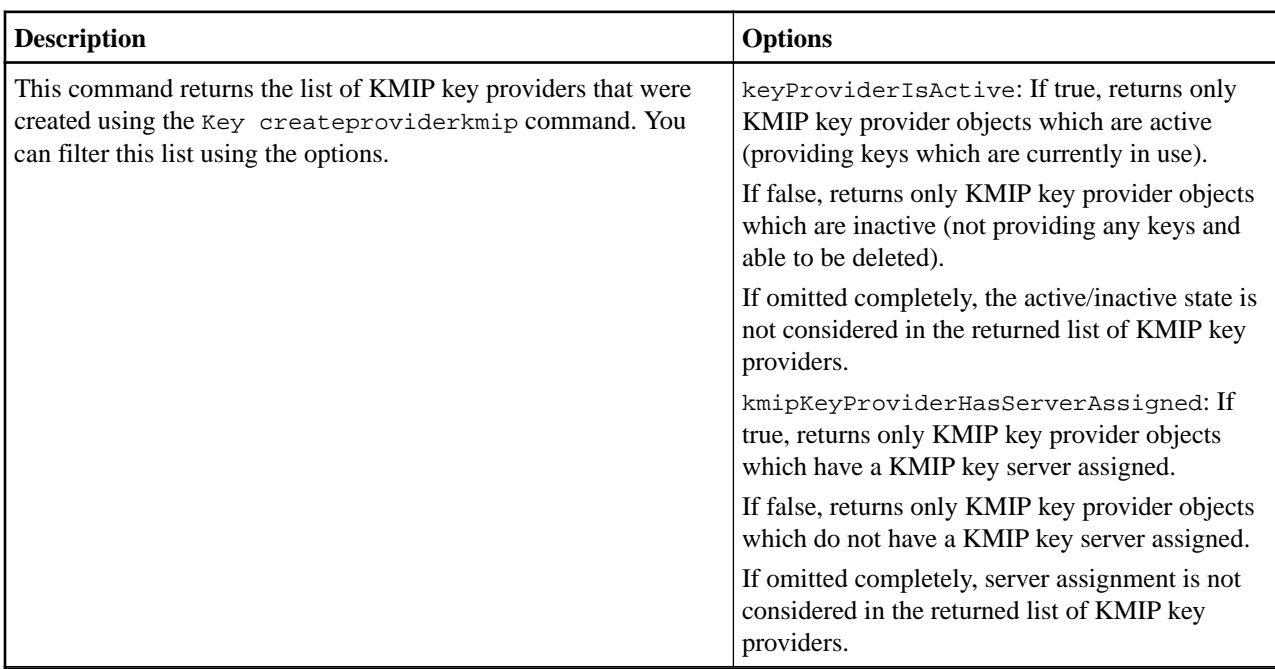

## **sfcli Security listkeyproviderskmip <options>**

# **sfcli Security listkeyserverskmip <options>**

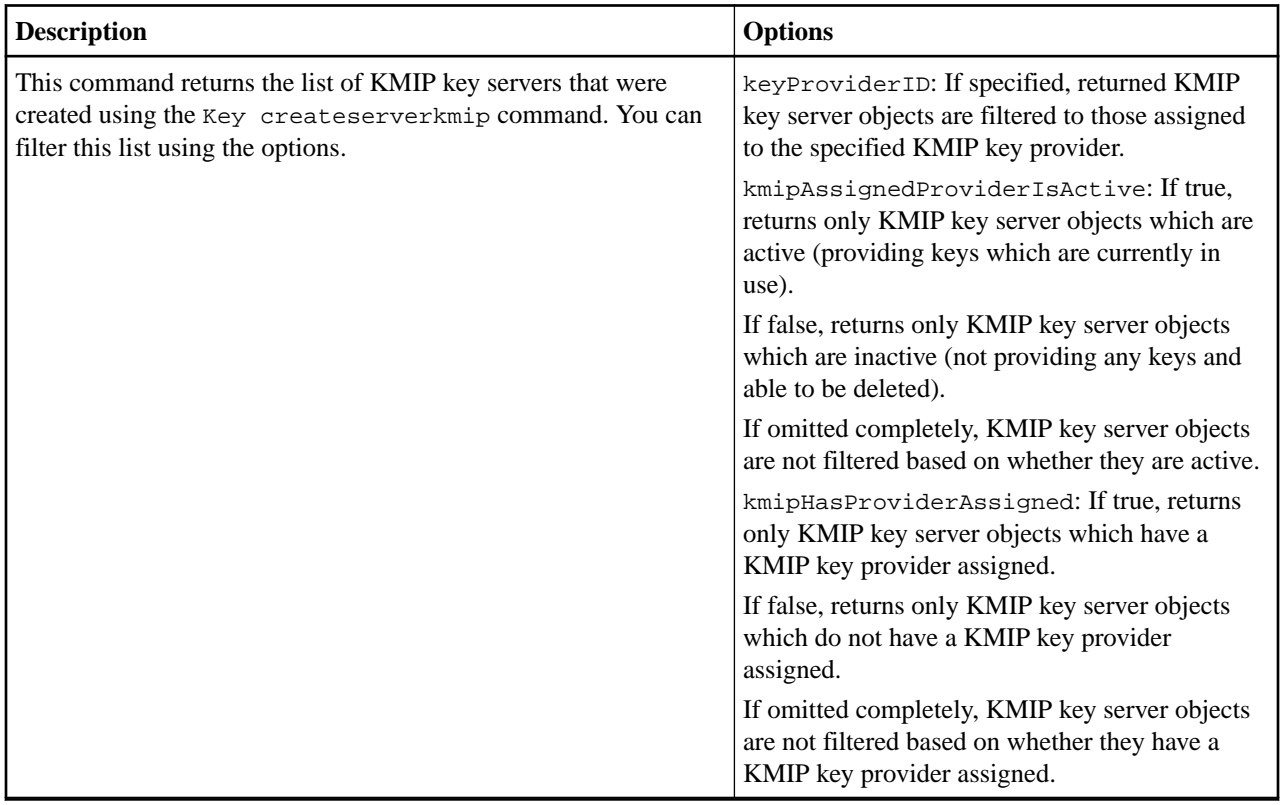

### **sfcli Security modifykeyserverkmip <options>**

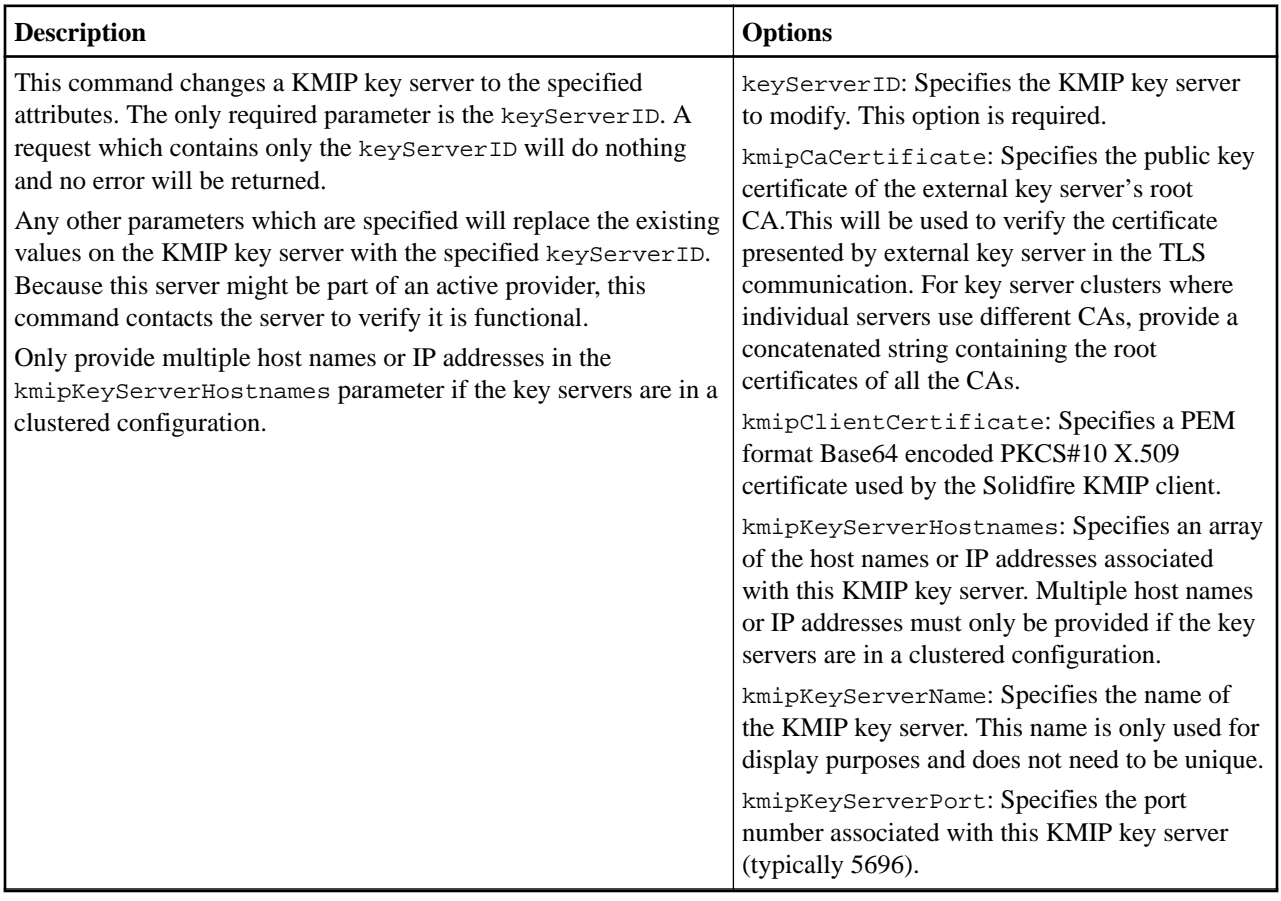

# **sfcli Security removekeyserverfromproviderkmip <options>**

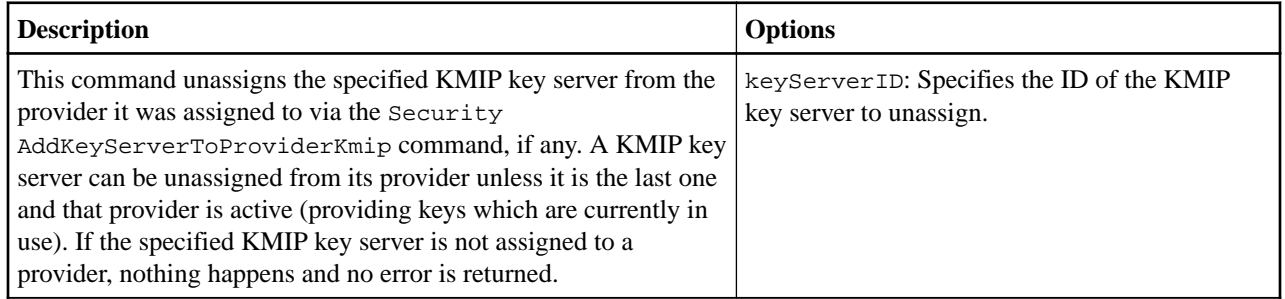

# **sfcli Security testkeyproviderkmip <options>**

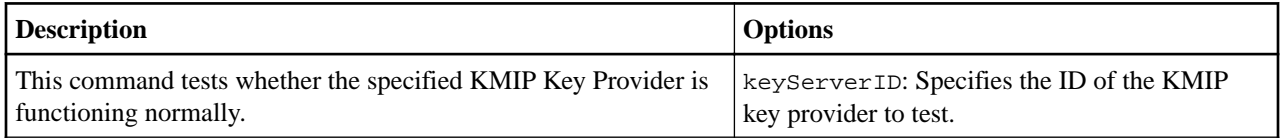

#### **sfcli Security testkeyserverkmip <options>**

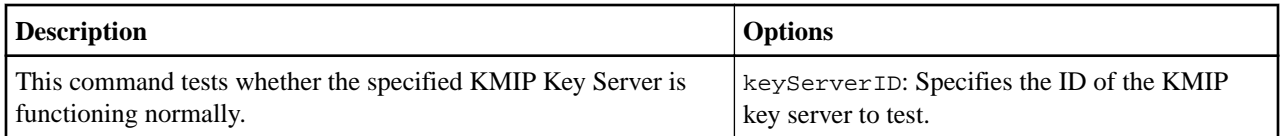

# **Sensor commands**

You can use the commands in this section to get hardware information from the sensors in your node. You can get detailed reporting of sensors for node fans, power supplies, and so on.

#### **sfcli Sensors getipmiconfig <options>**

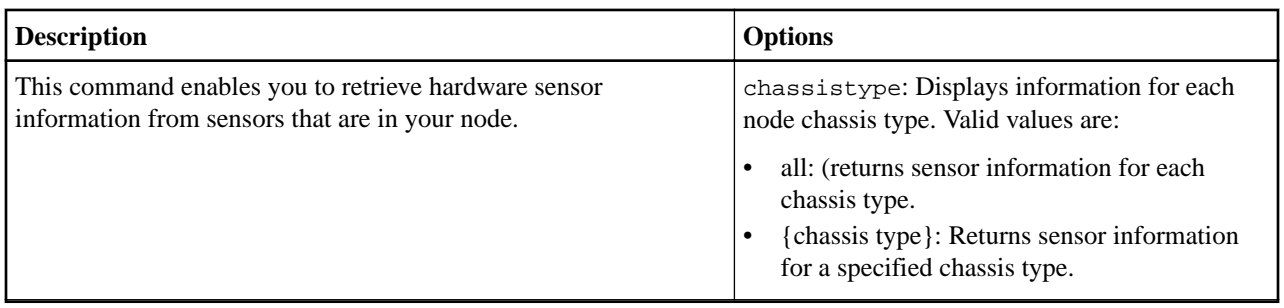

#### **sfcli Sensors getipmiinfo <options>**

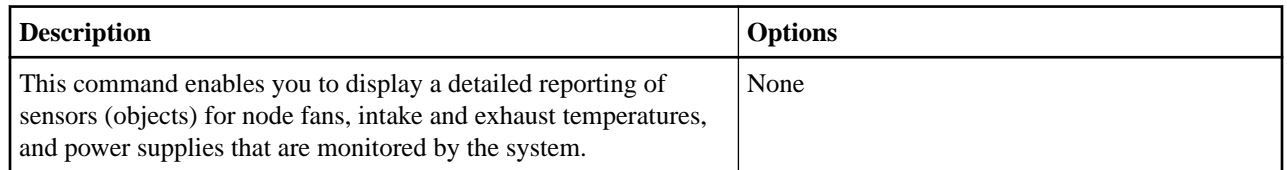

# **Service command**

You can use the command in this section to get service information for the nodes and drives on your cluster.

#### **sfcli Service list <options>**

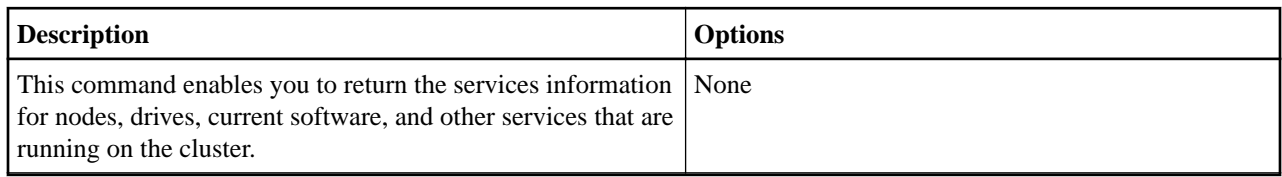

#### **sfcli Service restart <options>**

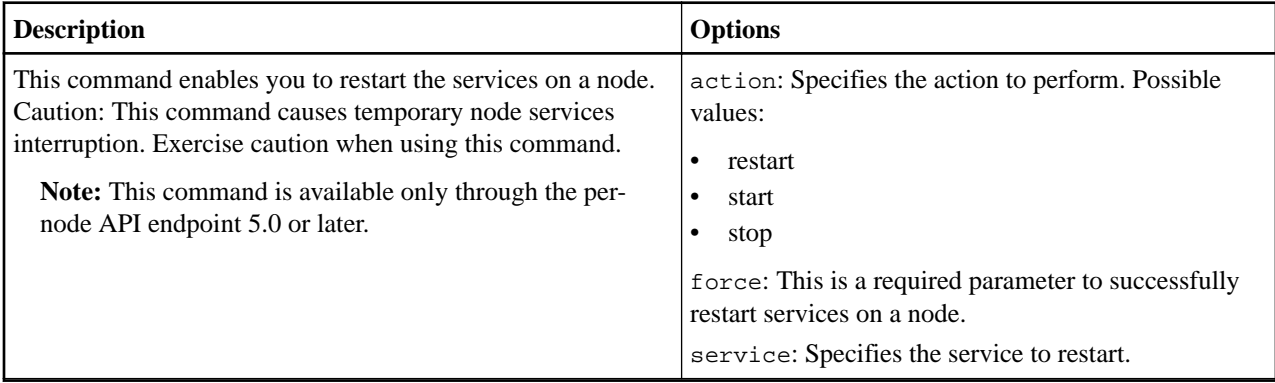

# **SnapMirror commands**

Use the commands in this section to perform SnapMirror operations, such as create a SnapMirror relationship, list SnapMirror nodes, modify SnapMirror endpoints, and so on.

## **sfcli SnapMirror abortrelationship <options>**

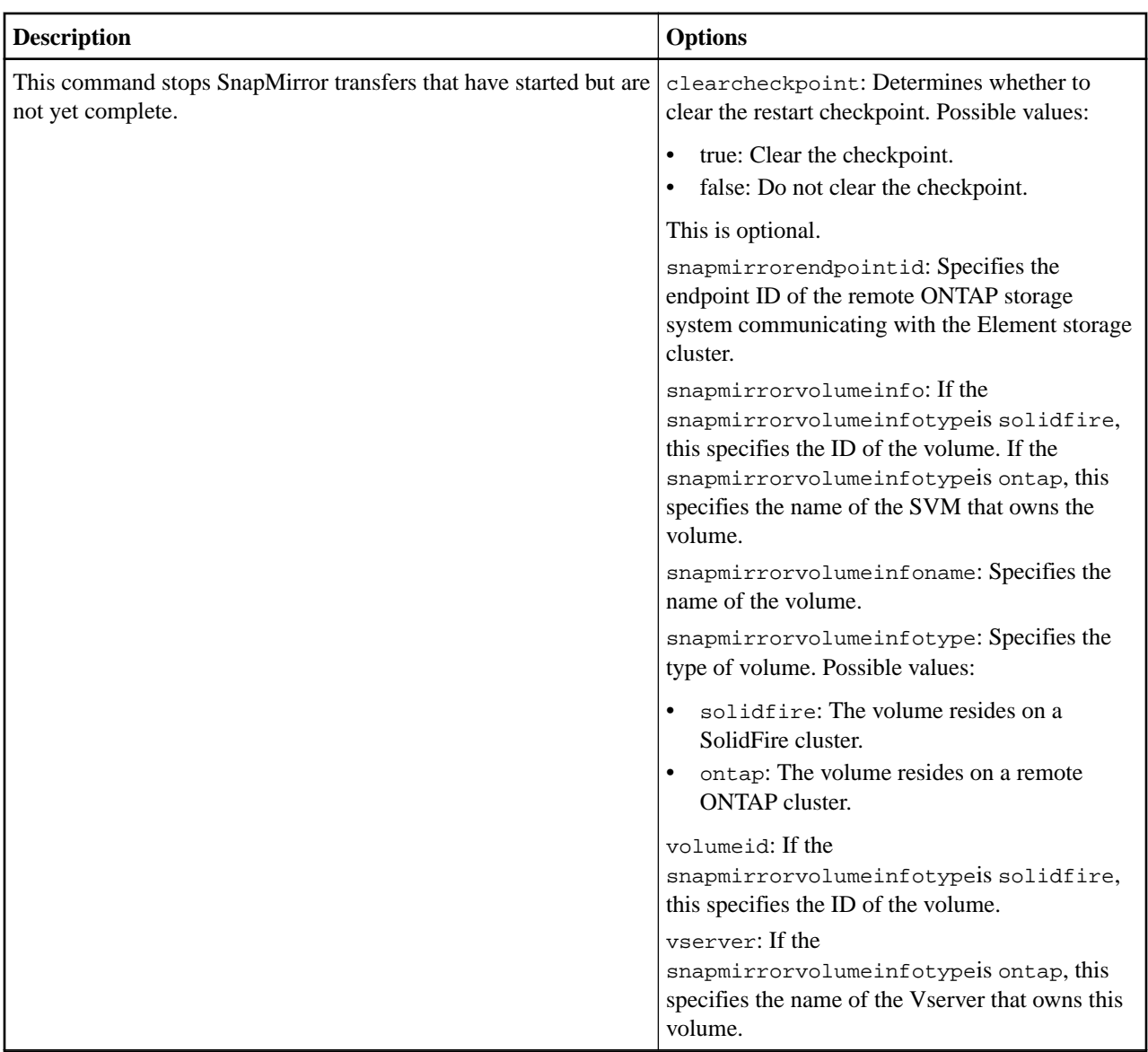

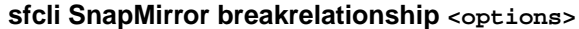

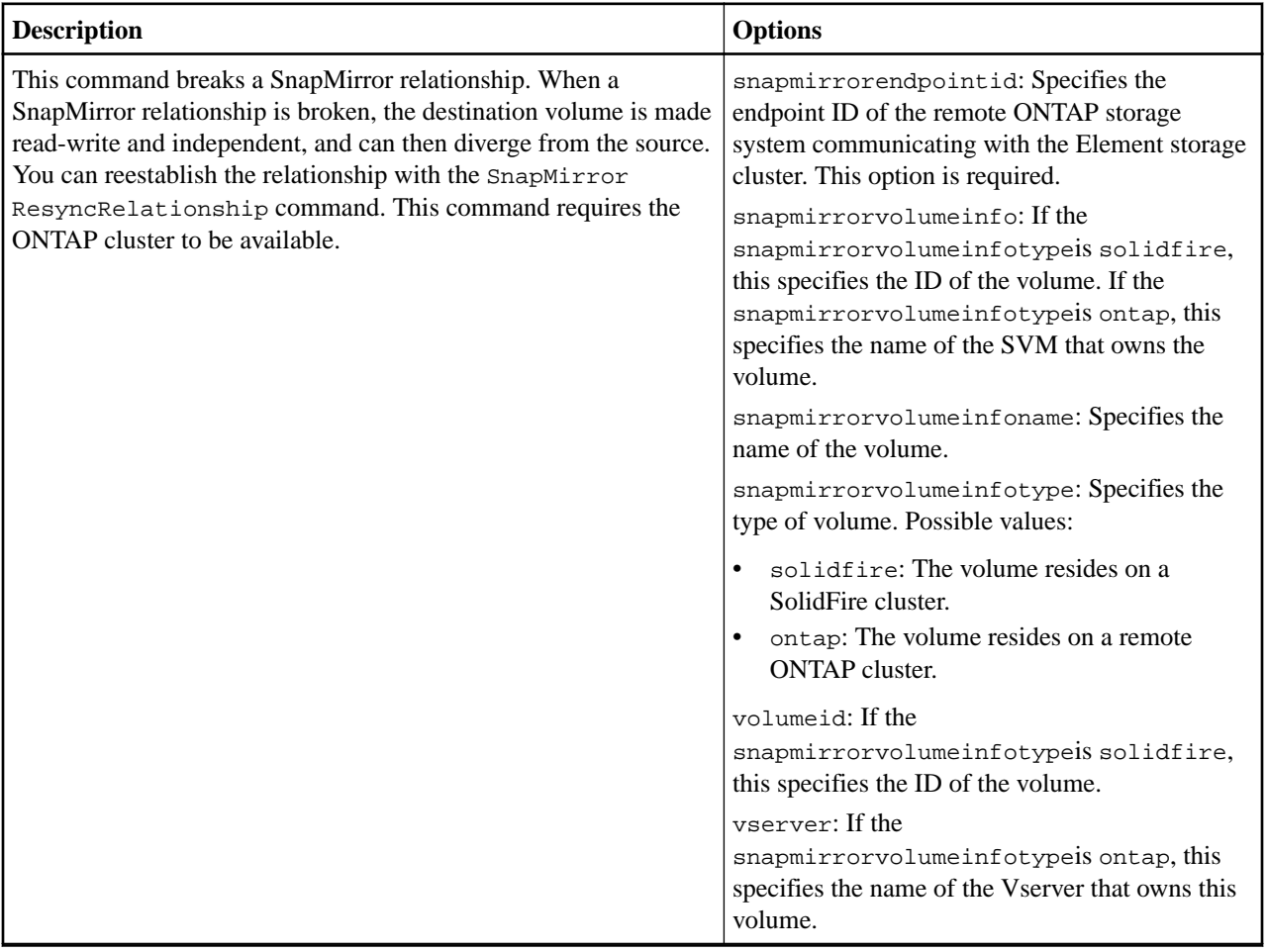

### **sfcli SnapMirror breakvolume <options>**

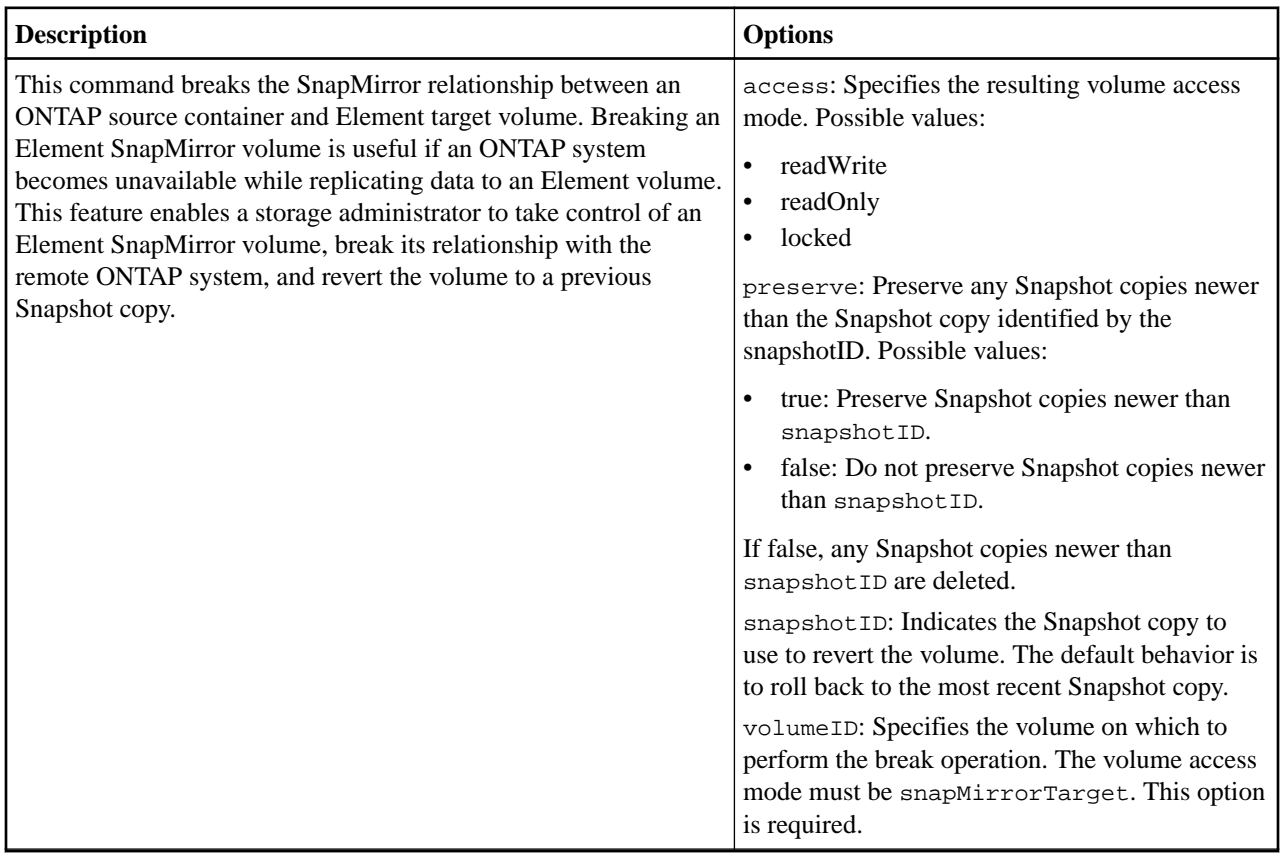

## **sfcli SnapMirror createendpoint <options>**

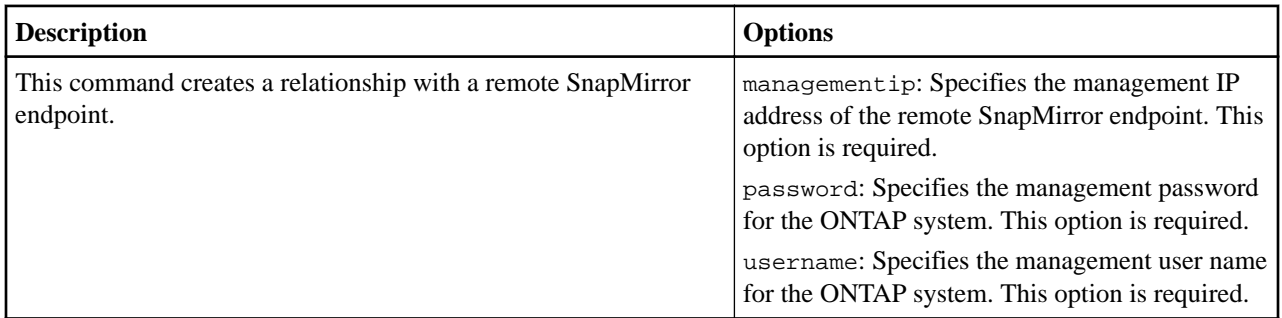

# **sfcli SnapMirror createendpointunmanaged <options>**

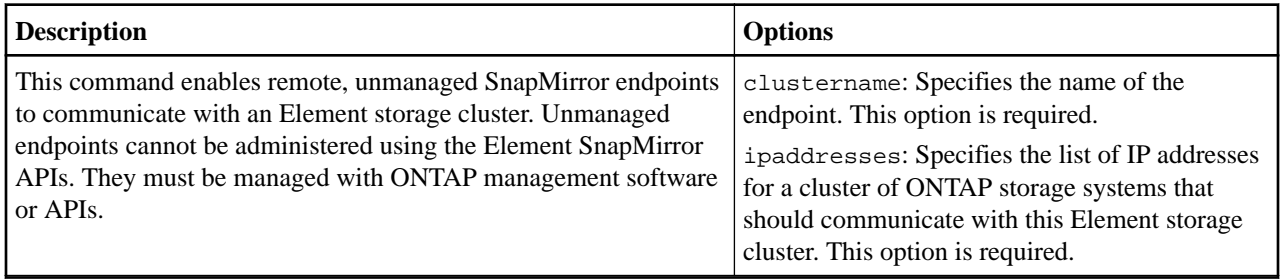

**sfcli SnapMirror createrelationship <options>**

| <b>Description</b>                                                                                                    | <b>Options</b>                                                                                                    |
|----------------------------------------------------------------------------------------------------|----------------------------------------------------------------------------------------------------|
| This command creates a SnapMirror extended data protection<br>relationship between a source and destination endpoint. | maxtransferrate: Specifies the maximum<br>data transfer rate between the volumes in<br>kilobytes per second. The default value, 0, is<br>unlimited and permits the SnapMirror<br>relationship to fully utilize the available network<br>bandwidth.        |
|                                                                                                    | policyname: Specifies the name of the ONTAP<br>SnapMirror policy for the relationship. If not<br>specified, the default policy name is<br>MirrorLatest.                                                                                                   |
|                                                                                                    | relationshiptype: Specifies the type of<br>relationship. On storage systems running<br>Element software, this value is always<br>extended_data_protection.                                                                                                |
|                                                                                                    | schedulename: Specifies the name of the<br>preexisting cron schedule on the ONTAP system<br>that is used to update the SnapMirror<br>relationship. If no schedule is designated,<br>SnapMirror updates are not scheduled and must<br>be updated manually. |
|                                                                                                    | snapmirrorendpointid: Specifies the<br>endpoint ID of the remote ONTAP storage<br>system communicating with the Element storage<br>cluster. This option is required.                                                                                      |
|                                                                                                    | snapmirrorvolumeinfo: If the<br>snapmirrorvolumeinfotypeis solidfire,<br>this specifies the ID of the volume. If the<br>snapmirrorvolumeinfotypeis ontap, this<br>specifies the name of the SVM that owns the<br>volume.                                  |
|                                                                                                    | snapmirrorvolumeinfonamedestinationv<br>olume: Specifies the name of the volume.                                                                                                    |
|                                                                                                    | snapmirrorvolumeinfotypedestinationv<br>olume: Specifies the type of volume. Possible<br>values:                                                                                                    |
|                                                                                                    | solidfire: The volume resides on a<br>SolidFire cluster.                                                                                                    |
|                                                                                                    | ontap: The volume resides on a remote<br>$\bullet$<br><b>ONTAP</b> cluster.                                                                                                    |
|                                                                                                    | volumeiddestinationvolume: If the<br>snapmirrorvolumeinfotypeis solidfire,<br>this specifies the ID of the volume.                                                                                                    |
|                                                                                                    | vserverdestinationvolume: If the<br>snapmirrorvolumeinfotypeis ontap, this<br>specifies the name of the Vserver that owns this<br>volume.                                                                                                    |
|                                                                                                    | snapmirrorvolumeinfonamesourcevolume<br>: Specifies the name of the volume.                                                                                                    |
|                                                                                                    | snapmirrorvolumeinfotypesourcevolume<br>: Specifies the type of volume. Possible values:                                                                                                    |
|                                                                                                    | solidfire: The volume resides on a                                                                                                    |

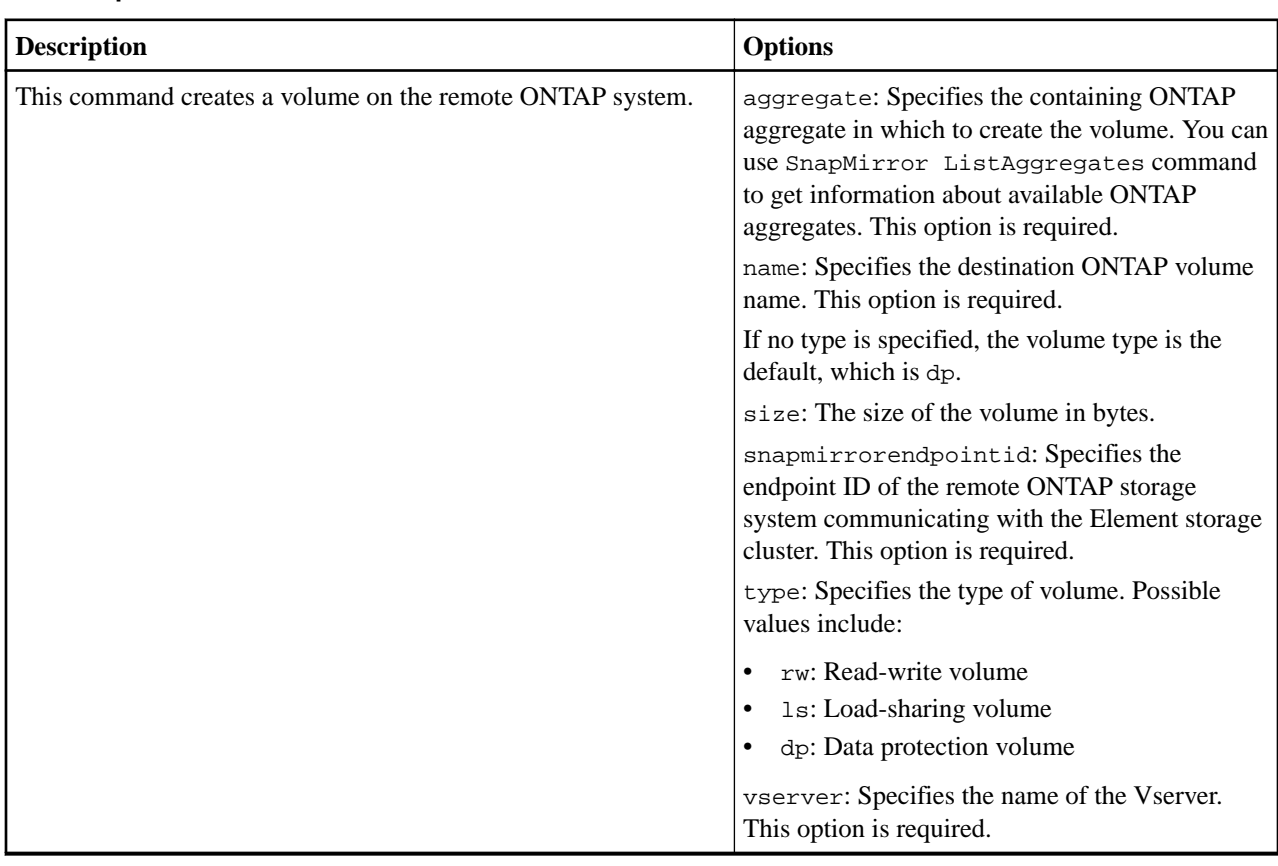

### **sfcli SnapMirror createvolume <options>**

# **sfcli SnapMirror deleteendpoints <options>**

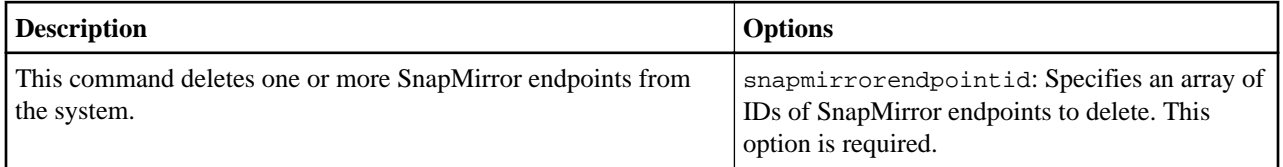

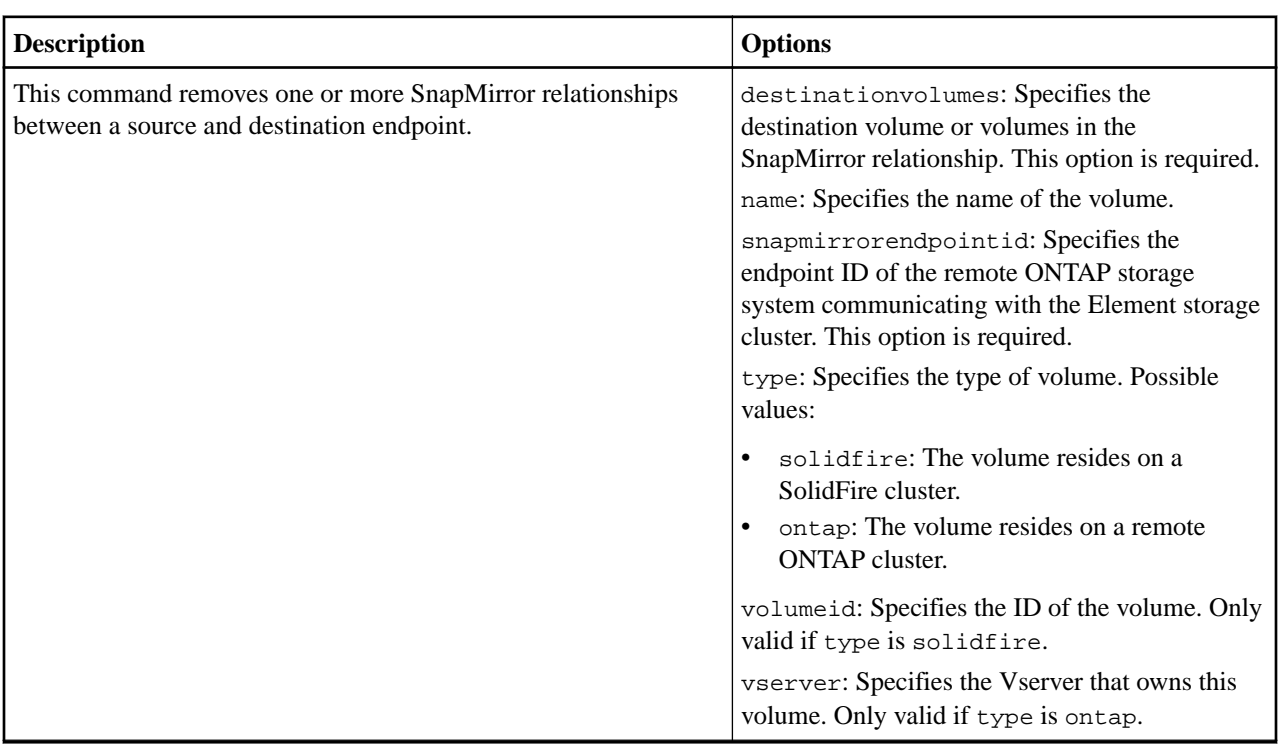

### **sfcli SnapMirror deleterelationships <options>**

### **sfcli SnapMirror getclusteridentity <options>**

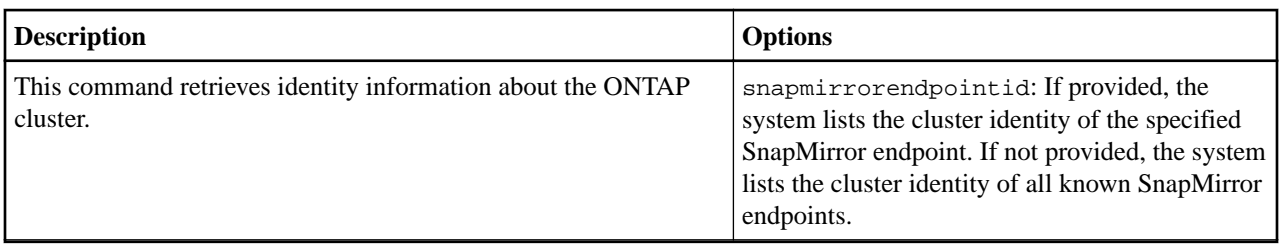

### **sfcli SnapMirror getontapversioninfo <options>**

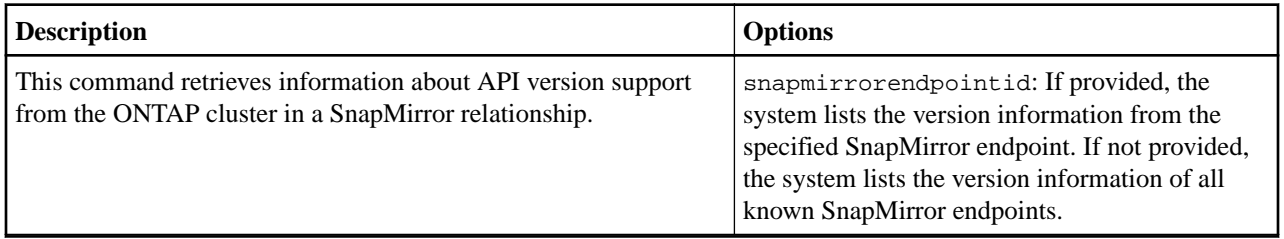

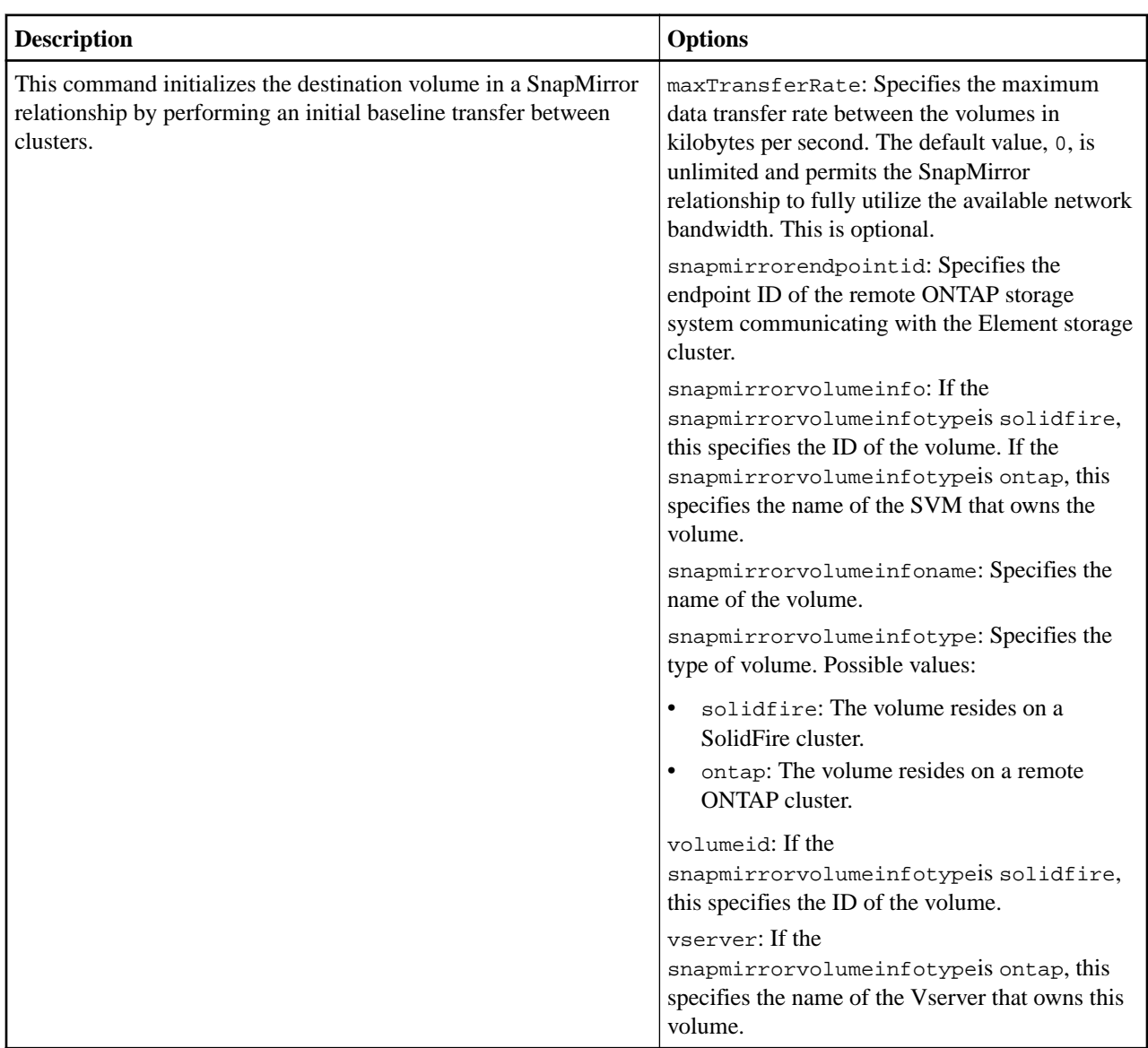

## **sfcli SnapMirror initializerelationship <options>**

### **sfcli SnapMirror listaggregates <options>**

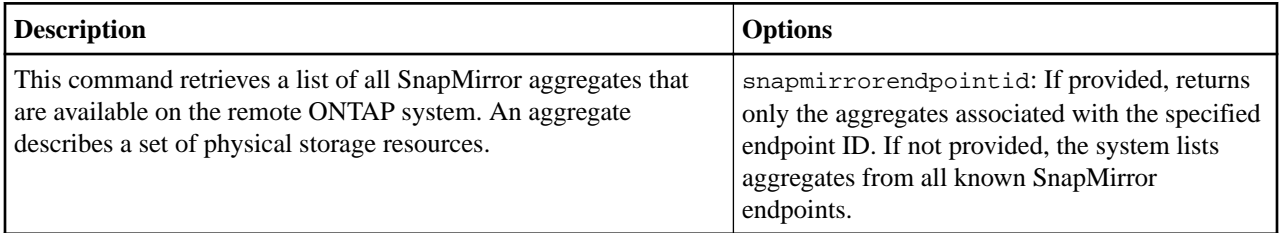

### **sfcli SnapMirror listendpoints <options>**

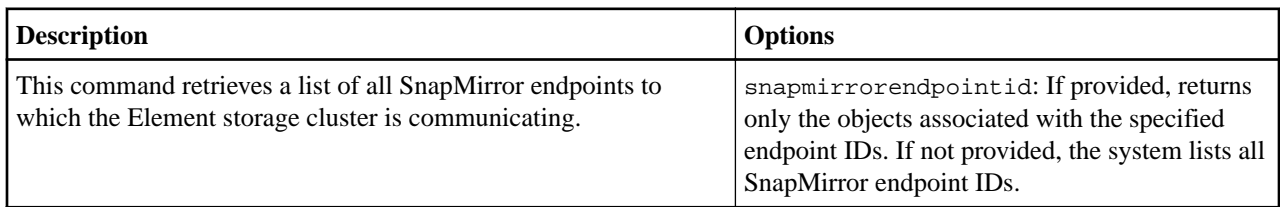

# **sfcli SnapMirror listluns <options> Description Options** This command retrieves a list of the LUN information for the

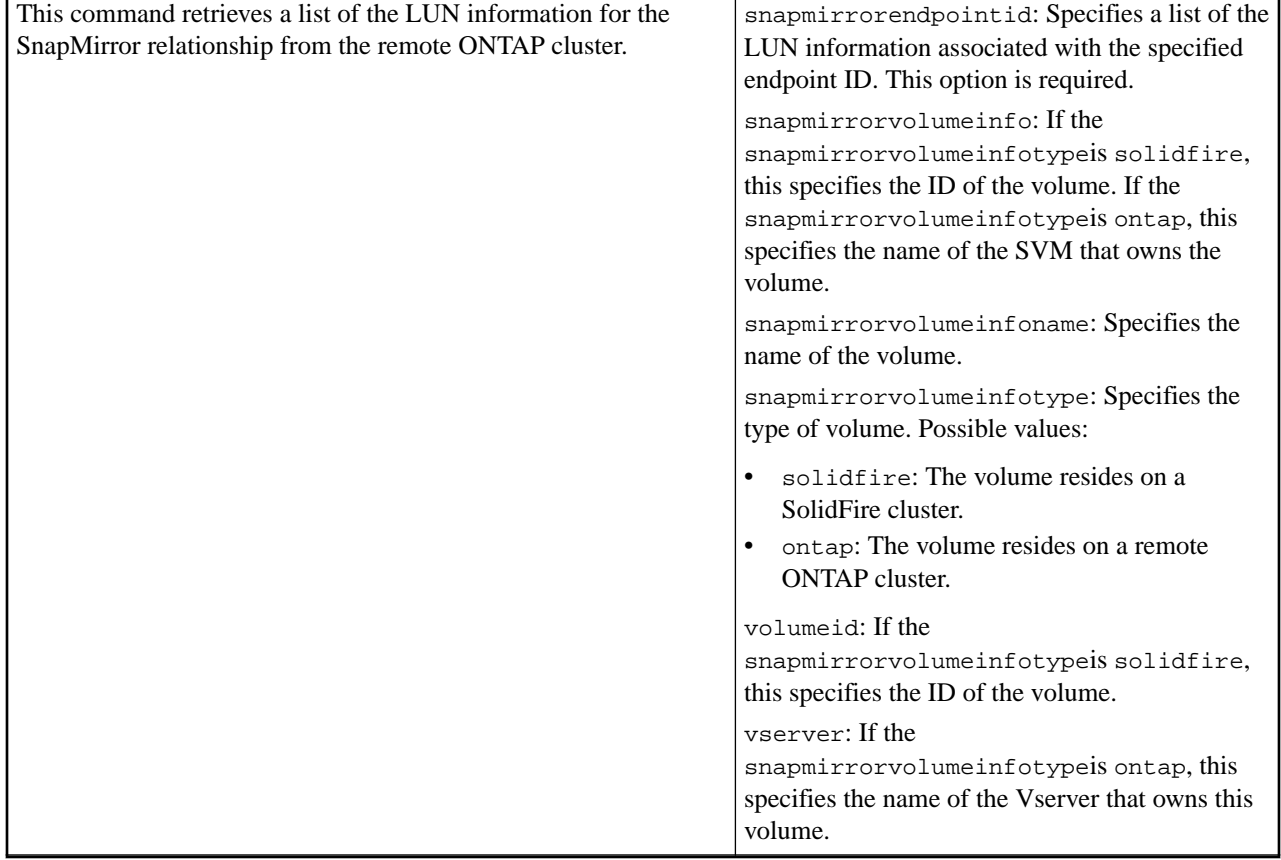

## **sfcli SnapMirror listnetworkinterfaces <options>**

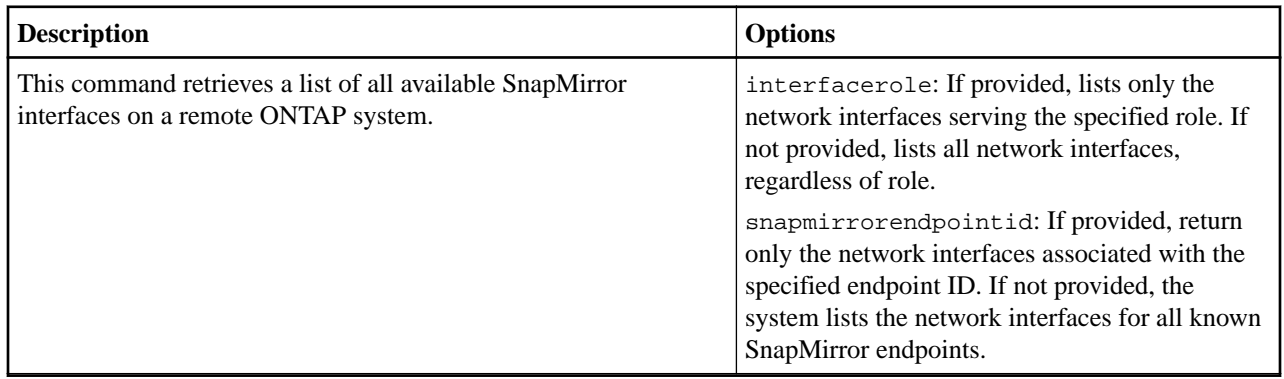

### **sfcli SnapMirror listnodes <options>**

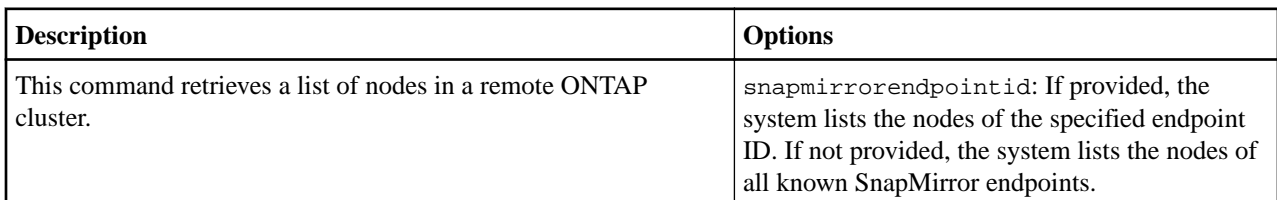

# **sfcli SnapMirror listpolicies <options>**

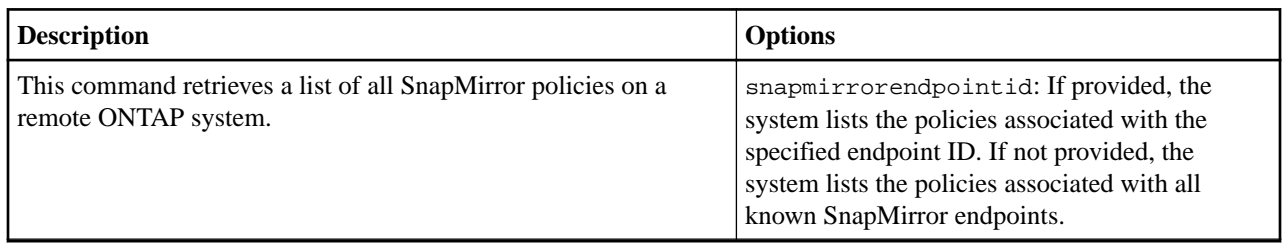

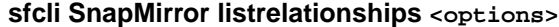

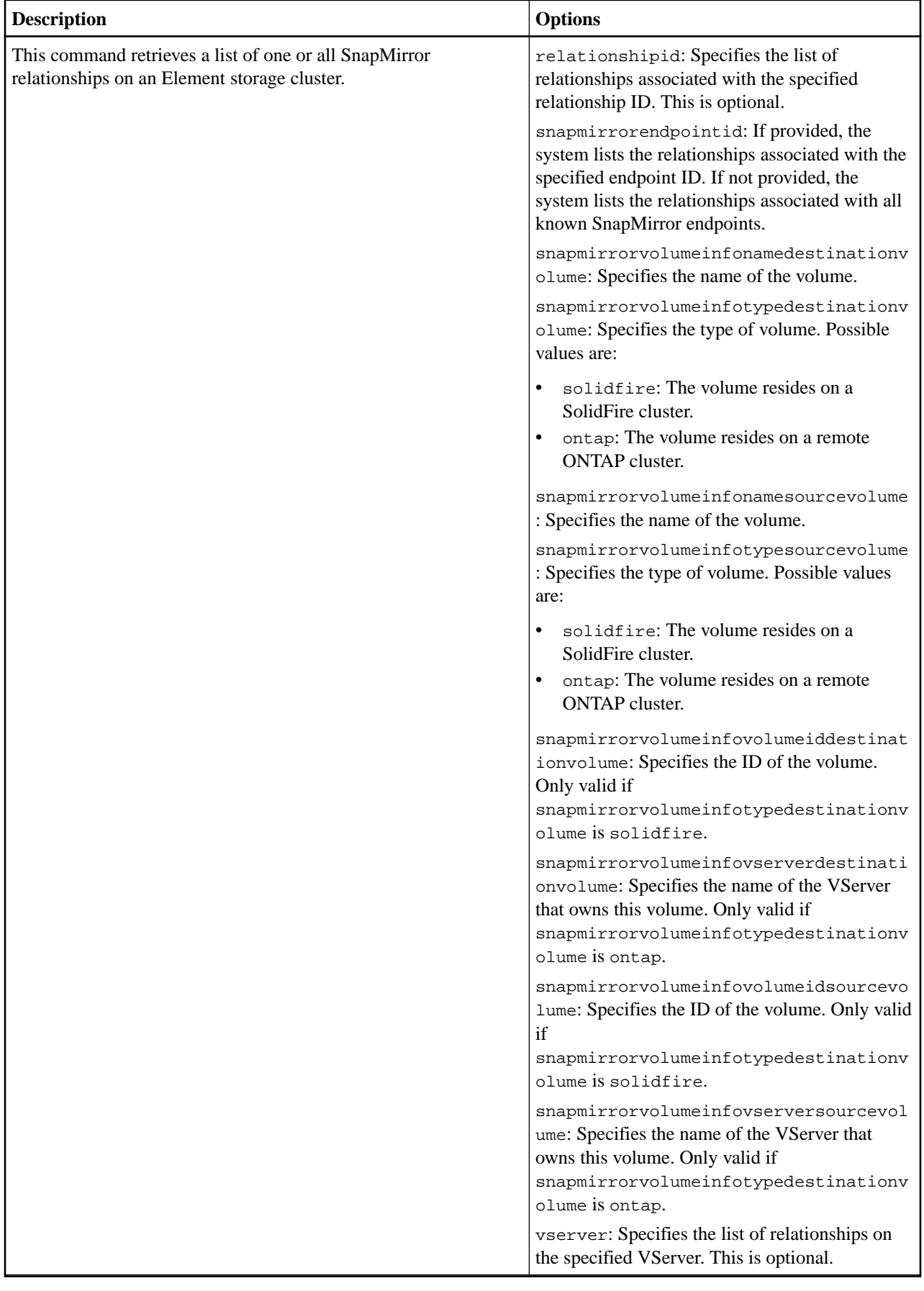
## **sfcli SnapMirror listschedules <options>**

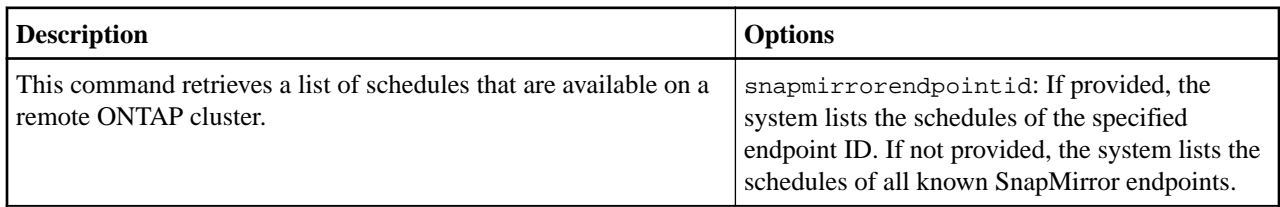

# **sfcli SnapMirror listvolumes <options>**

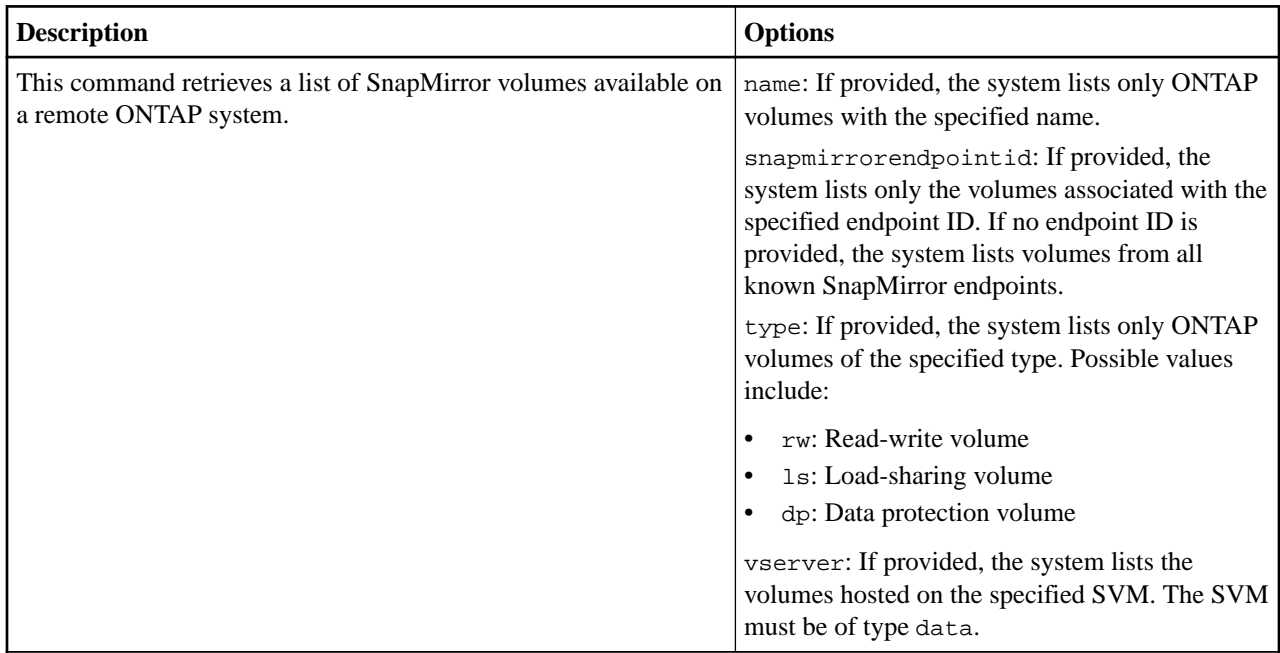

# **sfcli SnapMirror listvservers <options>**

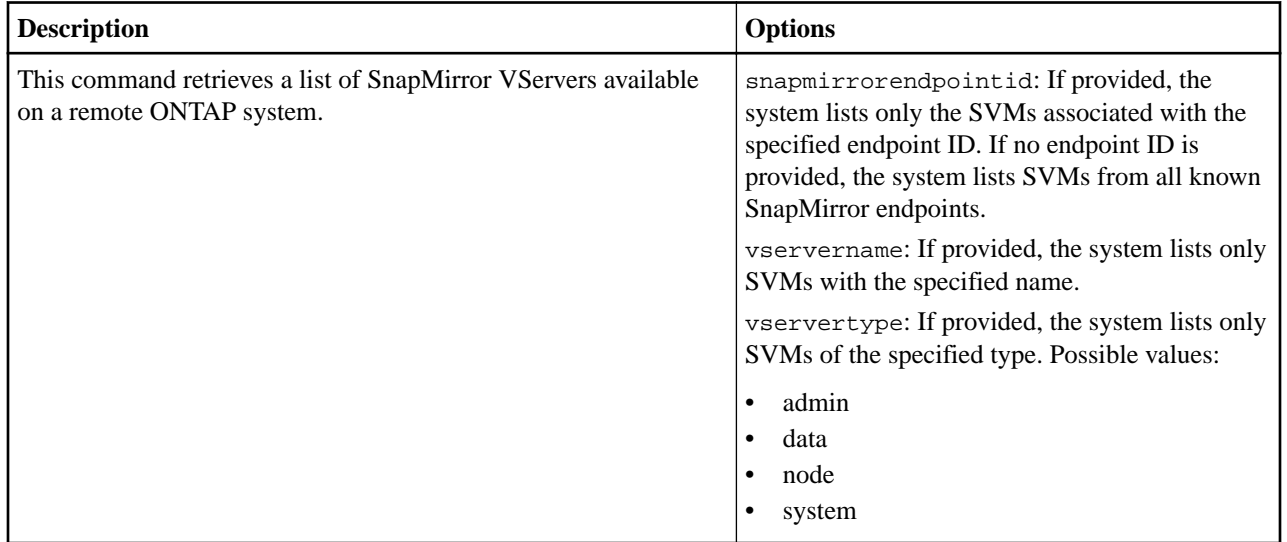

# **sfcli SnapMirror modifyendpoint <options>**

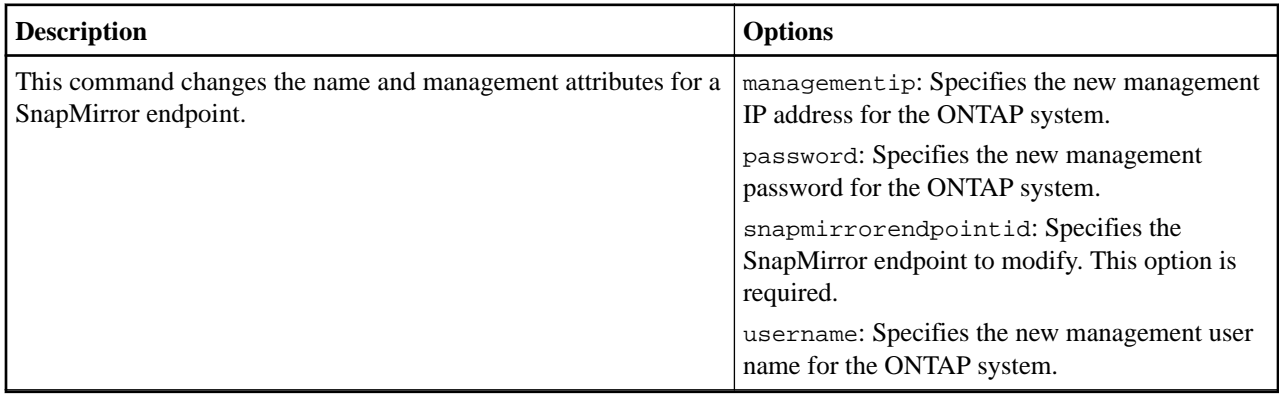

# **sfcli SnapMirror modifyendpointunmanaged <options>**

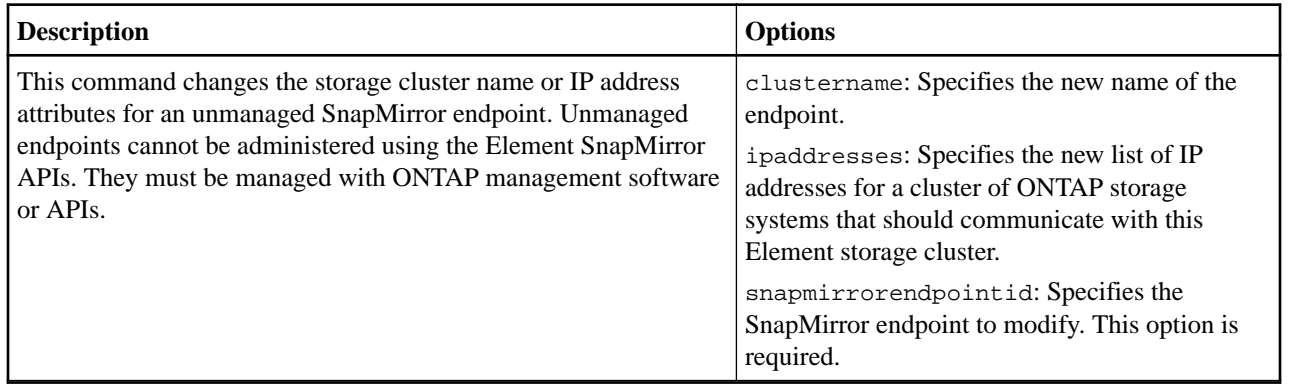

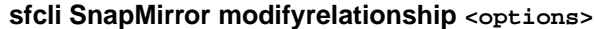

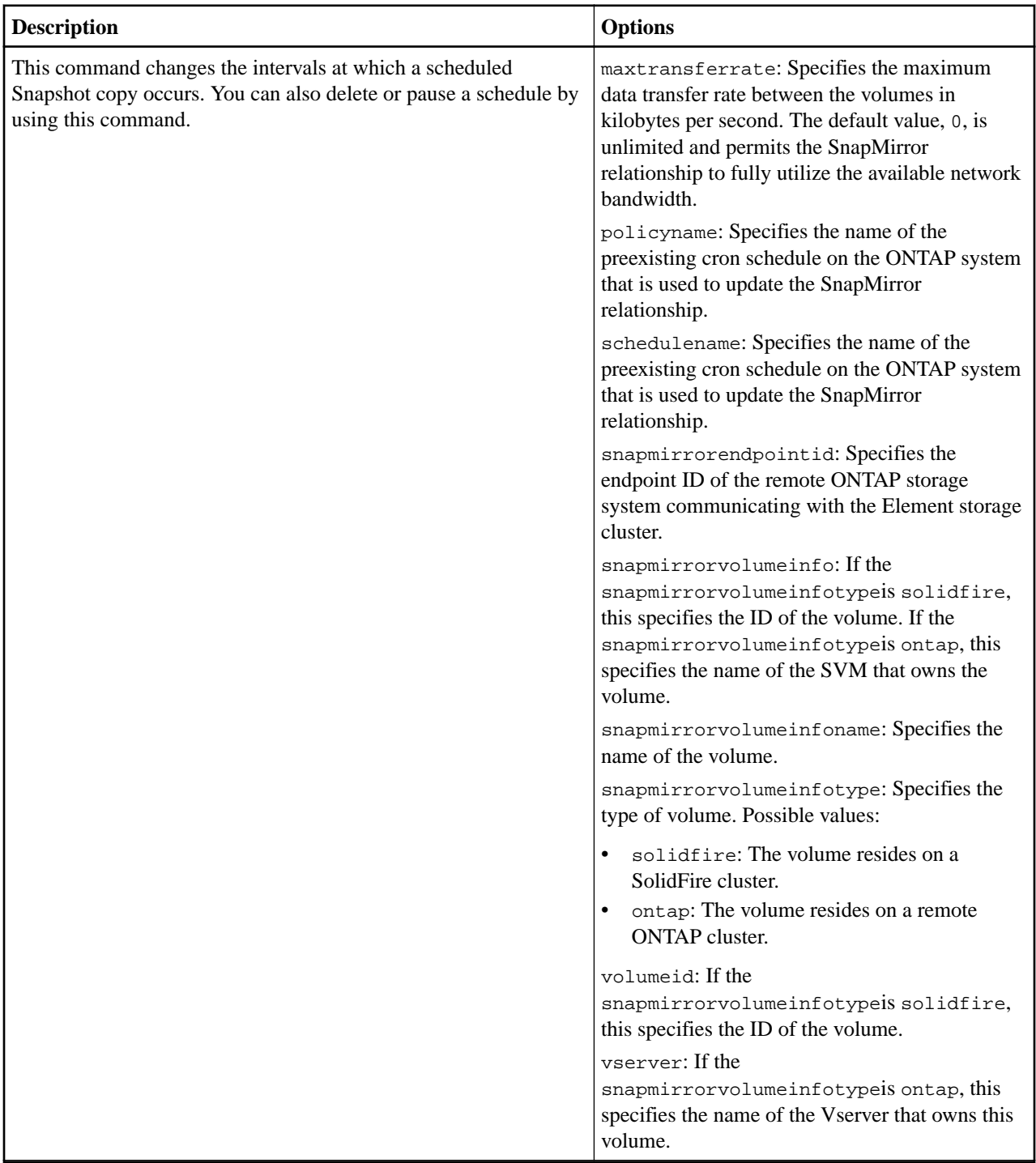

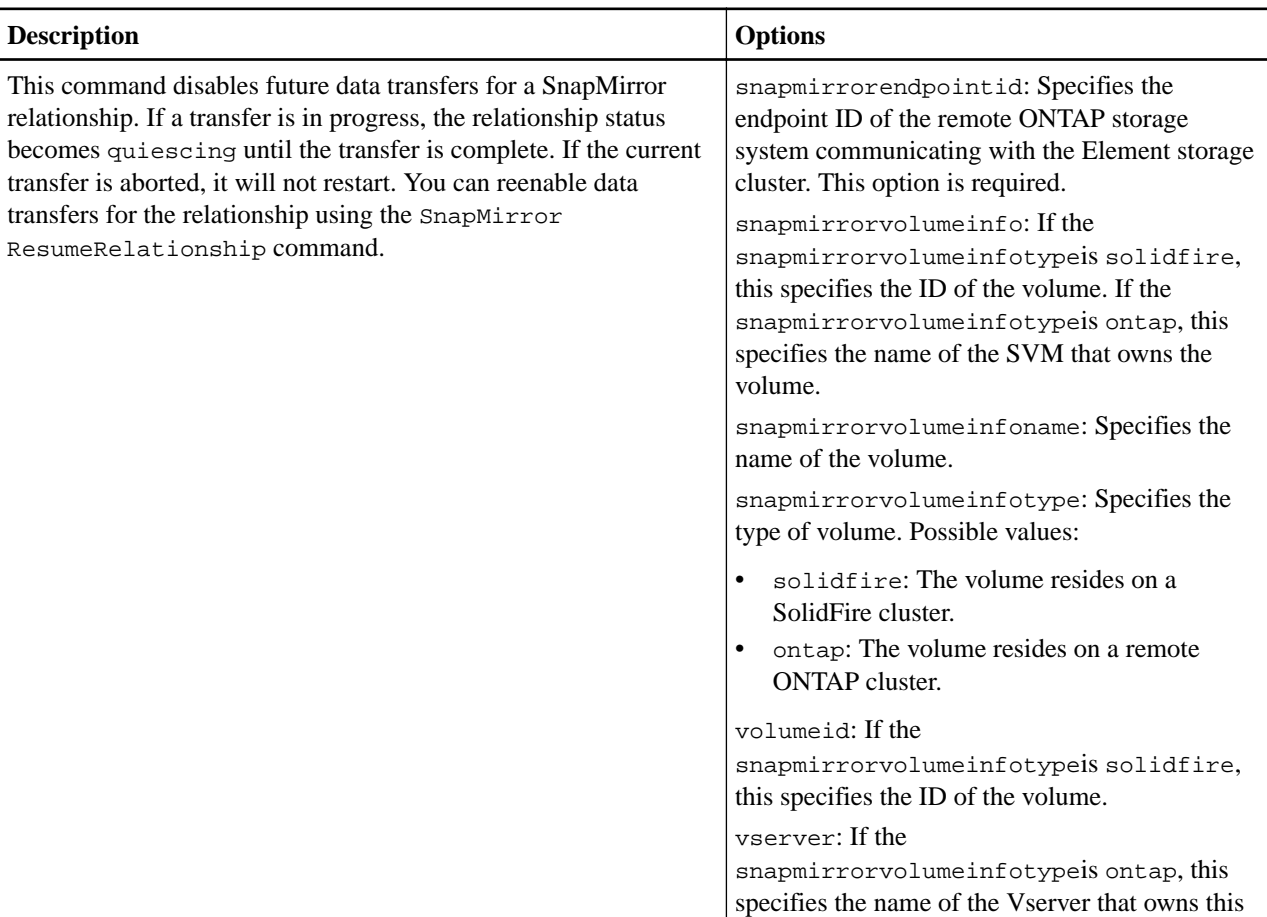

volume.

# **sfcli SnapMirror quiescerelationship <options>**

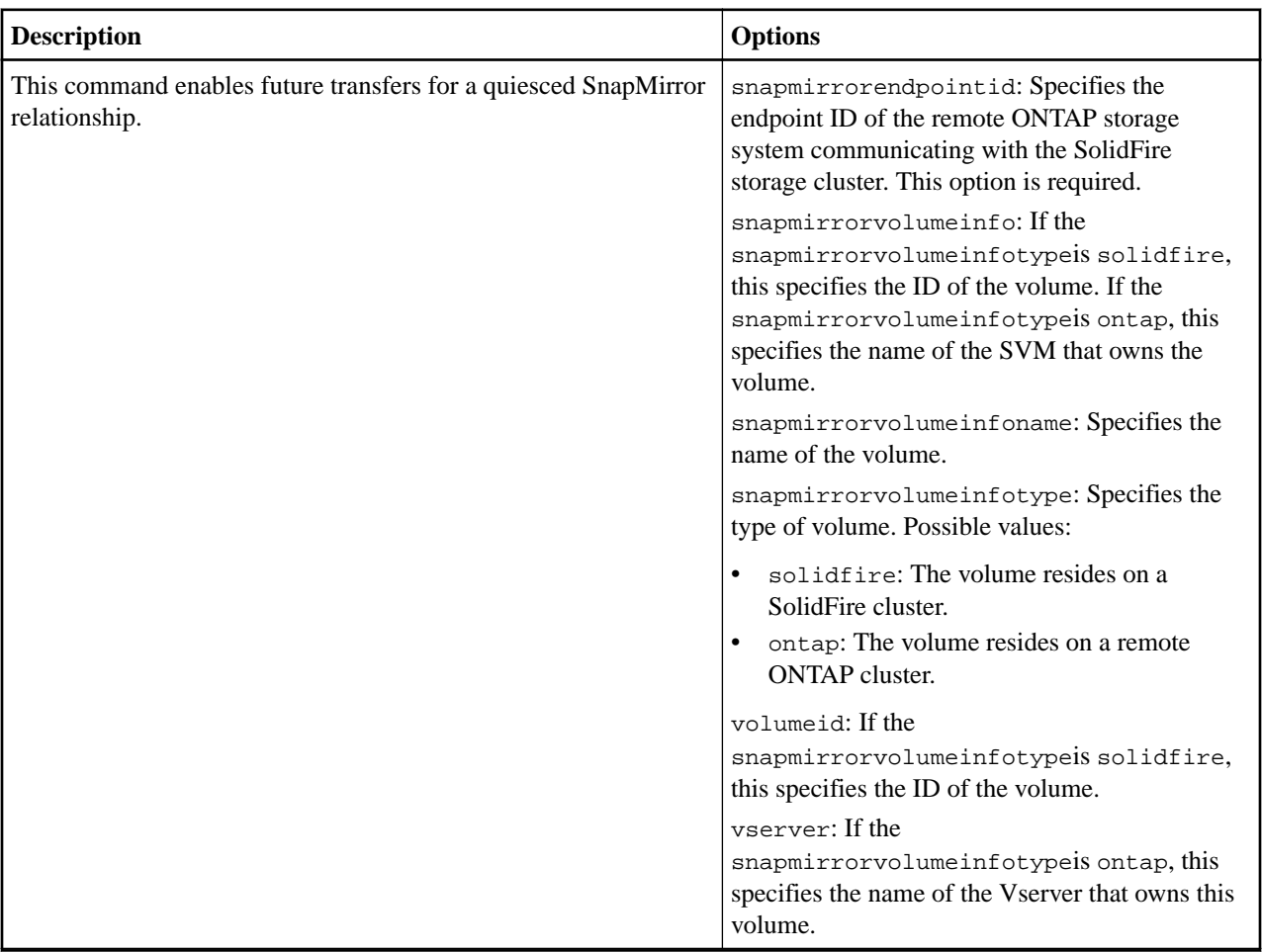

# **sfcli SnapMirror resumerelationship <options>**

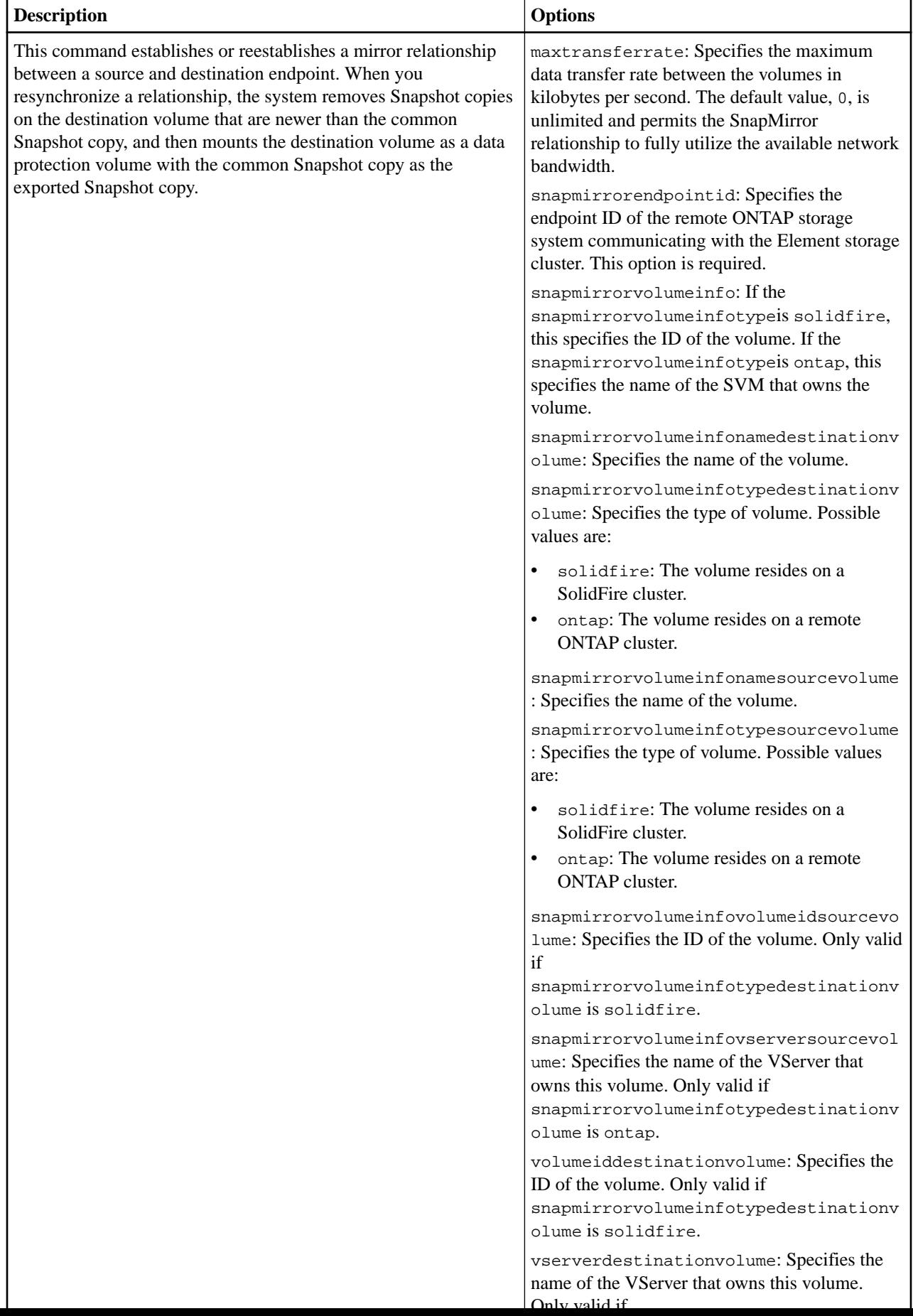

| <b>Description</b>                                                                                                   | <b>Options</b>                                                                                                    |
|----------------------------------------------------------------------------------------------------|----------------------------------------------------------------------------------------------------|
| This command makes the destination volume in a SnapMirror<br>relationship an up-to-date mirror of the source volume. | maxtransferrate: Specifies the maximum<br>data transfer rate between the volumes in<br>kilobytes per second. The default value, 0, is<br>unlimited and permits the SnapMirror<br>relationship to fully utilize the available network<br>bandwidth. |
|                                                                                                    | snapmirrorendpointid: Specifies the<br>endpoint ID of the remote ONTAP storage<br>system communicating with the SolidFire<br>storage cluster. This option is required.                                                                             |
|                                                                                                    | snapmirrorvolumeinfo: If the<br>snapmirrorvolumeinfotypeis solidfire,<br>this specifies the ID of the volume. If the<br>snapmirrorvolumeinfotypeis ontap, this<br>specifies the name of the SVM that owns the<br>volume.                           |
|                                                                                                    | snapmirrorvolumeinfoname: Specifies the<br>name of the volume.                                                                                                    |
|                                                                                                    | snapmirrorvolumeinfotype: Specifies the<br>type of volume. Possible values:                                                                                                    |
|                                                                                                    | solidfire: The volume resides on a<br>$\bullet$<br>SolidFire cluster.<br>ontap: The volume resides on a remote<br><b>ONTAP</b> cluster.                                                                                                    |
|                                                                                                    | volumeid: If the<br>snapmirrorvolumeinfotypeis solidfire,<br>this specifies the ID of the volume.                                                                                                    |
|                                                                                                    | vserver: If the<br>snapmirrorvolumeinfotypeis ontap, this<br>specifies the name of the Vserver that owns this<br>volume.                                                                                                    |

**sfcli SnapMirror updaterelationship <options>**

# **Snapshot commands**

You can use the commands in this section to perform operations, such as create a point-in-time copy (snapshot) of a volume, change the attributes assigned to a snapshot, and so on.

### **sfcli Snapshot create <options>**

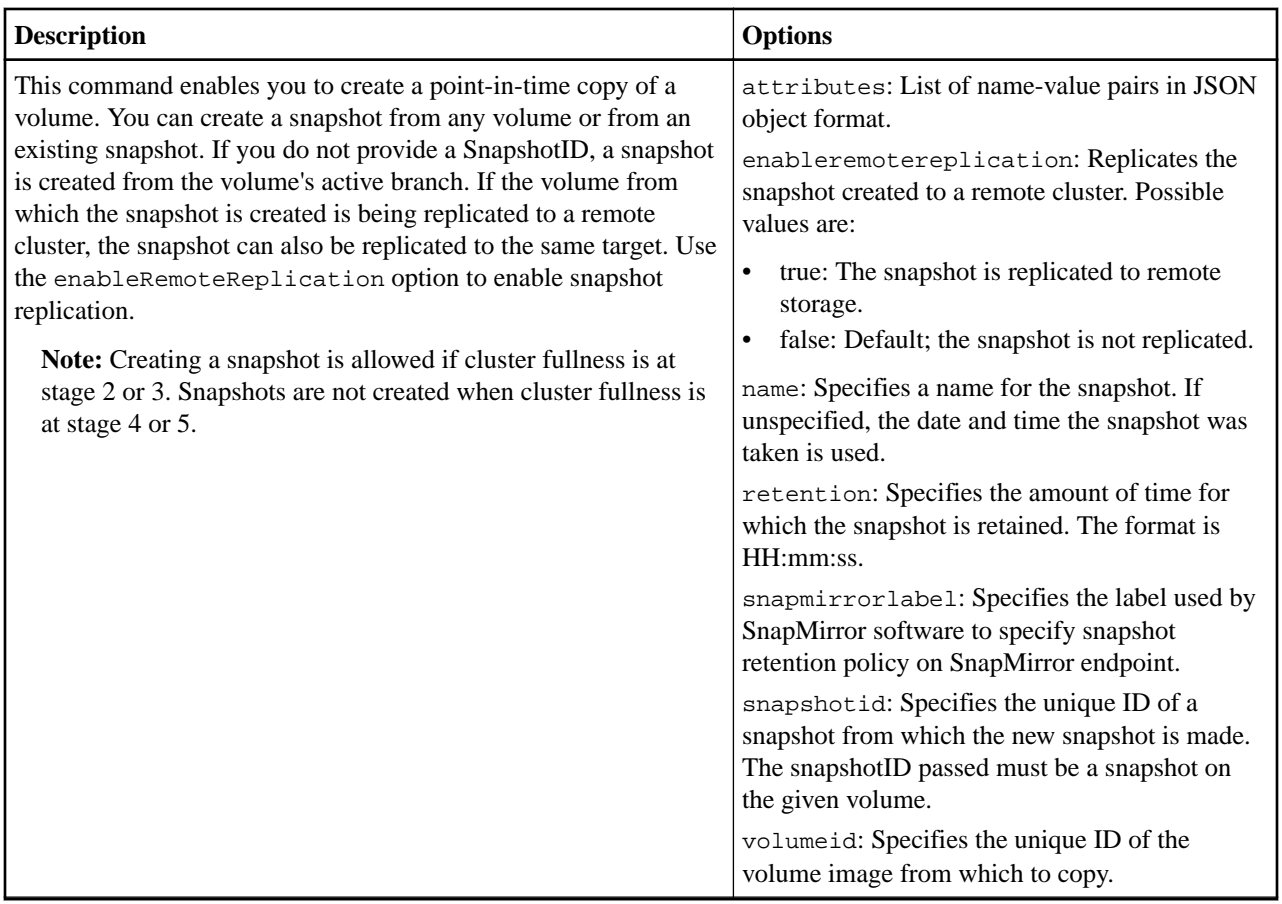

## **sfcli Snapshot creategroup <options>**

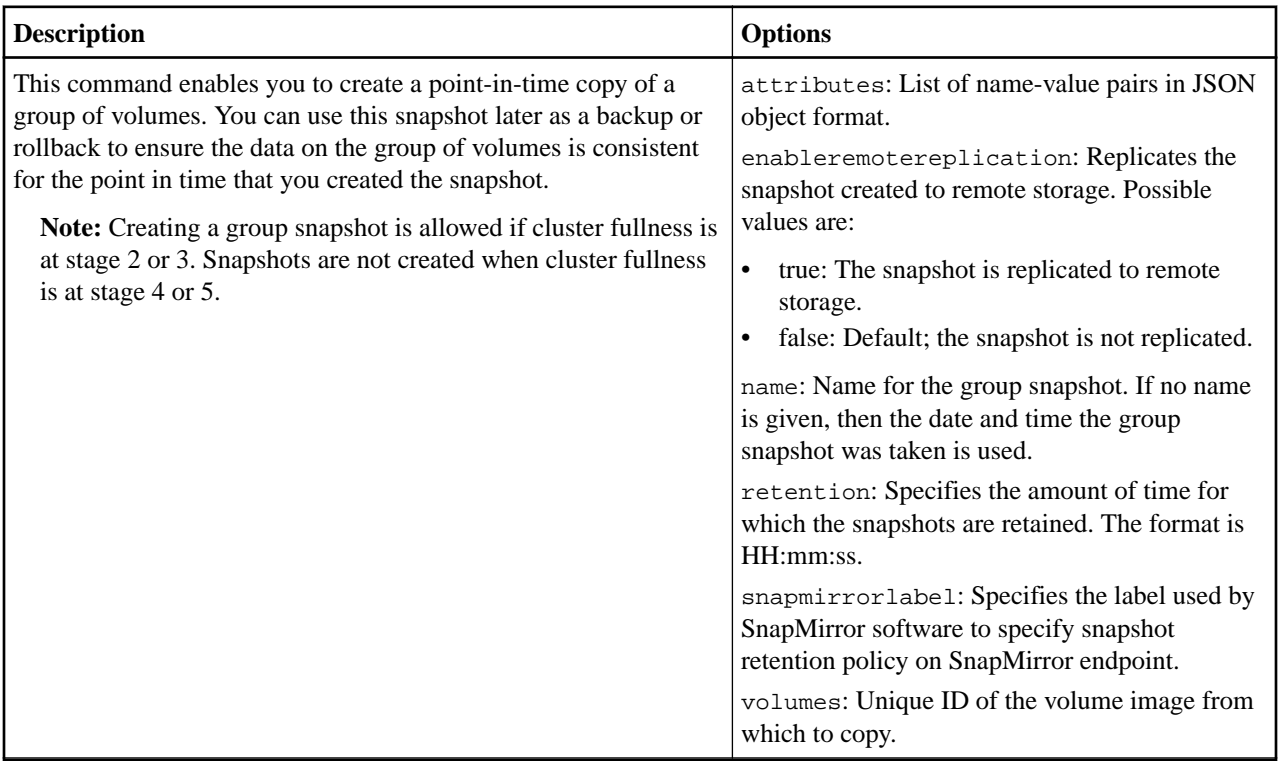

## **sfcli Snapshot createschedule <options>**

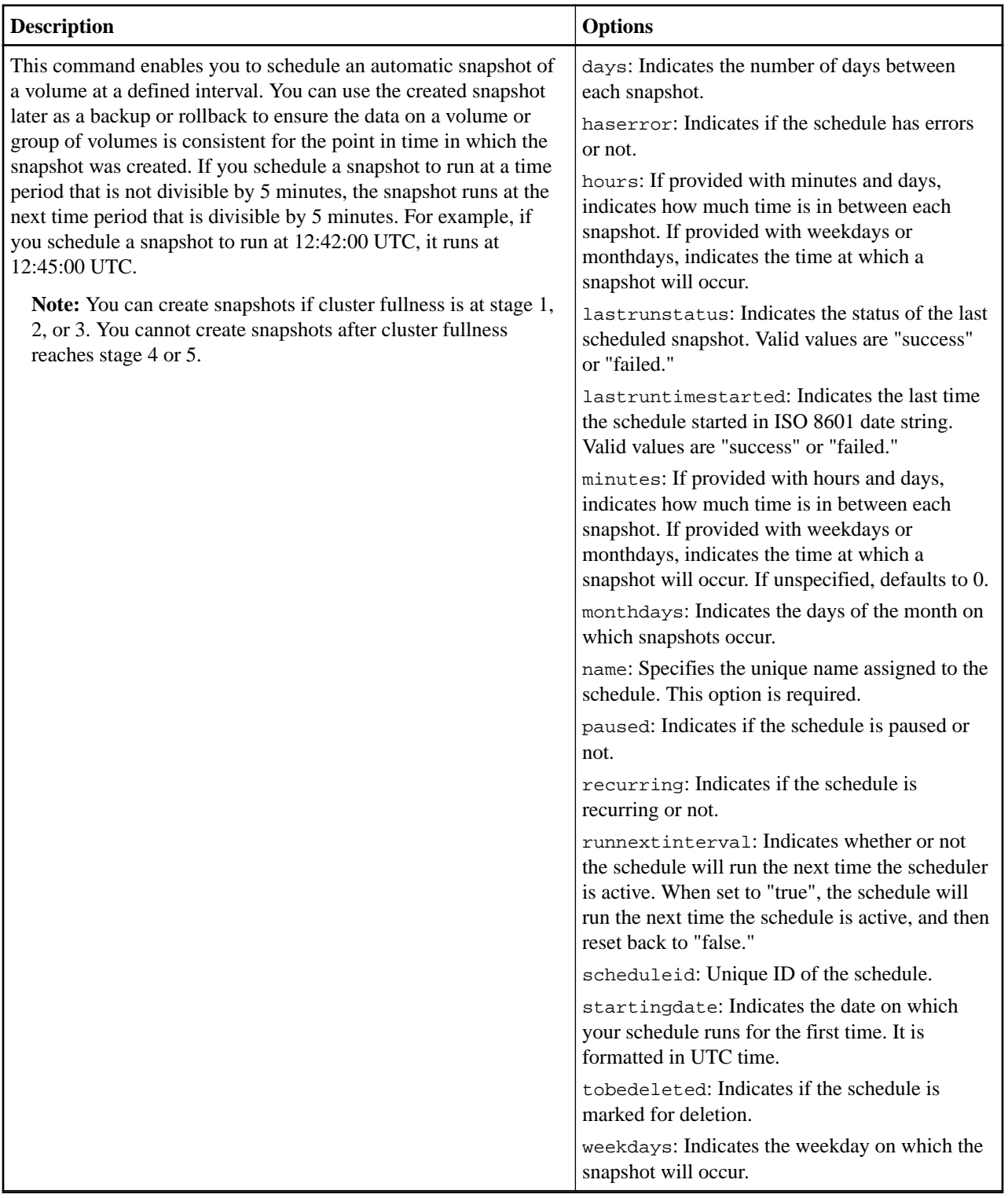

#### **sfcli Snapshot delete <options>**

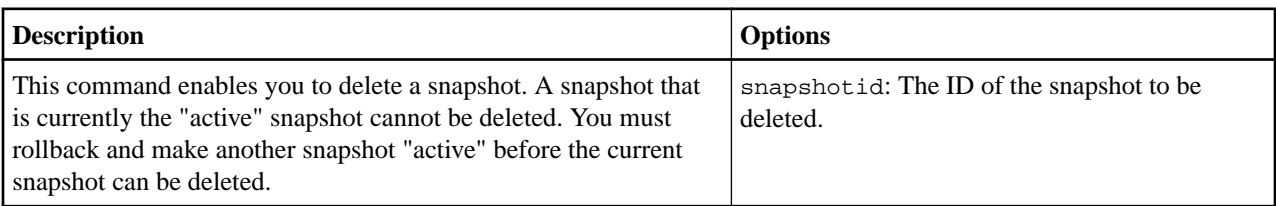

## **sfcli Snapshot deletegroup <options>**

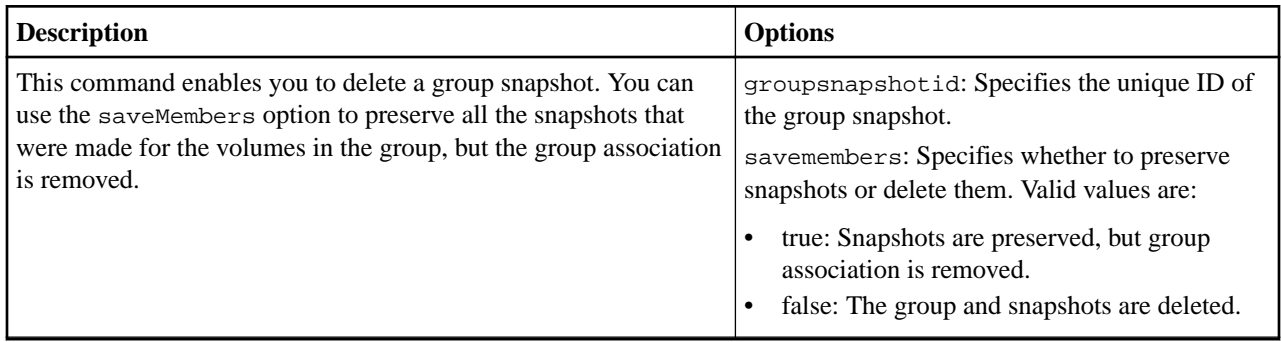

## **sfcli Snapshot list <options>**

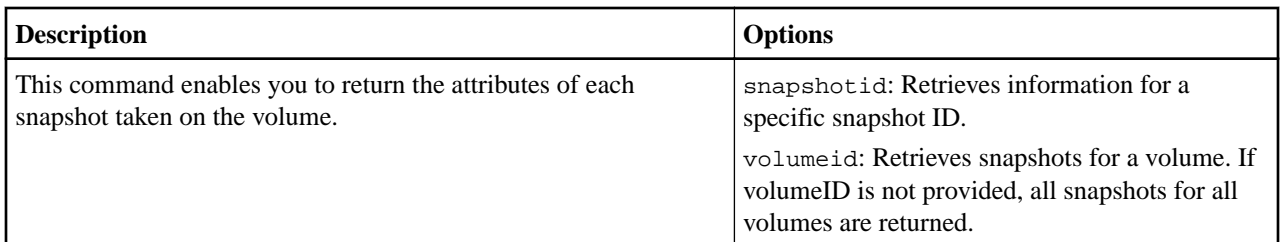

## **sfcli Snapshot listgroup <options>**

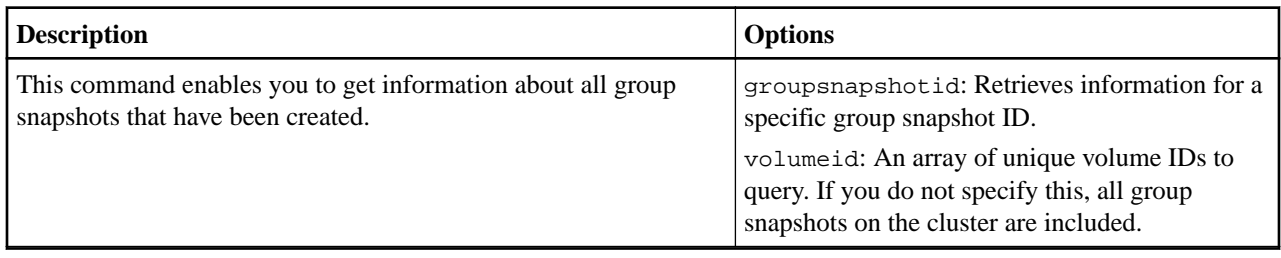

# **sfcli Snapshot modify <options>**

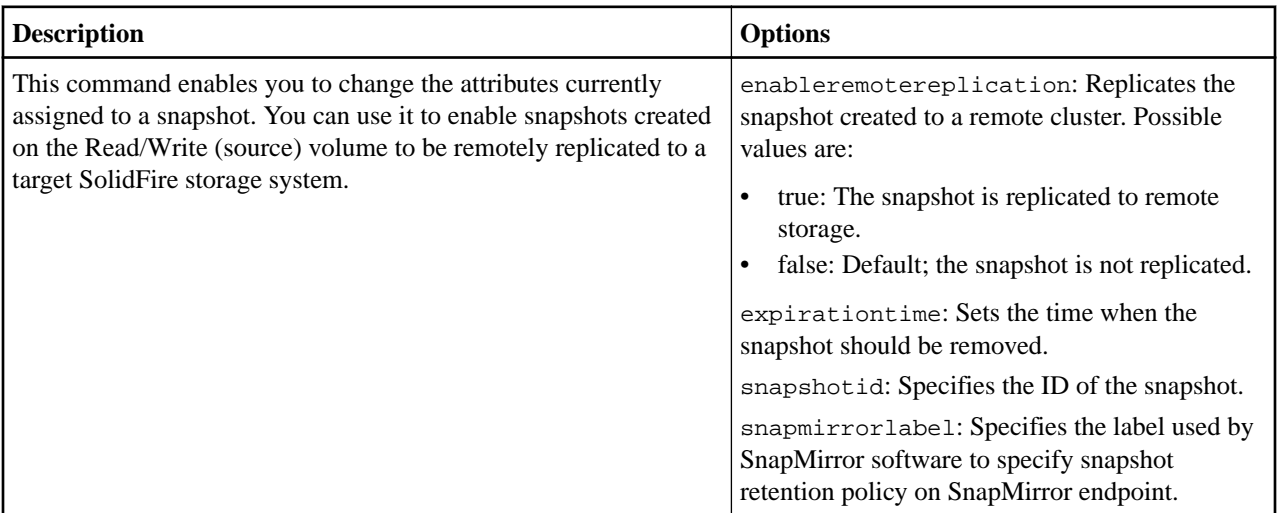

# **sfcli Snapshot modifygroup <options>**

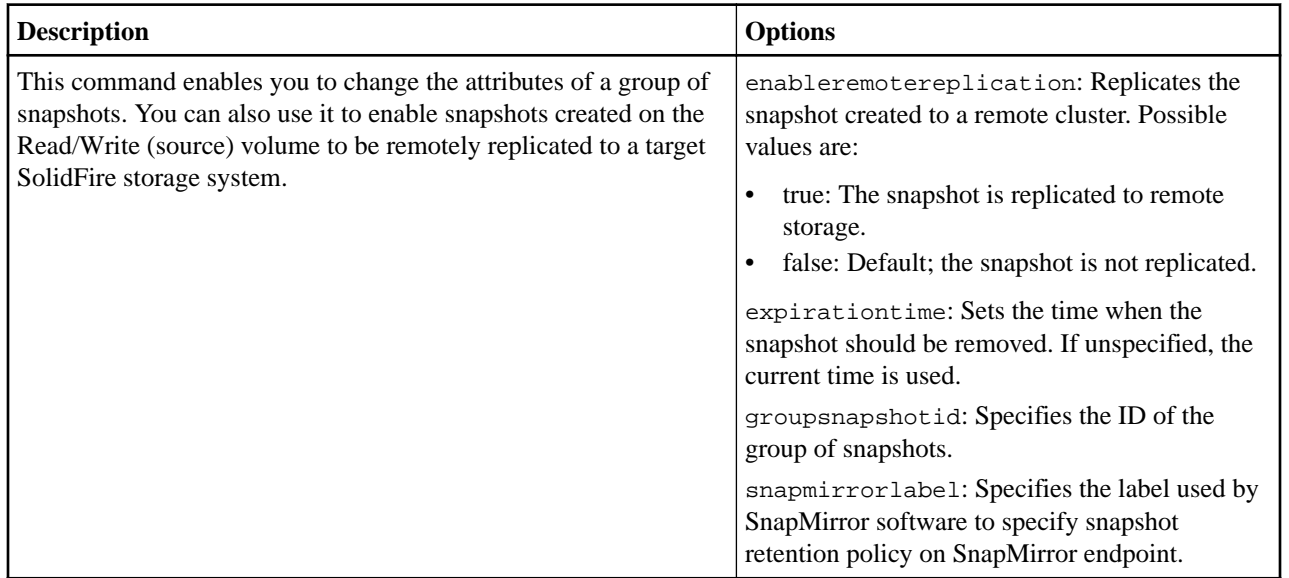

# **sfcli Snapshot modifyschedule <options>**

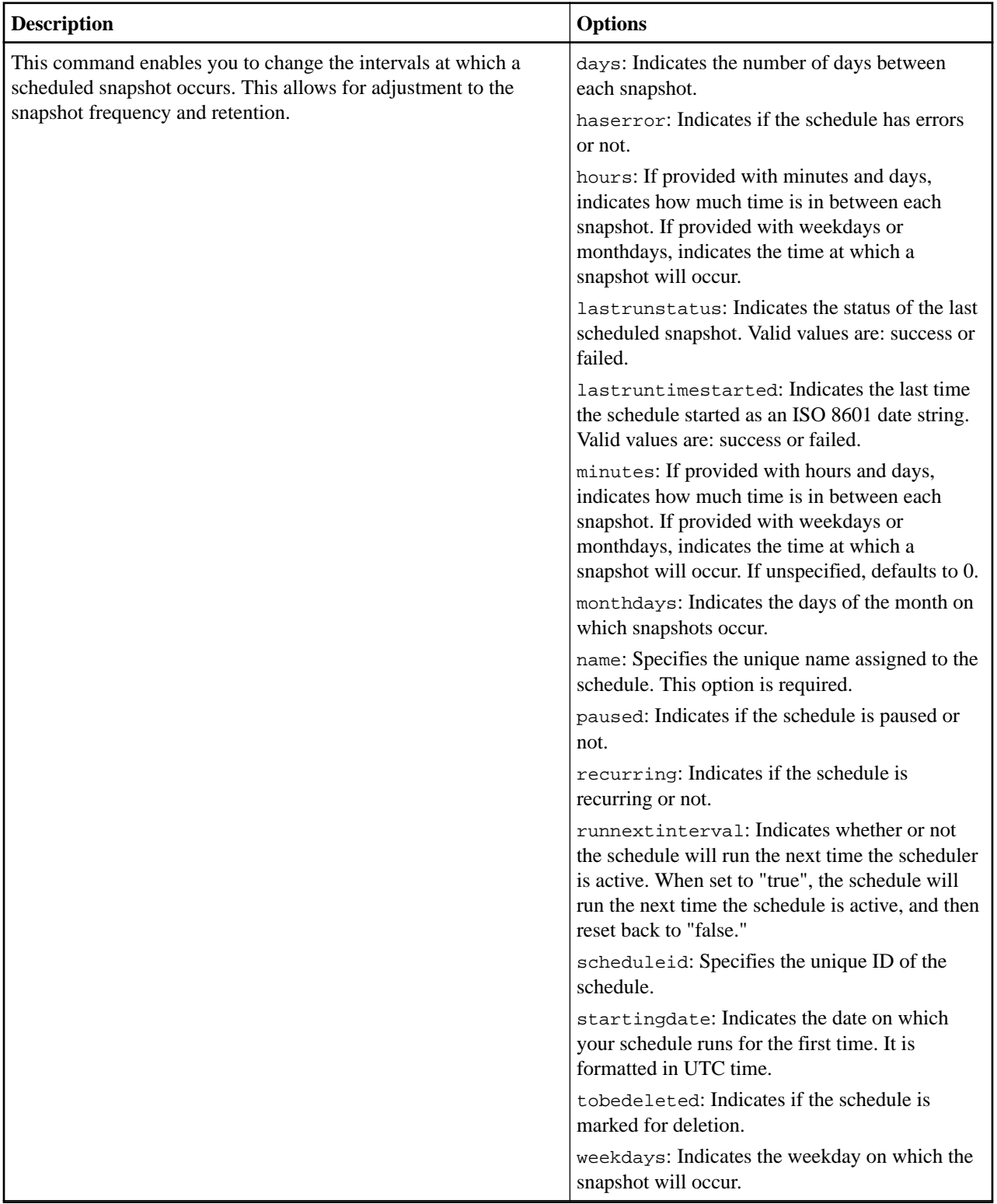

## **sfcli Snapshot rollbackto <options>**

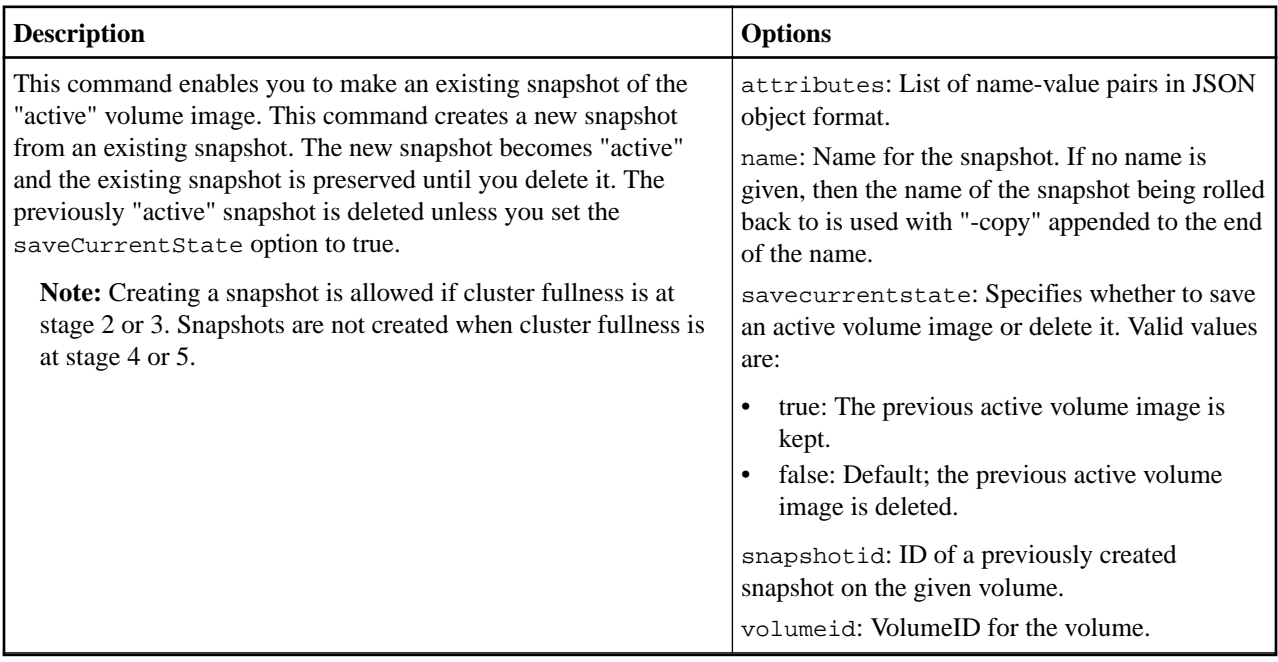

# **sfcli Snapshot rollbacktogroup <options>**

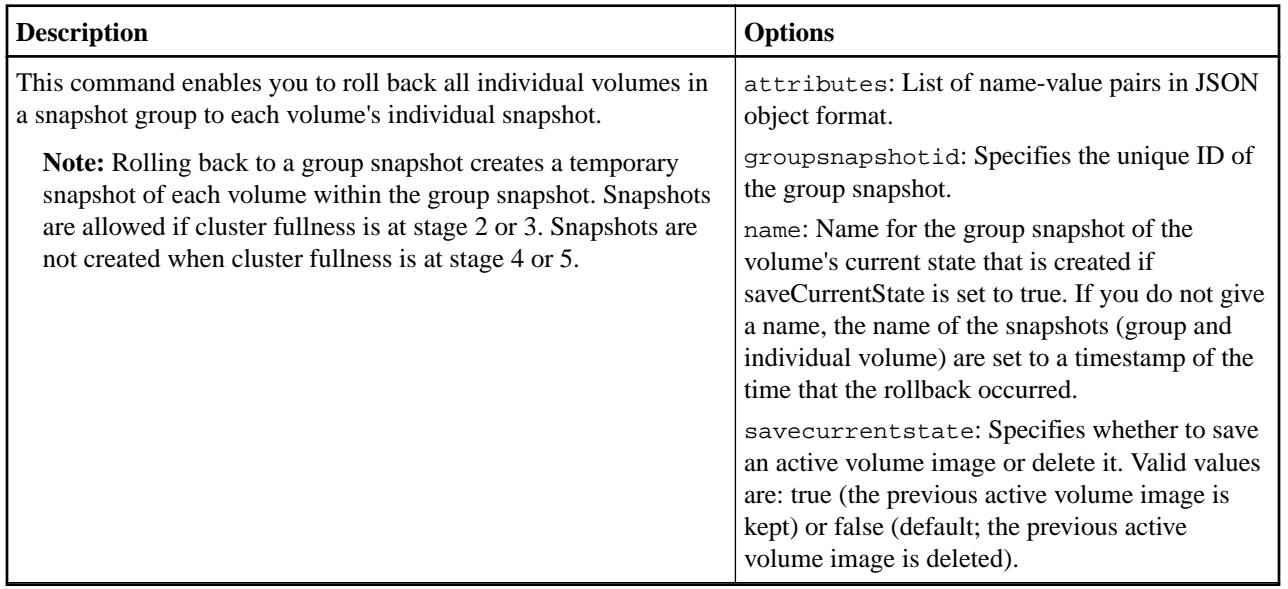

# **snmp commands**

Use the commands in this section to perform Simple Network Management Protocol (SNMP) operations.

### **sfcli Snmp enable <options>**

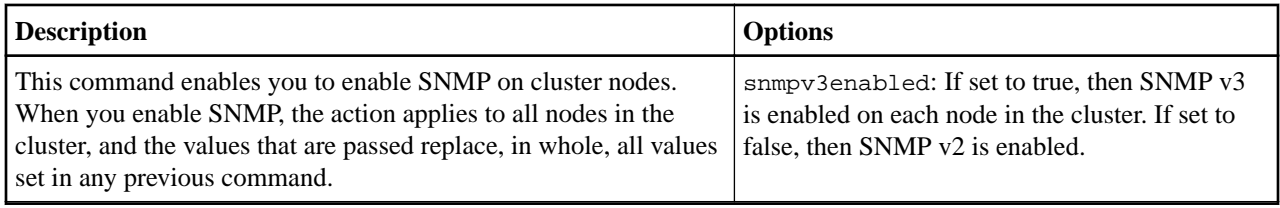

#### **sfcli Snmp disable <options>**

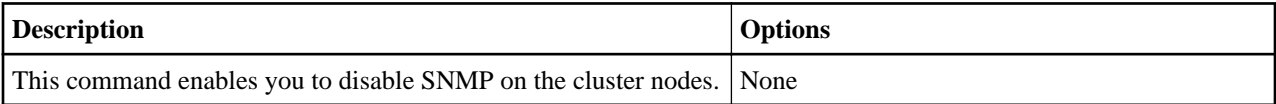

#### **sfcli Snmp getacl <options>**

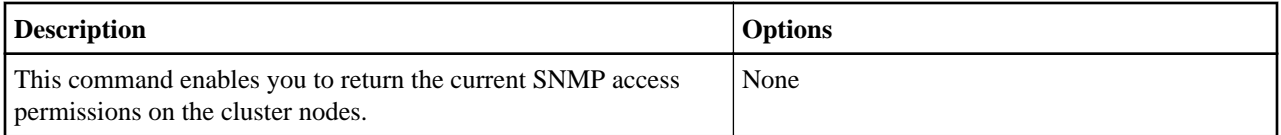

#### **sfcli Snmp getinfo <options>**

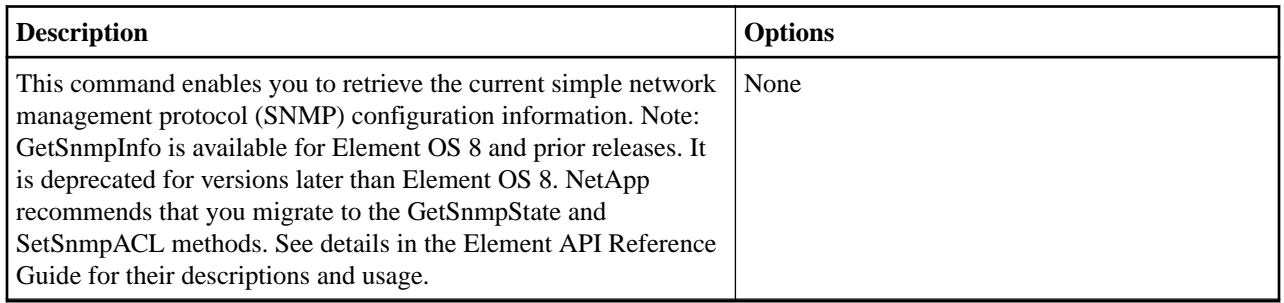

#### **sfcli Snmp gettrapinfo <options>**

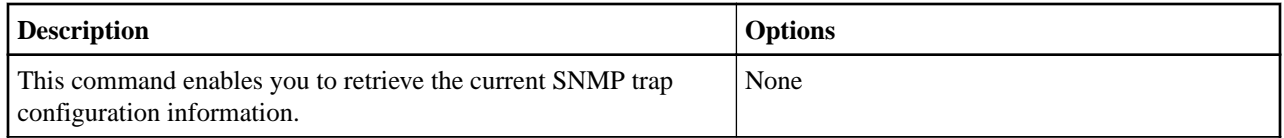

#### **sfcli Snmp getstate <options>**

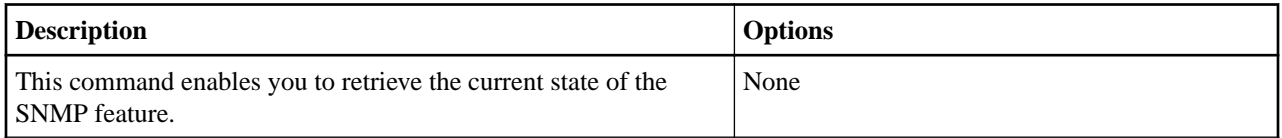

#### **sfcli Snmp sendtesttraps <options>**

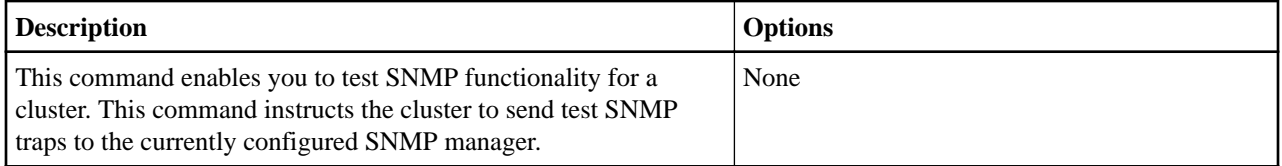

## **sfcli Snmp setacl <options>**

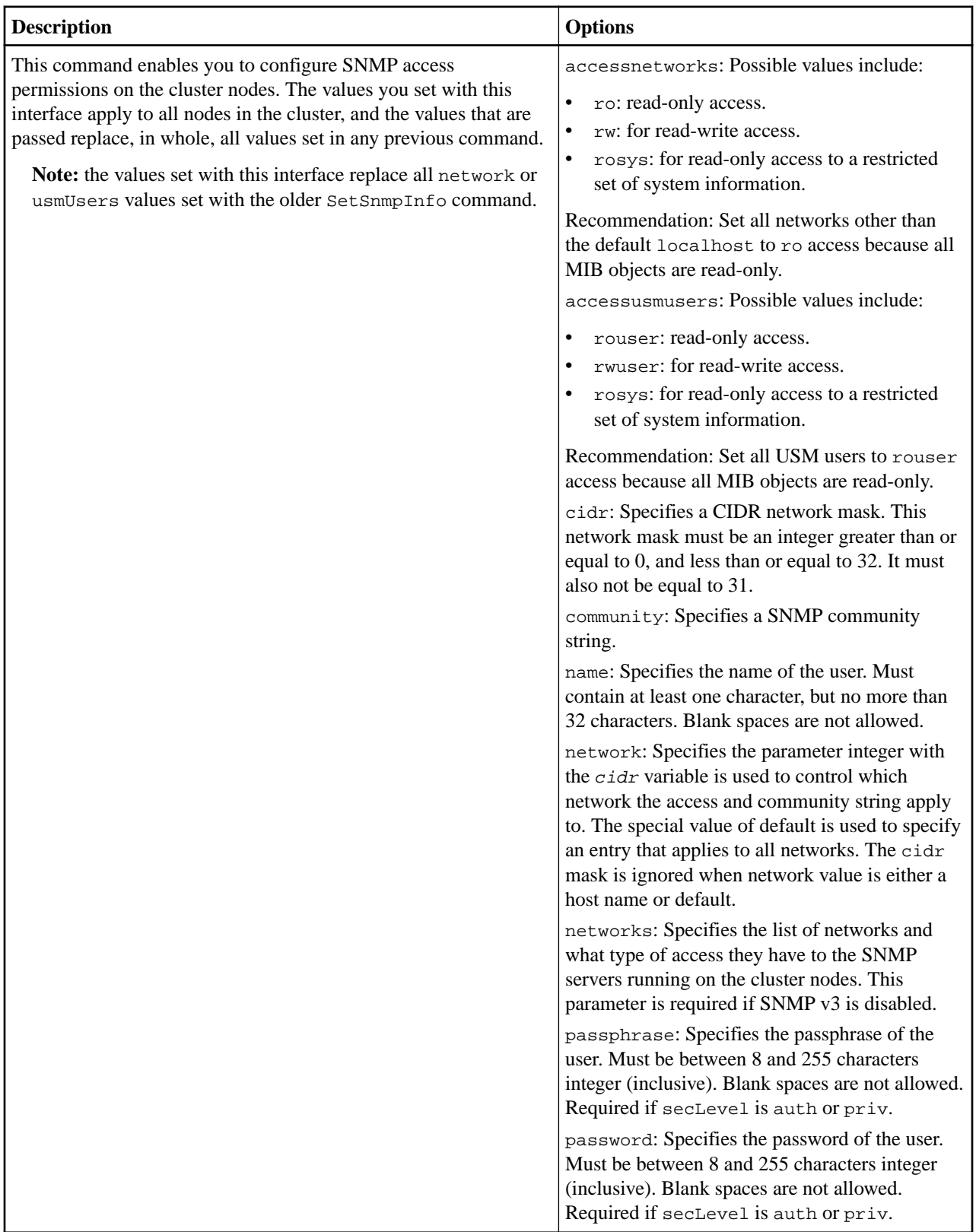

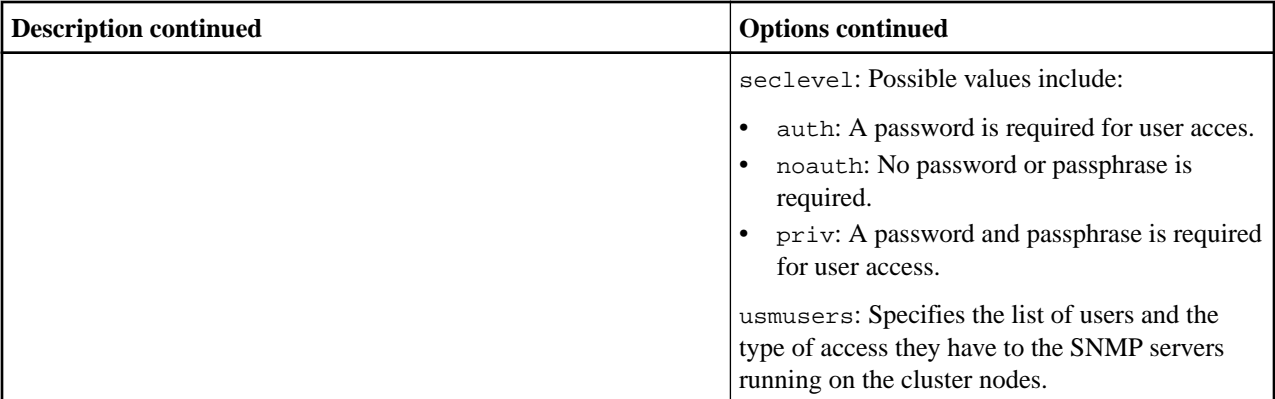

# **sfcli Snmp setinfo <options>**

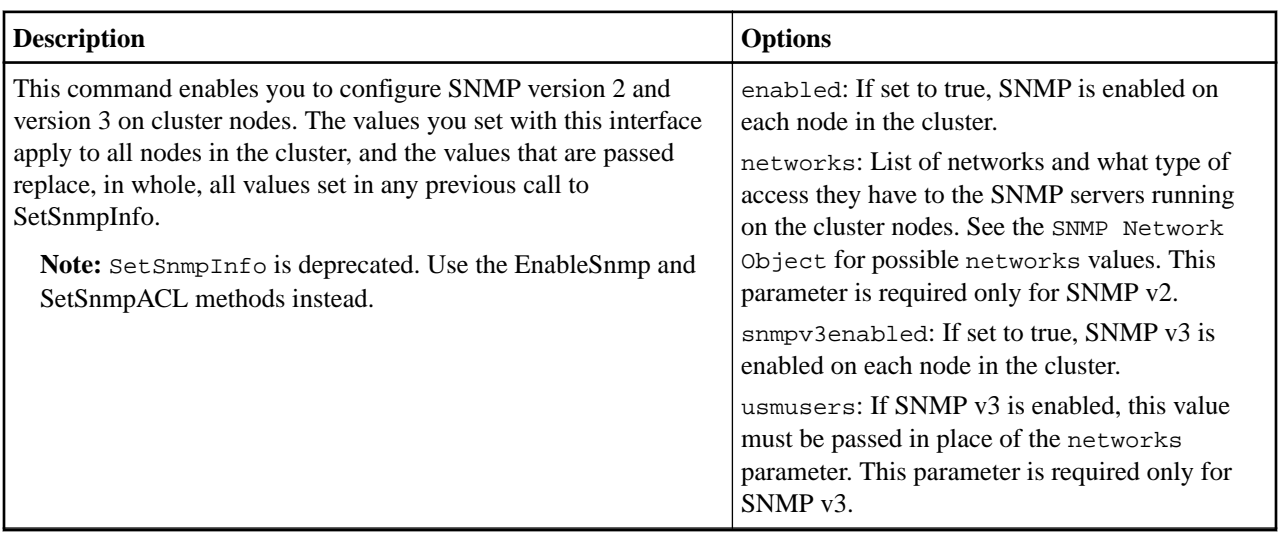

### **sfcli Snmp settrapinfo <options>**

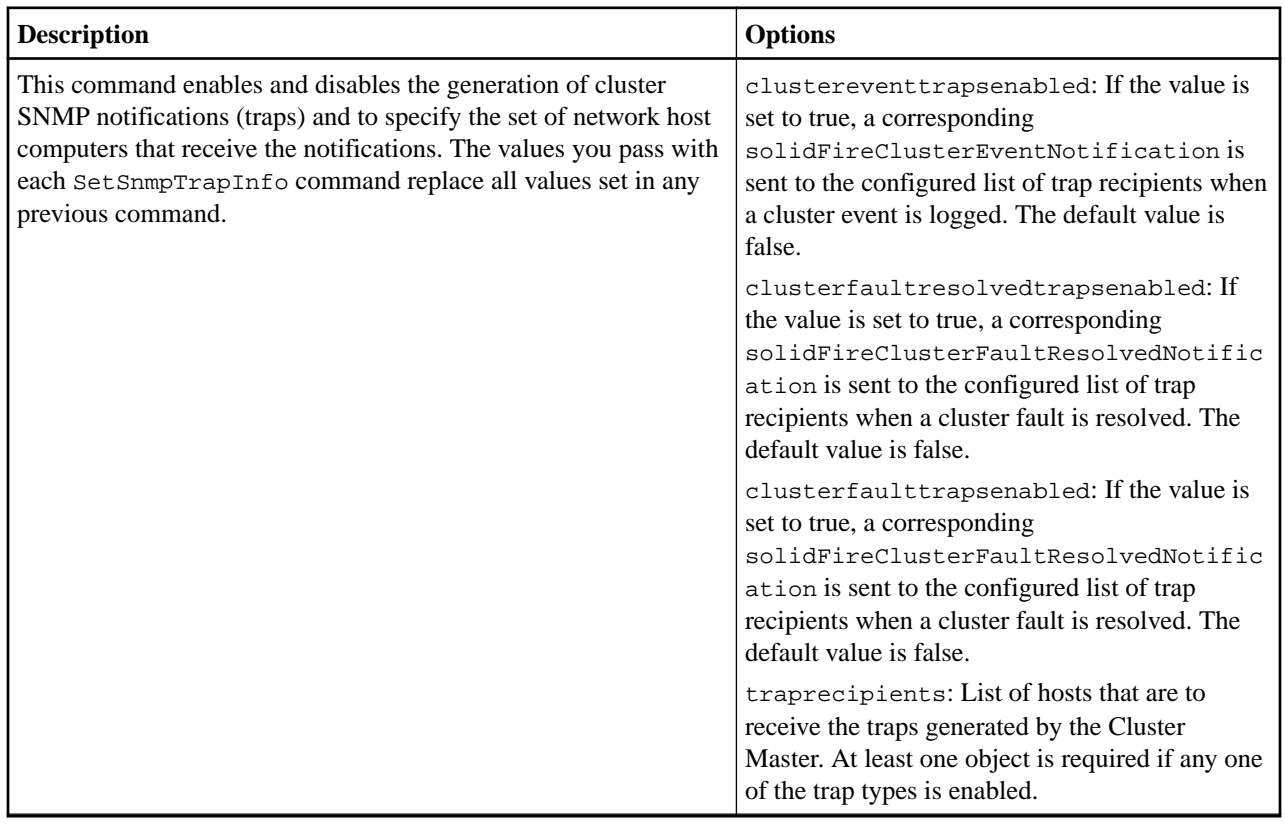

# **SSH commands**

Use the commands in this section to perform SSH operations.

### **sfcli SSH disablessh <options>**

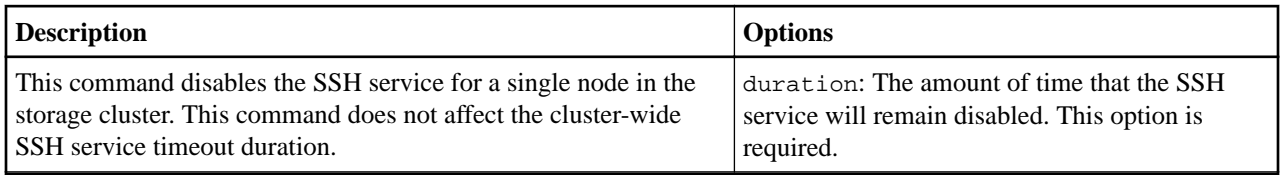

#### **sfcli SSH disableclusterssh <options>**

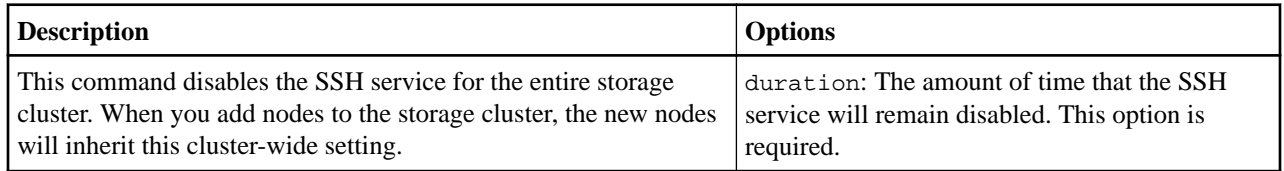

#### **sfcli SSH enablessh <options>**

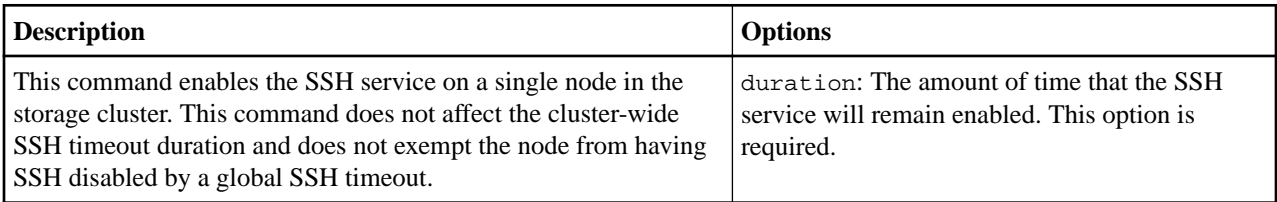

#### **sfcli SSH enableclusterssh <options>**

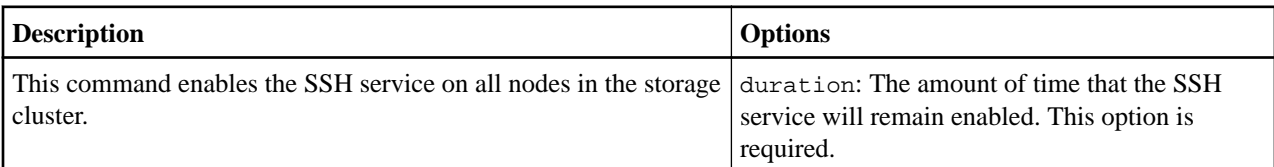

#### **sfcli SSH getsshinfo <options>**

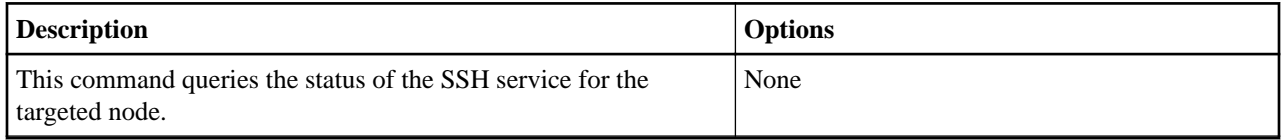

#### **sfcli SSH getclustersshinfo <options>**

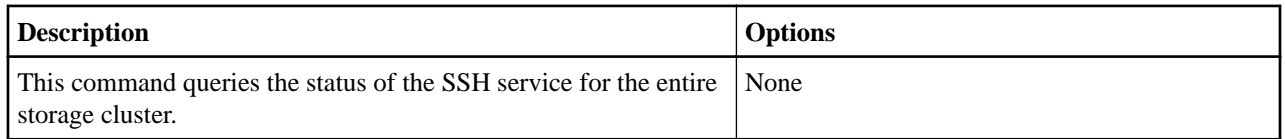

# **Storage container commands**

Storage containers are logical constructs that map to SolidFire accounts. You can use storage containers for reporting and resource allocation. This section includes the commands that you can use in CLI Tools to perform operations on virtual volume storage containers.

#### **sfcli StorageContainer create <options>**

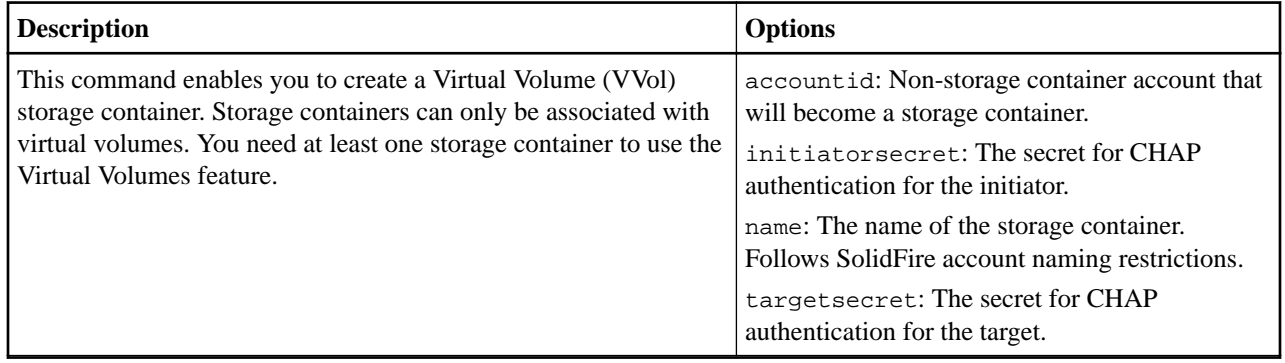

#### **sfcli StorageContainer delete <options>**

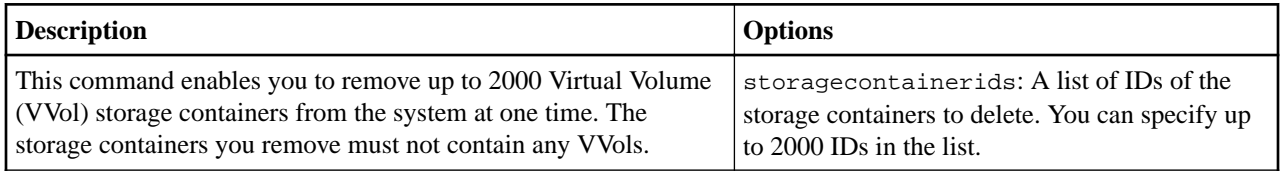

#### **sfcli StorageContainer getefficiency <options>**

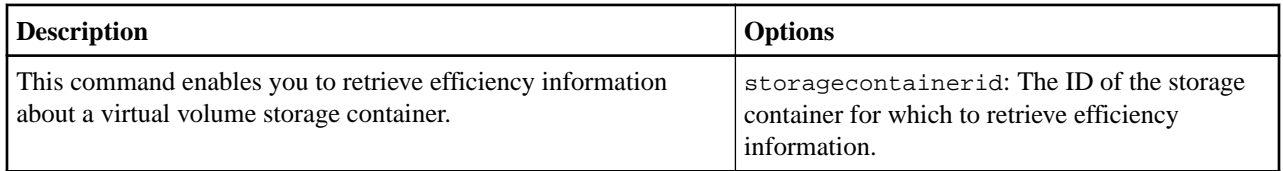

#### **sfcli StorageContainer list <options>**

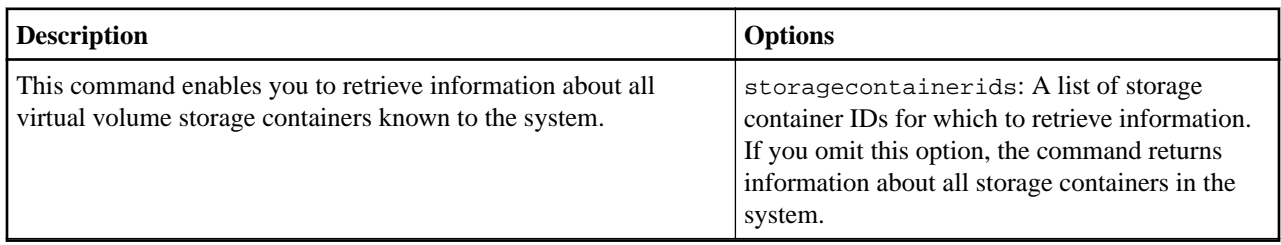

# **sfcli StorageContainer modify <options>**

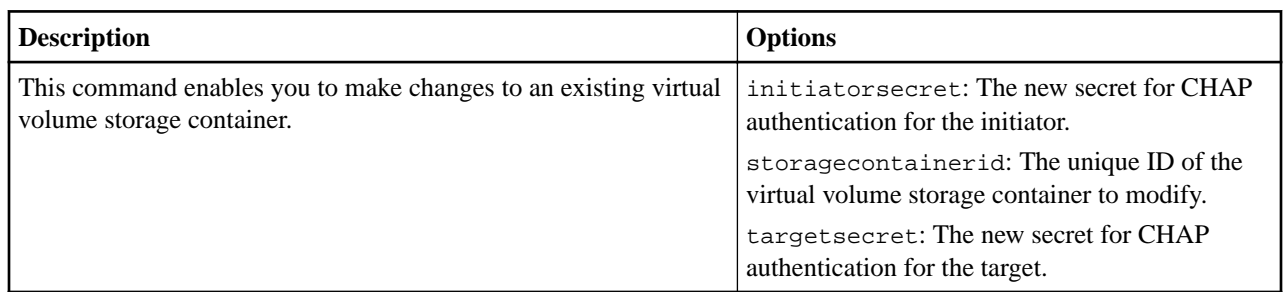

# **Test commands**

This section describes the test commands that you can use in CLI Tools.

#### **sfcli Test connectensemble <options>**

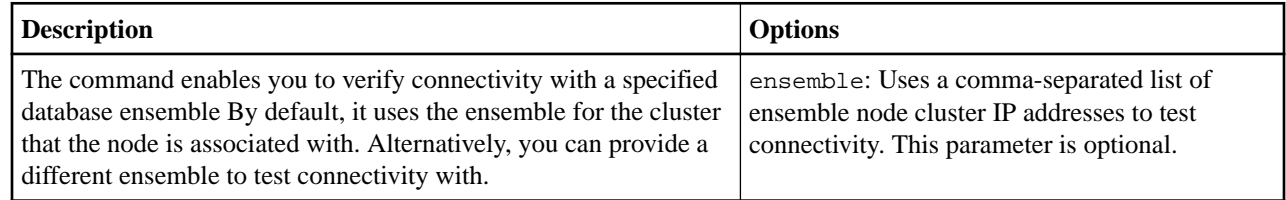

#### **sfcli Test connectmvip <options>**

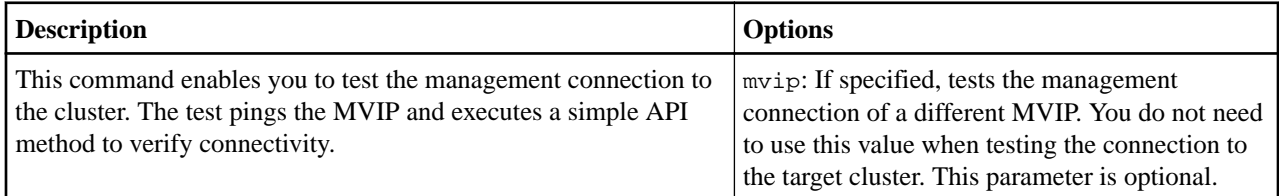

#### **sfcli Test connectsvip <options>**

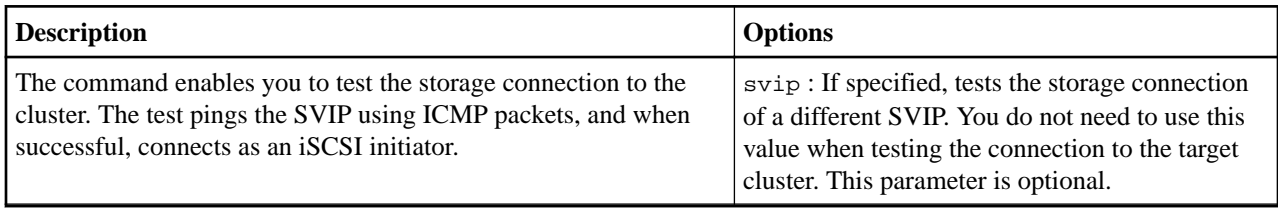

## **sfcli Test hardwareconfig <options>**

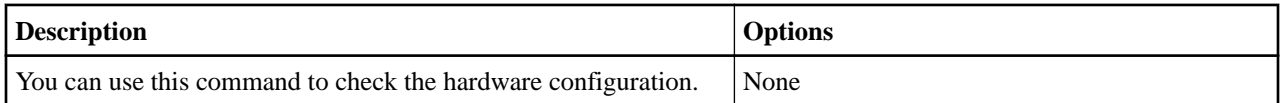

#### **sfcli Test list <options>**

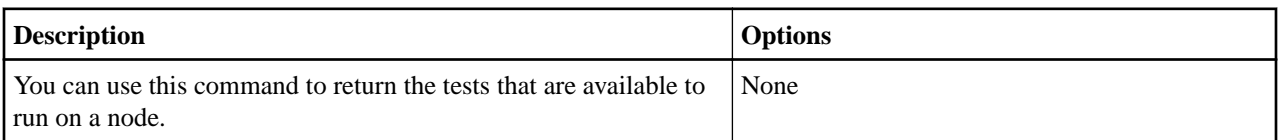

### **sfcli Test listutilities <options>**

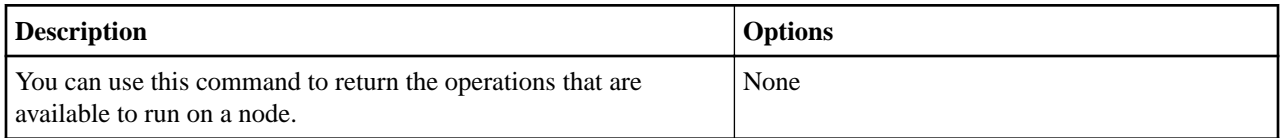

# **sfcli Test localconnectivity <options>**

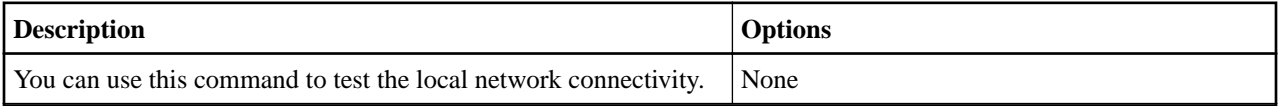

#### **sfcli Test locatecluster <options>**

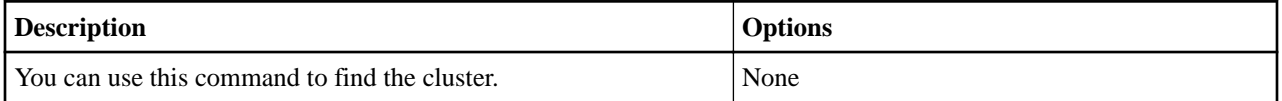

# **sfcli Test networkconfig <options>**

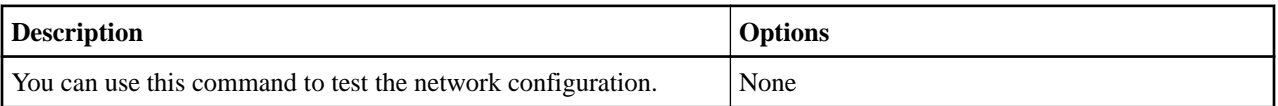

#### **sfcli Test ping <options>**

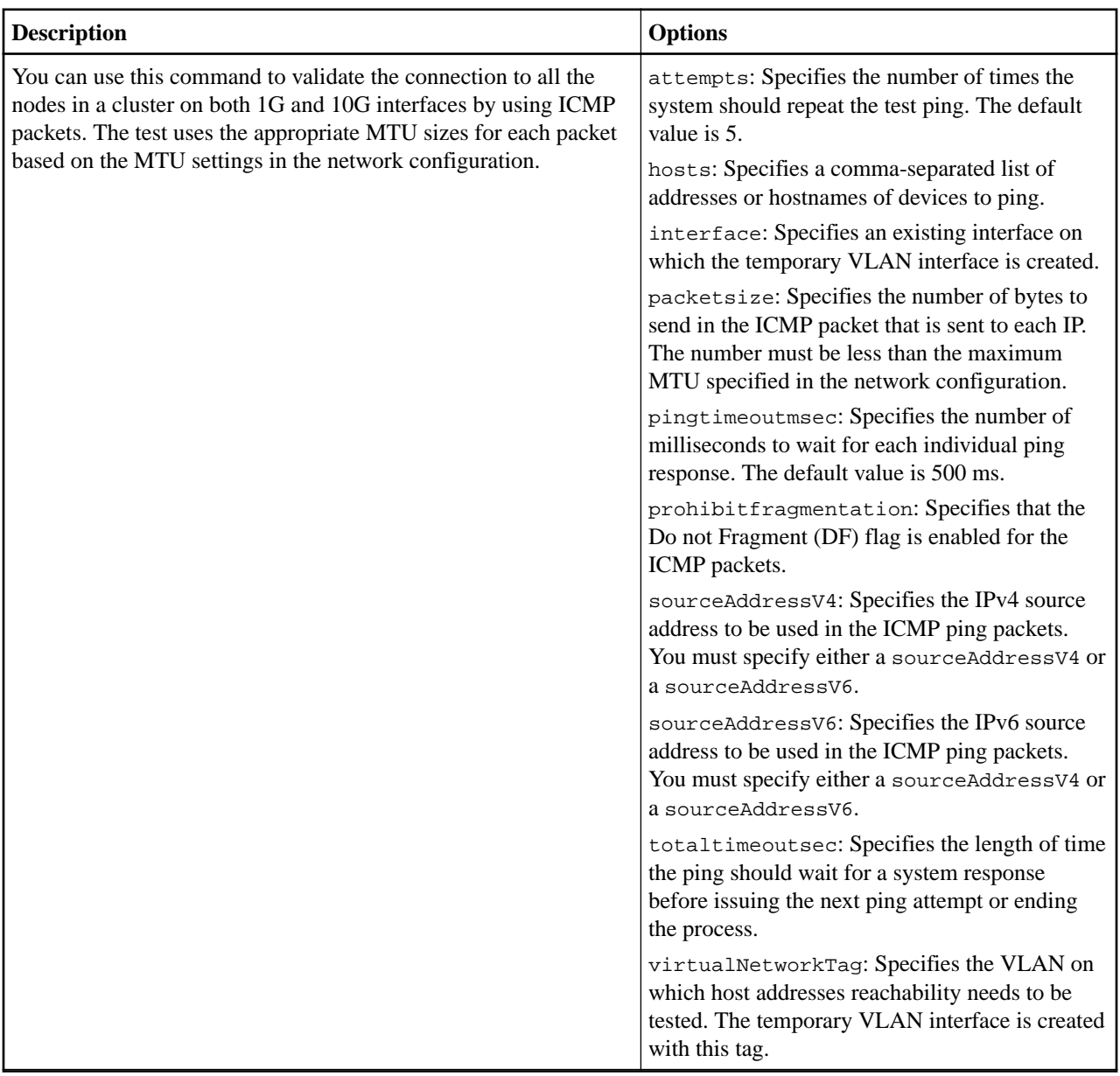

#### **sfcli Test remoteconnectivity <options>**

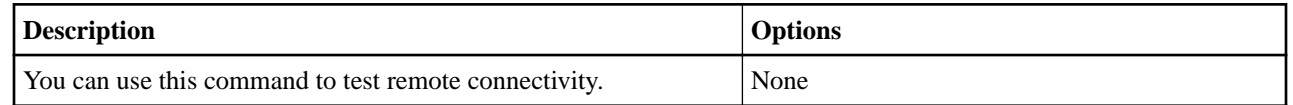

# **Virtual network commands**

Virtual networking in SolidFire storage enables traffic between multiple clients that are on separate logical networks to be connected to one cluster. You can use the commands in this section

to add a new virtual network to a cluster, changes the attributes of an existing virtual network, remove a virtual network you added, and so on.

#### **sfcli VirtualNetwork add <options>**

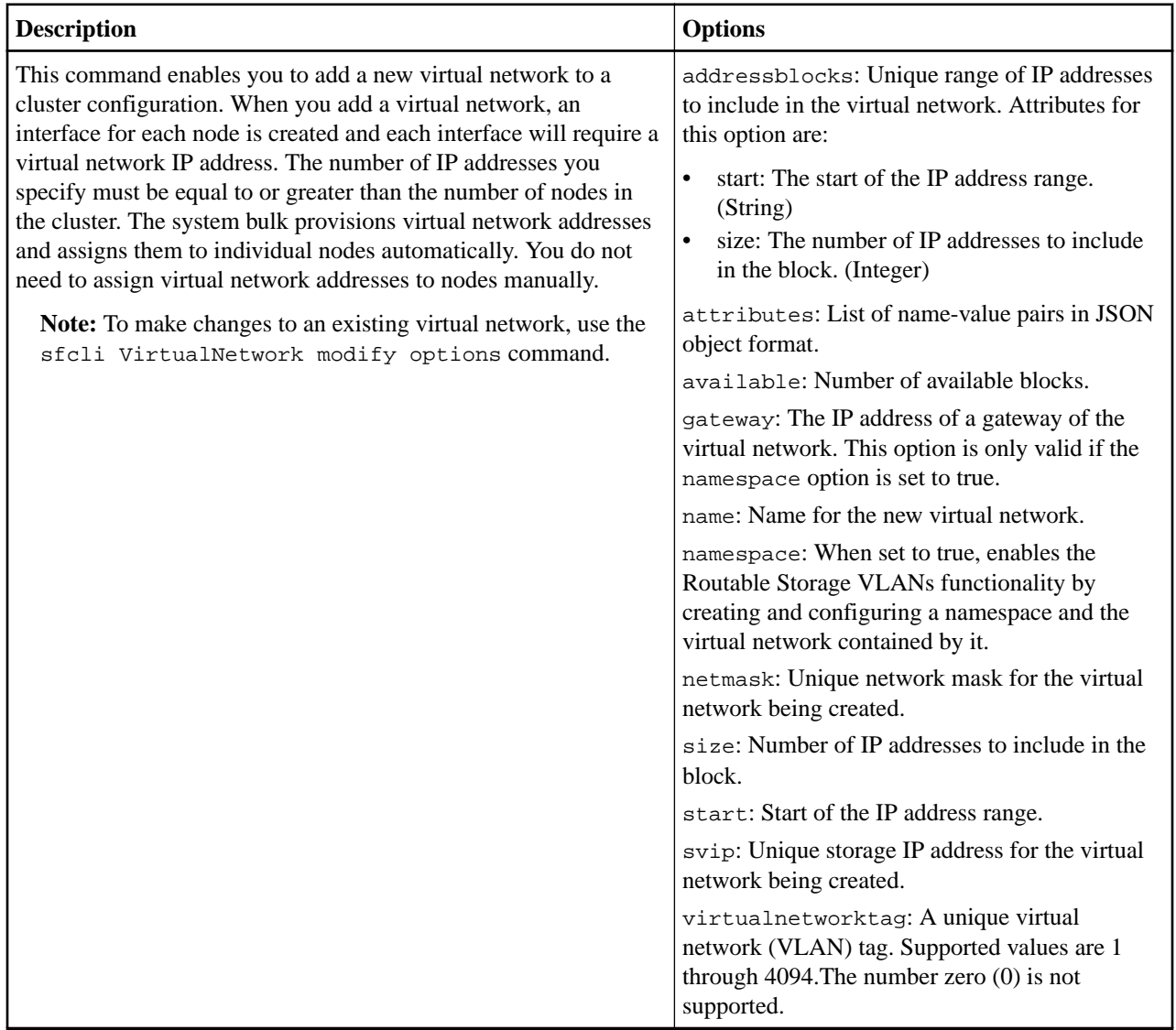

## **sfcli VirtualNetwork list <options>**

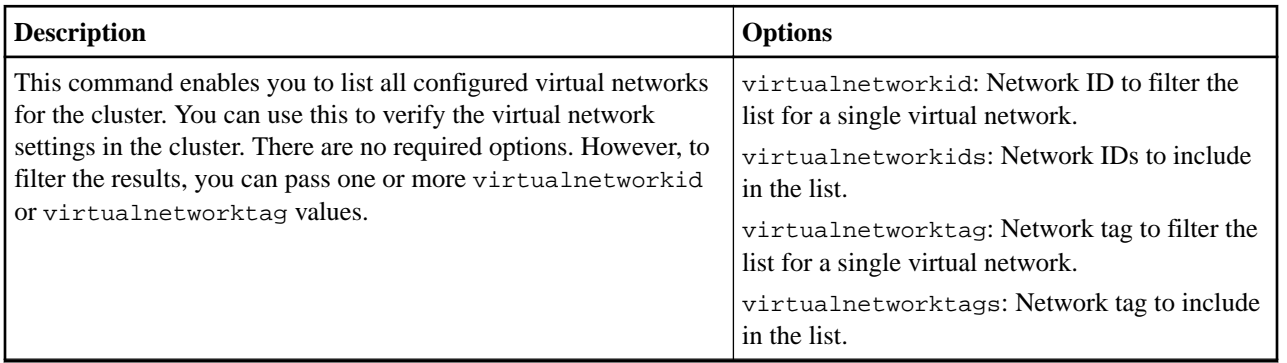

## **sfcli VirtualNetwork modify <options>**

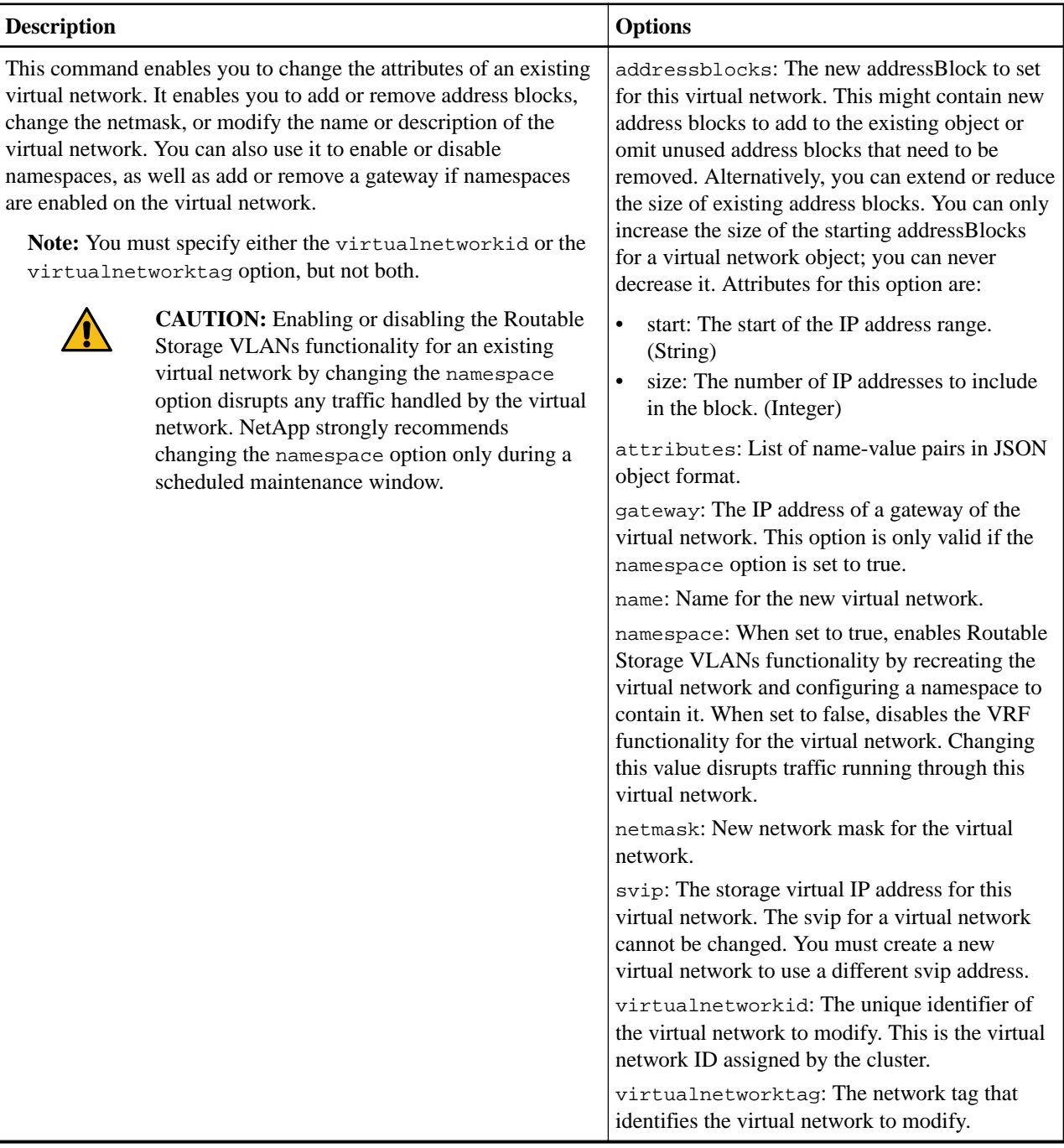

## **sfcli VirtualNetwork remove <options>**

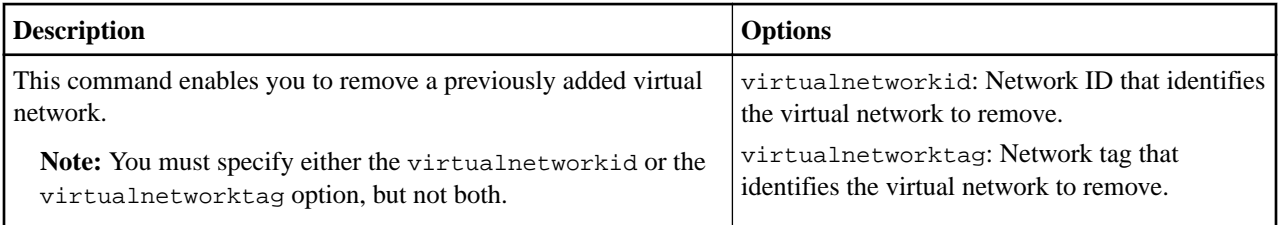

# **Virtual volume commands**

This section lists the commands that enable you to perform operations on the virtual volumes, such as listing virtual volume tasks, hosts, and so on.

#### **sfcli VirtualVolume enablefeature <options>**

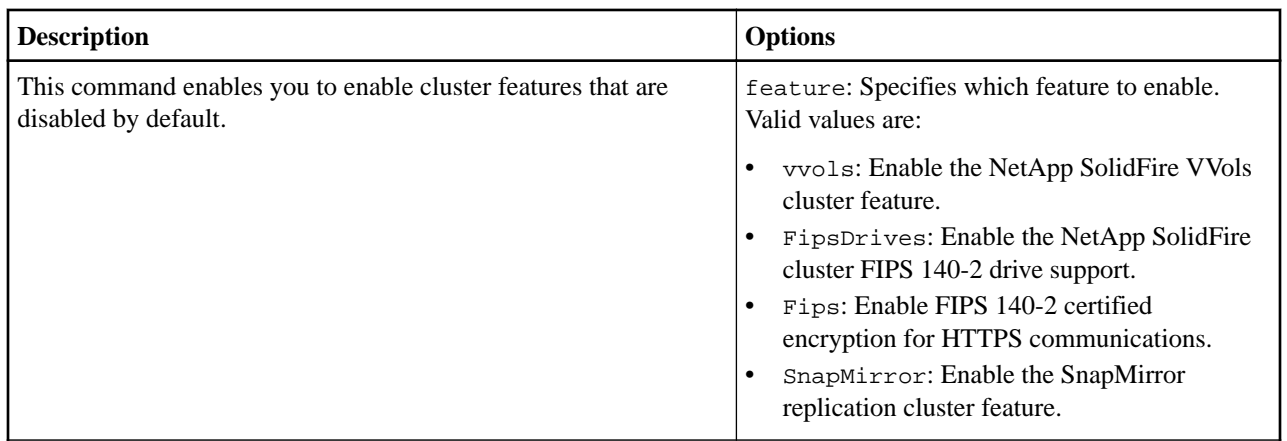

## **sfcli VirtualVolume getfeaturestatus <options>**

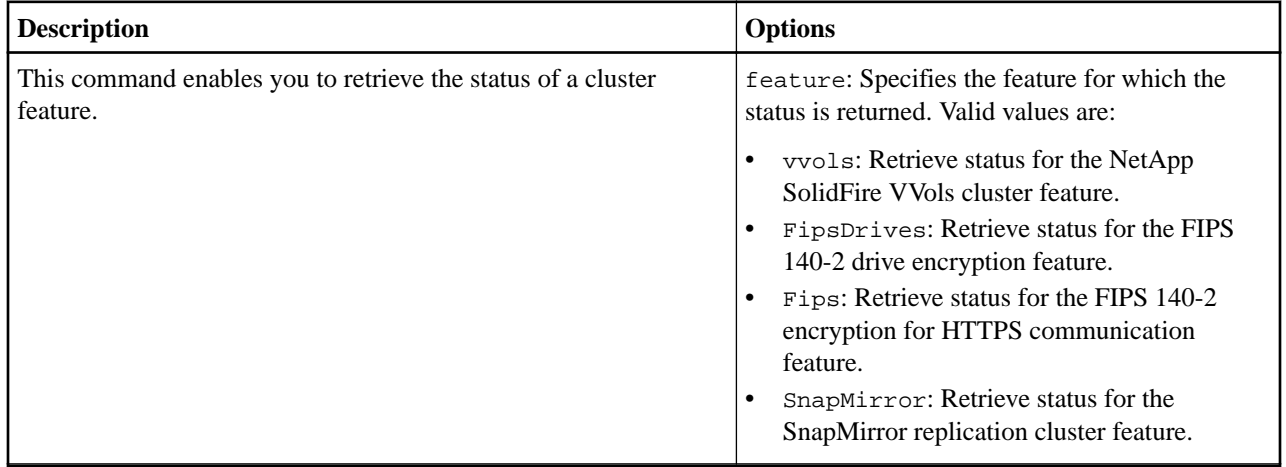

#### **sfcli VirtualVolume getcount <options>**

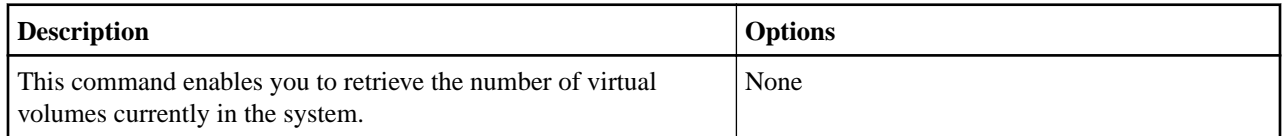

## **sfcli VirtualVolume list <options>**

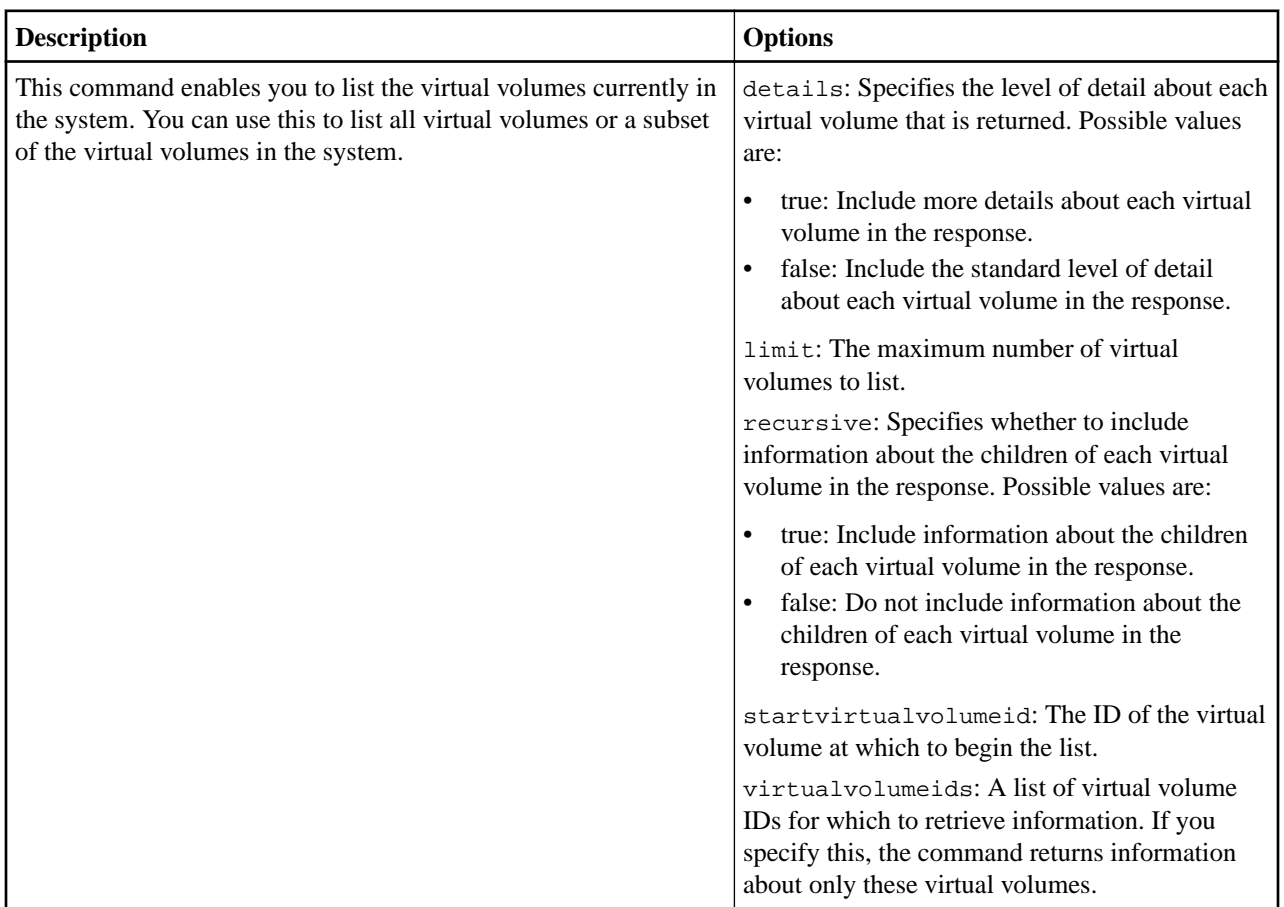

# **sfcli VirtualVolume listbindings <options>**

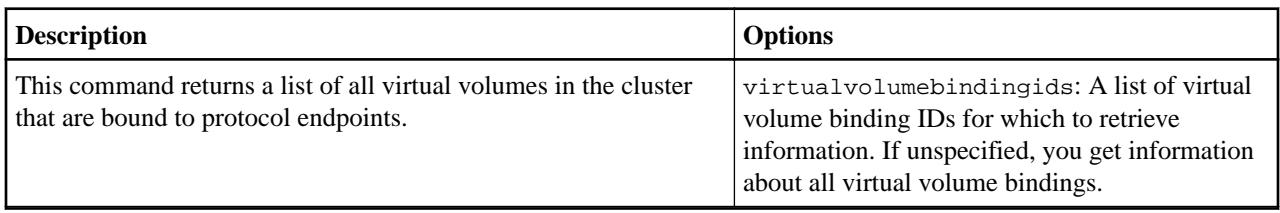

## **sfcli VirtualVolume listhosts <options>**

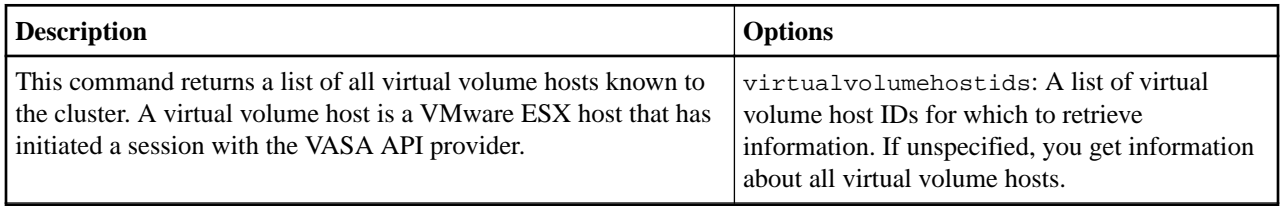

#### **sfcli VirtualVolume listprotocolendpoints <options>**

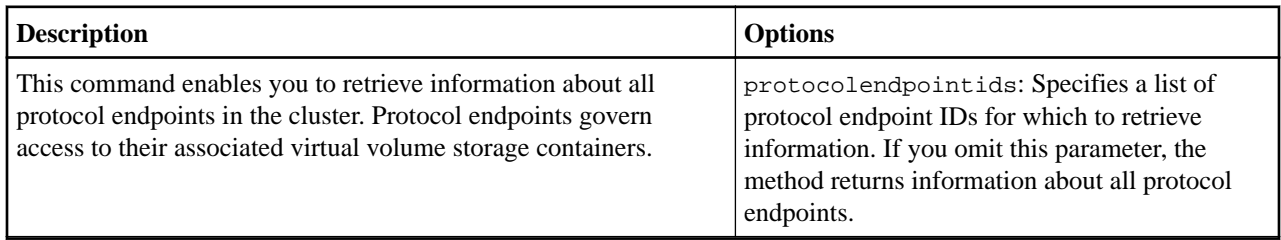

#### **sfcli VirtualVolume listtasks <options>**

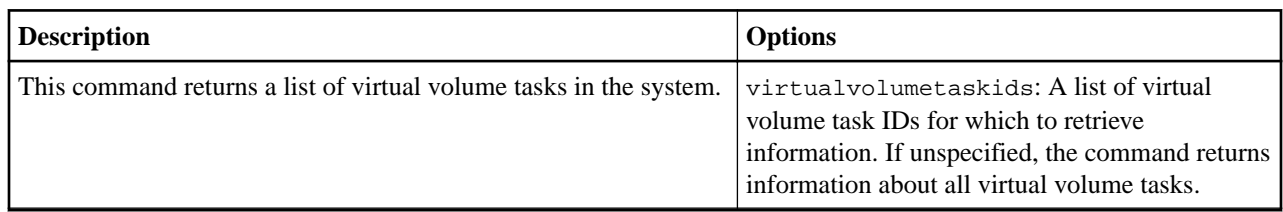

### **sfcli VirtualVolume listvolumestatsby <options>**

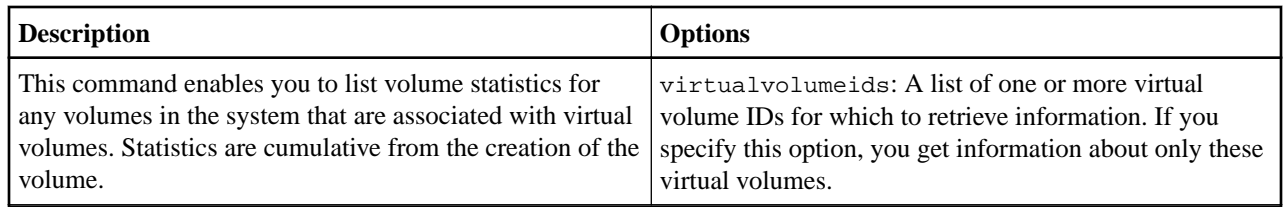

# **Volume commands**

This section describes the volume commands that you can use in CLI Tools.

#### **sfcli Volume addtoaccessgroup <options>**

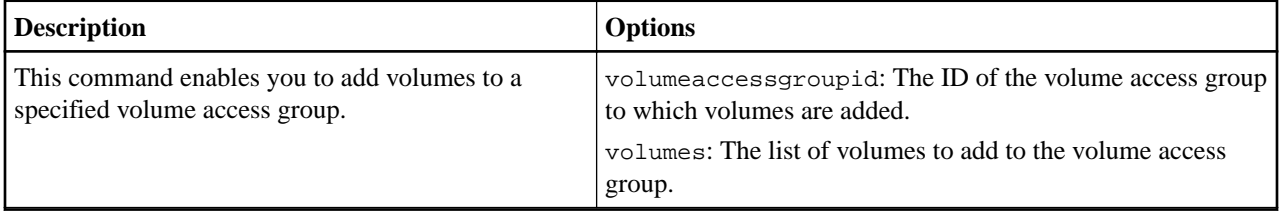

#### **sfcli Volume cancelclone <options>**

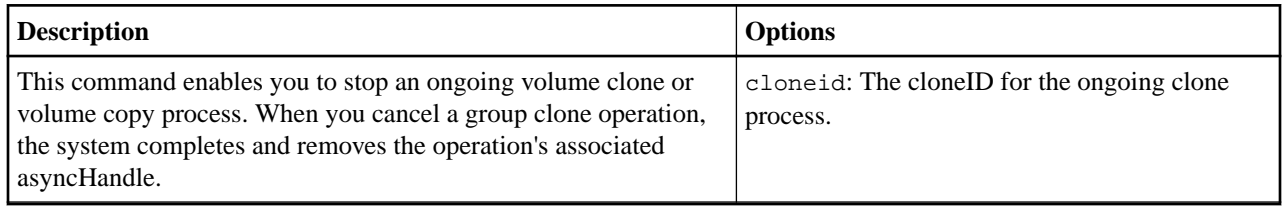

### **sfcli Volume cancelgroupclone <options>**

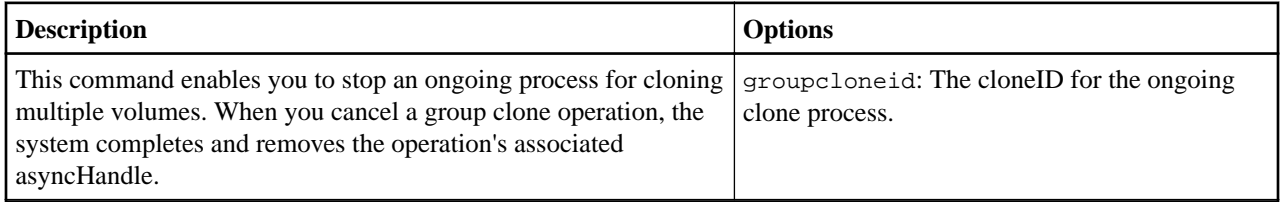

#### **sfcli Volume clone <options>**

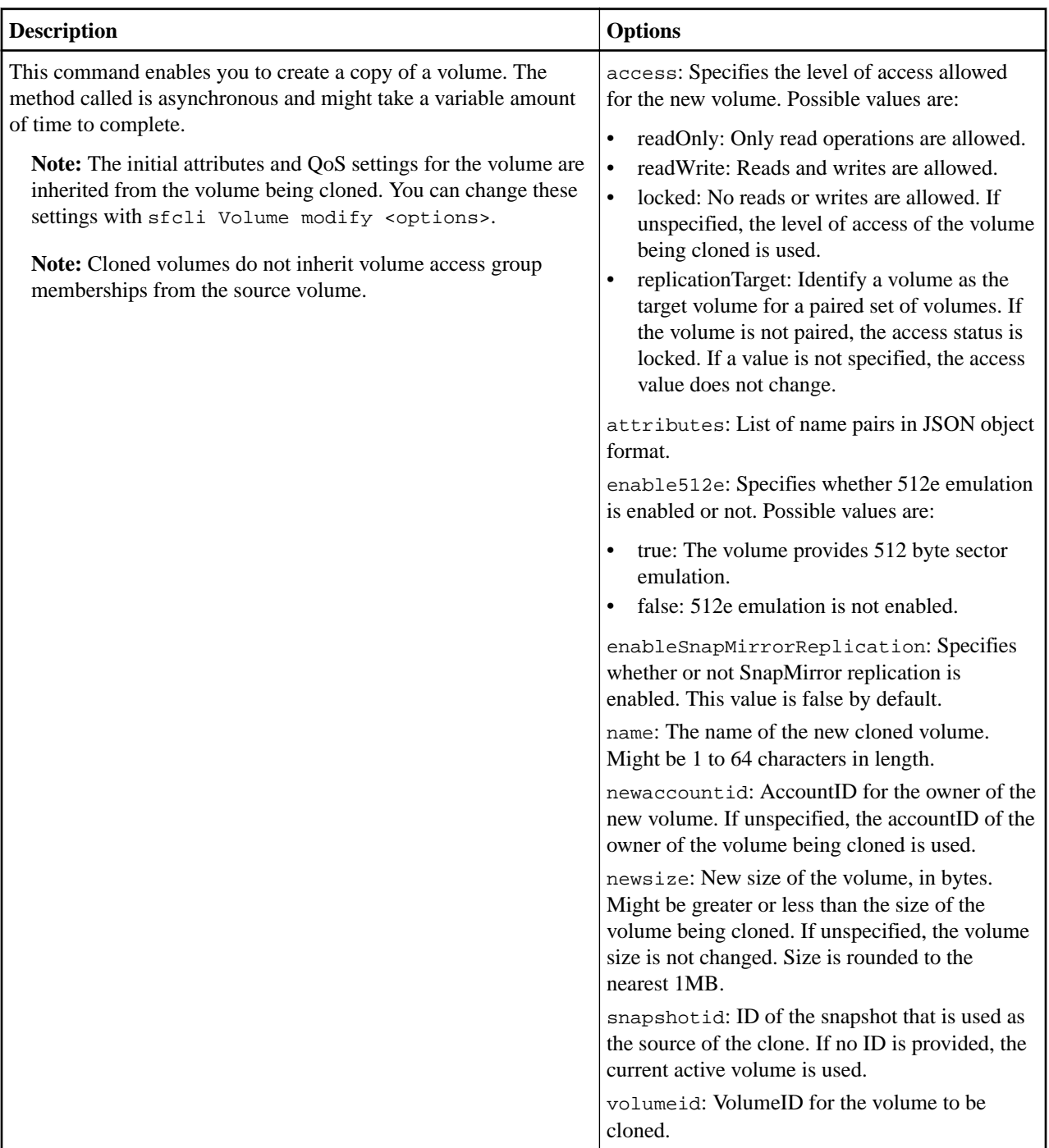

# **sfcli Volume clonemultiple <options>**

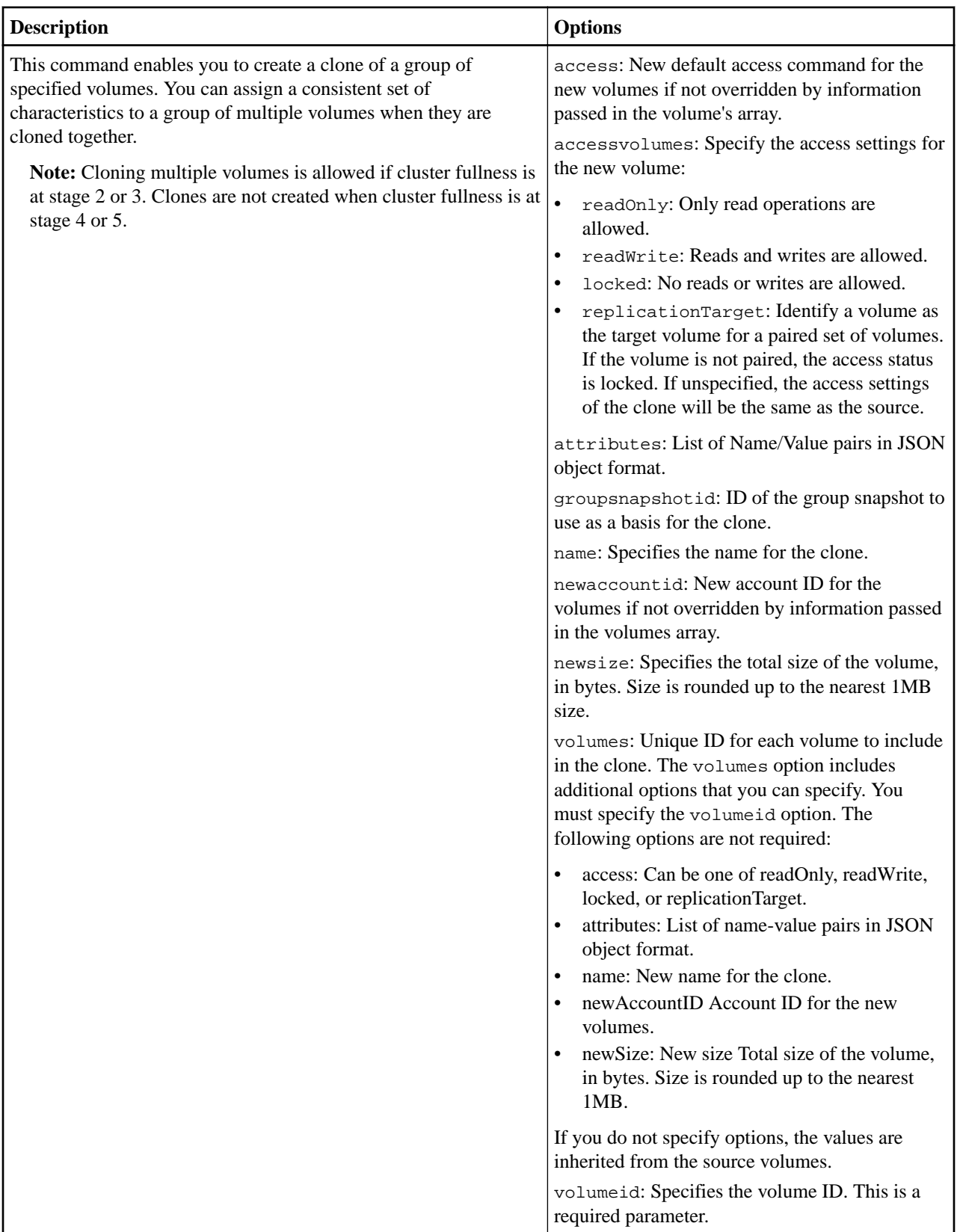

#### **sfcli Volume copy <options>**

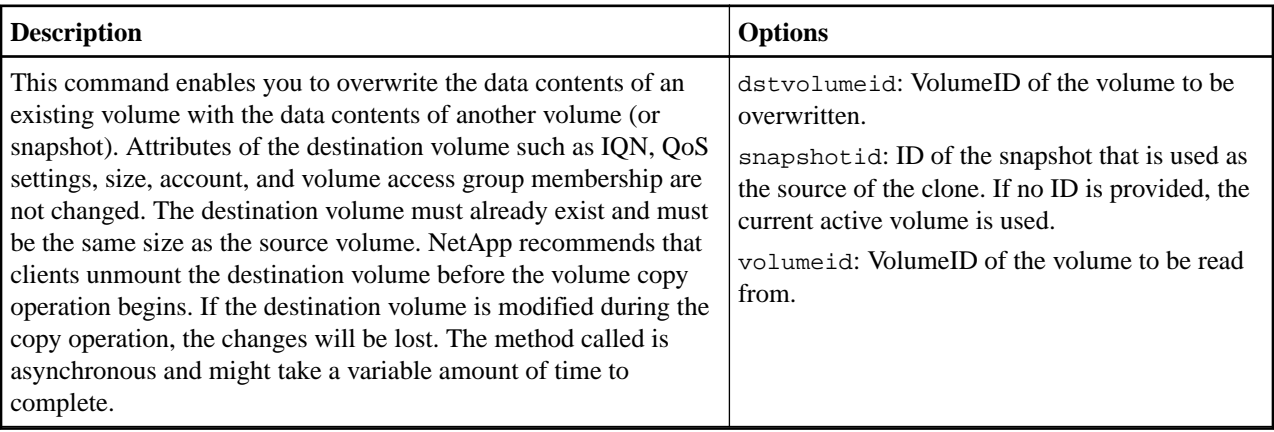

#### **sfcli Volume create <options>**

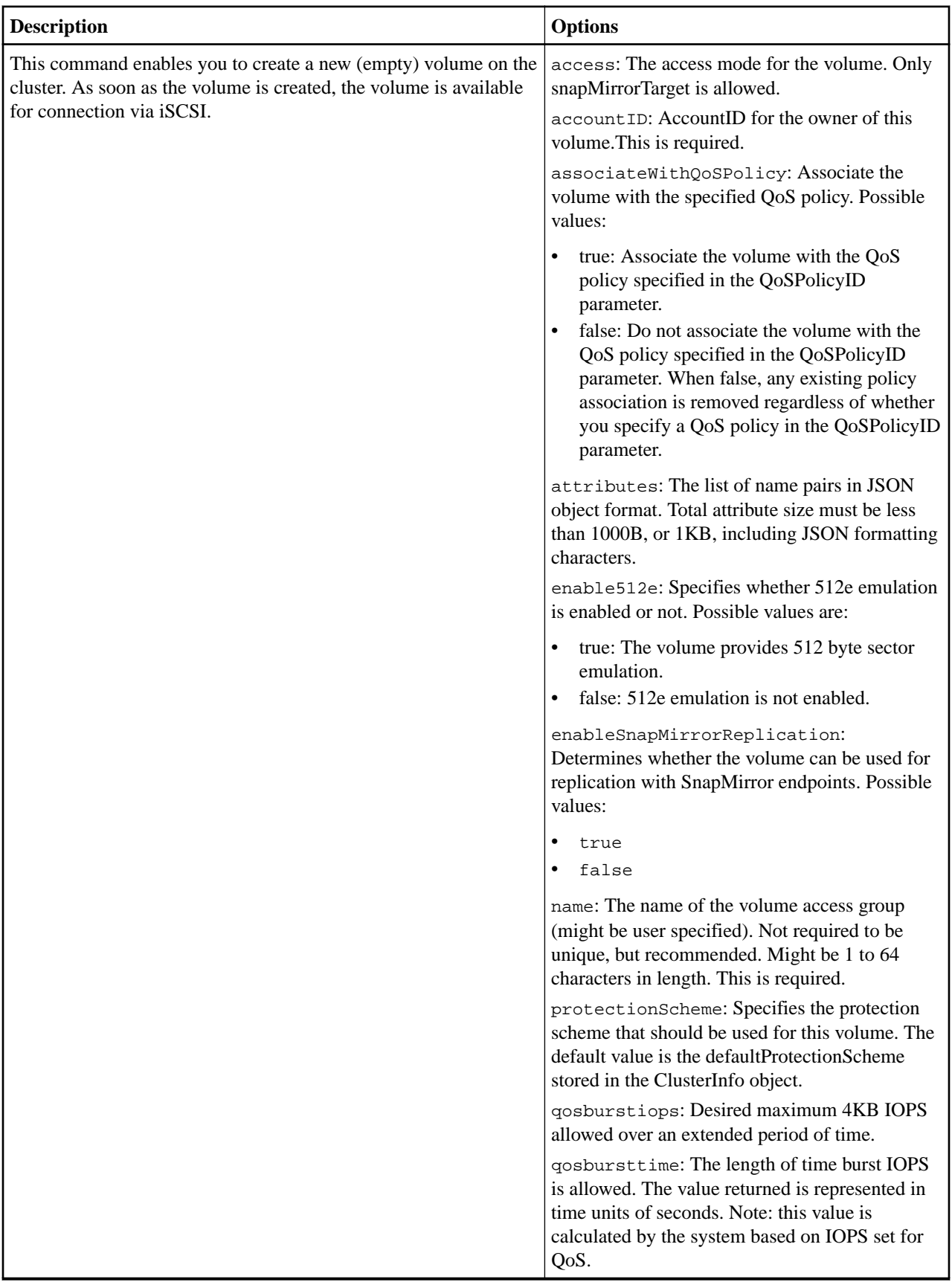

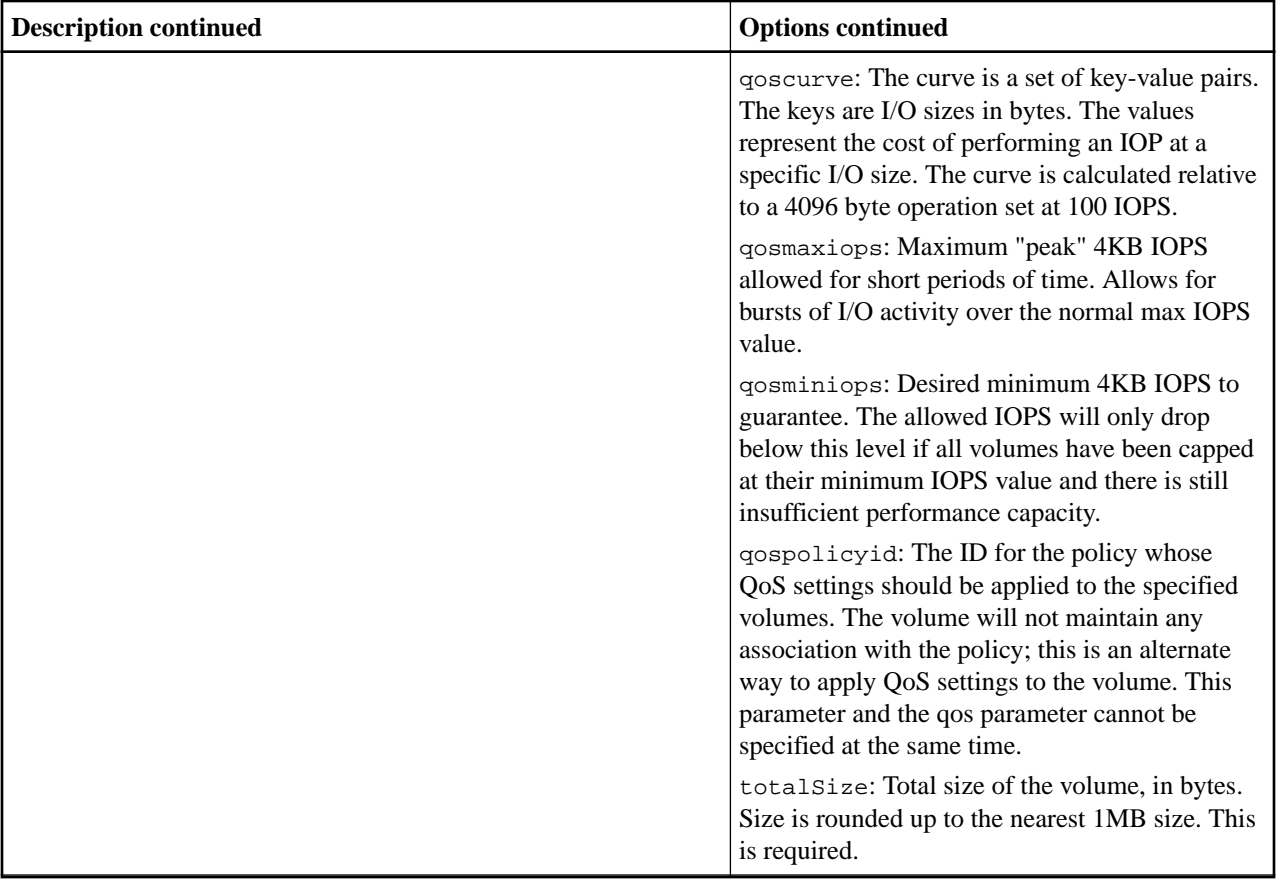

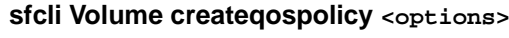

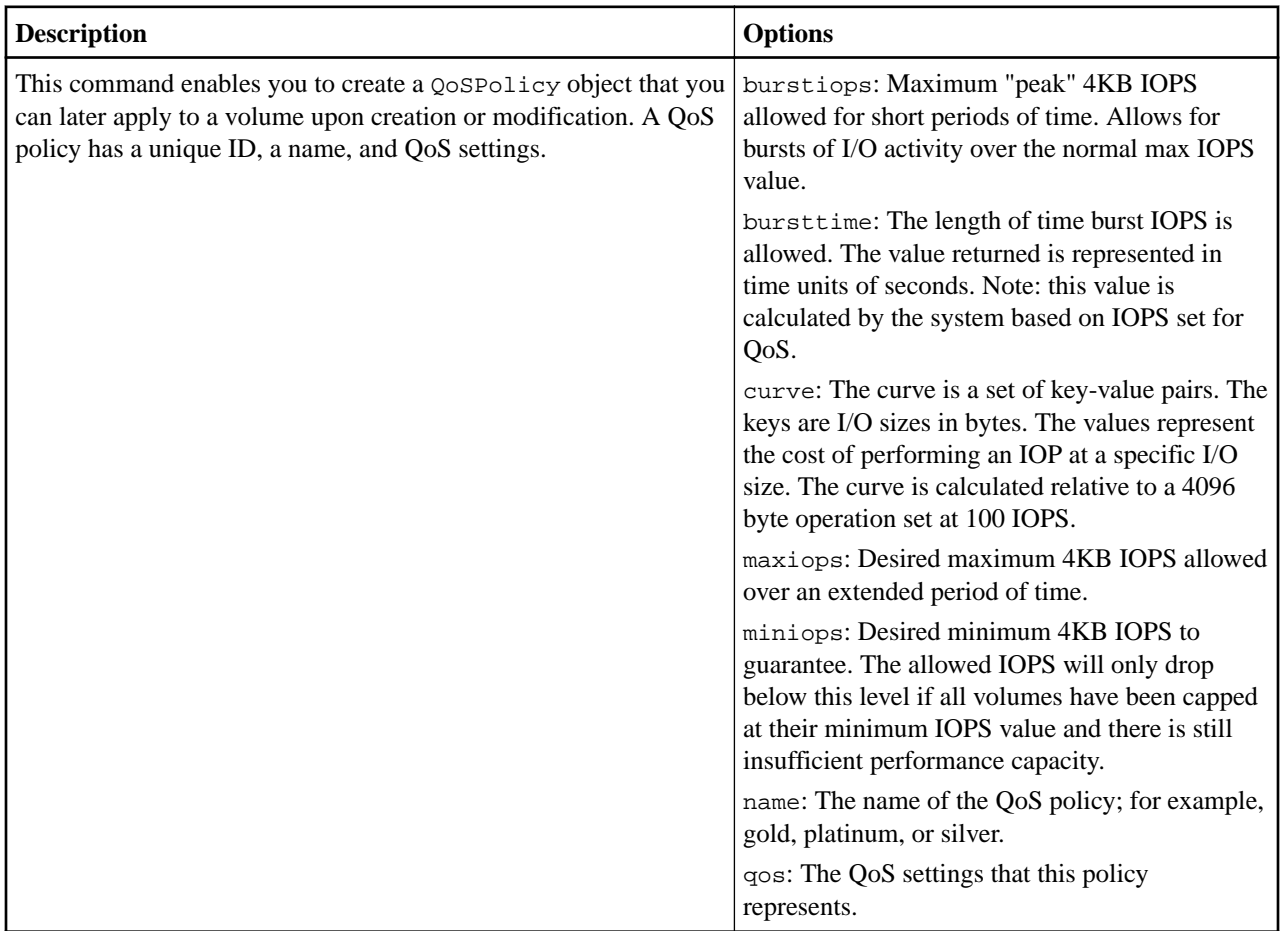

# **sfcli Volume delete <options>**

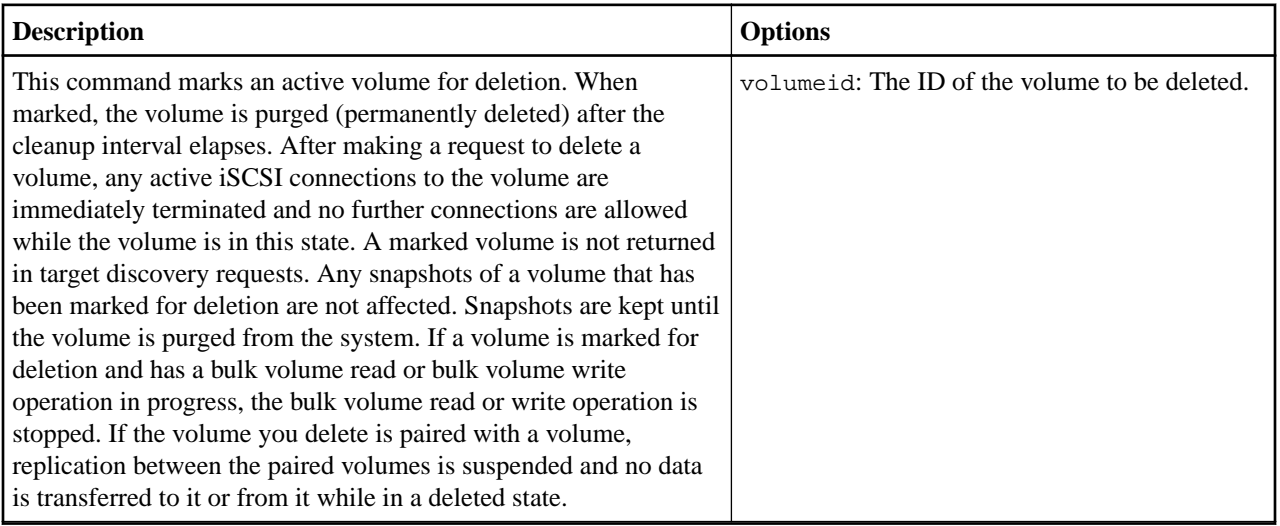

#### **sfcli Volume deleteqospolicy <options>**

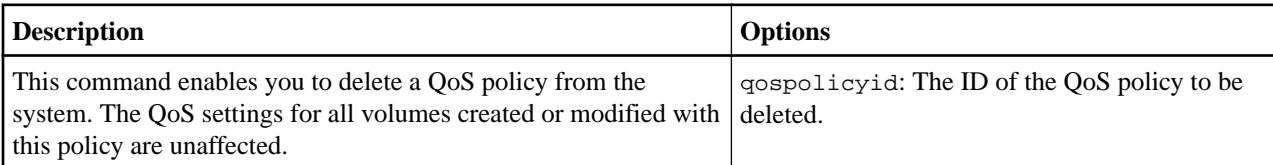

### **sfcli Volume getasyncresult <options>**

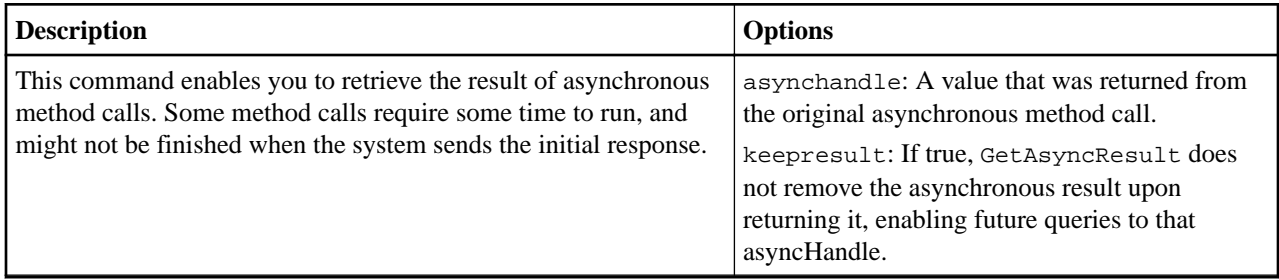

#### **sfcli Volume getcount <options>**

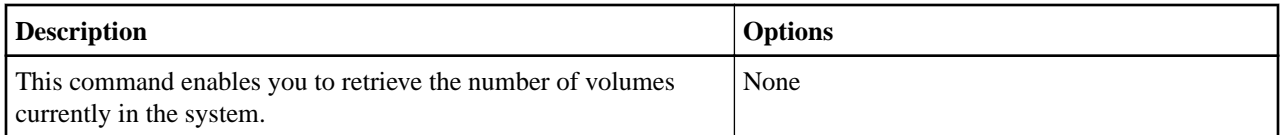

#### **sfcli Volume getdefaultqos <options>**

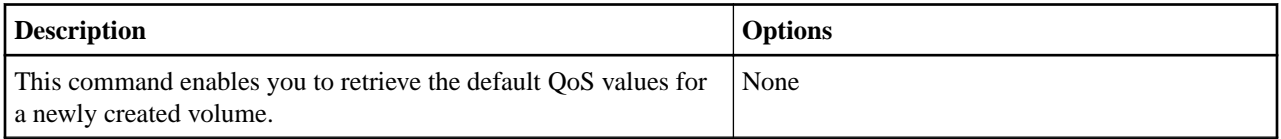

#### **sfcli Volume getefficiency <options>**

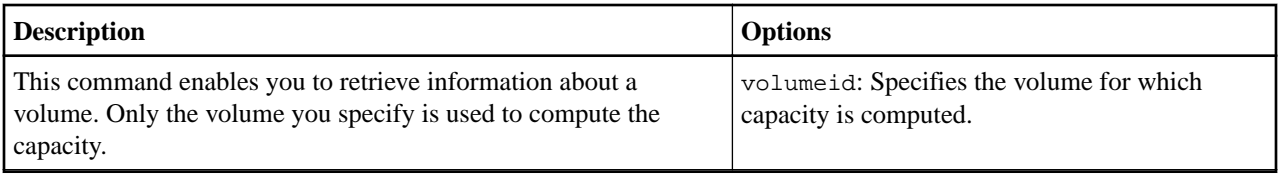

#### **sfcli Volume getqospolicy <options>**

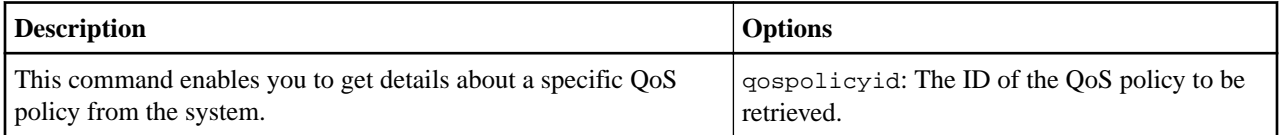

## **sfcli Volume getstats <options>**

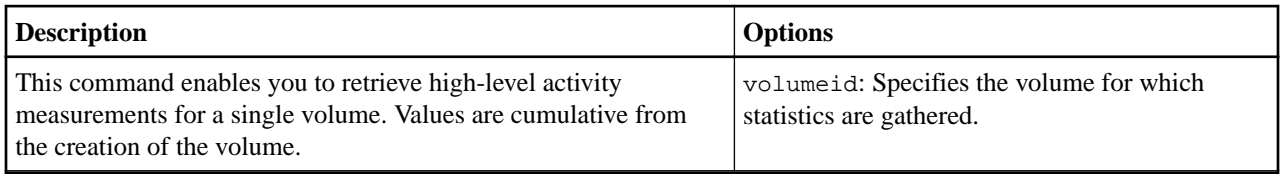

# **sfcli Volume list <options>**

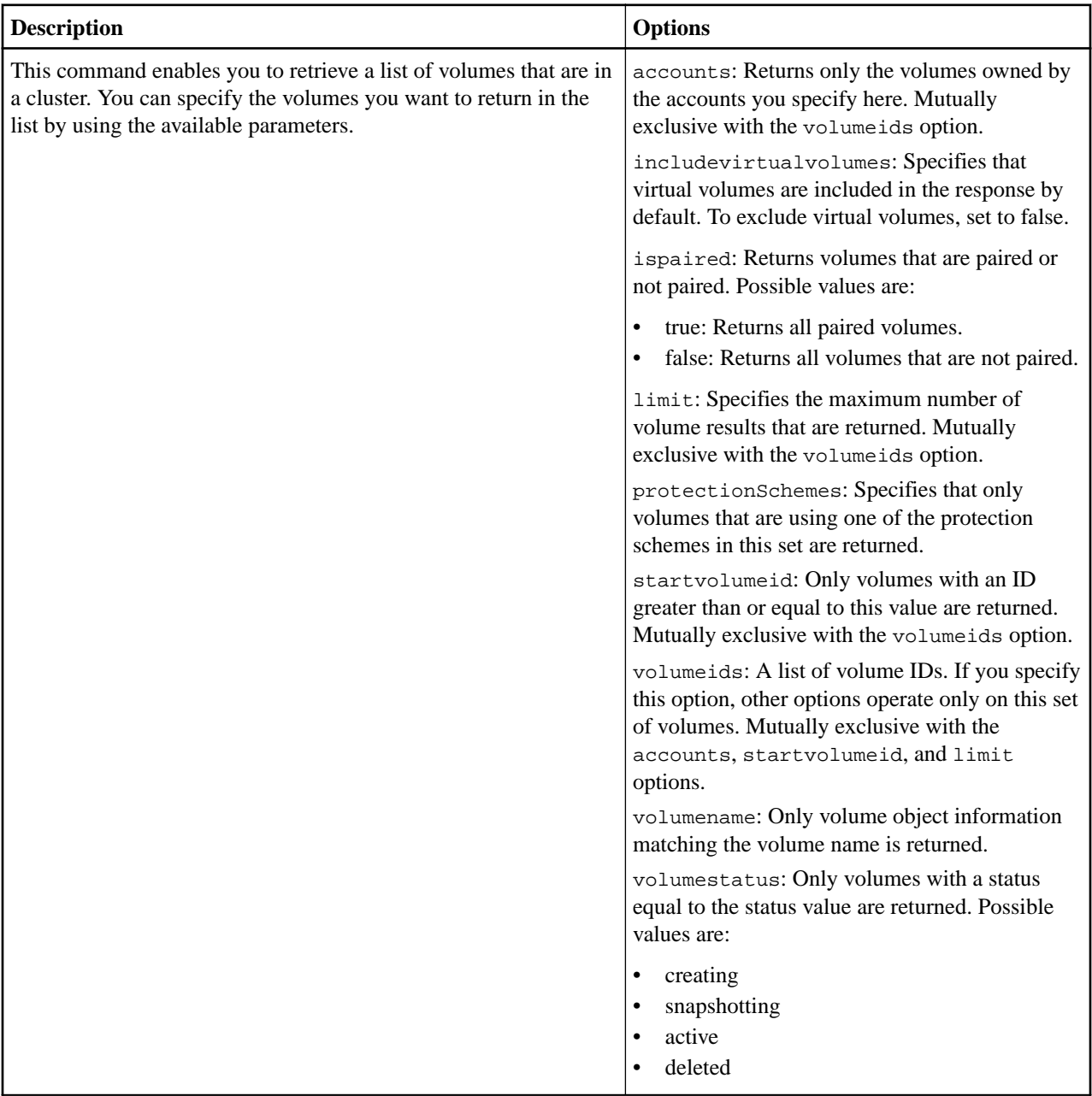

### **sfcli Volume listactive <options>**

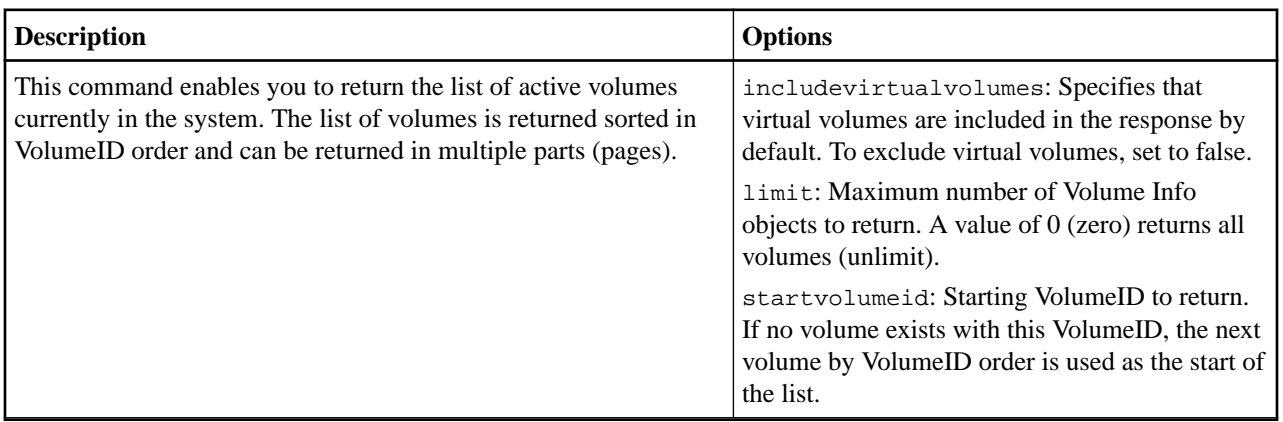

# **sfcli Volume listasyncresults <options>**

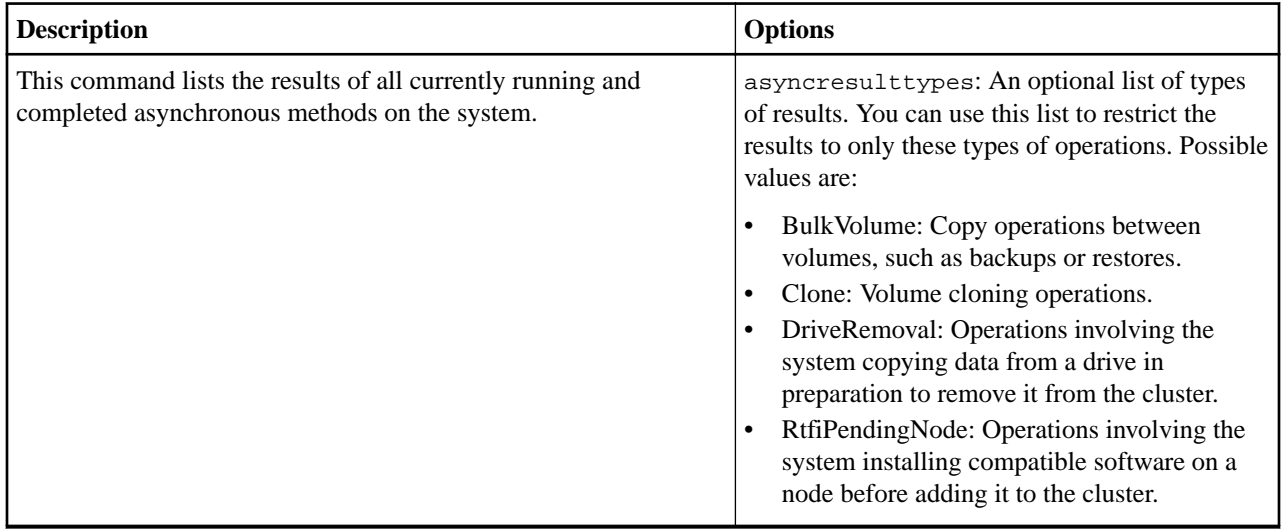

# **sfcli Volume listbulkjobs <options>**

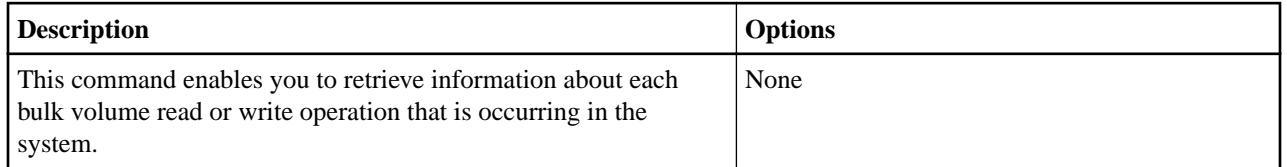

#### **sfcli Volume listdeleted <options>**

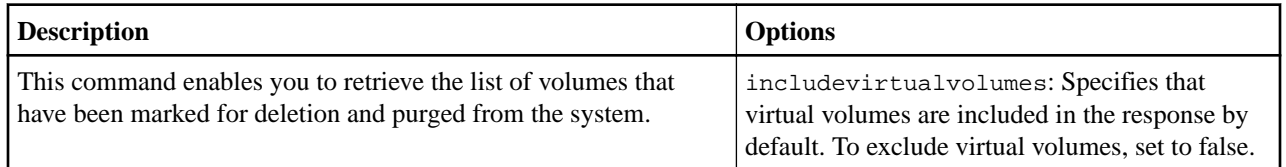
### **sfcli Volume listforaccount <options>**

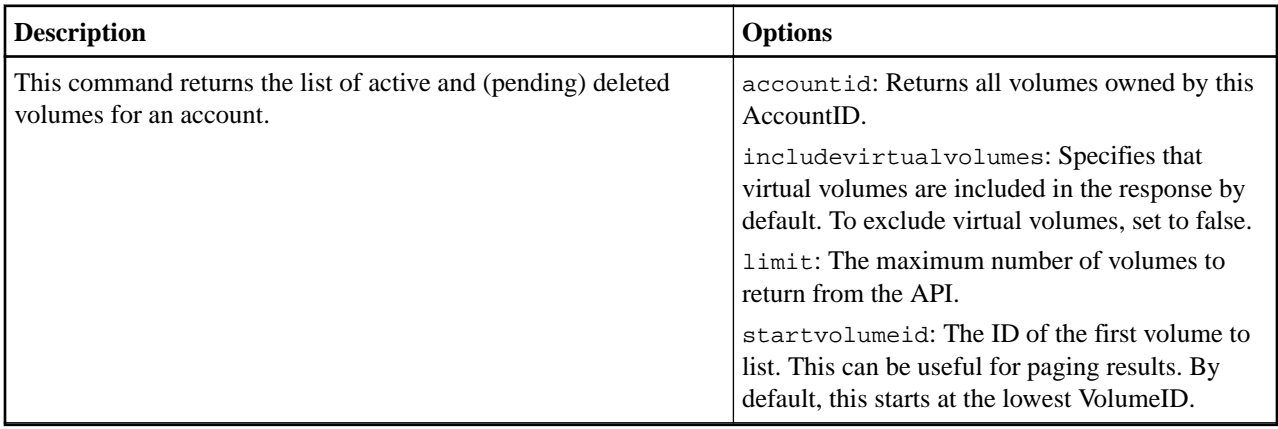

## **sfcli Volume listqoshistograms <options>**

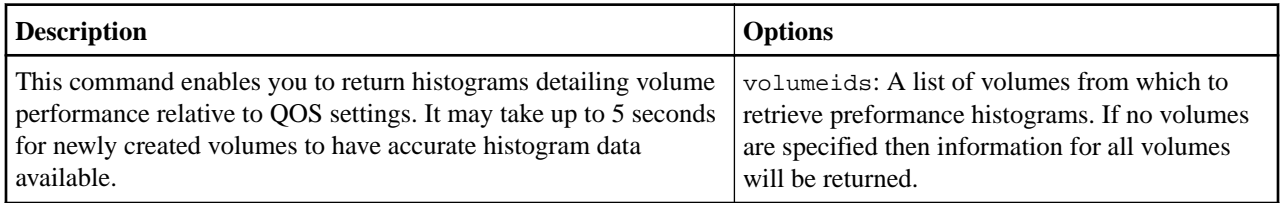

### **sfcli Volume listqospolicies <options>**

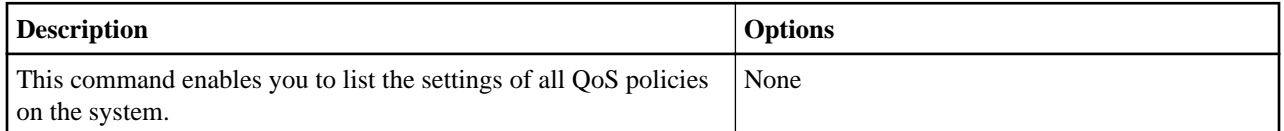

### **sfcli Volume liststats <options>**

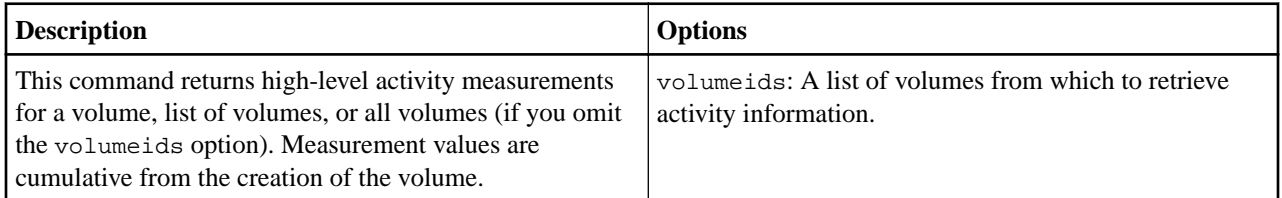

# **sfcli Volume liststatsby <options>**

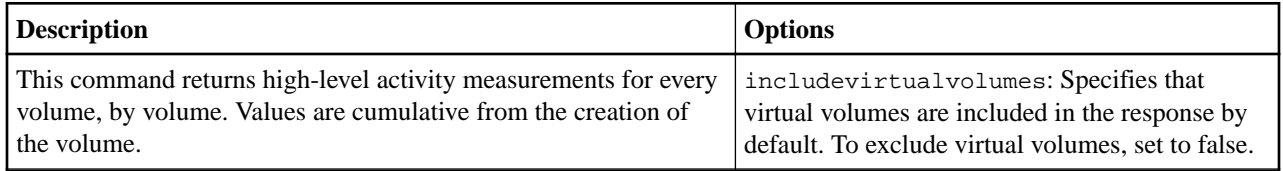

## **sfcli Volume liststatsbyaccessgroup <options>**

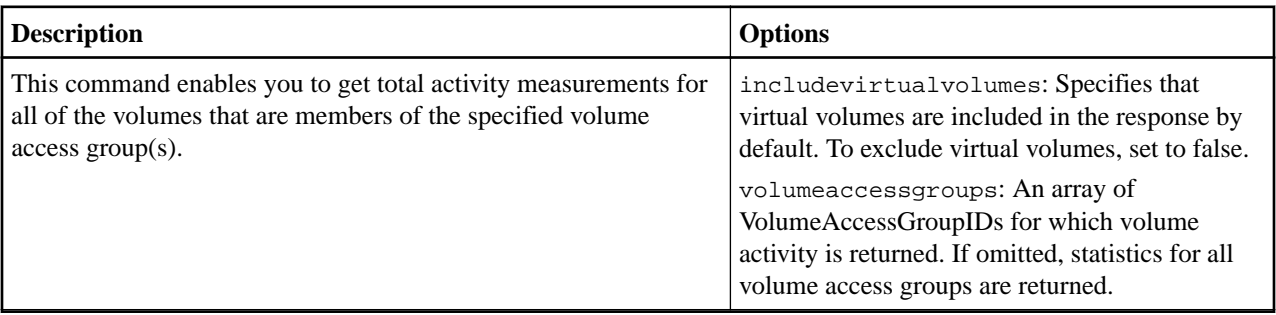

# **sfcli Volume liststatsbyaccount <options>**

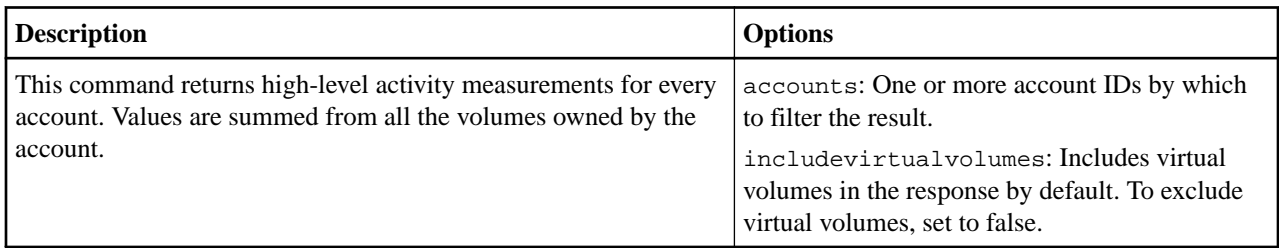

# **sfcli Volume modify <options>**

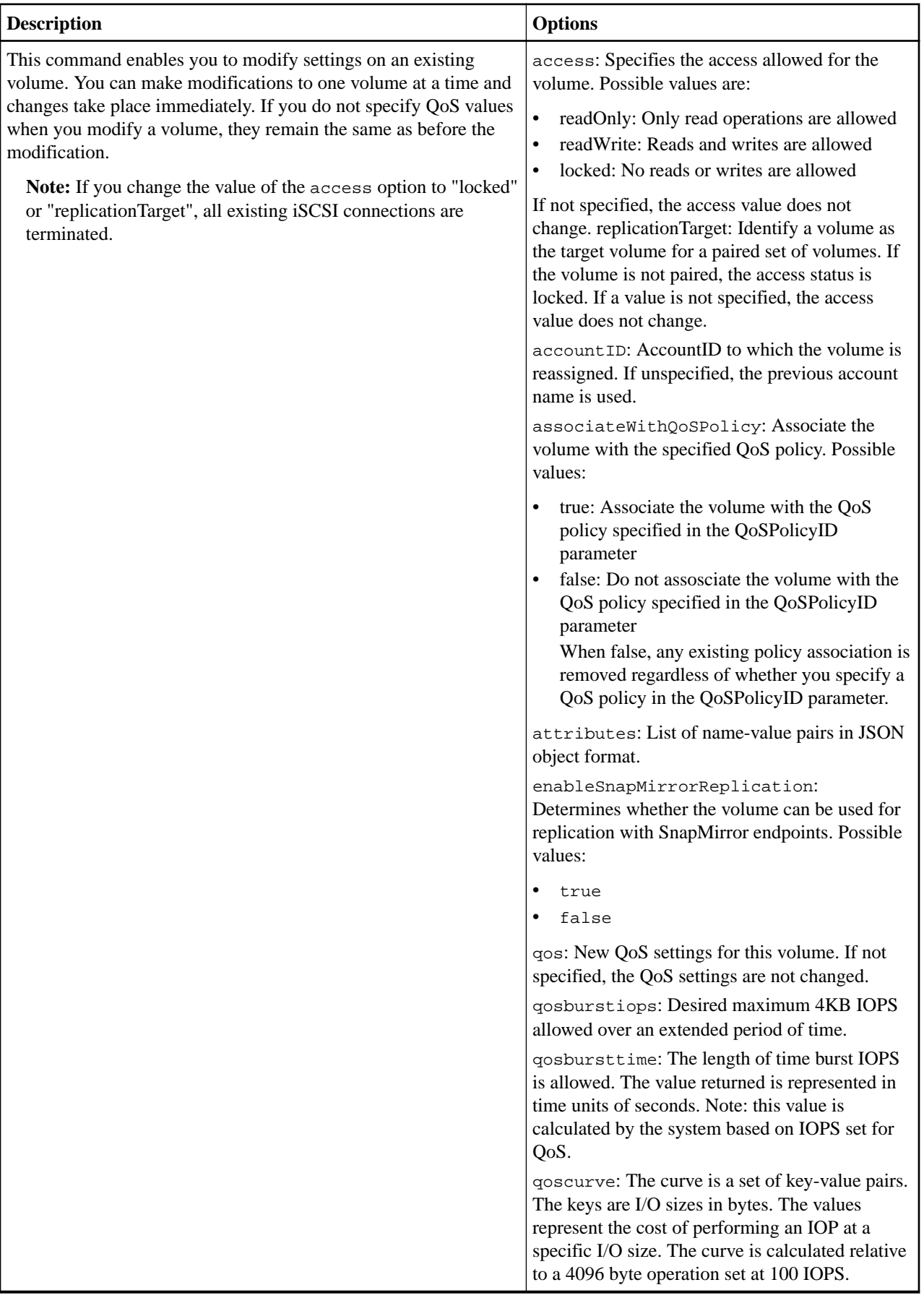

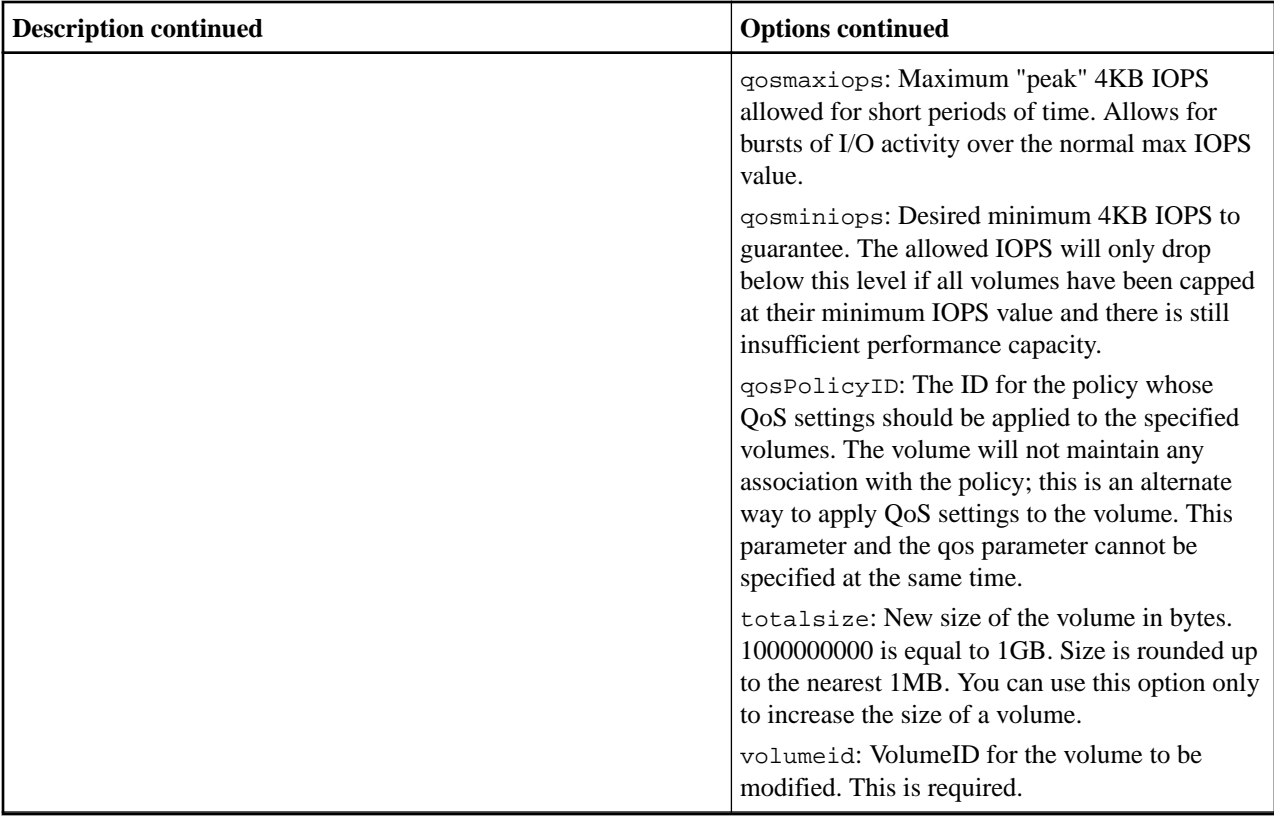

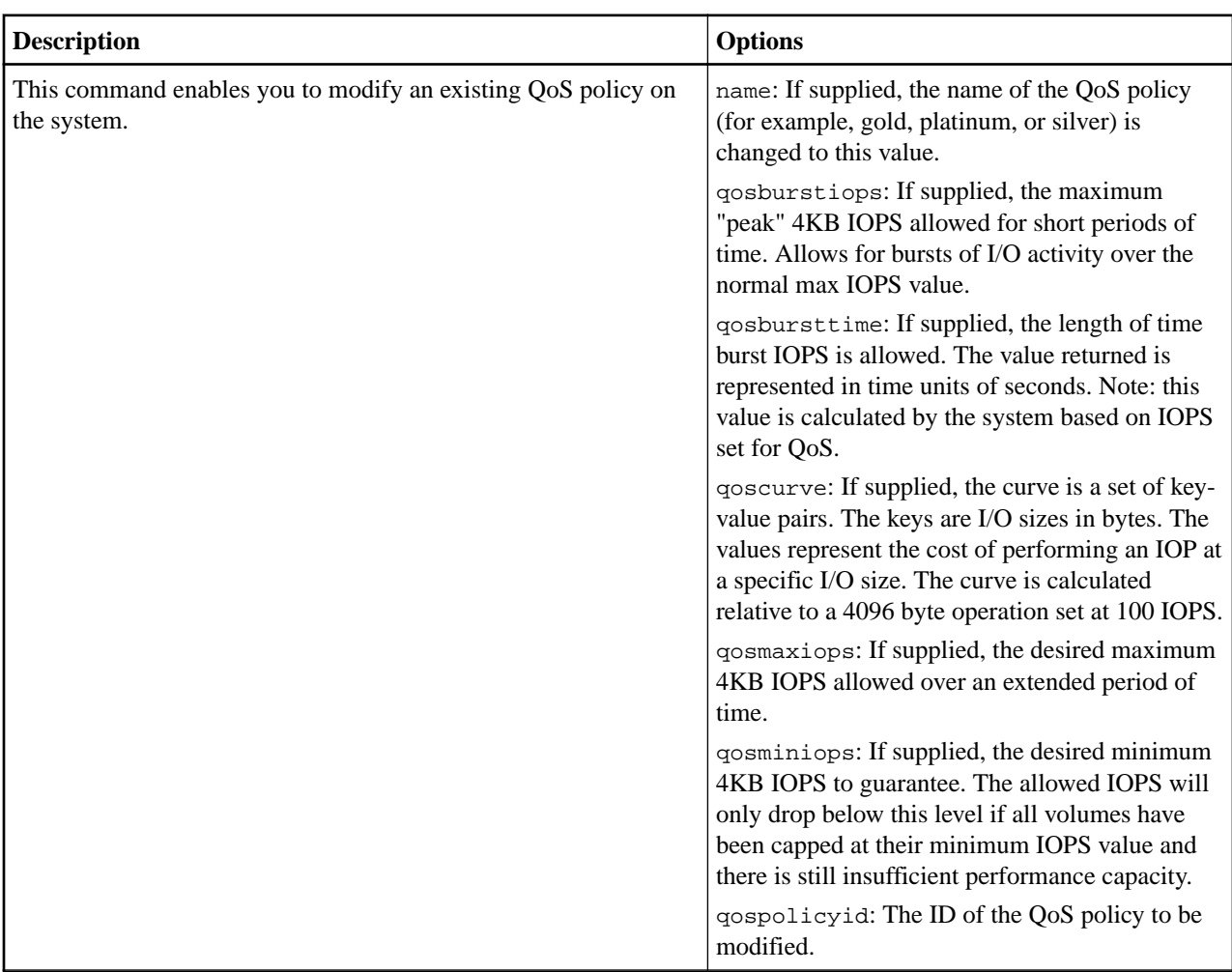

## **sfcli Volume modifyqospolicy <options>**

## **sfcli Volume purgedeleted <options>**

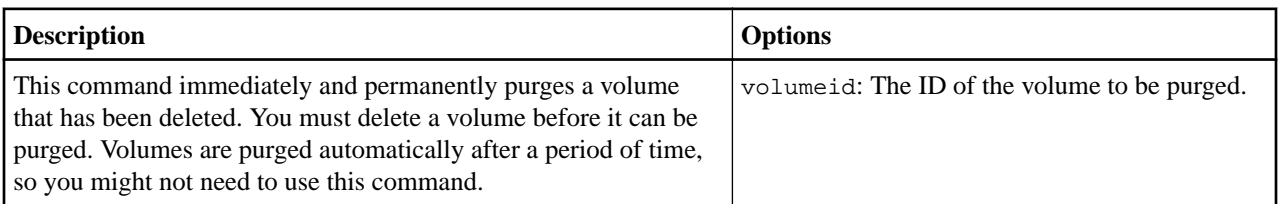

## **sfcli Volume removefromaccessgroup <options>**

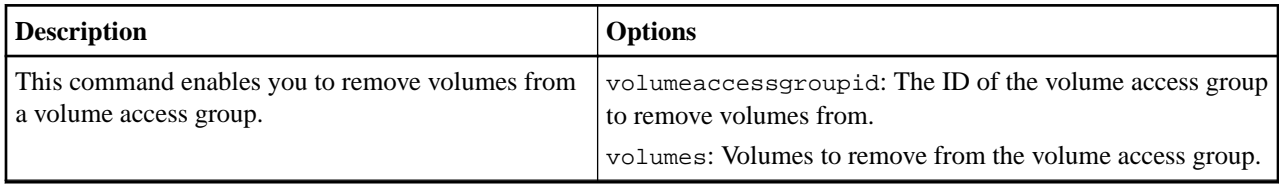

### **sfcli Volume restoredeleted <options>**

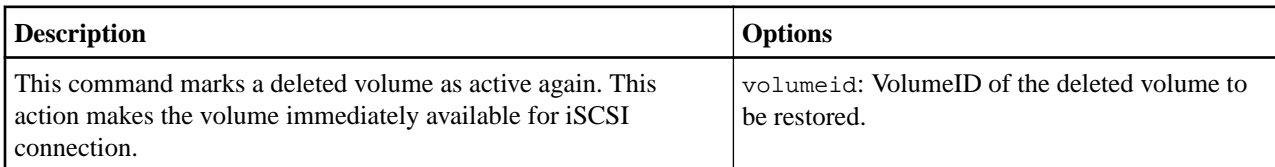

# **sfcli Volume setdefaultqos <options>**

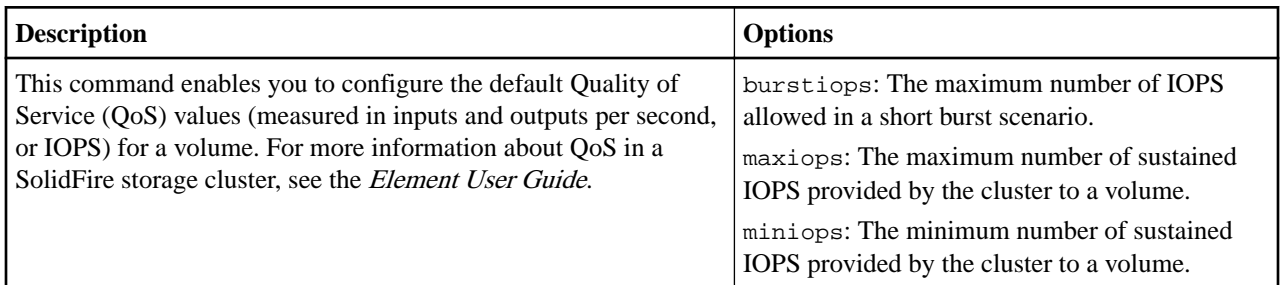

# **sfcli Volume startbulkread <options>**

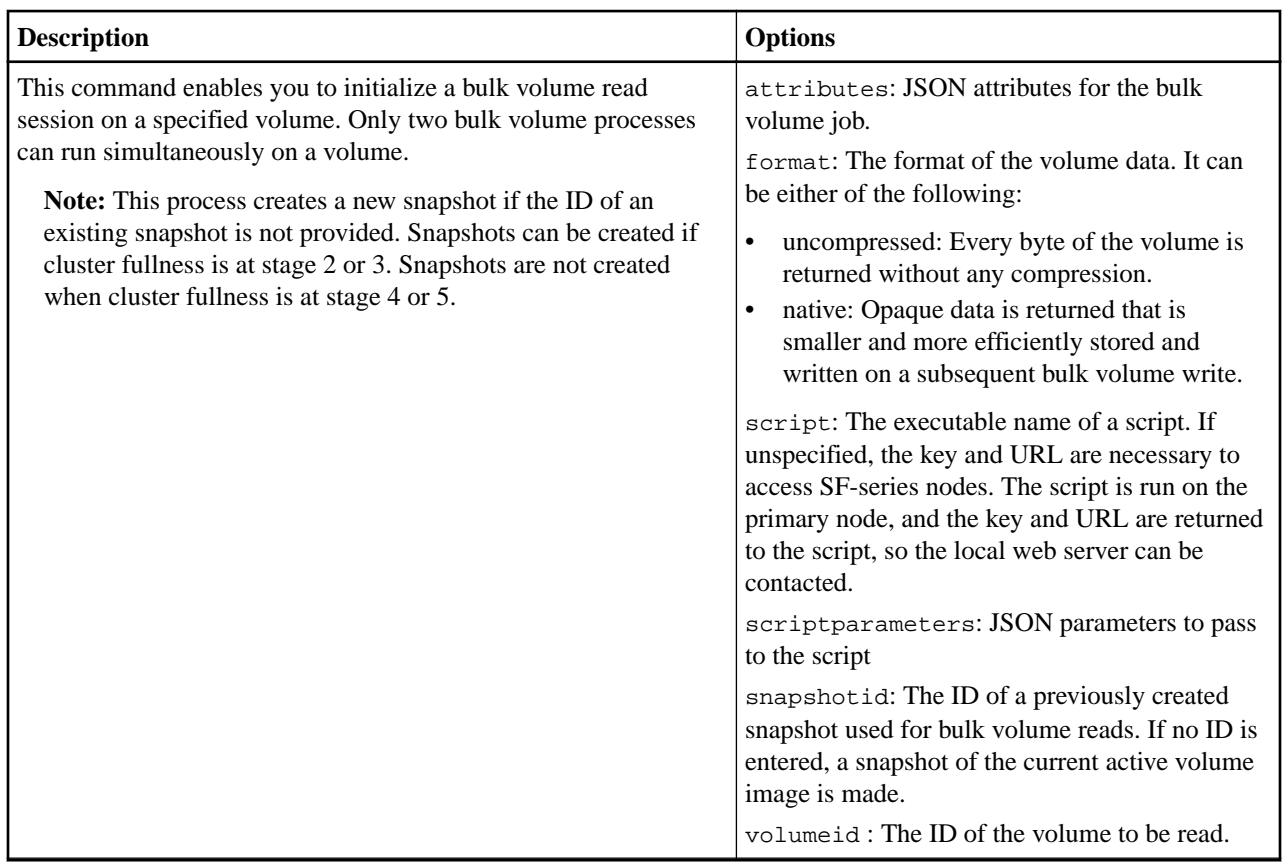

**sfcli Volume startbulkwrite <options>**

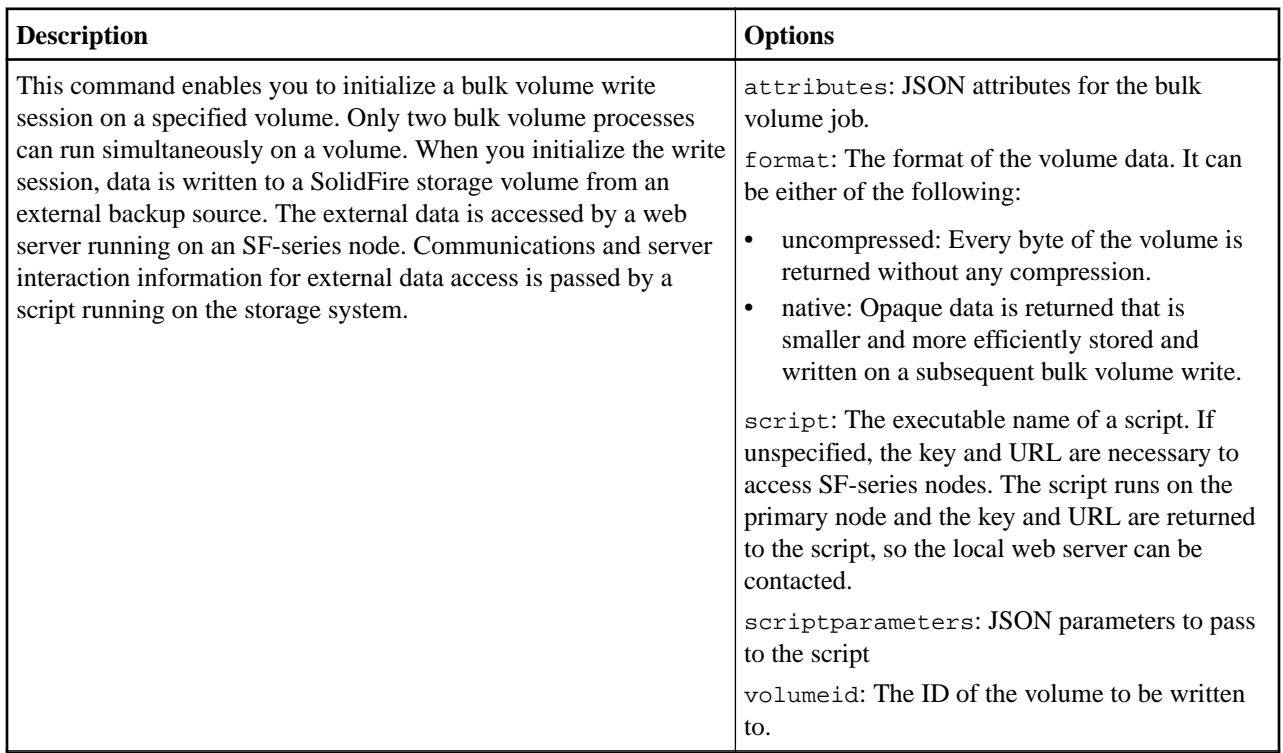

# **sfcli Volume updatebulkstatus <options>**

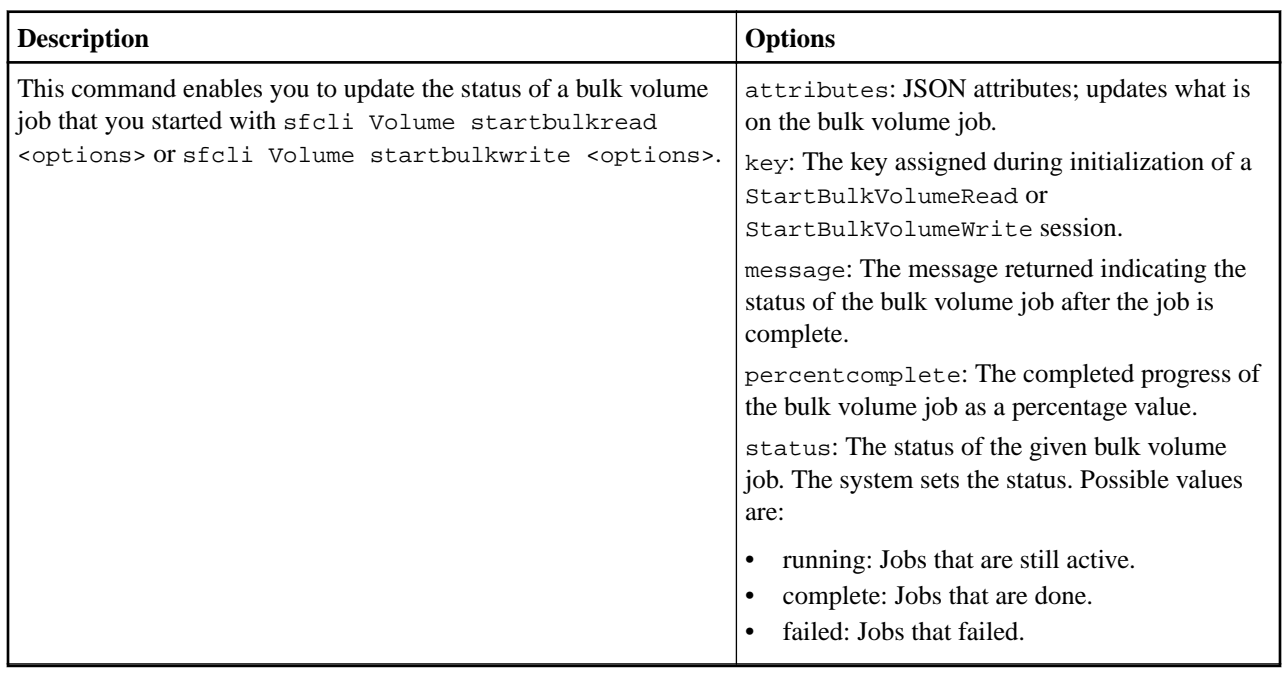

# **Volume access group commands**

This section describes commands that you can use to create volume access groups, retrieve information about the volume access groups in the system, and so on.

### **sfcli VolumeAccessGroup create <options>**

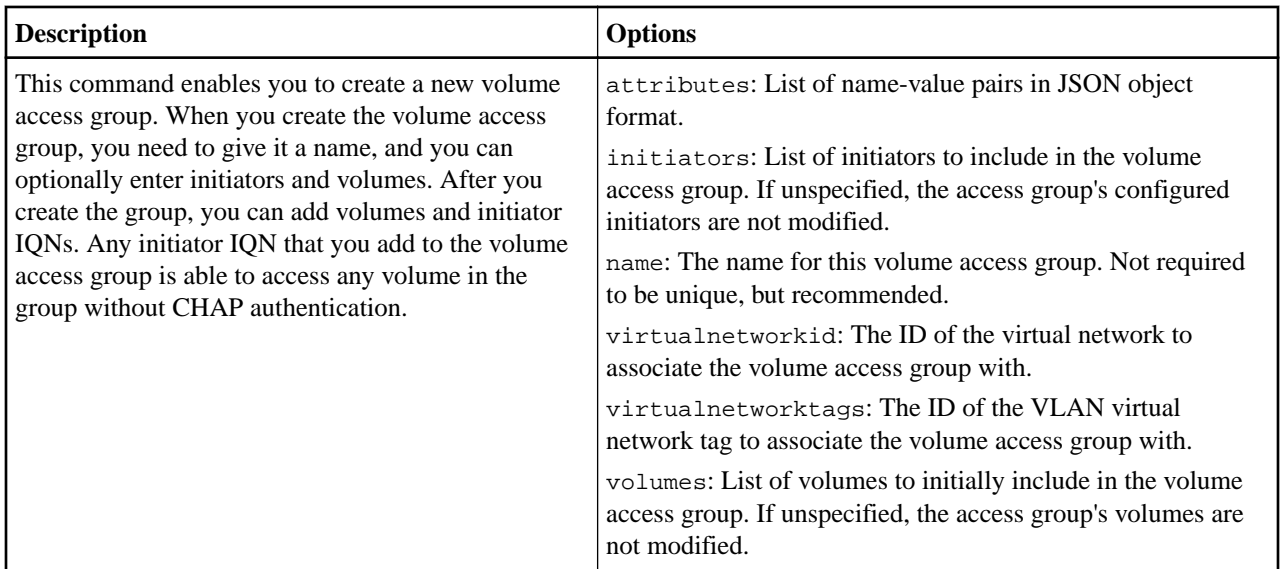

### **sfcli VolumeAccessGroup delete <options>**

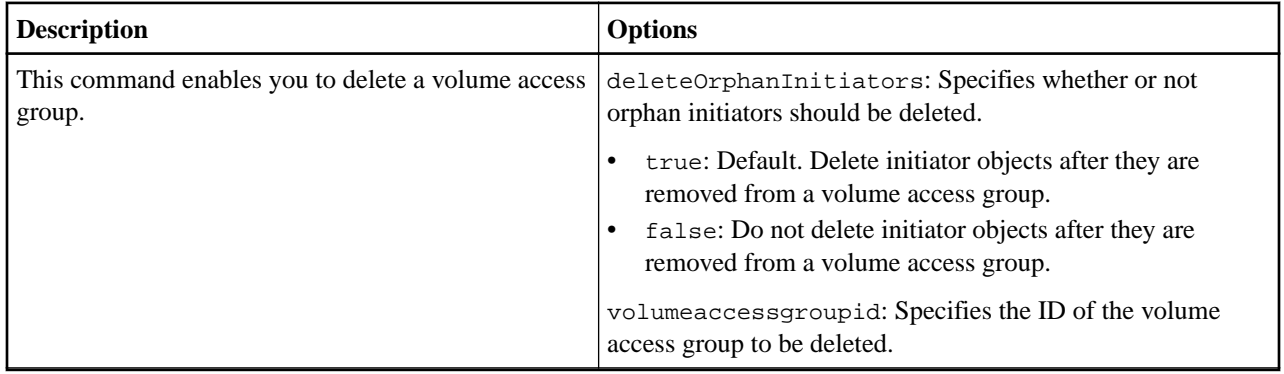

### **sfcli VolumeAccessGroup getefficiency <options>**

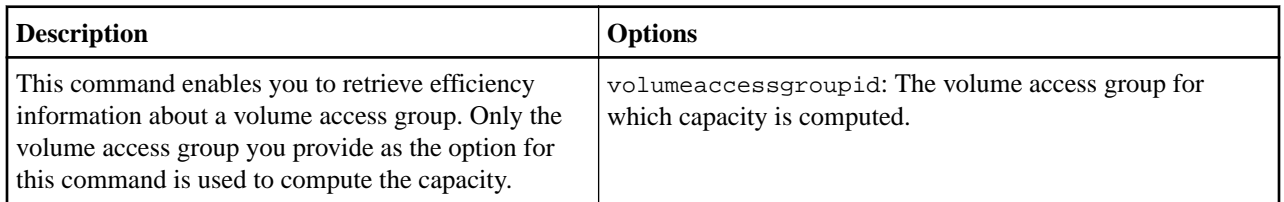

### **sfcli VolumeAccessGroup getlunassignments <options>**

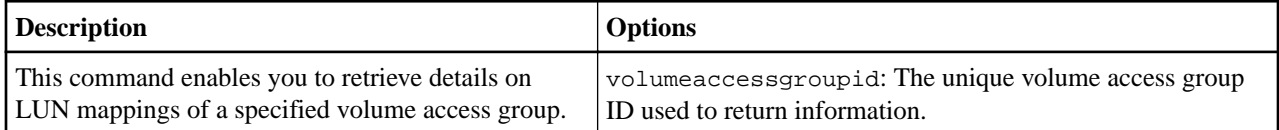

## **sfcli VolumeAccessGroup list <options>**

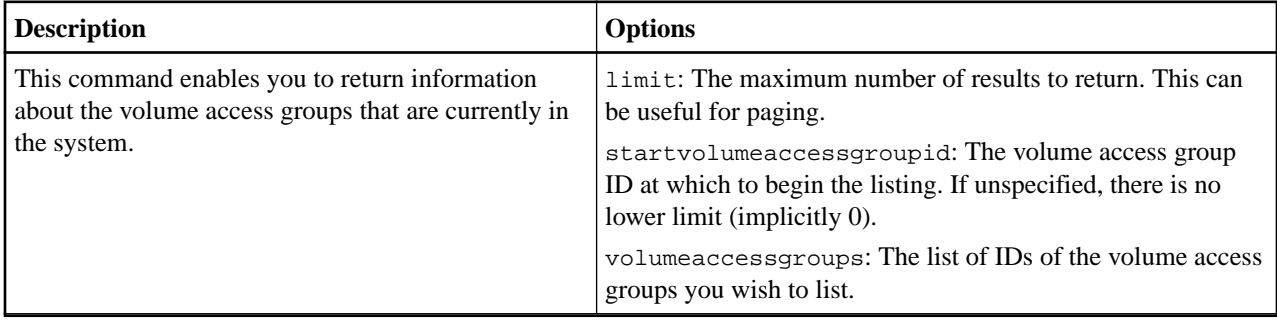

# **sfcli VolumeAccessGroup modify <options>**

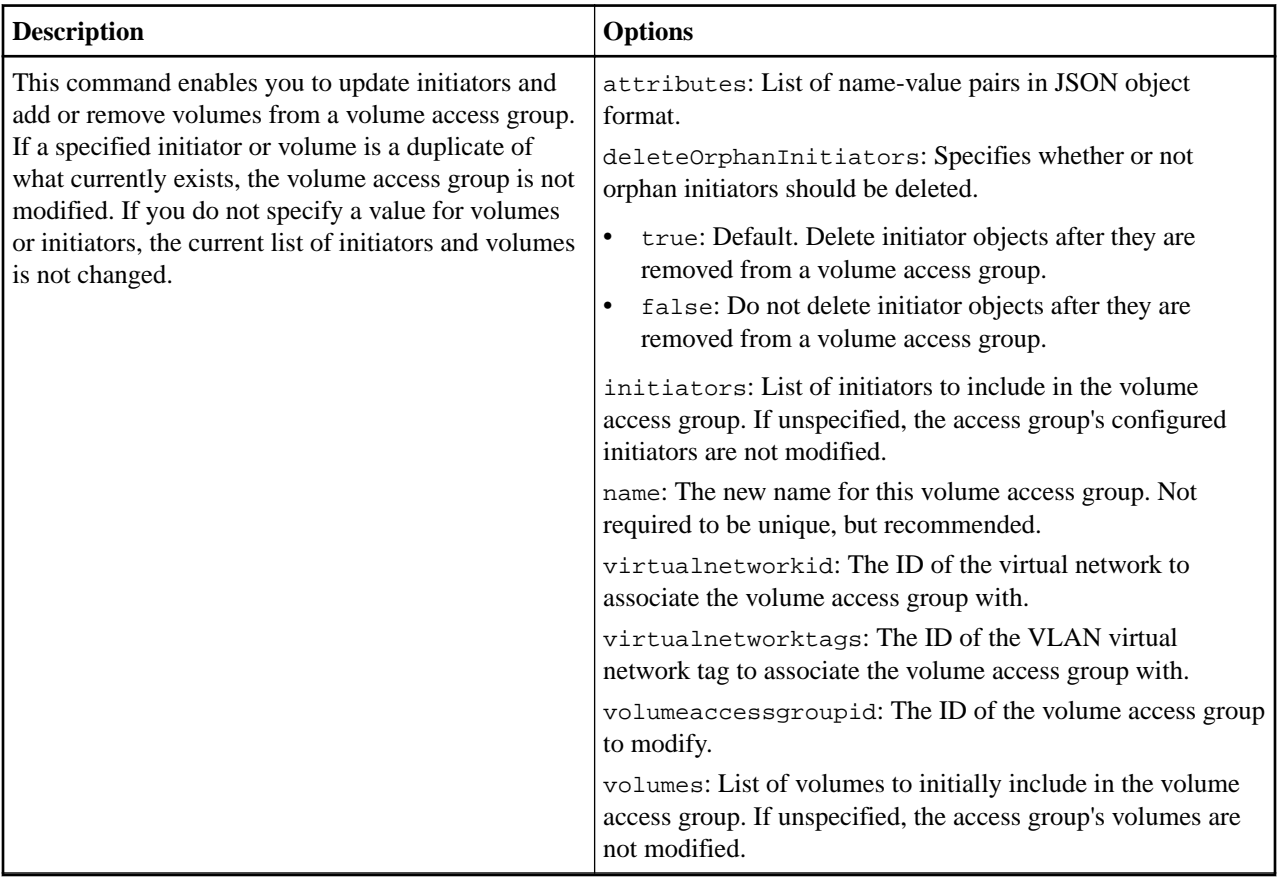

# **sfcli VolumeAccessGroup modifylunassignments <options>**

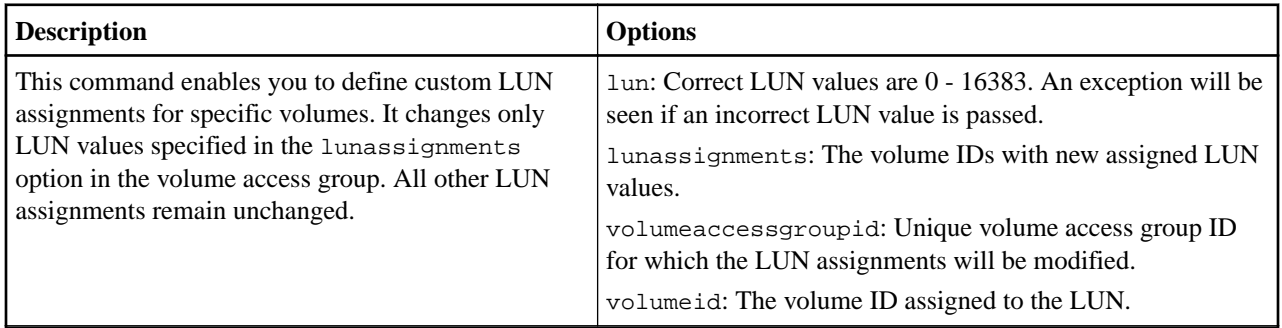

LUN assignment values must be unique for volumes in a volume access group. You cannot define duplicate LUN values within a volume access group. However, you can use the same LUN values again in different volume access groups.

**Note:** Correct LUN values are 0 through 16383. The system generates an exception if you pass a LUN value outside of this range. None of the specified LUN assignments are modified if there is an exception.

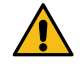

**CAUTION:** If you change a LUN assignment for a volume with active I/O, the I/O can be disrupted. You might need to change the server configuration before changing volume LUN assignments.

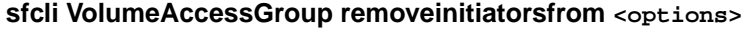

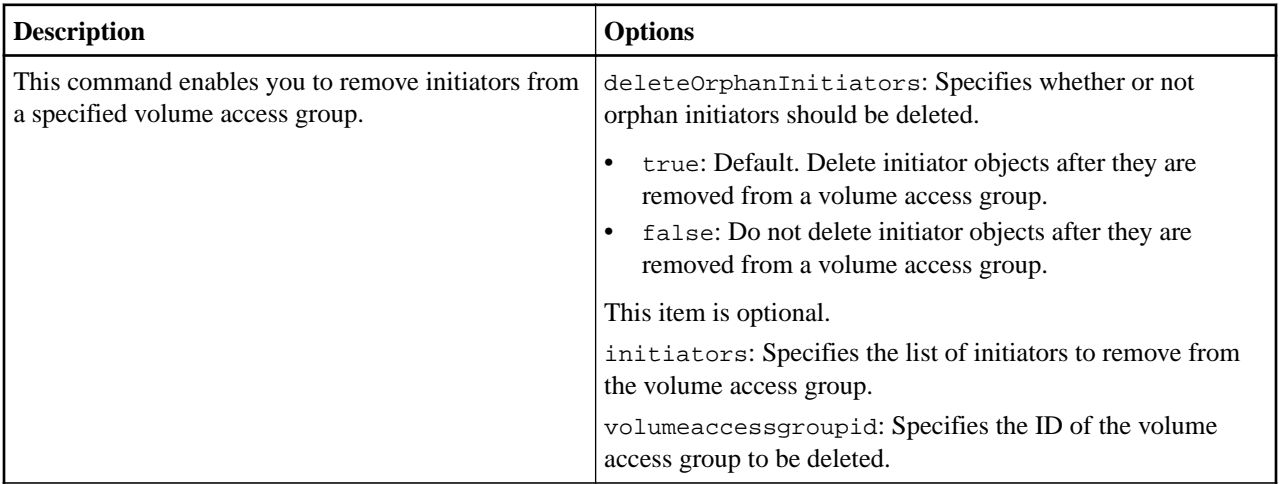

# **Where to find product documentation and other information**

You can learn more about using and managing NetApp HCI and SolidFire all-flash storage from the resources available in the Documentation Centers and Resources pages for both products.

In the Documentation Centers, you can also find information about hardware installation and maintenance, additional content resources available, links to known issues and resolved issues, and the latest release notes. On the Resources pages, you can find links to data sheets, technical reports, white papers, and videos.

- [NetApp HCI Documentation](https://docs.netapp.com/us-en/hci/)
- [NetApp HCI Documentation Center](http://docs.netapp.com/hci/index.jsp)
- [NetApp HCI Resources page](https://www.netapp.com/us/documentation/hci.aspx)
- [SolidFire and Element 12.2 Documentation Center](http://docs.netapp.com/sfe-122/index.jsp)
- [SolidFire and Element 12.0 Documentation Center](http://docs.netapp.com/sfe-120/index.jsp)
- [SolidFire and Element 11.8 Documentation Center](http://docs.netapp.com/sfe-118/index.jsp)
- [SolidFire and Element 11.7 Documentation Center](http://docs.netapp.com/sfe-117/index.jsp)
- [SolidFire and Element 11.5 Documentation Center](http://docs.netapp.com/sfe-115/index.jsp)
- [SolidFire Resources page](https://www.netapp.com/us/documentation/solidfire.aspx)

# **Contacting NetApp Support**

If you need help with or have questions or comments about NetApp products, contact NetApp Support.

• Web:

[mysupport.netapp.com](http://mysupport.netapp.com)

- Phone:
	- 888.4.NETAPP (888.463.8277) (US and Canada)
	- 00.800.44.638277 (EMEA/Europe)
	- +800.800.80.800 (Asia/Pacific)

# **Copyright**

Copyright © 2020 NetApp, Inc. All rights reserved. Printed in the U.S.

No part of this document covered by copyright may be reproduced in any form or by any means graphic, electronic, or mechanical, including photocopying, recording, taping, or storage in an electronic retrieval system—without prior written permission of the copyright owner.

Software derived from copyrighted NetApp material is subject to the following license and disclaimer:

THIS SOFTWARE IS PROVIDED BY NETAPP "AS IS" AND WITHOUT ANY EXPRESS OR IMPLIED WARRANTIES, INCLUDING, BUT NOT LIMITED TO, THE IMPLIED WARRANTIES OF MERCHANTABILITY AND FITNESS FOR A PARTICULAR PURPOSE, WHICH ARE HEREBY DISCLAIMED. IN NO EVENT SHALL NETAPP BE LIABLE FOR ANY DIRECT, INDIRECT, INCIDENTAL, SPECIAL, EXEMPLARY, OR CONSEQUENTIAL DAMAGES (INCLUDING, BUT NOT LIMITED TO, PROCUREMENT OF SUBSTITUTE GOODS OR SERVICES; LOSS OF USE, DATA, OR PROFITS; OR BUSINESS INTERRUPTION) HOWEVER CAUSED AND ON ANY THEORY OF LIABILITY, WHETHER IN CONTRACT, STRICT LIABILITY, OR TORT (INCLUDING NEGLIGENCE OR OTHERWISE) ARISING IN ANY WAY OUT OF THE USE OF THIS SOFTWARE, EVEN IF ADVISED OF THE POSSIBILITY OF SUCH DAMAGE.

NetApp reserves the right to change any products described herein at any time, and without notice. NetApp assumes no responsibility or liability arising from the use of products described herein, except as expressly agreed to in writing by NetApp. The use or purchase of this product does not convey a license under any patent rights, trademark rights, or any other intellectual property rights of NetApp.

The product described in this manual may be protected by one or more U.S. patents, foreign patents, or pending applications.

Data contained herein pertains to a commercial item (as defined in FAR 2.101) and is proprietary to NetApp, Inc. The U.S. Government has a non-exclusive, non-transferrable, non-sublicensable, worldwide, limited irrevocable license to use the Data only in connection with and in support of the U.S. Government contract under which the Data was delivered. Except as provided herein, the Data may not be used, disclosed, reproduced, modified, performed, or displayed without the prior written approval of NetApp, Inc. United States Government license rights for the Department of Defense are limited to those rights identified in DFARS clause 252.227-7015(b).

# **Trademark**

NETAPP, the NETAPP logo, and the marks listed on the NetApp Trademarks page are trademarks of NetApp, Inc. Other company and product names may be trademarks of their respective owners.

<http://www.netapp.com/us/legal/netapptmlist.aspx>

# **How to send comments about documentation and receive update notifications**

You can help us to improve the quality of our documentation by sending us your feedback. You can receive automatic notification when production-level (GA/FCS) documentation is initially released or important changes are made to existing production-level documents.

If you have suggestions for improving this document, send us your comments by email.

### [doccomments@netapp.com](mailto:doccomments@netapp.com)

To help us direct your comments to the correct division, include in the subject line the product name, version, and operating system.

If you want to be notified automatically when production-level documentation is released or important changes are made to existing production-level documents, follow Twitter account @NetAppDoc.

You can also contact us in the following ways:

- NetApp, Inc., 1395 Crossman Ave., Sunnyvale, CA 94089 U.S.
- Telephone: +1 (408) 822-6000
- Fax:  $+1$  (408) 822-4501
- Support telephone:  $+1$  (888) 463-8277